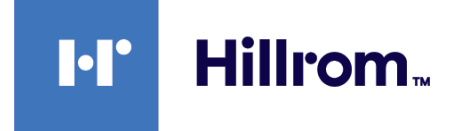

# **Welch Allyn® Connex® Spot Monitor**

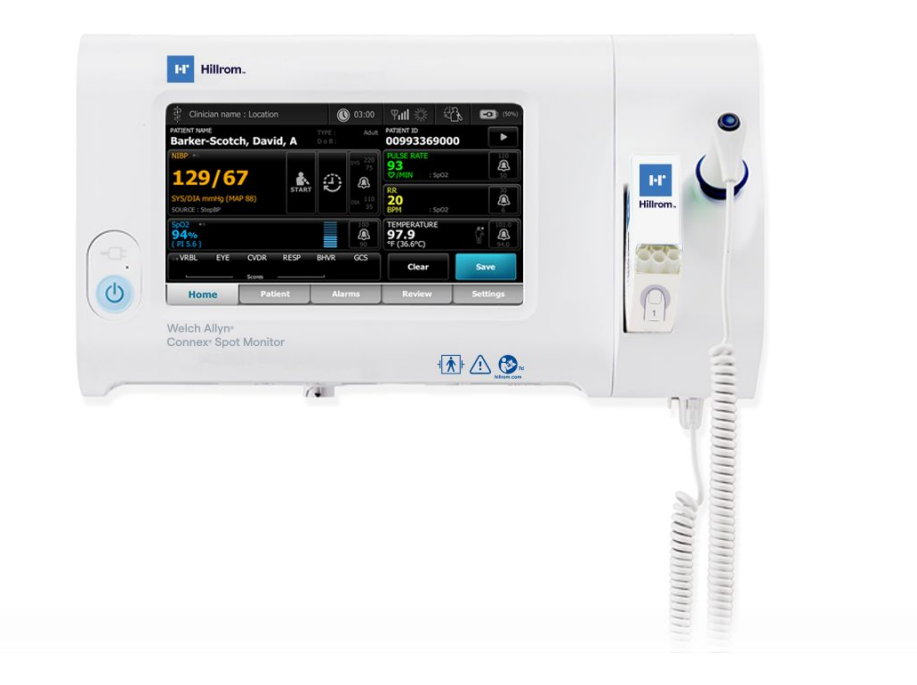

# **Instrukcja obsługi**

**Wersja oprogramowania 1.X**

© 2021 Welch Allyn. Wszelkie prawa zastrzeżone. Nabywcy produktu zezwala się na kopiowanie niniejszej publikacji z nośnika dostarczonego przez firmę Welch Allyn wyłącznie do rozpowszechniania na użytek wewnętrzny i wyłącznie jako środka pomocniczego do zgodnego z przeznaczeniem użytkowania produktu opisanego w tej publikacji. Bez pisemnej zgody firmy Welch Allyn nie są dozwolone żadne inne formy użytkowania, powielania ani rozpowszechniania niniejszej publikacji (w całości lub części).

Nota prawna. Firma Welch Allyn, Inc. ("Welch Allyn") nie ponosi odpowiedzialności za jakiekolwiek obrażenia ciała powstałe wskutek (i) nieprawidłowego użytkowania produktu w sposób niezgodny z instrukcjami, przestrogami, ostrzeżeniami lub wytycznymi w zakresie przeznaczenia produktu opisanymi w niniejszej instrukcji lub (ii) użytkowania produktu w sposób niewłaściwy bądź niezgodny z przepisami prawa.

Welch Allyn, Connex, SureTemp, FlexiPort oraz SureBP są zastrzeżonymi znakami towarowymi firmy Welch Allyn. EcoCuff jest znakiem towarowym firmy Welch Allyn.

RD SET jest znakiem towarowym firmy Masimo Corporation. LNCS, ReSposable, SET, LNOP, i Masimo są zastrzeżonymi znakami towarowymi firmy Masimo Corporation. Posiadanie lub zakup urządzenia wyposażonego w pulsoksymetr Masimo SpO2 nie przenosi żadnej jawnej ani dorozumianej licencji na użytkowanie tego urządzenia z niezatwierdzonymi czujnikami lub kablami, które, same w sobie lub w połączeniu z tym urządzeniem, są objęte jednym lub większą liczbą patentów dotyczących tego urządzenia.

W celu uzyskania informacji o patentach firmy Masimo należy odwiedzić stronę [www.masimo.com/patents.htm](http://www.masimo.com/patents.htm).

Nellcor SpO2 Patient Monitoring System with OxiMax Technology i Nellcor SpO2 OxiMax Technology są znakami towarowymi firmy Medtronic.

Braun i ThermoScan są zarejestrowanymi znakami towarowymi firmy Braun GmbH.

Nonin jest zastrzeżonym znakiem towarowym firmy Nonin Medical, Inc.

Słowny znak towarowy i logo *Bluetooth* są zarejestrowanymi znakami towarowymi należącymi do firmy *Bluetooth SIG* i wszelkie wykorzystanie tych znaków przez firmę Welch Allyn odbywa się na podstawie licencji.

Oprogramowanie stosowane w tym produkcie jest chronione prawami autorskimi (Copyright 2021) firmy Welch Allyn lub jej dostawców. Wszelkie prawa zastrzeżone. Oprogramowanie chronione jest prawem autorskim w Stanach Zjednoczonych oraz umowami międzynarodowymi obowiązującymi na całym świecie. W świetle przepisów licencjobiorca ma prawo korzystać z kopii oprogramowania dołączonej do tego wyrobu zgodnie z zastosowaniem produktu, w którym jest ono zainstalowane. Oprogramowania nie wolno kopiować, dekompilować, odtwarzać jego kodu źródłowego, dezasemblować ani w inny sposób sprowadzać do postaci zrozumiałej dla ludzi. Nie jest to sprzedaż ani kopiowanie oprogramowania; wszelkie prawa, tytuły, własność, które dotyczą oprogramowania, pozostają w firmie Welch Allyn lub u jej dostawców.

Niniejszy produkt może zawierać oprogramowanie zwane oprogramowaniem "wolnym" lub "otwartym" (WiOO). Firma Hill-Rom wykorzystuje i wspiera korzystanie z oprogramowania WiOO. Jesteśmy przekonani, że dzięki oprogramowaniu WiOO nasze produkty są bardziej niezawodne i bezpieczniejsze, co zapewnia nam i naszym klientom większą swobodę działania. Aby dowiedzieć się więcej o oprogramowaniu WiOO, które może być stosowane w tym produkcie, należy odwiedzić stronę internetową naszej firmy poświęconą WiOO: [hillrom.com/opensource](http://hillrom.com/opensource). Jeżeli będzie to obowiązkowe, kopia kodu źródłowego oprogramowania WiOO będzie dostępna na naszej stronie internetowej dotyczącej oprogramowania WiOO.

#### PATENTY/PATENT [hillrom.com/patents.](http://hillrom.com/patents)

Produkt może być chroniony co najmniej jednym patentem. Więcej informacji można znaleźć pod powyższym adresem internetowym. Firmy należące do koncernu Hill-Rom są właścicielami patentów oraz wniosków patentowych oczekujących na rozpatrzenie w Europie, Stanach Zjednoczonych i innych krajach.

Aby uzyskać informacje na temat dowolnego produktu, należy skontaktować się z działem pomocy technicznej firmy Hillrom: [hillrom.com/en-us/](https://hillrom.com/en-us/about-us/locations/) [about-us/locations/](https://hillrom.com/en-us/about-us/locations/).

0297

**REF** 108621, 80023703 wer. D

Data aktualizacji: październik 2021 r.

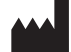

Welch Allyn, Inc. 4341 State Street Road Skaneateles Falls, NY 13153 USA

Firma Welch Allyn, Inc. jest spółką zależną firmy Hill-Rom Holdings, Inc.

[hillrom.com](http://hillrom.com)

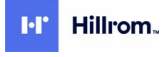

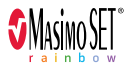

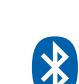

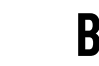

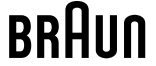

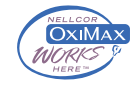

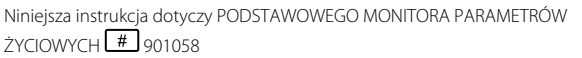

EC REP oraz IMPORTER NA –<br>TERENIE UE Welch Allyn Limited Navan Business Park Dublin Road Navan, Co. Meath C15 AW22 Irlandia

Autoryzowany przedstawiciel w Australii Welch Allyn Australia Pty. Ltd. Unit 4.01, 2-4 Lyonpark Road Macquarie Park, NSW 2113 Telefon: 1800 650 083

# Spis treści

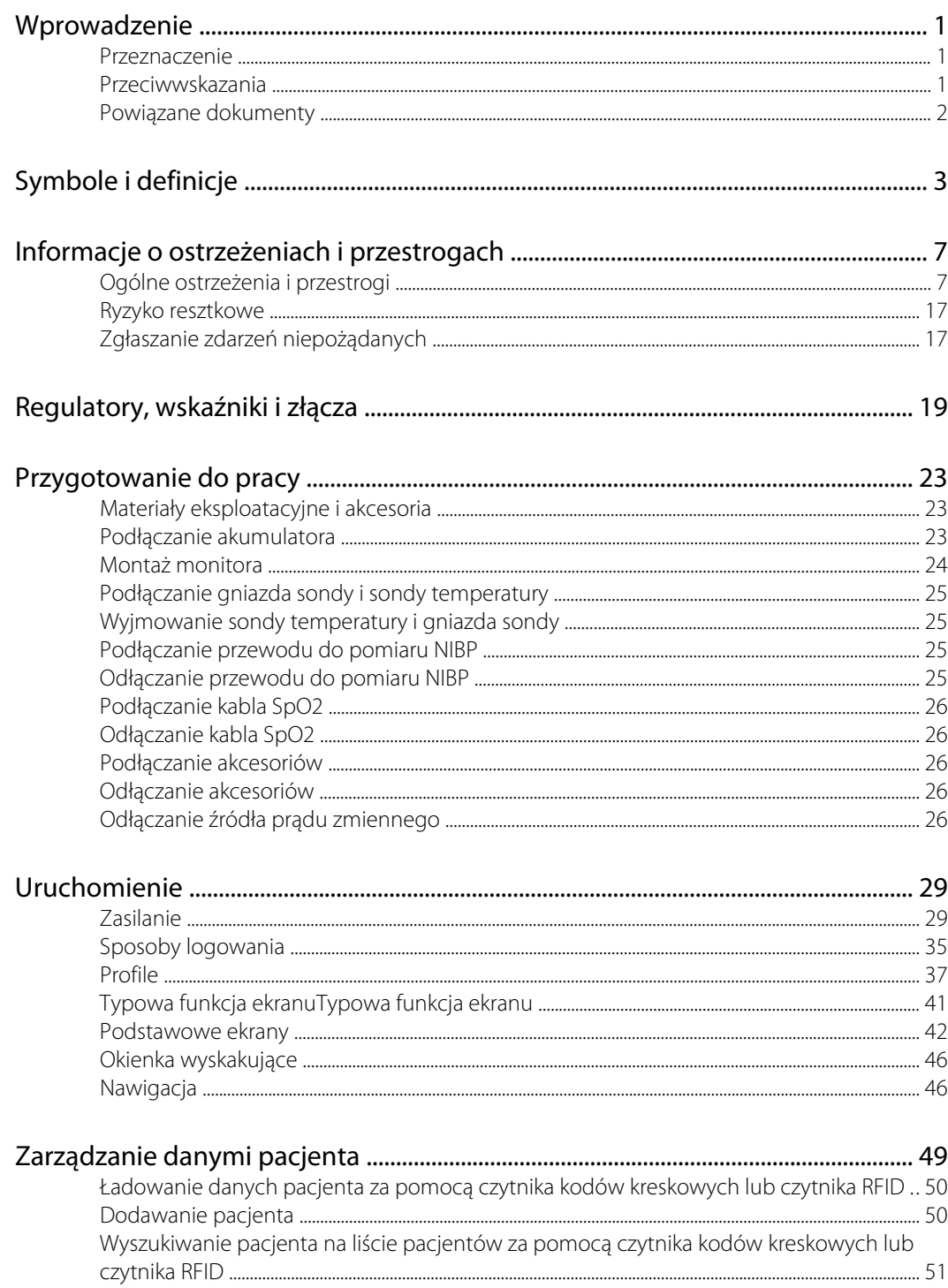

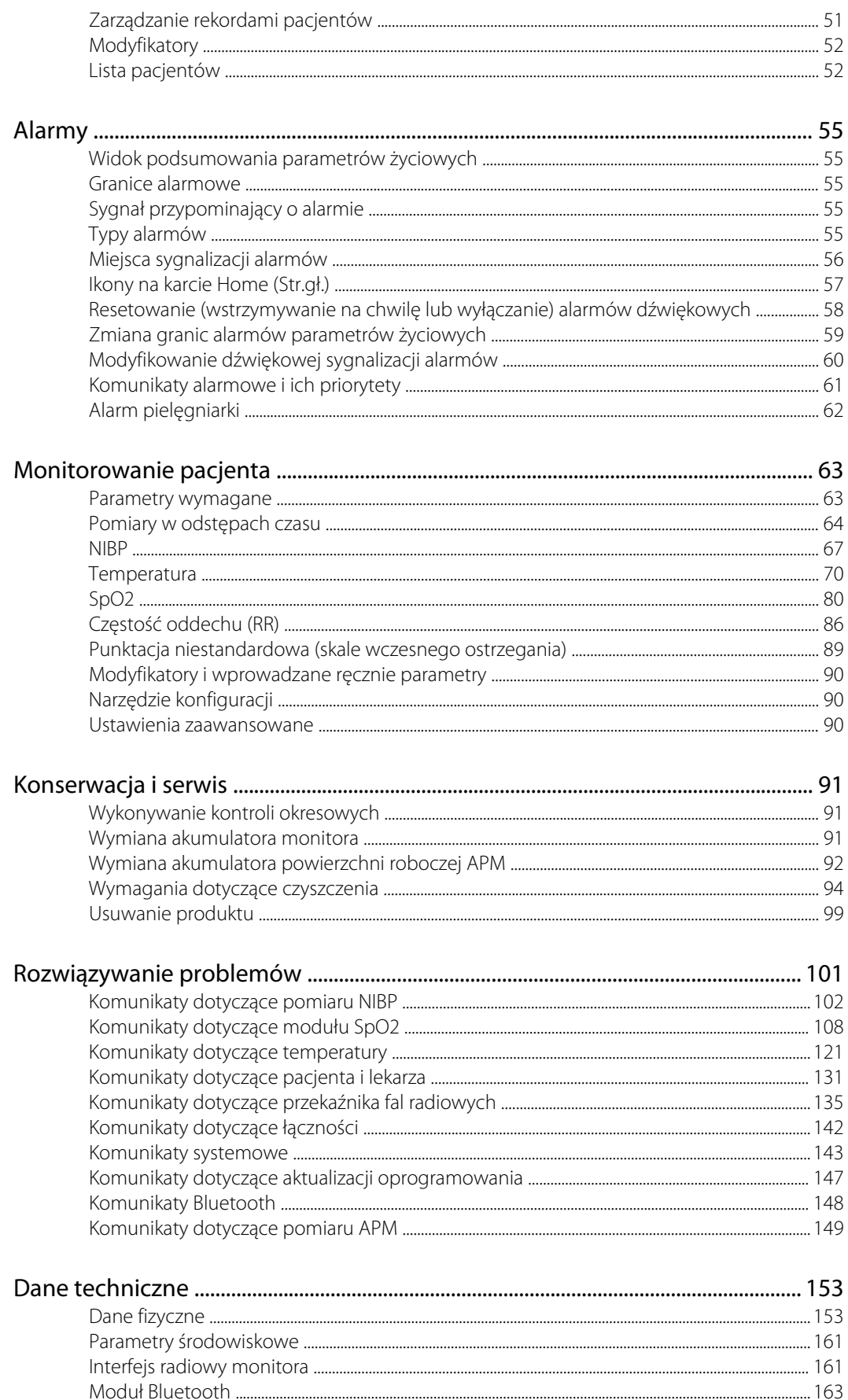

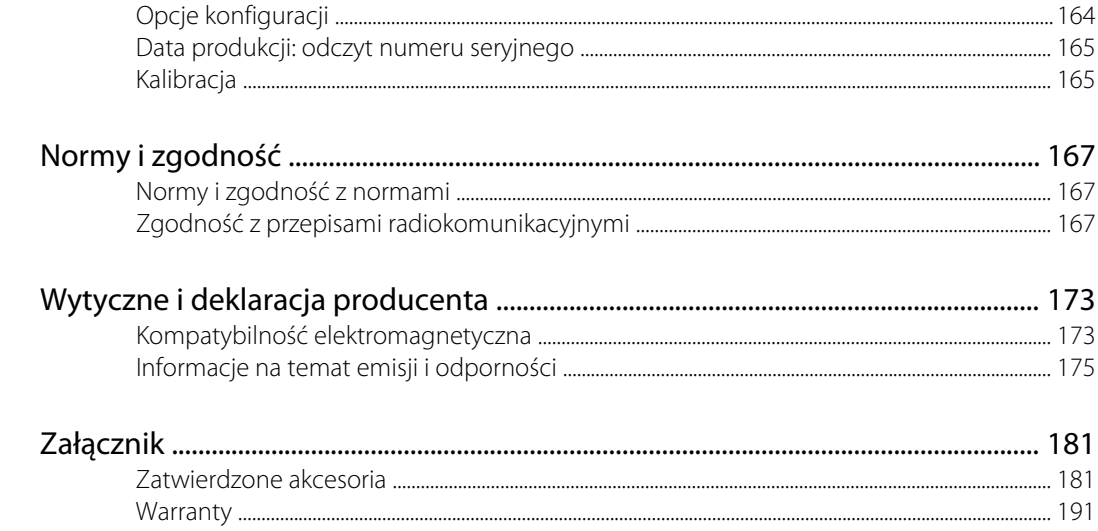

# <span id="page-6-0"></span>Wprowadzenie

W niniejszej instrukcji opisano możliwości i zasady obsługi monitora do punktowego pomiaru funkcji życiowych Connex (monitor). Informacje, w tym ilustracje, dotyczą monitora w konfiguracji obejmującej funkcje nieinwazyjnego pomiaru ciśnienia tętniczego (NIBP), pomiaru temperatury ciała, pulsoksymetru (SpO2), pomiaru częstości oddechu (RR) i pomiaru częstości tętna. Jeśli w używanej konfiguracji monitora nie ma niektórych z wymienionych opcji, część informacji zawartych w instrukcji nie będzie miała zastosowania.

Przed użyciem monitora należy zapoznać się z częściami podręcznika dotyczącymi obsługi monitora.

### Przeznaczenie

Monitory Connex Spot Monitors są przeznaczone do stosowania przez lekarzy i wykwalifikowany personel medyczny w celu monitorowania ciśnienia tętniczego krwi (pomiar nieinwazyjny), częstości tętna, funkcjonalnej saturacji tlenowej hemoglobiny we krwi tętniczej (SpO2, pomiar nieinwazyjny) oraz temperatury ciała w trybie normalnym i pod pachą u noworodków, dzieci i pacjentów dorosłych.

Typowymi miejscami monitorowania pacjentów są oddziały chirurgii lub chorób wewnętrznych, szpitale ogólne oraz inne placówki stałej opieki medycznej.

Produkt jest dostępny do sprzedaży wyłącznie z przepisu lekarza lub uprawnionego pracownika opieki zdrowotnej.

### Przeciwwskazania

System nie jest przeznaczony do stosowania:

- u pacjentów podłączonych do płucoserca,
- u pacjentów transportowanych poza placówkę medyczną;
- w pobliżu urządzenia do rezonansu magnetycznego,
- w komorze hiperbarycznej,
- w pobliżu łatwopalnych środków znieczulających,
- w pobliżu urządzeń do elektrokauteryzacji.

Przeciwwskazania do stosowania czujników SpO2 są opisane w instrukcjach obsługi tych czujników dostarczonych przez ich producentów.

W przypadku monitora wyposażonego w moduł monitorowania SpO2 i czujnik SpO2 na palec firmy Masimo do opcjonalnego pomiaru częstości oddechu (RR) nie należy wykonywać nieinwazyjnego pomiaru częstości oddechu u noworodków.

## <span id="page-7-0"></span>Powiązane dokumenty

W przypadku korzystania z tej instrukcji należy zapoznać się z następującymi materiałami:

- *Instrukcja serwisowa monitora Connex® Spot Monitor:* [https://assets.hillrom.com/is/content/](https://assets.hillrom.com/is/content/hillrom/80019225LITPDFpdf) [hillrom/80019225LITPDFpdf](https://assets.hillrom.com/is/content/hillrom/80019225LITPDFpdf)
- Narzędzie serwisowe Welch Allyn Service Tool: <https://www.hillrom.com/en/services/welch-allyn-service-tool/>
- *Podręcznik instalacji i konfiguracji narzędzia serwisowego Welch Allyn*: <https://www.hillrom.com/en/services/welch-allyn-service-tool/>
- *Płyta CD z instrukcją obsługi termometru Welch Allyn Braun ThermoScan® PRO 6000*
- *Płyta CD z instrukcją obsługi stacji ładowania Welch Allyn Braun ThermoScan® PRO 6000*
- *Instrukcja obsługi testera kalibracji Welch Allyn 9600 Plus* [https://assets.hillrom.com/is/content/](https://assets.hillrom.com/is/content/hillrom/80020333LITPDFpdf) [hillrom/80020333LITPDFpdf](https://assets.hillrom.com/is/content/hillrom/80020333LITPDFpdf)
- Strona internetowa firmy Hillrom: [hillrom.com](http://hillrom.com)

# <span id="page-8-0"></span>Symbole i definicje

# Symbole stosowane w dokumentacji

Informacje o pochodzeniu tych symboli można znaleźć w słowniczku symboli firmy Welch Allyn: [https://www.hillrom.com/content/dam/hillrom-aem/us/en/sap-documents/LIT/80022/](https://www.hillrom.com/content/dam/hillrom-aem/us/en/sap-documents/LIT/80022/80022945LITPDF.pdf) [80022945LITPDF.pdf.](https://www.hillrom.com/content/dam/hillrom-aem/us/en/sap-documents/LIT/80022/80022945LITPDF.pdf)

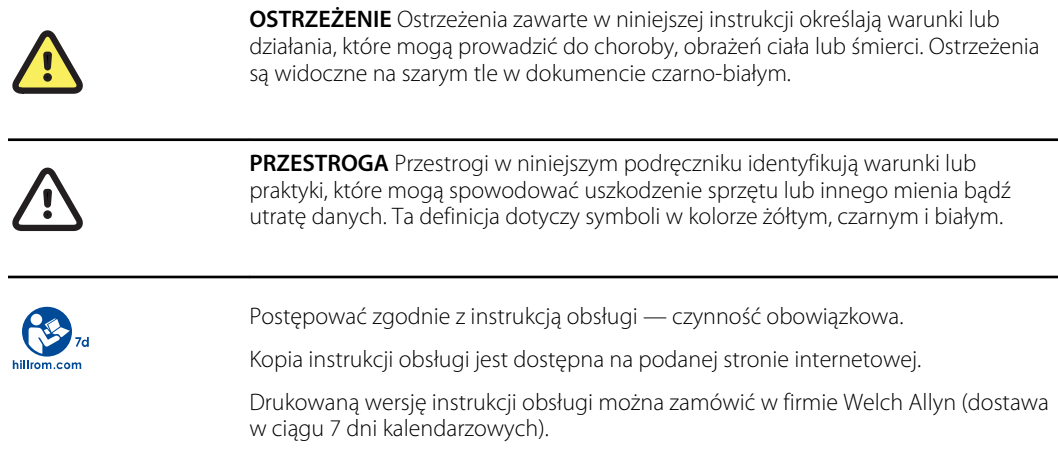

# Symbole zasilania

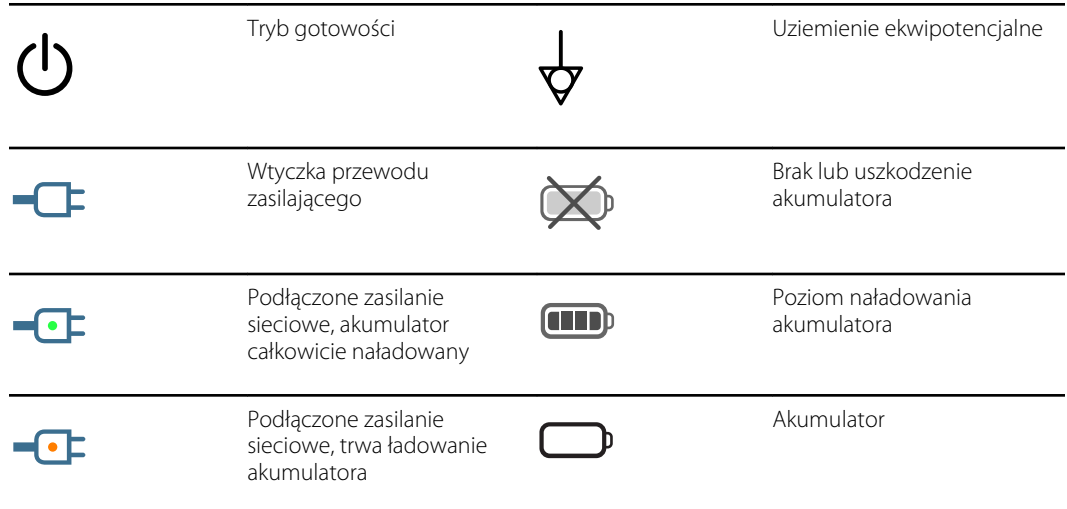

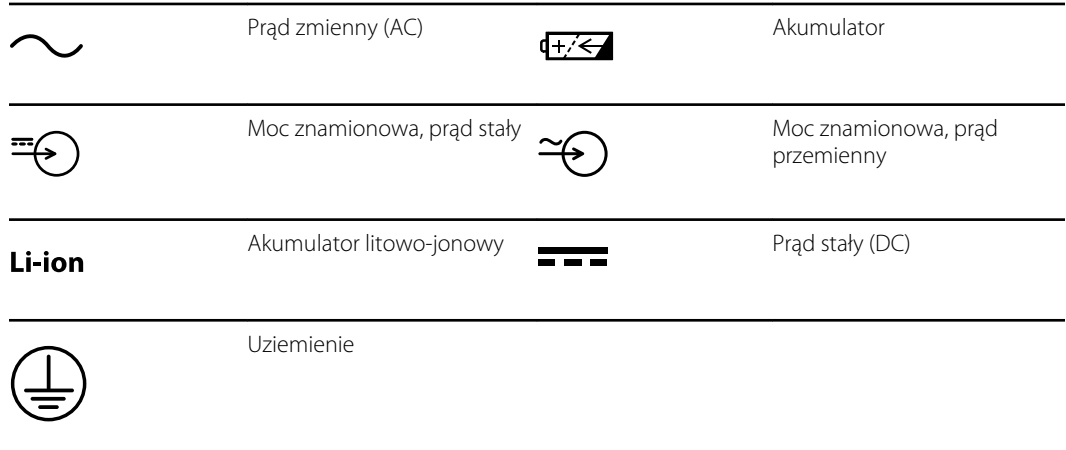

# Symbole połączeń

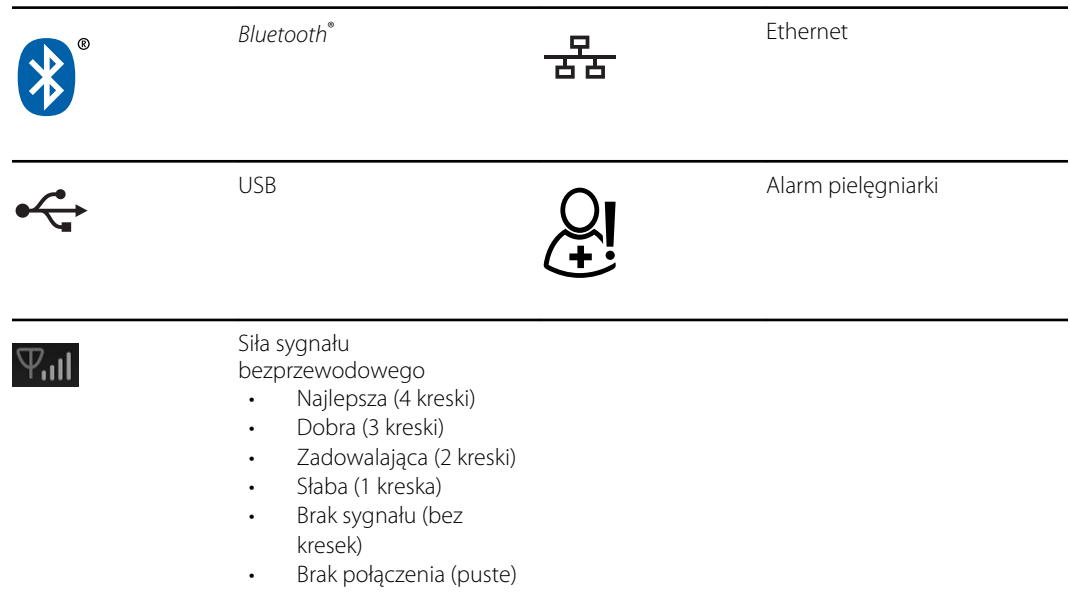

# Symbole różne

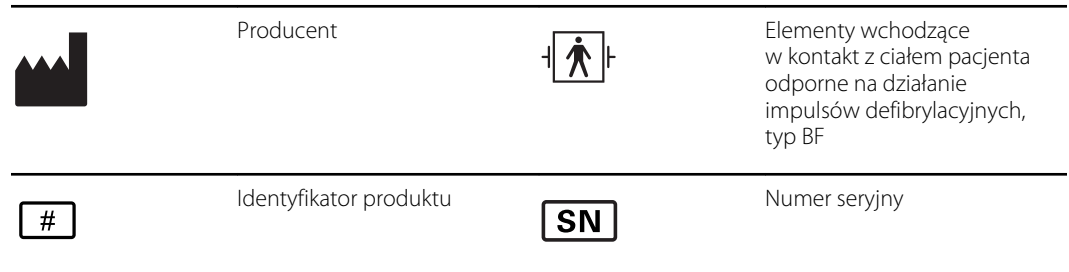

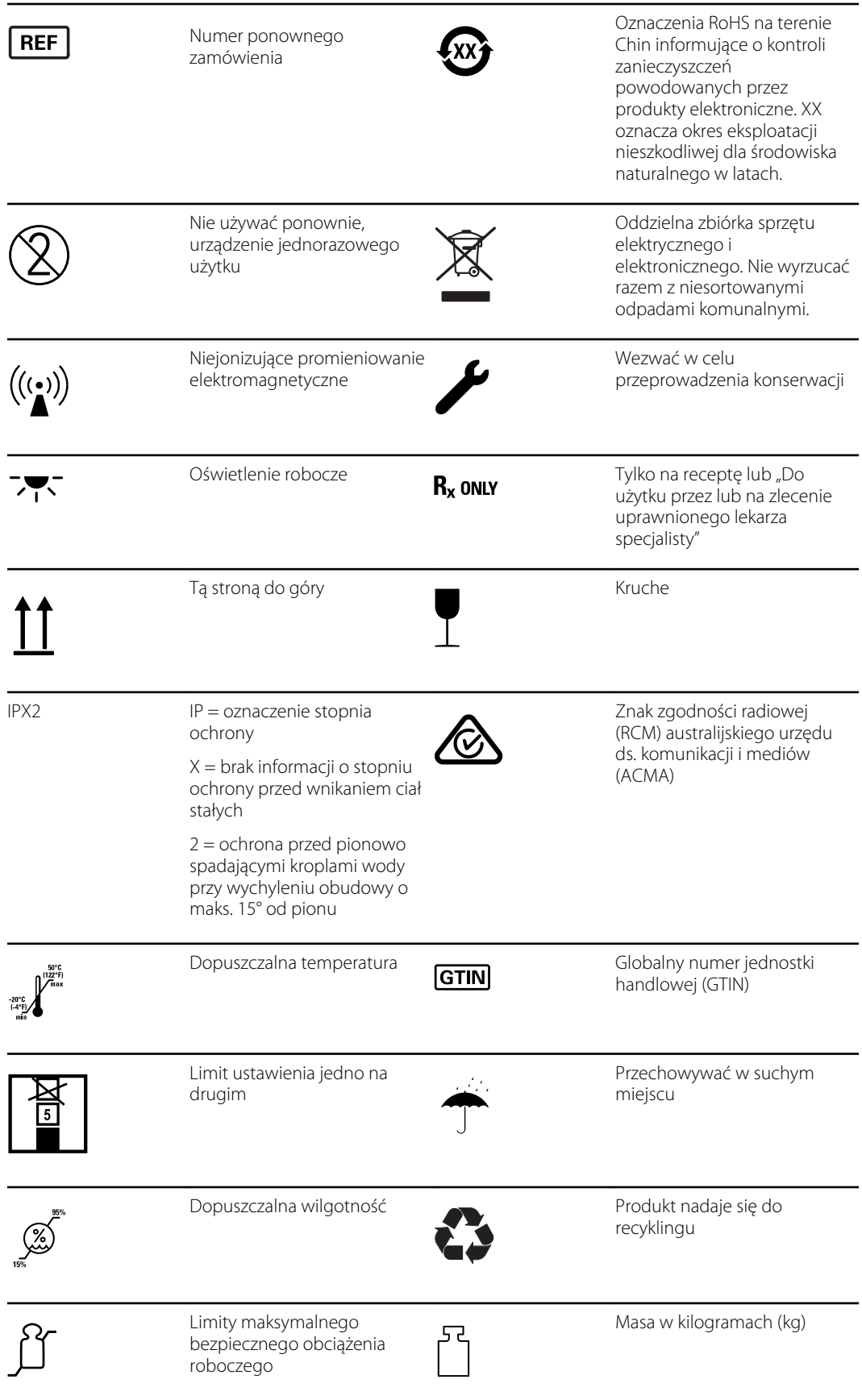

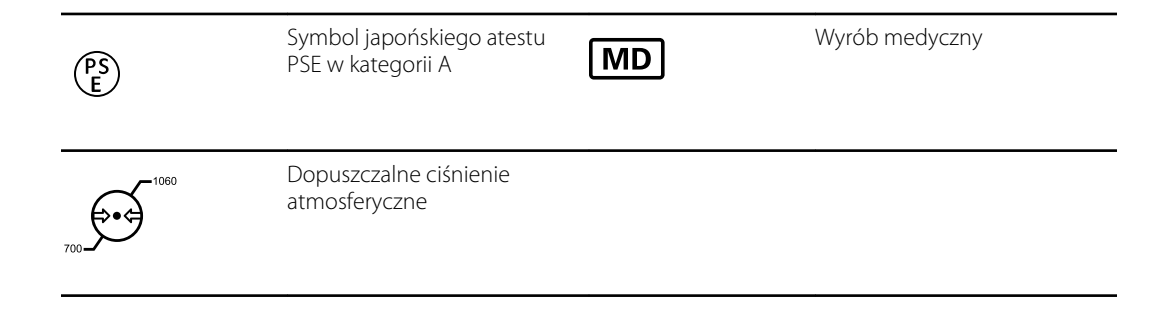

# Symbol ekranu

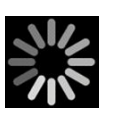

Wskaźnik przetwarzania dla wszystkich aktywności, takich jak uzyskiwanie pomiarów i podłączanie do laptopa

# <span id="page-12-0"></span>Informacje o ostrzeżeniach i przestrogach

Ostrzeżenia i przestrogi mogą być umieszczone na monitorze, na opakowaniu, na pojemniku transportowym lub w treści niniejszego dokumentu.

Monitor nie stwarza zagrożenia dla pacjentów i personelu, gdy używany jest zgodnie z instrukcją i gdy przestrzegane są ostrzeżenia i przestrogi zawarte w niniejszym podręczniku.

Przed użyciem monitora należy zapoznać się z częściami niniejszej instrukcji obsługi dotyczącymi korzystania z monitora.

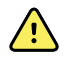

**OSTRZEŻENIE** W niniejszej instrukcji ostrzeżenie oznacza stan bądź sposób postępowania, który może prowadzić do zachorowania, urazu lub zgonu.

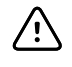

**PRZESTROGA** Przestrogi w niniejszym podręczniku identyfikują warunki lub praktyki, które mogą spowodować uszkodzenie sprzętu lub innego mienia bądź utratę danych pacjenta.

### Ogólne ostrzeżenia i przestrogi

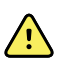

**OSTRZEŻENIE** Ryzyko urazu u pacjenta. Na dokładność pomiarów i działanie monitora może wpływać wiele zmiennych czynników środowiskowych, w tym fizjologia pacjenta i rodzaj zastosowania klinicznego. Z tego względu przed podjęciem decyzji terapeutycznych należy zweryfikować wszystkie pomiary, a w szczególności pomiar NIBP i SpO2. Jeśli istnieją jakiekolwiek wątpliwości co do dokładności pomiaru, należy zweryfikować wyniki przy użyciu innej metody przyjętej w praktyce klinicznej.

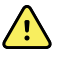

**OSTRZEŻENIE** Ryzyko spowodowania urazu u pacjenta. Aby zapewnić integralność i poufność danych pacjenta, należy zapisać wyniki i wyczyścić ekran monitora między badaniami.

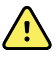

**OSTRZEŻENIE** Ryzyko spowodowania urazu u pacjenta. Kabel zasilający jest "urządzeniem odłączającym" służącym do odłączenia sprzętu od gniazdka zasilającego. Sprzęt należy ustawić w taki sposób, aby dostęp do przewodu i jego odłączenie nie było utrudnione.

**A** 

**OSTRZEŻENIE** Ryzyko obrażeń pacjenta. Uszkodzone przewody, kable i akcesoria mogą stwarzać zagrożenie dla pacjenta i operatora. Nigdy nie należy podnosić monitora, ciągnąc za przewód zasilania lub za kable łączące monitor z pacjentem. Należy regularnie sprawdzać, czy kabel zasilający, mankiet do pomiaru ciśnienia tętniczego, przewód czujnika SpO2 i inne akcesoria nie są nadmiernie naprężone, zużyte, postrzępione lub w inny sposób uszkodzone. W razie potrzeby uszkodzoną część należy wymienić.

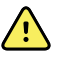

**OSTRZEŻENIE** Ryzyko spowodowania urazu u pacjenta. Podczas defibrylacji należy trzymać łyżki defibrylatora z dala od czujników monitora oraz innych części przewodzących stykających się z ciałem pacjenta.

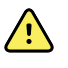

**OSTRZEŻENIE** Ryzyko spowodowania urazu u pacjenta. Każde uciśnięcie przewodu do pomiaru ciśnienia tętniczego lub mankietu może powodować uraz pacjenta, błędy w systemie oraz niedokładność pomiarów.

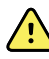

**OSTRZEŻENIE** Ryzyko spowodowania urazu u pacjenta. Myć ręce, aby ograniczyć ryzyko zakażeń krzyżowych i wewnątrzszpitalnych.

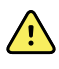

**OSTRZEŻENIE** Ryzyko spowodowania urazu u pacjenta. Nie należy ustawiać monitora i akcesoriów w miejscu, w którym istniałoby ryzyko ich upadku na pacjenta.

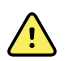

**OSTRZEŻENIE** Ryzyko spowodowania urazu u pacjenta. Po ręcznym wprowadzeniu lub zeskanowaniu kodu kreskowego, a przed wydrukowaniem rejestrów pacjenta lub ich przesłaniem, należy sprawdzić na monitorze tożsamość pacjenta. Niedopełnienie obowiązku identyfikacji odpowiedniego pacjenta może spowodować zranienie pacjenta.

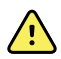

**OSTRZEŻENIE** Ryzyko spowodowania urazu u pacjenta. W przypadku wielokrotnego użycia trybu Statystyka należy regularnie sprawdzać stan kończyny pacjenta, upewniając się, że nie doszło do upośledzenia krążenia i że mankiet pozostaje prawidłowo założony. Długotrwałe upośledzenie krążenia lub nieprawidłowe umieszczenie mankietu może powodować powstawanie siniaków.

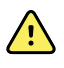

**OSTRZEŻENIE** Ryzyko spowodowania urazu u pacjenta. Nie należy zakładać mankietu po tej samej stronie, po której wykonano mastektomię. W razie potrzeby do wykonania pomiaru wykorzystać tętnicę udową.

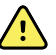

**OSTRZEŻENIE** Ryzyko niedokładnego pomiaru. Nie wolno umieszczać mankietu w miejscu, w którym mógłby zakłócać prawidłowe krążenie. Nie wolno nakładać mankietu w jakiejkolwiek okolicy, w której krążenie krwi jest zaburzone, ani na kończynę, do której podaje się wlewy dożylne. Nie należy używać czujnika SpO2 na palec z zaciskiem oraz mankietu do pomiaru ciśnienia tętniczego jednocześnie na tej samej kończynie. Może to spowodować czasowy brak przepływu pulsacyjnego, a w efekcie brak odczytu lub niedokładny odczyt SpO2 lub częstości tętna w czasie do przywrócenia przepływu.

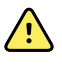

**OSTRZEŻENIE** Mankietu nie należy umieszczać w miejscach, gdzie skóra pacjenta jest delikatna lub uszkodzona. Miejsce założenia mankietu należy często sprawdzać pod kątem występowania podrażnień.

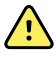

**OSTRZEŻENIE** Ryzyko awarii sprzętu i spowodowania urazu u pacjenta. Nie należy zasłaniać wlotów i wywiewów powietrza z tyłu monitora ani w jego podstawie. Zasłonięcie tych otworów może spowodować przegrzanie monitora lub stłumienie dźwięku alarmów.

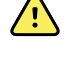

**OSTRZEŻENIE** To urządzenie nie nadaje się do monitorowania pacjentów w trakcie wykonywania zabiegów elektrochirurgicznych.

**OSTRZEŻENIE** Ze względu na bezpieczeństwo operatora i pacjenta urządzenia peryferyjne i akcesoria, które mogą bezpośrednio stykać się z ciałem pacjenta, muszą spełniać wszystkie obowiązujące wymagania w zakresie bezpieczeństwa, kompatybilności elektromagnetycznej i inne wymogi wynikające z przepisów.

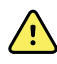

**OSTRZEŻENIE** Ryzyko uszkodzenia sprzętu i obrażeń pacjenta. Gdy monitor ma być transportowany na stojaku jezdnym, należy prawidłowo przymocować wszystkie kable i przewody służące do podłączania monitora do pacjenta, aby wyeliminować ryzyko zaczepienia ich o kółka lub potknięcia się o kable i przewody.

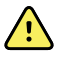

**OSTRZEŻENIE** Ryzyko uszkodzenia sprzętu i spowodowania urazu u pacjenta. Żadna osoba za wyjątkiem wykwalifikowanego przedstawiciela serwisu firmy Welch Allyn nie może modyfikować monitora. Modyfikacja monitora może być niebezpieczna dla pacjentów i personelu.

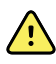

**OSTRZEŻENIE** Ryzyko pożaru i wybuchu. Nie należy użytkować monitora i akcesoriów w obecności palnej mieszanki anestetyków z powietrzem, tlenem lub tlenkiem azotu, w środowiskach o atmosferze wzbogaconej tlenem ani w innych środowiskach stwarzających ryzyko wybuchu.

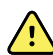

**OSTRZEŻENIE** Ryzyko pożaru i porażenia prądem elektrycznym. Do urządzenia można podłączać tylko kable sieciowe (sieci LAN) poprowadzone wewnątrz jednego budynku. Przewodzące kable sieciowe (sieci LAN) poprowadzone w więcej niż jednym budynku mogą stwarzać ryzyko pożaru lub porażenia prądem elektrycznym, chyba że są to kable światłowodowe lub wyposażone w odgromniki bądź inne stosowne zabezpieczenia.

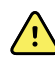

**OSTRZEŻENIE** Ryzyko porażenia prądem elektrycznym. Niniejsze urządzenie musi być podłączane wyłącznie do gniazdek zasilających z uziemieniem ochronnym.

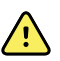

**OSTRZEŻENIE** Ryzyko porażenia prądem elektrycznym. Nie należy otwierać obudowy monitora ani podejmować prób samodzielnej naprawy urządzenia. Monitor nie zawiera części nadających się do naprawy przez użytkownika. Należy wykonywać wyłącznie rutynowe procedury czyszczenia i konserwacji opisane w niniejszym podręczniku. Przegląd i obsługa serwisowa części wewnętrznych powinny być przeprowadzane wyłącznie przez wykwalifikowany personel serwisu.

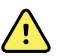

**OSTRZEŻENIE** Ryzyko porażenia prądem elektrycznym. Wszelkie złącza sygnałów wejściowych i wyjściowych (I/O) są przeznaczone wyłącznie do podłączania urządzeń zgodnych z normą IEC 60601-1 lub innymi odpowiednimi dla monitora normami IEC (na przykład IEC 60950). Podłączanie dodatkowych urządzeń do monitora może zwiększyć prąd upływowy płynący przez obudowę lub ciała pacjenta. W celu zachowania bezpieczeństwa operatora i pacjenta należy postępować zgodnie z wymaganiami normy IEC 60601-1-1. Zmierzyć prądy upływowe, aby potwierdzić brak zagrożenia porażenia prądem.

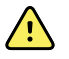

**OSTRZEŻENIE** Ryzyko wybuchu lub skażenia. Nieprawidłowy sposób usunięcia akumulatorów może stwarzać ryzyko wybuchu lub skażenia. Nigdy nie należy wyrzucać akumulatorów do pojemników na zwykłe odpady. Akumulatory należy poddawać recyklingowi zgodnie z lokalnymi przepisami.

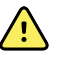

**OSTRZEŻENIE** Monitora należy używać wyłącznie w sposób opisany w niniejszej instrukcji obsługi. Nie należy używać monitora w okolicznościach wymienionych w części "Przeciwwskazania".

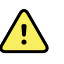

**OSTRZEŻENIE** Progi alarmowe ustawia się indywidualnie dla pacjenta lub placówki. Lekarz musi ustawić odpowiednie progi alarmowe dla danego pacjenta lub zweryfikować ich poprawność. Przy każdym włączeniu zasilania monitora należy przed rozpoczęciem monitorowania sprawdzić, czy ustawienia alarmów są odpowiednie dla danego pacjenta.

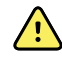

**OSTRZEŻENIE** Ryzyko niedokładnego pomiaru. Monitor nie jest przeznaczony do użycia w trakcie transportowania pacjentów poza placówką medyczną. Nie należy używać monitora do pomiarów w trakcie przewożenia pacjenta.

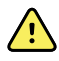

**OSTRZEŻENIE** Ryzyko niedokładnego pomiaru. Do monitora nie należy podłączać więcej niż jednego pacjenta.

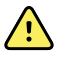

**OSTRZEŻENIE** Ryzyko niedokładnego pomiaru. Przedostanie się do urządzenia kurzu i cząstek stałych może ujemnie wpłynąć na dokładność pomiarów ciśnienia tętniczego krwi. Aby zapewnić wysoką dokładność pomiarów, należy dopilnować, aby monitor był używany w czystym pomieszczeniu. Jeśli dojdzie do nagromadzenia się kurzu lub zanieczyszczeń w otworach wentylacyjnych monitora, należy dokonać jego przeglądu i czyszczenia; czynności te powinny być wykonywane przez wykwalifikowany personel serwisowy.

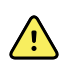

**OSTRZEŻENIE** Ryzyko niedokładnego pomiaru. Nie należy narażać urządzenia na temperatury przekraczające 50°C (122°F).

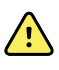

**OSTRZEŻENIE** Ryzyko niedokładnego pomiaru. Nie należy używać monitora u pacjentów podłączonych do płucoserca.

**OSTRZEŻENIE** Ryzyko niedokładnego pomiaru. Nie należy używać monitora u pacjentów, u których występują drgawki lub drżenie.

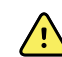

**OSTRZEŻENIE** Ciecze mogą uszkodzić układy elektroniczne wewnątrz monitora. Nie dopuszczać do rozlania cieczy na monitor.

Jeśli dojdzie do rozlania cieczy na monitor:

- 1. Wyłącz zasilanie monitora.
- 2. Odłączyć wtyczkę przewodu zasilającego.
- 3. Wyjmij moduł akumulatora z monitora.
- 4. Wytrzeć ciecz i osuszyć powierzchnię monitora.

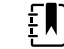

**UWAGA** Jeśli istnieje podejrzenie, że ciecz przedostała się do wnętrza monitora, należy wycofać monitor z użytku do czasu prawidłowego osuszenia, sprawdzenia i przetestowania przez wykwalifikowany personel serwisowy.

- 5. Ponownie zamontuj moduł akumulatora.
- 6. Podłączyć ponownie wtyczkę kabla zasilającego.
- 7. Włączyć zasilanie monitora i przed użyciem upewnić się, że działa prawidłowo.

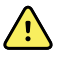

**OSTRZEŻENIE** Monitor może działać nieprawidłowo, jeśli zostanie upuszczony lub uszkodzony. Należy chronić go przed silnymi uderzeniami i wstrząsami. Monitora nie wolno używać w przypadku zauważenia jakichkolwiek śladów uszkodzenia. Jeśli dojdzie do upuszczenia lub uszkodzenia monitora, przed wznowieniem eksploatacji wykwalifikowany personel serwisowy powinien sprawdzić, czy urządzenie działa prawidłowo.

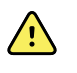

**OSTRZEŻENIE** Wadliwe akumulatory mogą spowodować uszkodzenie monitora. Jeśli akumulator nosi ślady uszkodzenia lub pęknięcia, należy go niezwłocznie wymienić na inny akumulator zatwierdzony przez firmę Welch Allyn.

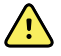

**OSTRZEŻENIE** Ryzyko obrażeń ciała. Nieprawidłowe obchodzenie się z akumulatorem może prowadzić do wytwarzania ciepła, dymu, wybuchu lub pożaru. Nie należy zwierać, zgniatać, spalać ani rozmontowywać akumulatora. Nigdy nie należy wyrzucać akumulatorów do pojemników na zwykłe odpady. Akumulatory należy poddawać recyklingowi zgodnie z przepisami krajowymi lub lokalnymi.

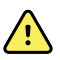

**OSTRZEŻENIE** Należy używać wyłącznie akcesoriów zatwierdzonych przez firmę Welch Allyn, zgodnie z instrukcjami obsługi dostarczonymi przez ich producentów. Używanie z monitorem niezatwierdzonych akcesoriów może mieć niekorzystny wpływ na bezpieczeństwo pacjenta i operatora oraz na działanie urządzenia i dokładność pomiarów, a także unieważnić gwarancję na produkt.

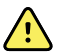

**OSTRZEŻENIE** Urządzenia i akcesoria montowane na ścianie muszą być instalowane zgodnie z dołączonymi do nich instrukcjami. Firma Welch Allyn nie ponosi odpowiedzialności za prawidłowość instalacji nieprzeprowadzanej przez autoryzowany personel serwisowy firmy Welch Allyn. Aby mieć pewność, że instalacja zostanie przeprowadzona w sposób profesjonalny oraz że będzie niezawodna i bezpieczna, należy zwrócić się do autoryzowanego serwisu firmy Welch Allyn lub innego kompetentnego personelu serwisowego.

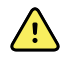

**OSTRZEŻENIE** Firma Welch Allyn nie ponosi odpowiedzialności za jakość i niezawodność zasilania w placówce. Jeśli istnieją wątpliwości co do jakości i niezawodności instalacji zasilającej lub uziemienia ochronnego, monitor podłączony do pacjenta powinien być zawsze zasilany tylko z akumulatora.

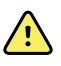

**OSTRZEŻENIE** Ryzyko spowodowania urazu u pacjenta. Podobnie jak w przypadku wszystkich urządzeń medycznych kable pacjenta należy poprowadzić tak, aby zmniejszyć ryzyko zaplątania się lub uduszenia pacjenta.

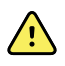

**OSTRZEŻENIE** Ryzyko niedokładnego pomiaru. Nie należy używać monitora ani akcesoriów podczas obrazowania metodą rezonansu magnetycznego (MRI) lub w środowisku MRI.

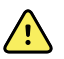

**OSTRZEŻENIE** Aby zapewnić bezpieczeństwo, nie należy ustawiać urządzeń jedno na drugim ani umieszczać jakichkolwiek przedmiotów na urządzeniu podczas pracy.

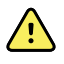

**OSTRZEŻENIE** Aby uniknąć obrażeń ciała, należy postępować zgodnie z następującymi instrukcjami:

- Nie umieszczać urządzenia na powierzchniach, na których widać rozlaną ciecz.
- Nie namaczać ani nie zanurzać urządzenia w płynach.
- Stosować środki czyszczące zgodnie z zaleceniami zawartymi w niniejszej instrukcji.
- Podczas monitorowania pacjenta nie czyścić urządzenia.

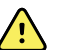

**OSTRZEŻENIE** Ryzyko porażenia prądem elektrycznym. Aby uniknąć porażenia prądem elektrycznym, przed rozpoczęciem kąpieli pacjenta należy zawsze zdjąć i całkowicie odłączyć wszystkie akcesoria, w tym czujniki.

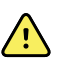

**OSTRZEŻENIE** Należy zachować odległość co najmniej 30 cm (12 cali) między dowolną częścią monitora a przenośną aparaturą nadawczo-odbiorczą wykorzystującą fale radiowe (w tym sprzętem peryferyjnym, takim jak przewody antenowe i anteny zewnętrzne). W przypadku niezachowania odpowiedniej odległości działanie monitora może ulec pogorszeniu.

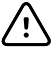

**PRZESTROGA** Ryzyko porażenia prądem elektrycznym. Monitora nie należy sterylizować. Sterylizacja monitora może doprowadzić do uszkodzenia urządzenia.

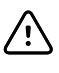

**PRZESTROGA** Prawo federalne Stanów Zjednoczonych zezwala na sprzedaż, dystrybucję i użytkowanie tego monitora wyłącznie przez bądź na zlecenie lekarza lub uprawnionego personelu medycznego.

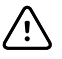

**PRZESTROGA** Ryzyko zakłóceń elektromagnetycznych. Monitor spełnia obowiązujące normy krajowe i międzynarodowe dotyczące zakłóceń elektromagnetycznych. Normy te zostały wdrożone w celu zminimalizowania zakłóceń elektromagnetycznych, jakim podlegają urządzenia medyczne. Chociaż nie przewiduje się, by monitor mógł stanowić źródło problemów w innych urządzeniach spełniających wymogi norm lub aby wpływały na niego zakłócenia z innych urządzeń spełniających wymogi norm, nie można wykluczyć problemów spowodowanych przez zakłócenia. Dlatego należy unikać używania monitora w bliskim sąsiedztwie innych urządzeń. W razie zaobserwowania zakłóceń należy odpowiednio przemieścić urządzenia lub zapoznać się z instrukcjami obsługi dostarczonymi przez ich producentów.

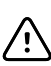

**PRZESTROGA** Nie należy przemieszczać stojaka, gdy monitor jest podłączony do zasilania sieciowego.

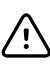

**PRZESTROGA** Monitora nie należy sterylizować. Sterylizacja monitora może doprowadzić do uszkodzenia urządzenia.

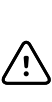

**PRZESTROGA** Do zasilania tego monitora należy używać tylko kabla zasilającego prądem zmiennym klasy I (uziemionego).

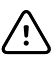

**PRZESTROGA** Nie należy przytrzymywać naciśniętego przycisku $\omega$  w celu odłączania zasilania monitora w sytuacji, gdy działa on normalnie. Spowoduje to utratę danych pacjenta oraz ustawień konfiguracji.

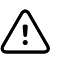

**PRZESTROGA** Nigdy nie należy przesuwać monitora lub stojaka na kółkach, ciągnąc za jeden z przewodów. Może to spowodować przewrócenie monitora lub uszkodzenie przewodu. Nie należy nigdy ciągnąć za przewód podczas odłączania przewodu od gniazdka sieciowego. Odłączając przewód zasilający, należy zawsze chwytać za wtyczkę. Nie narażać przewodu na działanie wysokiej temperatury, kontakt z cieczami lub ostrymi przedmiotami. Jeśli zabezpieczenie wtyku, izolacja lub metalowe bolce przewodu zasilającego zostaną uszkodzone lub zaczną się oddzielać się od wtyczki, należy wymienić przewód.

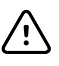

**PRZESTROGA** Do podłączania laptopa do portu klienckiego USB należy używać wyłącznie kabla klienckiego USB firmy Welch Allyn . Laptop podłączony do monitora musi być zasilany z akumulatora, zasilacza zgodnego z normą 60601-1 lub transformatora separującego zgodnego z normą 60601-1.

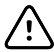

**PRZESTROGA** Jeśli ekran dotykowy nie reaguje prawidłowo, należy skorzystać z informacji zawartych w części Rozwiązywanie problemów. Jeśli samodzielne rozwiązanie problemu nie jest możliwe, należy zaprzestać używania monitora i skontaktować się z autoryzowanym serwisem firmy Welch Allyn lub z wykwalifikowanym personelem serwisu.

### Ostrzeżenia, przestrogi i uwagi dotyczące puls-CO-oksymetru firmy Masimo

 $\sqrt{N}$ 

**OSTRZEŻENIE** Ryzyko spowodowania urazu u pacjenta. Nie uruchamiać ani nie korzystać z puls-CO-oksymetru, chyba że ustawienia zostały zweryfikowane jako prawidłowe.

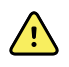

**OSTRZEŻENIE** Nie używać puls-CO-oksymetru, jeśli wygląda na uszkodzony lub zachodzi podejrzenie, że jest uszkodzony.

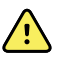

**OSTRZEŻENIE** Ryzyko spowodowania urazu u pacjenta. Jeżeli którykolwiek z pomiarów budzi wątpliwości, należy najpierw sprawdzić parametry życiowe pacjenta, korzystając z innych metod, a następnie sprawdzić, czy puls-CO-oksymetr działa prawidłowo.

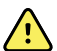

**OSTRZEŻENIE** Ryzyko niedokładnego pomiaru. Możliwe przyczyny niedokładności pomiarów częstości oddechu:

- Nieprawidłowe umieszczenie czujnika
- Niska perfuzja tętnicza
- Artefakt ruchu
- Niska saturacja tlenowa krwi tętniczej
- Nadmierny hałas w otoczeniu

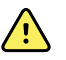

**OSTRZEŻENIE** Ryzyko niedokładnego pomiaru. Możliwe przyczyny niedokładnych odczytów SpO2:

- Nieprawidłowe zamocowanie i umiejscowienie czujnika
- Podwyższone stężenie COHb lub MetHb: wysokie stężenie COHb lub MetHb może występować w przypadku pozornie prawidłowego pomiaru SpO2. W przypadku podejrzenia podwyższenia stężenia COHb lub MetHb należy przeprowadzić analizę laboratoryjną (CO-oksymetrię) próbki krwi.
- Podwyższone stężenie bilirubiny
- Podwyższone stężenie dyshemoglobiny
- Choroba wazospastyczna (na przykład choroba Raynauda) i choroba tętnic obwodowych
- Hemoglobinopatie i zaburzenia syntezy, takie jak talasemie, Hb s, Hb c, anemia sierpowata itd.
- Hipokapnia i hiperkapnia
- Ciężka niedokrwistość
- Bardzo niska perfuzja tętnicza
- Znaczny artefakt ruchu
- Nieprawidłowa pulsacja lub zwężenie naczyń żylnych
- Znaczne zwężenie naczyń lub hipotermia
- Cewniki tętnicze i balon wewnątrzaortalny
- Barwniki wewnątrznaczyniowe, takie jak zieleń indocyjaninowa lub błękit metylenowy
- Zewnętrzne zabarwienie i tekstura, na przykład lakier do paznokci, paznokcie akrylowe, brokat itp.
- Znamiona, tatuaże, przebarwienia skóry, wilgoć na skórze, zdeformowane lub nieprawidłowe palce itp.
- Zaburzenia pigmentacji skóry

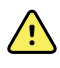

**OSTRZEŻENIE** Substancje zakłócające: barwniki oraz wszelkie substancje zawierające barwniki, które zmieniają zwykłą pigmentację krwi, mogą powodować błędne odczyty.

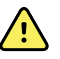

**OSTRZEŻENIE** Wskazania puls-CO-oksymetru nie powinny stanowić jedynej podstawy rozpoznania ani podejmowania decyzji terapeutycznych. Należy go używać z uwzględnieniem wszystkich oznak i objawów klinicznych.

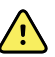

**OSTRZEŻENIE** Wskazania puls-CO-oksymetru nie powinny stanowić jedynej podstawy rozpoznania ani decyzji terapeutycznych związanych z podejrzeniem zatrucia tlenkiem węgla; jest on przeznaczony do stosowania w połączeniu z dodatkowymi metodami oceny oznak i objawów klinicznych.

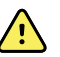

**OSTRZEŻENIE** Puls-CO-oksymetr nie jest monitorem bezdechu.

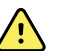

**OSTRZEŻENIE** Puls-CO-oksymetr może być stosowany podczas defibrylacji, jednak może to wpływać na dokładność lub dostępność parametrów i pomiarów.

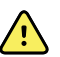

**OSTRZEŻENIE** Puls-CO-oksymetr może być używany podczas elektrokauteryzacji, jednak może wpływać na dokładność lub dostępność parametrów i pomiarów.

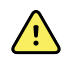

**OSTRZEŻENIE** Puls-CO-oksymetr nie powinien być używany do analizy arytmii.

**OSTRZEŻENIE** Pomiar SpO2 jest kalibrowany empirycznie u zdrowych ochotników dorosłych z prawidłowymi stężeniami karboksyhemoglobiny (COHb) oraz methemoglobiny (MetHb).

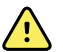

**OSTRZEŻENIE** Nie wolno regulować, naprawiać, otwierać, demontować ani modyfikować puls-CO-oksymetru i akcesoriów. Może to doprowadzić do obrażeń ciała u personelu lub uszkodzenia sprzętu. W razie potrzeby należy zwrócić puls-CO-oksymetr do serwisu.

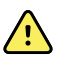

**OSTRZEŻENIE** Na pomiary optyczne, oparte na pletyzmografii (np. SpO2 i RRp) mogą mieć wpływ:

- Nieprawidłowe zamocowanie czujnika lub użycie niewłaściwego czujnika.
- Mankiet do pomiaru ciśnienia krwi założony na to samo ramię, co czujnik.
- Barwniki wewnątrznaczyniowe, takie jak zieleń indocyjaninowa lub błękit metylenowy.
- Zastój żylny.
- Nieprawidłowe pulsacje naczyń żylnych (np. niedomykalność zastawki trójdzielnej, pozycja Trendelenburga).
- Nieprawidłowe rytmy pulsacyjne spowodowane stanami fizjologicznymi lub wywołane czynnikami zewnętrznymi (np. arytmia serca, balon wewnątrzaortalny itp.).
- Zewnętrzne zabarwienie i tekstura, na przykład lakier do paznokci, paznokcie akrylowe, brokat itp.
- Wilgoć, znamiona, przebarwienie skóry, nieprawidłowe paznokcie, zdeformowane palce lub ciała obce na drodze światła.
- Podwyższone stężenie bilirubiny.
- Stany fizjologiczne, które mogą znacząco zmienić krzywą dysocjacji tlenu.
- Stan fizjologiczny, który może mieć wpływ na czynności naczynioruchowe, lub zmiany czynności naczynioruchowej.

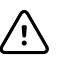

**PRZESTROGA** Nie należy umieszczać puls-CO-oksymetru w miejscu, w którym istnieje możliwość zmiany ustawień przez pacjenta.

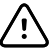

**PRZESTROGA** U pacjentów poddawanych fotochemioterapii może występować wrażliwość na źródła światła. Pulsoksymetria może być stosowana tylko pod nadzorem klinicznym przez krótkie okresy (aby zminimalizować jej wpływ na fotochemioterapię).

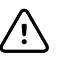

**PRZESTROGA** Nie umieszczać puls-CO-oksymetru na urządzeniach elektrycznych, które mogą mieć negatywny wpływ na urządzenie i uniemożliwiać jego prawidłowe działanie.

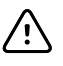

**PRZESTROGA** Jeżeli wartości SpO2 wskazują hipoksemię, należy pobrać laboratoryjną próbkę krwi w celu potwierdzenia stanu pacjenta.

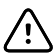

**PRZESTROGA** Jeżeli często wyświetlany jest komunikat o niskiej perfuzji, należy znaleźć miejsce monitorowania o lepszej perfuzji. W międzyczasie należy ocenić stan pacjenta i, jeżeli jest to wskazane, w inny sposób zweryfikować stan natlenowania.

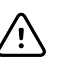

PRZESTROGA Gdy na monitorze hosta zostanie wyświetlony komunikat "Replace sensor" (Wymień czujnik) i/lub "Replace patient cable" (Wymień kabel pacjenta) bądź ciągle jest wyświetlany komunikat o niskiej jakości sygnału (np. "Low SIQ" (Niska jakoś sygnału)), należy zmienić miejsce zamocowania czujnika lub wymienić czujnik i/lub kabel pacjenta. Komunikaty te mogą wskazywać na zakończenie czasu monitorowania pacjenta dla kabla pacjenta lub czujnika.

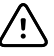

**PRZESTROGA** W przypadku stosowania pulsoksymetru podczas napromieniowywania całego ciała czujnik należy utrzymywać poza polem promieniowania. Jeżeli czujnik jest narażony na promieniowanie, odczyty mogą być niedokładne lub urządzenie może wskazywać odczyt zero w okresie aktywnego napromieniowywania.

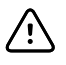

**PRZESTROGA** Urządzenie musi być skonfigurowane pod kątem lokalnej częstotliwości linii zasilającej, aby umożliwić eliminowanie zakłóceń wprowadzanych przez światła fluorescencyjne i inne źródła.

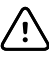

Л

**PRZESTROGA** Aby mieć pewność, że granice alarmowe są odpowiednie dla monitorowanego pacjenta, należy je sprawdzać za każdym razem, gdy stosowany jest puls-CO-oksymetr.

**PRZESTROGA** Zmienność pomiarów hemoglobiny może być znaczna i może mieć na nią wpływ technika pobierania próbek, a także stan fizjologiczny pacjenta. Wszelkie wyniki wykazujące niezgodność ze stanem klinicznym pacjenta należy powtórzyć i/lub uzupełnić dodatkowymi danymi z badań. Przed podjęciem decyzji klinicznych należy użyć urządzeń laboratoryjnych do zbadania próbek krwi, aby móc lepiej ocenić faktyczny stan pacjenta.

**PRZESTROGA** Nie zanurzać puls-CO-oksymetru w żadnym roztworze czyszczącym ani nie sterylizować w autoklawie, przez napromienianie, parą wodną, gazem, tlenkiem etylenu ani w inny sposób. Spowoduje to poważne uszkodzenie puls-CO-oksymetru.

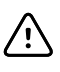

 $\bigwedge$ 

**PRZESTROGA** Utylizacja produktu — należy postępować zgodnie z lokalnymi przepisami dotyczącymi utylizacji urządzenia i/lub jego akcesoriów.

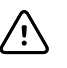

**PRZESTROGA** Aby zminimalizować zakłócenia radiowe, nie należy umieszczać w pobliżu puls-CO-oksymetru innych urządzeń elektrycznych emitujących fale radiowe.

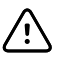

**PRZESTROGA** Jeśli podczas monitorowania kolejnych pacjentów i po wykonaniu czynności związanych z rozwiązywaniem problemów wymienionych w niniejszym podręczniku nieustanne jest wyświetlany komunikat o wymianie czujnika lub o niskiej jakości sygnału (SIQ), należy wymienić kabel lub czujnik.

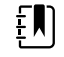

EN)

**UWAGA** Nie jest możliwe przeprowadzenie oceny dokładności puls-COoksymetru przy użyciu testera funkcjonalnego.

**UWAGA** Bardzo intensywne światła (takie jak pulsujące światła stroboskopowe) skierowane na czujnik mogą uniemożliwiać puls-CO-oksymetrowi uzyskiwanie odczytów parametrów życiowych.

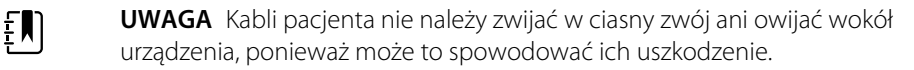

- <span id="page-22-0"></span> $E[\mathbf{N}]$ **UWAGA** Dodatkowe informacje dotyczące czujników firmy Masimo zgodnych z pulsoksymetrem, w tym informacje dotyczące parametrów / wykonywania pomiarów w trakcie ruchu i w stanach niskiej perfuzji, można znaleźć w instrukcji obsługi czujnika.
- **UWAGA** Kable i czujniki są wyposażone w technologię X-Cal, która minimalizuje  $\mathbb{F}$ ryzyko niedokładnych odczytów i nieprzewidzianej utraty monitorowania pacjenta. Informacje na temat czasu monitorowania pacjenta można znaleźć w instrukcji obsługi kabla lub czujnika.

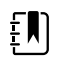

**UWAGA** Stany fizjologiczne, które powodują utratę sygnału pulsacyjnego, mogą powodować brak odczytów SpO2 lub RRp.

### Ryzyko resztkowe

Niniejszy wyrób jest zgodny z odpowiednimi normami dotyczącymi zakłóceń elektromagnetycznych, bezpieczeństwa mechanicznego, wydajności i biozgodności. Nie można jednak całkowicie wykluczyć możliwości odniesienia obrażeń przez pacjenta albo użytkownika, których przyczyną mogą być:

- zagrożenia elektromagnetyczne mogące skutkować obrażeniami ciała lub uszkodzeniem wyrobu;
- zagrożenia mechaniczne;
- zagrożenia związane z niedostępnością wyrobu, funkcji albo parametru;
- niewłaściwe użytkowanie, np. nieodpowiednie czyszczenie lub
- narażenie wyrobu na działanie czynników biologicznych, które mogą wywołać ciężkie ogólnoustrojowe reakcje alergiczne.

### Zgłaszanie zdarzeń niepożądanych

Informacje dla użytkowników i/lub pacjentów na terenie Unii Europejskiej: wszelkie poważne zdarzenia, które wystąpiły w związku z wyrobem, należy zgłaszać producentowi i właściwemu organowi państwa członkowskiego, w którym przebywa użytkownik i/lub pacjent.

# <span id="page-24-0"></span>Regulatory, wskaźniki i złącza

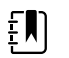

**UWAGA** Konkretny model urządzenia może nie być wyposażony we wszystkie wymienione elementy.

**Rzut przedni–lewy**

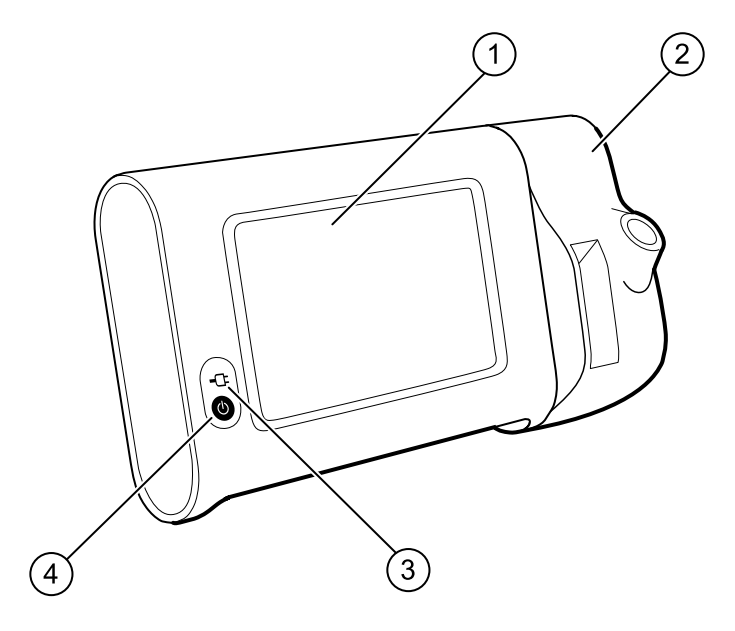

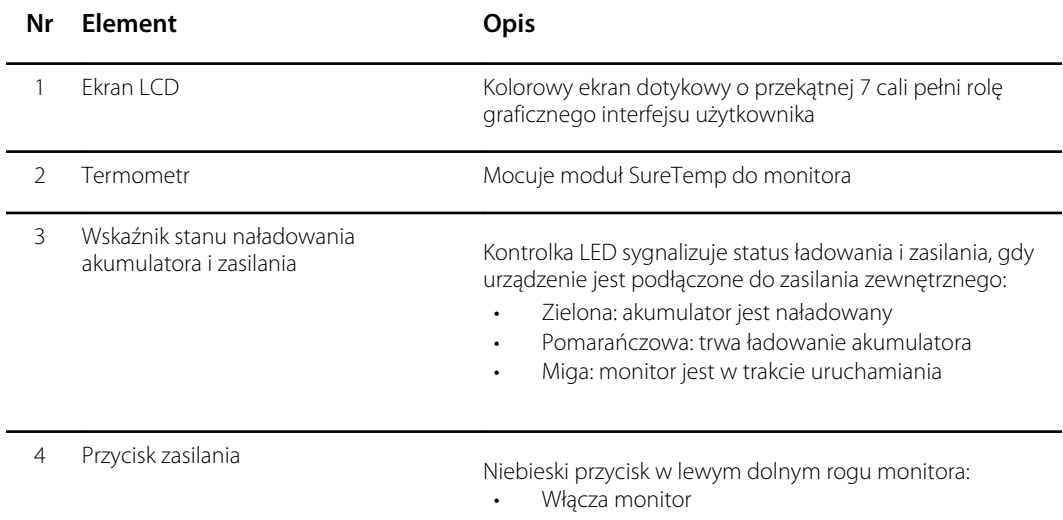

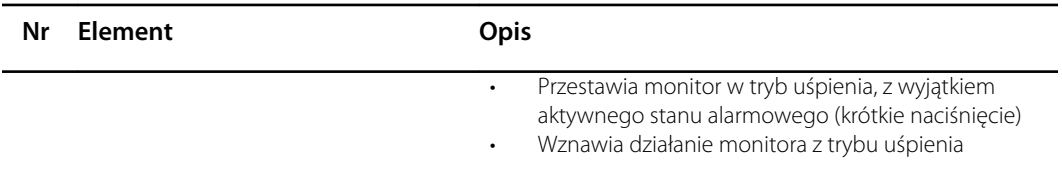

#### **Rzut tylny-dolny-lewy**

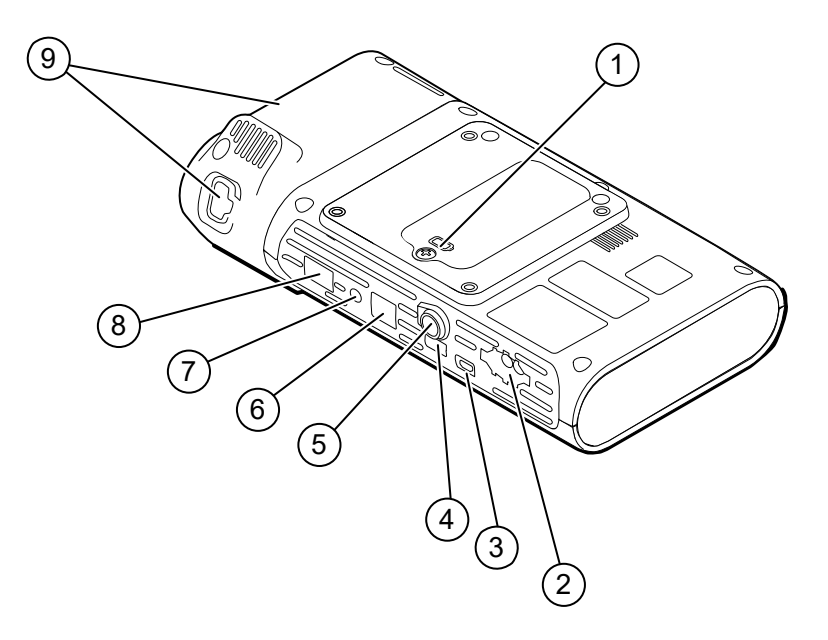

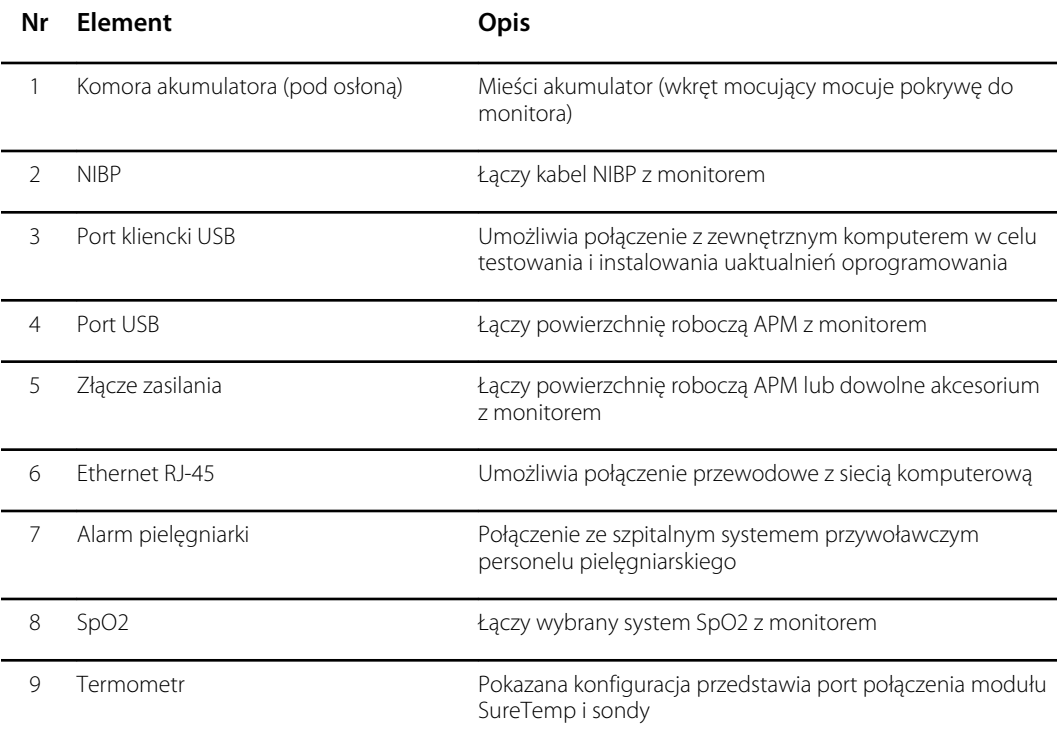

### APM

Ta sekcja dotyczy tylko urządzeń z dodatkowym stojakiem zarządzania energią (APM). APM to dodatkowy stojak z powierzchnią roboczą, zasilaniem dla zwiększenia czasu pracy urządzenia, koszykami do układania czujników i okablowaniem dostępnych parametrów.

#### **Rzut przedni–górny–lewy**

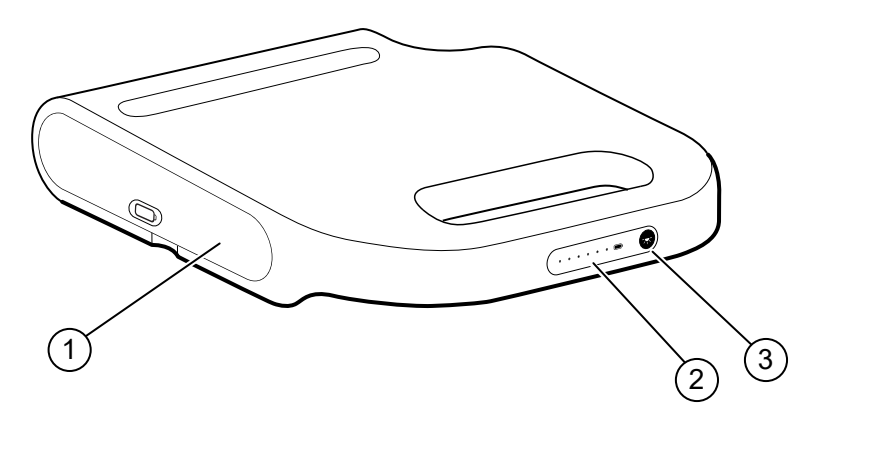

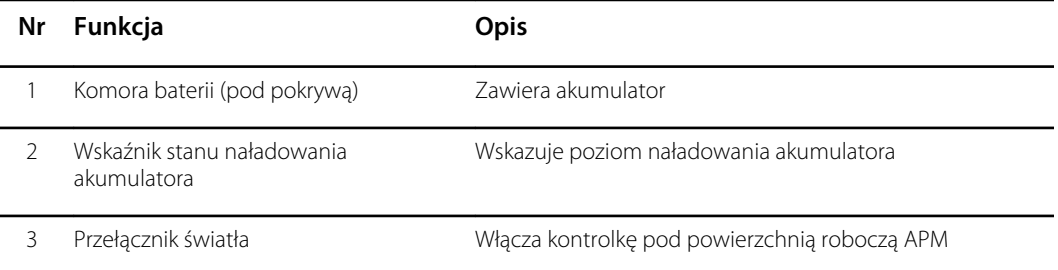

#### **Rzut tylny–dolny–prawy**

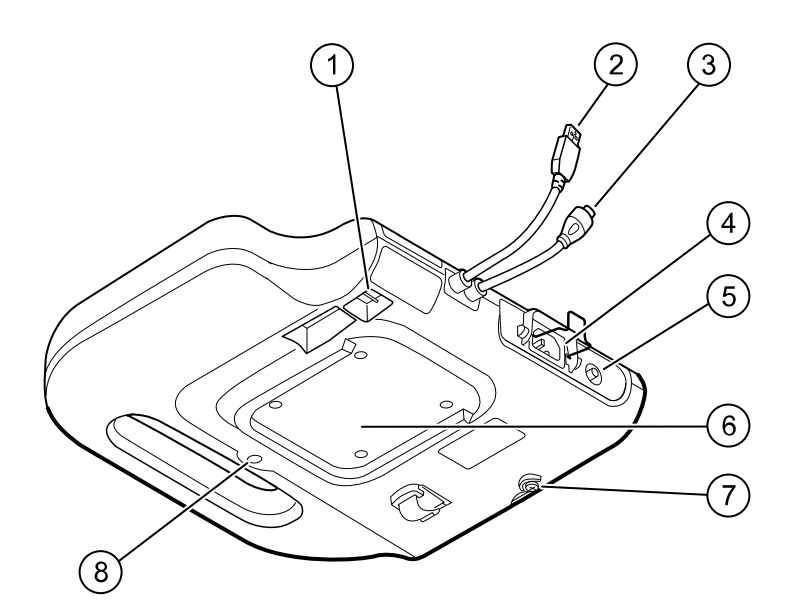

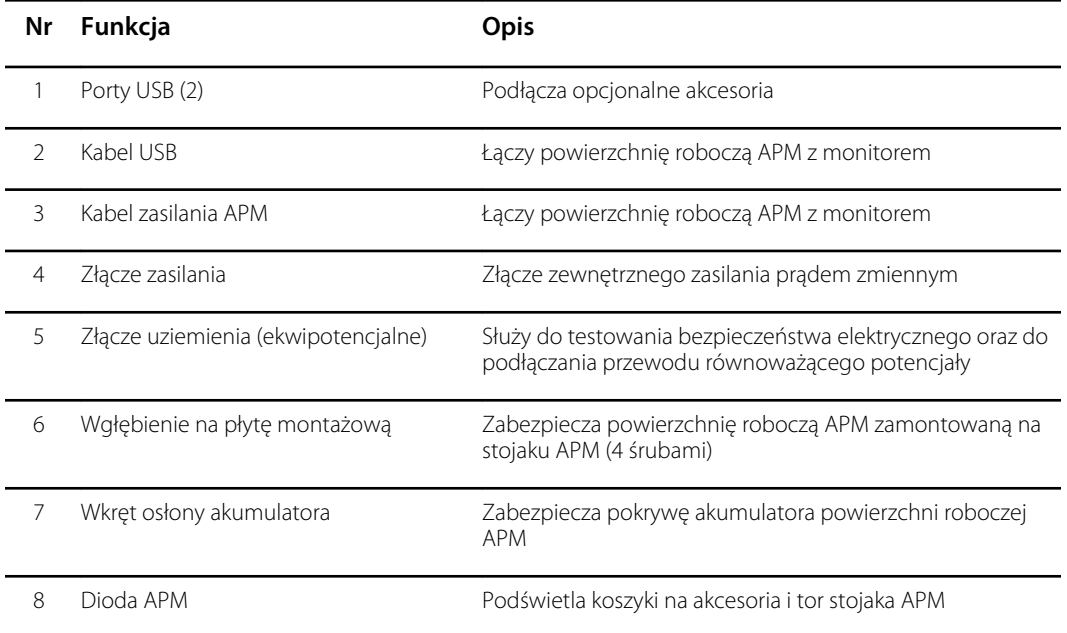

# <span id="page-28-0"></span>Przygotowanie do pracy

# Materiały eksploatacyjne i akcesoria

Listę wszystkich zatwierdzonych materiałów eksploatacyjnych i akcesoriów zawiera część "Zatwierdzone akcesoria" w Załączniku.

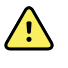

**OSTRZEŻENIE** Ryzyko spowodowania urazu u pacjenta. Wszystkie akcesoria, w tym kable i przewody, należy wyczyścić przed przechowaniem na urządzeniu lub wózku. Pomaga to ograniczyć ryzyko zakażeń krzyżowych i wewnątrzszpitalnych. Informacje na ten temat można znaleźć w części "Czyszczenie sprzętu" w rozdziale "Konserwacja i serwis".

## Podłączanie akumulatora

Niniejsza procedura dotyczy tylko konfiguracji monitora przed pierwszym użyciem. W momencie dostawy nowego monitora akumulator znajduje się w komorze akumulatora. Jednakże, nie jest podłączony.

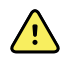

**OSTRZEŻENIE** Ryzyko obrażeń osobistych. Nieprawidłowe postępowanie z akumulatorem może prowadzić do generowania nadmiaru ciepła, dymu, wybuchu lub pożaru. Nie należy zwierać, zgniatać, palić ani rozmontowywać akumulatora. Nigdy nie należy wyrzucać akumulatorów do pojemników na zwykłe odpady. Akumulatory należy poddawać recyklingowi zgodnie z przepisami krajowymi lub lokalnymi.

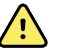

**OSTRZEŻENIE** Należy używać wyłącznie akcesoriów zatwierdzonych przez firmę Welch Allyn i korzystać z nich zgodnie z instrukcjami obsługi udostępnianymi przez ich producentów. Używanie z monitorem niezatwierdzonych akcesoriów może mieć niekorzystny wpływ na bezpieczeństwo pacjenta i operatora oraz na działanie urządzenia i dokładność pomiarów, a także unieważnić gwarancję na produkt.

1. Położyć monitor na płaskiej powierzchni, ekranem skierowanym w dół, aby uzyskać dostęp do osłony akumulatora.

<span id="page-29-0"></span>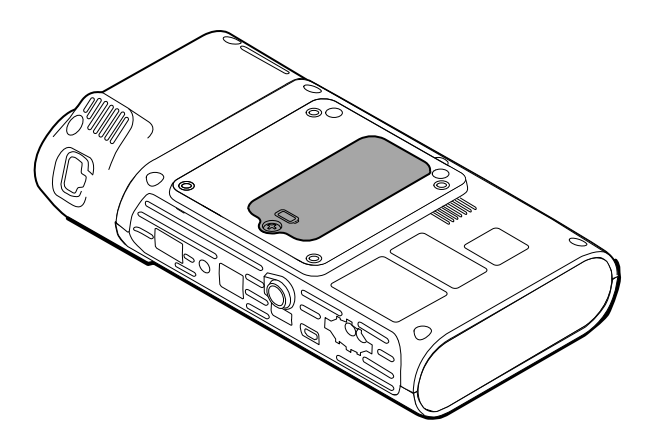

- 2. Odszukać osłonę akumulatora jest ona oznaczona ikoną  $\Box$  z tyłu monitora.
- 3. Za pomocą śrubokręta rowkowego poluzować śruby mocujące w podstawie osłony akumulatora, a następnie usunąć osłonę.
- 4. Wyjąć akumulator, aby uzyskać dostęp do gniazda zasilania akumulatora na monitorze.
- 5. Włożyć złącze akumulatora do gniazda zasilania akumulatora na monitorze.
- 6. Włożyć akumulator do komory akumulatora.
- 7. Założyć pokrywę akumulatora, a następnie dokręcić śrubę mocującą na spodzie osłony akumulatora.

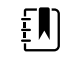

**UWAGA** Nie dokręcać zbyt mocno śruby.

### Montaż monitora

Monitor do punktowego pomiaru funkcji życiowych Connex można zamontować na stojaku jezdnym MS3 Classic, stojaku Mobile Work Surface (MWS), stojaku Accessory Power Management (APM) lub stojaku biurkowym (DST) bądź na ścianie. Należy postępować zgodnie z instrukcjami montażu lub instrukcjami użytkowania dołączonymi do stojaka lub uchwytu ściennego. W przypadku stojaka APM należy stosować się do wszystkich instrukcji dotyczących zacisku ekwipotencjalnego.

Każdy sposób montażu z wyjątkiem montażu na stojaku APM wymaga oddzielnego źródła zasilania.

#### Podłączanie zasilania sieciowego do źródła zasilania

Monitor można zasilać prądem z sieci elektrycznej. Z zasilania akumulatorowego można korzystać po naładowaniu akumulatora.

Wskazówki dotyczące zasilania prądem zmiennym znajdują się w *Instrukcji obsługi* dołączonej do stojaka, na którym montuje się monitor.

### Podłączanie zasilania sieciowego do APM i monitora

Informacje na temat podłączania monitora do stojaka APM znajdują się w *instrukcji montażu* stojaka.

## <span id="page-30-0"></span>Podłączanie gniazda sondy i sondy temperatury

1. Dopasować szczeliny na monitorze i gnieździe sondy i wprowadzić gniazdo sondy do monitora.

W pełni osadzone gniazdo sondy zostanie nieruchomo zatrzaśnięte.

2. Podłącz złącze sondy SureTemp w dolnej części monitora.

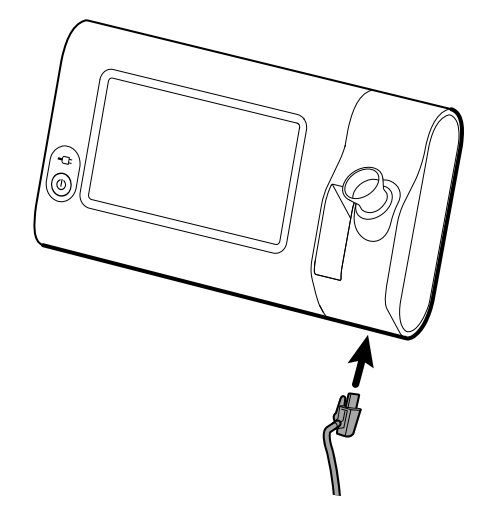

- 3. Włożyć sondę SureTemp do gniazda sondy.
- 4. Do magazynku znajdującego się na lewo od gniazda sondy włożyć pudełko osłon na sondę firmy Welch Allyn.

Dodatkowe pudełka osłon na sondę mogą być przechowywane w dolnych magazynkach wózka, jeśli wózek jest stosowany.

### Wyjmowanie sondy temperatury i gniazda sondy

Aby odłączyć przewód sondy i wyjąć gniazdo sondy, należy wykonać poniższe czynności.

- 1. Wcisnąć sprężynowy języczek na złączu sondy SureTemp i wyciągnąć je z gniazda. Gniazdo złącza sondy znajduje się w dolnej części monitora.
- 2. Wyjąć sondę SureTemp z gniazda sondy.
- 3. Chwycić gniazdo sondy i pociągnąć, aby wyjąć je z monitora.

### Podłączanie przewodu do pomiaru NIBP

- 1. Umieścić kciuk i palec wskazujący na klapkach sprężynowych złącza przewodu i ścisnąć mocno.
- 2. Złącze przewodu ustawić przy porcie złącza przewodu od spodu monitora.
- 3. Wprowadzić złącze przewodu, mocno dociskając, aż obie klapki sprężynowe zostaną zablokowane w miejscu, czemu będzie towarzyszyć dźwięk kliknięcia.

### Odłączanie przewodu do pomiaru NIBP

1. Umieścić kciuk i palec wskazujący na klapkach sprężynowych złącza przewodu.

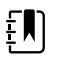

**UWAGA** Zawsze chwytać przewód za klapki sprężynowe złącza. Nie ciągnąć za przewód.

2. Ścisnąć i pociągnąć za klapki sprężynowe aż do zwolnienia złącza.

# <span id="page-31-0"></span>Podłączanie kabla SpO2

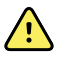

**OSTRZEŻENIE** Ryzyko urazu u pacjenta. Nie wolno używać uszkodzonego czujnika, przewodu pulsoksymetrii lub czujnika z odsłoniętymi elementami elektrycznymi i optycznymi.

- 1. W dolnej części monitora wyrównać złącze kabla SpO2 z portem złącza.
- 2. Wprowadzić złącze kabla, mocno dociskając, aż złącze zostanie zablokowane.

# Odłączanie kabla SpO2

- 1. Umieścić kciuk i palec wskazujący na złączu kabla Sp02. Nie chwytać za kabel.
- 2. Wyciągnąć Sp02 złącze kabla z portu złącza.

### Podłączanie akcesoriów

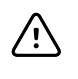

**PRZESTROGA** Akcesoria podłączane do tego monitora muszą być zasilane z akumulatorów. Nie należy używać zewnętrznych zasilaczy akcesoriów, gdy są one podłączone do monitora.

Aby podłączyć akcesorium do monitora, należy postępować zgodnie z *instrukcją obsługi*, która towarzyszy akcesorium.

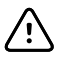

**PRZESTROGA** Przewody należy podłączać w taki sposób, aby zminimalizować ich plątanie się.

## Odłączanie akcesoriów

Aby odłączyć akcesorium od monitora, należy postępować zgodnie z instrukcją, która towarzyszy akcesorium.

# Odłączanie źródła prądu zmiennego

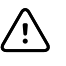

**PRZESTROGA** Nigdy nie należy przesuwać monitora lub mobilnego stojaka, ciągnąc za jeden z kabli. Może to spowodować przewrócenie monitora lub uszkodzenie kabla. Nie należy nigdy ciągnąć za kabel podczas odłączania kabla od gniazdka sieciowego. Odłączając kabel zasilający, należy zawsze chwytać za wtyczkę. Nie narażać przewodu na działanie wysokiej temperatury, kontakt z cieczami lub ostrymi przedmiotami. Jeśli zabezpieczenie wtyku, izolacja lub metalowe kolce kabla zasilającego zostaną uszkodzone lub zaczną się oddzielać się od wtyczki, należy wymienić kabel.

1. Chwycić przewód zasilania sieciowego.

2. Wyciągnąć przewód zasilania sieciowego z gniazdka sieciowego.

# <span id="page-34-0"></span>Uruchomienie

### Zasilanie

Przycisk zasilania znajdujący się w lewym dolnym rogu monitora pełni wiele funkcji.

- Powoduje włączenie zasilania monitora
- Wznawia działanie monitora z trybu uśpienia
- Otwiera wyskakujące okienko dialogowe z elementami sterującymi wylogowaniem, wyłączeniem, uruchomieniem trybu uśpienia (z wyjątkiem sytuacji, gdy stan alarmowy jest aktywny)

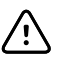

**PRZESTROGA** Nie należy przytrzymywać naciśniętego przycisku zasilania w celu odłączenia zasilania monitora w sytuacji, gdy działa on normalnie. Spowoduje to utratę danych pacjenta oraz ustawień konfiguracji. Dotknąć kart **Ustawienia** > **Urządzenie**, aby wyłączyć monitor.

Dioda LED w środkowej części symbolu wtyczki zasilania oznacza status ładowania akumulatora.

- Kolor zielony oznacza obecność zasilania oraz stan pełnego naładowania.
- Kolor pomarańczowy oznacza obecność zasilania oraz stan ładowania akumulatora.

#### Włączanie zasilania monitora

Po każdym włączeniu zasilania monitor przeprowadza krótki autotest diagnostyczny. W przypadku wystąpienia sytuacji alarmowej alarm jest wyświetlany w obszarze stanu wyrobu w górnej części ekranu. Na ilustracji przedstawiono przykład alarmu o bardzo niskim priorytecie (błękitny), który może wystąpić w chwili włączenia zasilania w przypadku konieczności naładowania akumulatora.

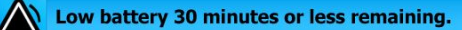

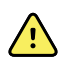

**OSTRZEŻENIE** W celu zapewnienia bezpieczeństwa pacjenta należy przynajmniej raz dziennie uważnie nasłuchiwać alarmów dźwiękowych (z brzęczyka i głośnika) oraz śledzić alerty wizualne w chwili włączenia zasilania. Ewentualne usterki należy wyeliminować przed przystąpieniem do eksploatacji monitora. Oprócz wskaźników dźwiękowych, w obszarze stanu na ekranie wyświetlane są kod kolorów, ikony i komunikaty, które pomagają rozróżnić priorytet kliniczny oraz działania, które należy podjąć w razie potrzeby.

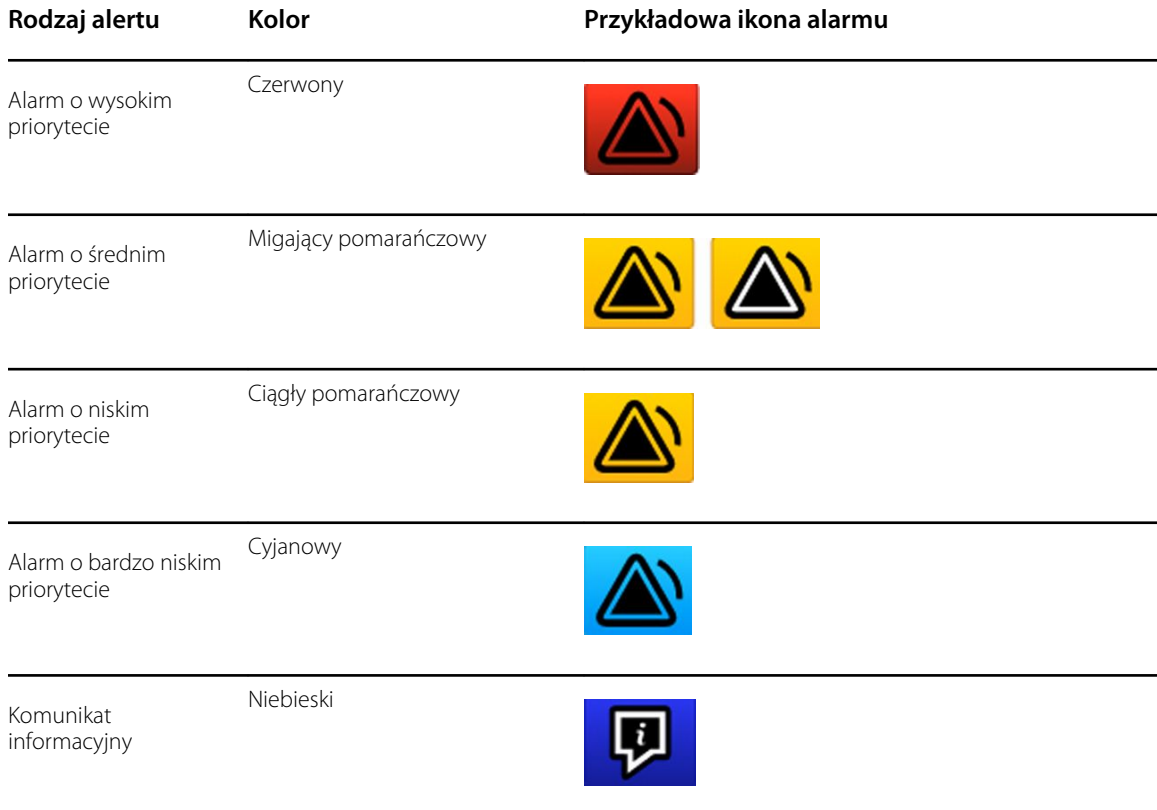

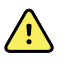

**OSTRZEŻENIE** Ciągły kolor pomarańczowy oznacza alarm niskiego poziomu. Migający kolor pomarańczowy oznacza alarm średniego poziomu. Migający kolor czerwony oznacza alarm wysokiego poziomu.

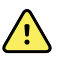

**OSTRZEŻENIE** Po włączeniu zasilania należy zawsze obserwować monitor. W przypadku nieprawidłowości w podświetleniu wyświetlacza lub w przypadku wyświetlenia kodu bądź komunikatu awarii systemu należy niezwłocznie poinformować wykwalifikowany personel serwisowy lub skontaktować się telefonicznie z najbliższym działem obsługi klienta firmy Welch Allyn bądź z działem pomocy technicznej placówki. Nie używać monitora do czasu wyeliminowania usterki.

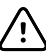

**PRZESTROGA** Należy zawsze używać monitora z odpowiednio naładowanym i prawidłowo działającym akumulatorem.

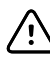

**PRZESTROGA** Podczas monitorowania przerywanego należy przez cały czas utrzymywać monitor podłączony do zasilania sieciowego.

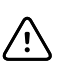

**PRZESTROGA** Do zasilania akumulatora niniejszego monitora należy używać tylko kabla zasilającego prądem zmiennym klasy I (uziemionego).

Nacisnąć przycisk  $\mathbb U$  w celu włączenia zasilania monitora.

Gdy urządzenie jest w trakcie uruchamiania, dioda LED miga do momentu wyświetlenia na monitorze ekranu startowego i rozlega się sygnał dźwiękowy informujący o włączeniu urządzenia.

W zależności od konfiguracji i funkcjonalności zostanie wyświetlone okienko wyskakujące.
- Przy pierwszym włączeniu monitor wyświetla monit o ustawienie języka, daty i godziny. Wskazówki można znaleźć w częściach "Zmiana języka" i "Ustawianie daty i godziny" .
- Jeżeli w placówce wybrano format logowania, wówczas pierwszym wyświetlonym obrazem jest ekran logowania.
- Jeżeli w placówce nie wybrano formatu logowania, wówczas pierwszym wyświetlonym obrazem jest karta Home (Str.gł.).
- Jeżeli włączono funkcję Bluetooth, dostępna jest lista połączonych urządzeń oraz opcja dodawania nowego urządzenia.

#### **Interfejs bezprzewodowy** *Bluetooth*

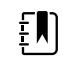

**UWAGA** Konkretny model urządzenia może nie być wyposażony we wszystkie wymienione elementy.

Interfejs bezprzewodowy Bluetooth jest dostępny w profilu gabinetowym.

#### **Status funkcji Bluetooth**

Monitor z technologią bezprzewodową Bluetooth wyświetla status połączenia między monitorem a urządzeniem w obszarze Status.

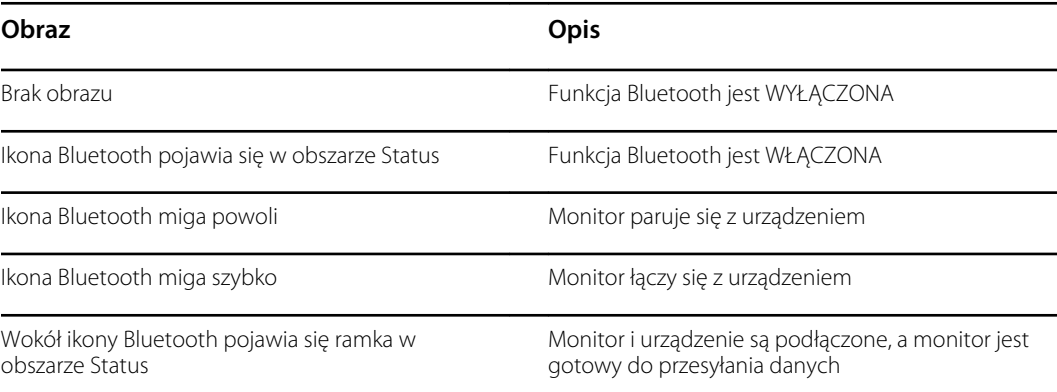

W celu przesłania danych należy najpierw sparować i połączyć monitor i urządzenie.

#### **Parowanie urządzeń z wykorzystaniem technologii bezprzewodowej Bluetooth**

Jeśli zostanie włączone zasilanie monitora z technologią bezprzewodową Bluetooth i dostępne są urządzenia już połączone z monitorem, zostanie wyświetlone okienko podręczne pokazujące urządzenia dostępne do połączenia z monitorem. Postępować zgodnie z poniższymi wskazówkami, aby sparować dodatkowe urządzenie z monitorem.

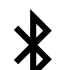

- 1. Dotknąć przycisku .
- 2. Dotknąć opcji **Dodaj nowe urządzenie**.
- 3. W przypadku laptopa wybrać monitor z listy dostępnych urządzeń w menedżerze programów Bluetooth na pasku zadań laptopa.

**UWAGA** W przypadku tabletu wybrać monitor (urządzenie  $E$ WACSM) z listy dostępnych urządzeń w menedżerze programów Bluetooth na ekranie tabletu. Na monitorze zostanie wyświetlony komunikat "This device is now discoverable" (To urządzenie można już wykryć), a na ekranach urządzenia i monitora zostanie wyświetlony numer potwierdzenia. Dotknąć przycisku **Pair** (Sparuj) na ekranie tabletu.

4. Upewnić się, że numery na ekranach urządzenia i monitora pasują do siebie, a następnie dotknąć przycisku **Accept** (Akceptuj) w laptopie.

Pojawi się komunikat informujący, że monitor i urządzenie są sparowane.

5. Dotknąć przycisku **Wybierz** na ekranie monitora.

Dotknąć ikony klawiatury w polu *Name this connection:* (Nazwij to połączenie) i rozpocząć wpisywanie preferowanej nazwy urządzenia.

6. Po wprowadzeniu preferowanej nazwy dotknąć przycisku **Save** (Zapisz).

Nowa nazwa pojawi się na liście sparowanych urządzeń Bluetooth.

#### **Łączenie urządzeń z wykorzystaniem technologii bezprzewodowej Bluetooth i pobieranie danych**

1. Na ekranie połączenia Bluetooth wybrać laptop z listy urządzeń sparowanych.

Ikona Bluetooth miga szybko w obszarze Status urządzenia podczas nawiązywania połączenia między monitorem i laptopem.

Po połączeniu się monitora i laptopa pojawia się na krótko komunikat informacyjny z nazwą podłączonego laptopa. Po zniknięciu komunikatu, nazwa podłączonego laptopa pojawia się w lewym górnym rogu ekranu, a ikona połączenia Bluetooth w obszarze połączeń.

2. W trakcie pobierania danych przez laptop wskaźnik postępu obraca się w obszarze połączeń.

Połączenie Bluetooth pozostaje aktywne do czasu zakończenia pobierania danych. Po pomyślnym pobraniu danych system kasuje dane z monitora i odłącza monitor od laptopa.

3. W razie potrzeby powtórzyć proces lub dotknąć opcji **Anuluj**, aby zamknąć ekran połączenia Bluetooth.

#### **Zmiana nazwy urządzenia (dotyczy tylko standardowego połączenia Bluetooth)**

Istnieje możliwość zmiany nazwy sparowanego urządzenia z nazwy systemowej lub rodzajowej na konkretną nazwę.

1. Na *liście urządzeń Bluetooth* wybrać przycisk strzałki na prawo od nazwy urządzenia, która ma zostać zmieniona.

Dotknąć ikony klawiatury w polu *Name this connection:* (Nazwij to połączenie) i rozpocząć wpisywanie preferowanej nazwy urządzenia.

2. Wprowadzić nazwę, dotknąć przycisku **Wybierz** na ekranie klawiatury, a następnie dotknąć przycisku **Save** (Zapisz).

Nowa nazwa pojawi się na *liście sparowanych urządzeń Bluetooth*.

#### **Korzystanie z połączenia Bluetooth Low Energy (BLE)**

Narzędzie konfiguracyjne Welch Allyn Product Configuration Tool (wersja 1.9.0 lub nowsza) pozwala na aktywowanie i korzystanie z połączenia Bluetooth Low Energy (BLE) oraz aktualizowanie pliku konfiguracji monitora Connex Spot Monitor (monitor).

Instrukcje dotyczące sposobu konfiguracji połączenia Bluetooth Low Energy można znaleźć w części "Ustawienia zaawansowane" w instrukcji serwisowej.

- 1. Włączyć monitor Connex Spot Monitor.
- 2. Otworzyć aplikację mobilną w urządzeniu. Zostanie wyświetlona lista urządzeń monitorujących funkcje życiowe.
- 3. Wybrać urządzenie monitorujące funkcje życiowe w aplikacji mobilnej. Jeśli jest to pierwsze połączenie urządzenia mobilnego z monitorem Connex Spot Monitor lub jeśli włączona jest opcja "*Requiring pairing confirmation*" (Wymagane potwierdzenie parowania):
	- a. Zostanie wyświetlony monit o sparowanie Bluetooth: "*WACSM... would like to pair with your..."* (WACSM... chce sparować się z urządzeniem...).
	- b. Sparować urządzenie z monitorem Connex Spot Monitor poprzez dotknięcie przycisku **Wybierz** na ekranie monitora Connex Spot Monitor wyświetlającym monit: "*A Bluetooth Low Energy device is attempting to connect*" (Urządzenie Bluetooth® Low Energy próbuje nawiązać połączenie).
	- c. Na ekranie potwierdzenia parowania w aplikacji mobilnej dotknąć przycisku **Pair** (Sparuj).

Zostanie wyświetlony ekran główny aplikacji mobilnej.

#### **Ustawianie daty i godziny**

W zależności od konfiguracji w placówce, data i godzina mogą być już ustawione. Jeśli godzina została ustawiona w trakcie konfiguracji sieci, wówczas ta godzina zastępuje dowolną godzinę ustawioną ręcznie.

- 1. Dotknąć karty **>Ustawienia**.
- 2. Dotknąć karty pionowej **Data/godzina**.
- 3. Dotknąć klawisza ▲ lub ▼, albo klawiatury numerycznej, aby ustawić datę i godzinę.

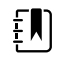

**UWAGA** Po zmianie ustawień daty i godziny zostaną dostosowane znaczniki daty i godziny zapisanych pomiarów pacjenta.

### **Zmiana języka**

Instrukcje na temat sposobu zmiany języka można znaleźć w "części Ustawienia zaawansowane" w *Instrukcji obsługi*.

### Wyłączanie zasilania monitora

Jeśli monitor zostanie wyłączony za pomocą przycisku $\mathbb{O}$ , wówczas wyniki pomiarów pacjenta zostaną zachowane w pamięci monitora przez maksymalnie 24 godziny. Te zapisane pomiary można przywołać albo wysłać elektronicznie do sieci. Ponadto metoda ta zapewnia również, że zmienione przez użytkownika i zapisane ustawienia konfiguracyjne zostaną zachowane do następnego uruchomienia.

1. Nacisnąć  $\mathbf{0}$ .

Jeśli jest dostępna aktualizacja oprogramowania, wówczas pojawi się komunikat systemowy z zapytaniem o uaktualnienie oprogramowanie.

- 2. Aby zaktualizować oprogramowanie, należy dotknąć przycisku **Wybierz**.
- 3. Jeśli nie pojawi się komunikat systemowy, wówczas zostanie wyświetlone okno dialogowe z opcjami.
- Wylogowanie (w przypadku zalogowania przy użyciu identyfikatora lekarza)
- Wyłączanie
- Włączenie trybu uśpienia
- Anulowanie
- 4. Dotknąć jednej z opcji.

W zależności od wybranej opcji nastąpi wylogowanie użytkownika zalogowanego jako lekarz tak, że inny lekarz będzie się mógł zalogować, wyłączenie monitora, włączenie trybu uśpienia lub powrót do poprzedniego ekranu. Akumulator jest ładowany w trybie uśpienia.

### Resetowanie monitora

- 1. Jeśli monitor nie działa, nacisnąć i przytrzymać przycisk $\mathbb O$  znajdujący się w lewym dolnym rogu monitora, aby go zresetować.
- 2. Jeśli pojawi się monit z opcjami umożliwiającymi wyłączenie, włączenia trybu uśpienia lub anulowanie, wówczas należy w dalszym ciągu trzymać wciśnięty przycisk $\mathbf{\Theta}$ . Monitor wykona reset zasilania.

ハ

**PRZESTROGA** Nie należy przytrzymywać naciśniętego przycisku  $\mathbf{\mathbf{\mathbf{\mathbf{\mathbf{C}}}}}$  w celu odłączania zasilania monitora w sytuacji, gdy działa on normalnie. Spowoduje to utratę danych pacjenta oraz ustawień konfiguracji. Patrz "Wyłączanie zasilania monitora" , aby wyłączyć monitor.

## Tryb uśpienia

Po upływie ustawionego czasu monitor przechodzi w tryb uśpienia. Z różnymi rodzajami braku aktywności powiązane są różne opóźnienia czasowe:

- Po upłynięciu ustawionego czasu od momentu ostatniego naciśnięcia ekranu
- Gdy moduły czujników nie są używane do zbierania parametrów życiowych
- Jeśli na monitorze nie ma aktywnego alarmu

Monitor nie przechodzi w tryb uśpienia w przypadku monitorowania przerywanego.

Trzy przypadki powodujące wyjście monitora z trybu uśpienia:

- Naciśnięcie przycisku zasilania.
- Dotknięcie ekranu.
- Wystąpienie alarmu.

### **Włączanie trybu uśpienia**

- 1. Nacisnąć $\mathbf{\Theta}$ .
- 2. Jeśli nie pojawi się komunikat systemowy, wówczas zostanie wyświetlone okno dialogowe z opcjami.
	- Wylogowanie (w przypadku zalogowania przy użyciu identyfikatora lekarza)
	- Wyłączenie
	- Włączenie trybu uśpienia
	- Anulowanie
- 3. Dotknąć przycisku **Sleep (Uśpienie).**

Monitor przechodzi w tryb uśpienia.

#### **Wyjście z trybu uśpienia**

1. Nacisnąć przycisk $\bigcirc$ lub dotknąć ekranu.

(Jeśli w placówce wybrano format logowania, pojawi się okno dialogowe Login (Logowanie)).

2. W przypadku użytkownika bieżącego w określonym dla placówki formacie logowania, należy skorzystać ze skanera lub klawiatury, aby wprowadzić odpowiedni identyfikator i hasło.

W przypadku ponownego logowania do monitora, monitor powraca do ekranu, który wcześniej był widoczny, zachowuje kontekst pacjenta i utrzymuje parametry życiowe, które mogły być wcześniej zebrane.

3. W przypadku nowego użytkownika należy skorzystać ze skanera kodów kreskowych lub klawiatury, aby wprowadzić identyfikator użytkownika i hasło.

# Sposoby logowania

Można się logować do monitora na dwa sposoby:

- Logując się na ekranie logowania, jeżeli w placówce wybrano format logowania.
- Logując się na karcie Lekarz, jeżeli w placówce nie wybrano formatu logowania.

### Logowanie się przy pomocy ekranu logowania

1. Za pomocą klawiatury, skanera kodów kreskowych lub czytnika kodów RFID wprowadzić identyfikator i hasło w odpowiednich polach, a następnie dotknąć przycisku **Sign in (Logowanie)**.

Zostanie aktywowany obszar Profile selection (Wybór profilu) zawierający od jednego do trzech profili.

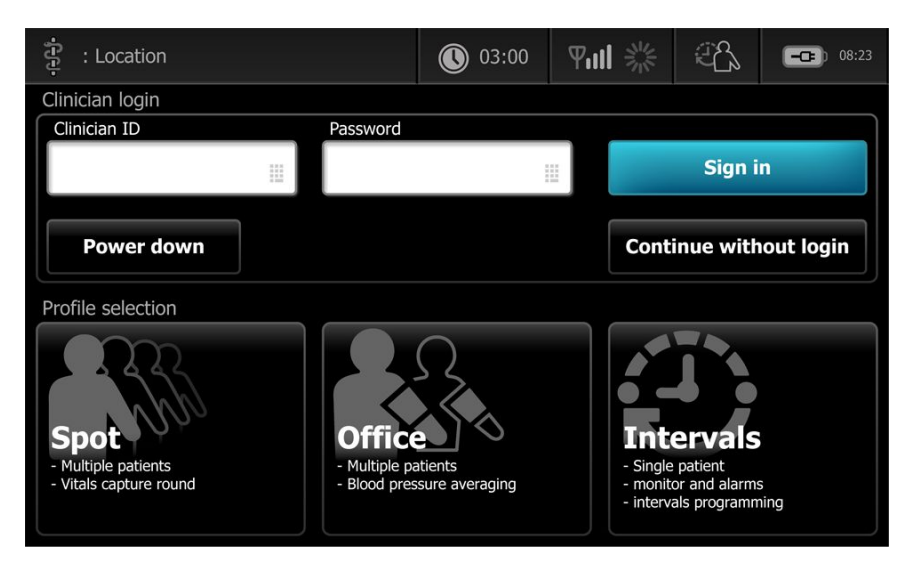

2. Z profili wyświetlanych dla odpowiedniego poziomu uprawnień, wybrać żądany profil. Pojawi się karta Home (Str.gł.) wybranego profilu.

## Logowanie się przy pomocy karty Lekarz

- 1. Dotknąć kart **Settings (Ustawienia)** > **Clinician (Lekarz)**.
- 2. Za pomocą klawiatury, skanera kodów kreskowych lub czytnika kodów RFID wprowadzić identyfikator i hasło w odpowiednich polach, a następnie dotknąć opcji **Sign in** (Logowanie).

Identyfikator lekarza pojawiają się polu ID lekarza tej karty oraz w obszarze stanu karty Str.gł.

## Stosowanie czytnika kodów kreskowych lub czytnika kodów RFID

Monitor umożliwia skanowanie kodów kreskowych pacjentów i lekarzy oraz odczyt identyfikatorów RFID w celu wprowadzania informacji identyfikacyjnych. Czytnik kodów kreskowych oraz czytnik RFID obsługują liniowe i dwuwymiarowe kody kreskowe.

Jeśli nie dokonano tego wcześniej, należy podłączyć czytnik do monitora, postępując zgodnie z instrukcjami dostarczonymi z czytnikiem kodów kreskowych lub czytnikiem kodów RFID.

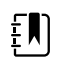

**UWAGA** Zapoznać się z instrukcją wydaną przez producenta, aby upewnić się, że czytnik kodów kreskowych lub czytnik kodów RFID jest ustawiony na tryb emulacji portu COM USB. Potwierdzić rodzaj wersji EMR używanej w placówce.

- 1. Wyjąć czytnik kodów kreskowych lub czytnik kodów RFID z uchwytu.
- 2. Umieścić czytnik kodów kreskowych lub czytnik RFID w odległości około 15,4 cm (6 cali) od kodu kreskowego lub identyfikatora RFID i nacisnąć spust lub przycisk. Światło z czytnika kodów kreskowych lub czytnika RFID pojawi się na kodzie kreskowym lub identyfikatorze RFID.

Gdy czytnik kodów kreskowych lub czytnik RFID zakończy odczyt kodu kreskowego lub identyfikatora RFID i wszystkie wymagane zapytania dotyczące pasującego identyfikatora na urządzeniu lub w zewnętrznym systemie hosta, identyfikator pojawi się w obszarze docelowym (ramka Patient (Pacjent), w polu danych lub w obszarze Device Status (Status urządzenia)). Dodatkowe informacje przedstawiono poniżej.

Jeśli czytnik kodów kreskowych lub czytnik RFID ma trudności z odczytaniem kodu kreskowego lub identyfikatora RFID, należy powoli wyregulować odległość i kąt między czytnikiem a kodem kreskowym lub identyfikatorem RFID, naciskając jednocześnie spust lub przycisk na czytniku. Jeśli odczytanie kodu kreskowego lub identyfikatora RFID nadal nie będzie możliwe, wówczas należy się upewnić, że kod kreskowy lub identyfikator RFID jest ustawiony w miarę możliwości płasko.

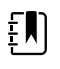

**UWAGA** Kod kreskowy pacjenta można zeskanować z karty Home (Str.gł.). Zeskanowany identyfikator pojawi się w ramce Patient (Pacjent) na karcie Home (Str.gł.).

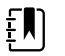

**UWAGA** Zeskanowanie identyfikatora lekarza po otwarciu panelu Clinician ID (ID lekarza) powoduje umieszczenie zeskanowanego identyfikatora w sekcji Clinician ID (ID lekarza), w obszarze Device Status (Status urządzenia). Dotknąć przycisku **OK**, aby powrócić do karty Home (Str.gł.) i rozpocząć wykonywanie pomiarów parametrów pacjenta.

## Profile

Monitor zapewnia wiele profili, w tym pomiaru wyrywkowego, gabinetowego i monitorowania przerywanego.

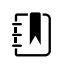

**UWAGA** Konkretny model urządzenia może nie być wyposażony we wszystkie wymienione elementy.

## Profil pomiaru wyrywkowego (Spot)

Profil pomiaru wyrywkowego został zoptymalizowany do szybkiego zbierania informacji o parametrach życiowych (niestandardowych i dodatkowych) wielu pacjentów, formatu logowania specyficznego dla placówki, zbierania informacji o parametrach życiowych oraz przeglądania informacji o pacjentach.

Karta Home (Str.gł.) profilu pomiaru wyrywkowego wyświetla następujące parametry i funkcje:

- (NIBP)
- Częstość tętna
- Częstość oddechu
- **Temperatura**
- SpO2
- Punktację niestandardową
- Dodatkowe parametry
- Funkcja WiFi i Ethernet

Do parametrów konfigurowalnych w przypadku profilu pomiaru wyrywkowego można uzyskać dostęp na karcie Home (Str.gł.), dotykając odpowiednich parametrów.

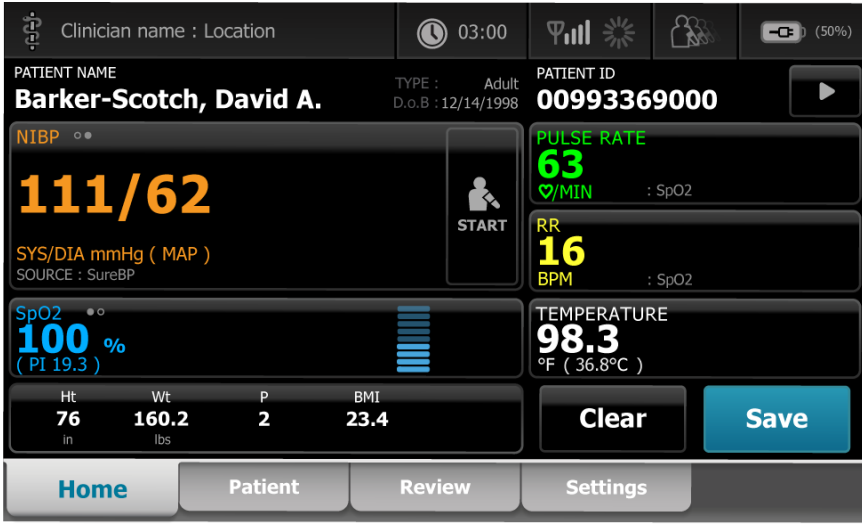

## Profil gabinetowy

Profil gabinetowy został zoptymalizowany do ambulatoryjnego zbierania informacji o parametrach życiowych w kontekście pacjentów poruszających się i opcjonalną funkcją Bluetooth.

Karta Home (Str.gł.) profilu gabinetowego wyświetla następujące parametry i funkcje:

- (NIBP)
- Częstość tętna
- **Temperatura**
- SpO2
- Częstość oddechu
- BMI
- Wzrost, wagę, ból
- USB i funkcję Bluetooth

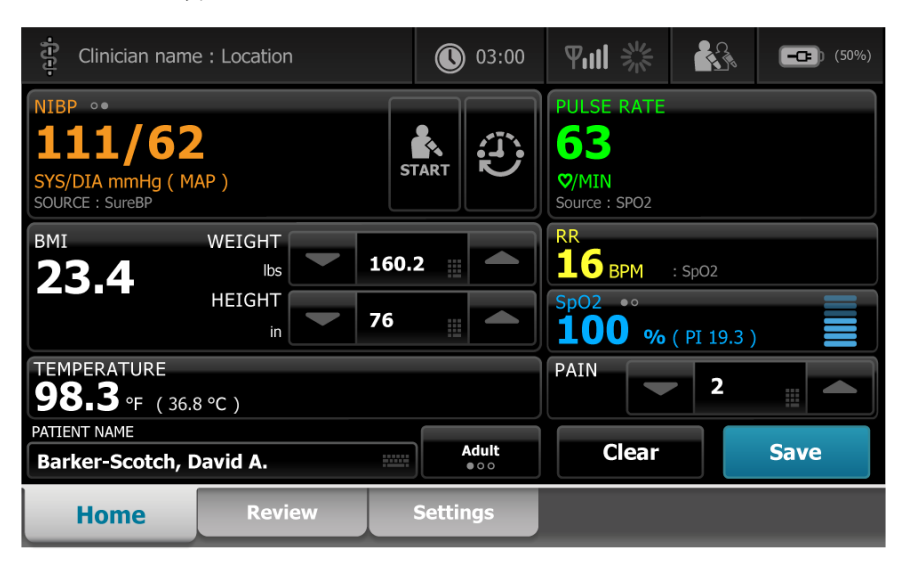

### Profil monitorowania przerywanego

Profil monitorowania przerywanego został zoptymalizowany do niewymagającego nadzorowania, epizodycznego monitorowania okresowego jednego pacjenta, przeglądania informacji na temat jednego pacjenta i alarmów.

Karta Home (Str.gł.) profilu monitorowania interwałowego wyświetla następujące parametry i funkcje:

- (NIBP)
- Częstość tętna
- Częstość oddechu
- **Temperatura**
- SpO2
- Alarmy
- Punktację niestandardową
- Dodatkowe parametry
- Funkcja WiFi i Ethernet

Do parametrów konfigurowalnych w przypadku profilu monitorowania interwałowego można uzyskać dostęp na karcie Home (Str.gł.), dotykając odpowiednich parametrów.

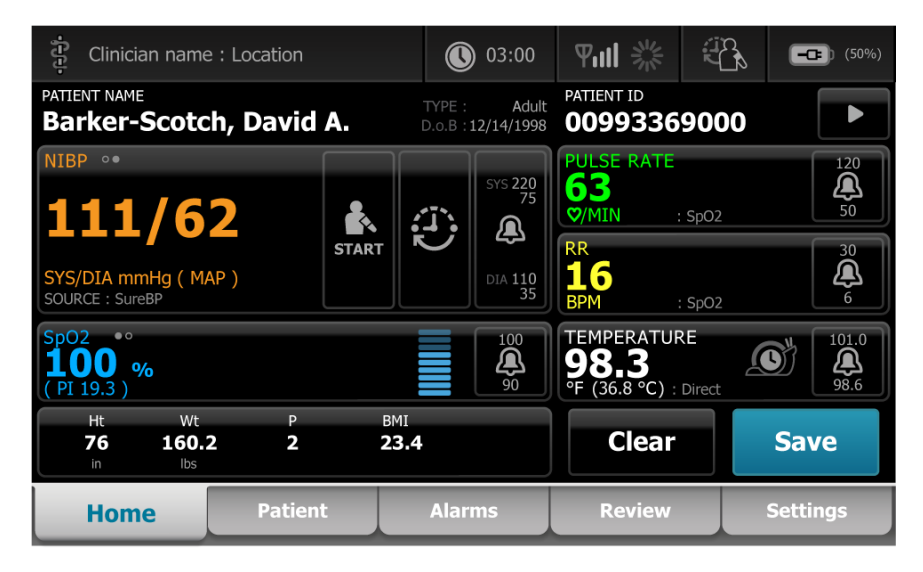

## Porównanie funkcji profili

Monitor zapewnia wiele profili, w tym pomiaru wyrywkowego, gabinetowego i monitorowania przerywanego.

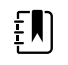

**UWAGA** Konkretny model urządzenia może nie być wyposażony we wszystkie wymienione elementy.

### **Porównanie funkcji profili**

W poniższej tabeli porównano funkcje profili.

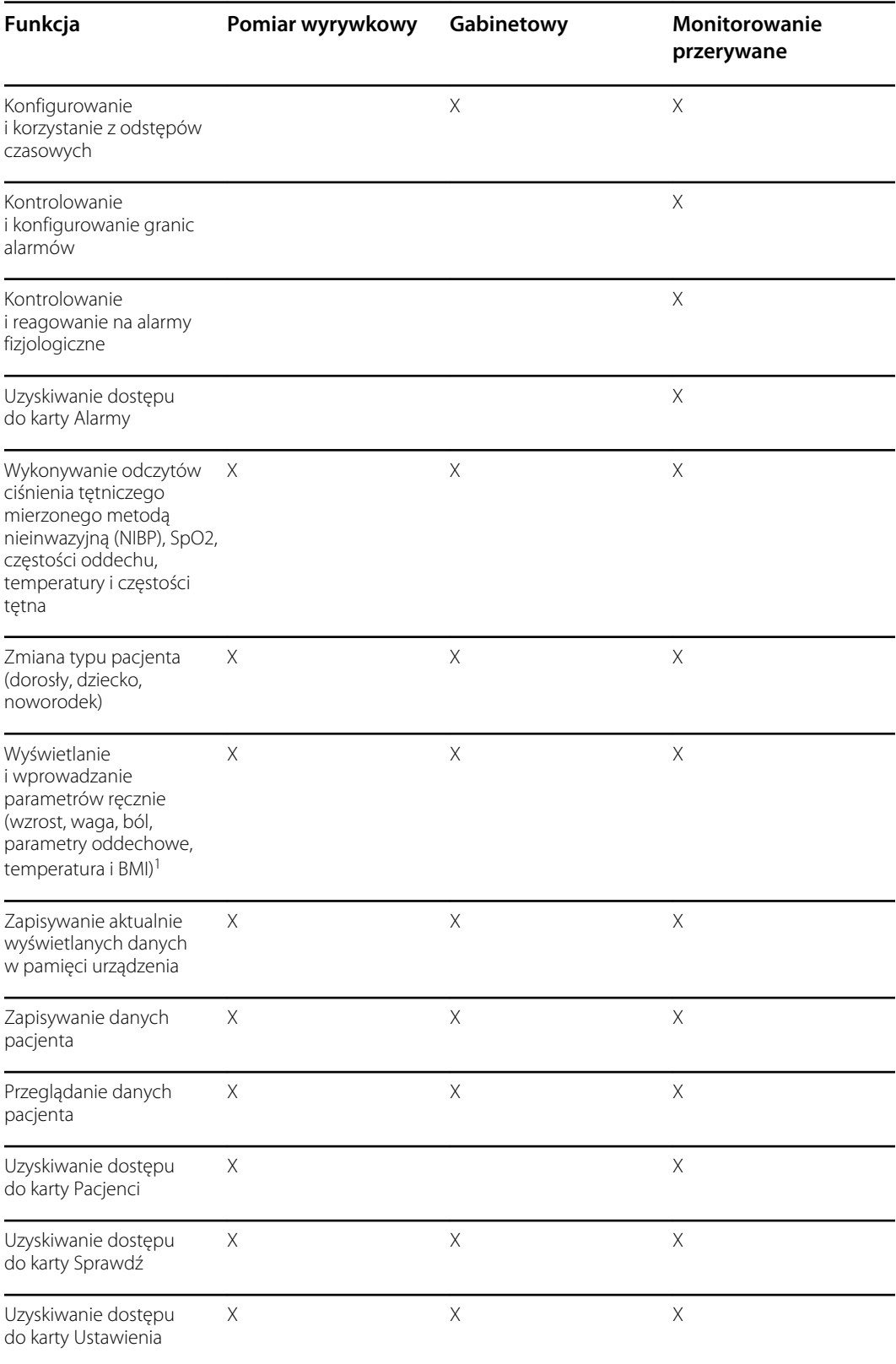

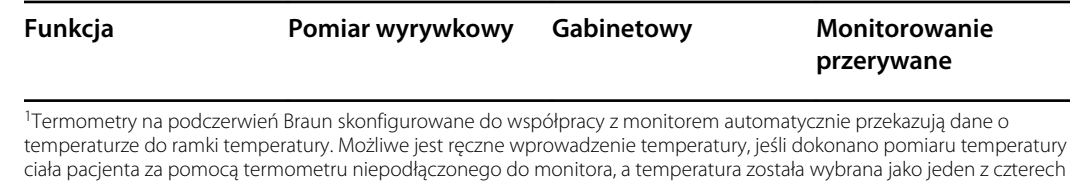

Wybór profilu z obszaru logowania

Jeżeli w placówce skonfigurowano monitory Connex Spot w formacie właściwym dla placówki, wówczas przy włączeniu monitora pojawia się ekran logowania.

1. Zalogować się do monitora.

Zostaje wyświetlony ekran wyboru Profil (Profile), który wyświetla do trzech profili.

2. Dotknąć żądanego profilu.

Wyświetlana jest karta Home (Str.gł.) wybranego profilu.

parametrów wprowadzanych ręcznie przeznaczonych do wyświetlenia.

W przypadku zmiany profilu w trakcie wykonywania pomiarów pacjenta lub gdy na ekranie wyświetlane są niezapisane wyniki pomiarów, wówczas pomiary są usuwane.

### Zmiana profilu

- 1. Dotknąć karty **>Ustawienia** (Patient).
- 2. Dotknąć karty pionowej **Profile** (Pulse rate).
- 3. Dotknąć żądanego profilu.
- 4. Dotknąć karty **Str. gł.** (Home), aby przejść do ekranu *Str.gł.* (Home) i zacząć stosować wybrany profil.

Profili nie należy zmieniać w trakcie wykonywania pomiarów u pacjenta i gdy na ekranie widoczne są niezapisane wyniki pomiarów. Zmiana profilu powoduje usunięcie z urządzenia wszystkich danych pomiarowych i zatrzymanie pomiarów w odstępach czasu.

# Typowa funkcja ekranuTypowa funkcja ekranu

Wiele obszarów parametrów na ekranie pozwala na wprowadzanie danych. Należy dotknąć ikony, aby wykonać odpowiednią funkcję.

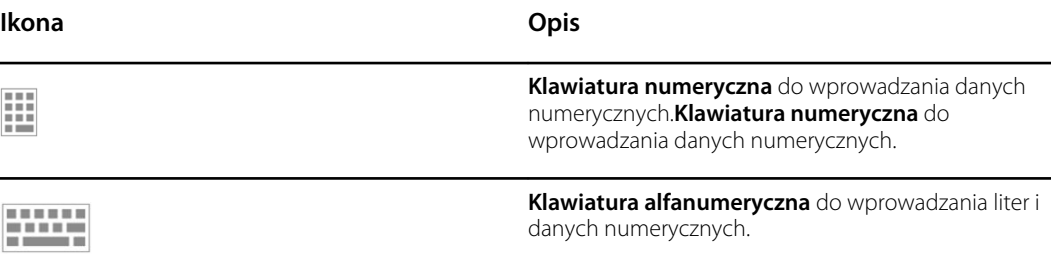

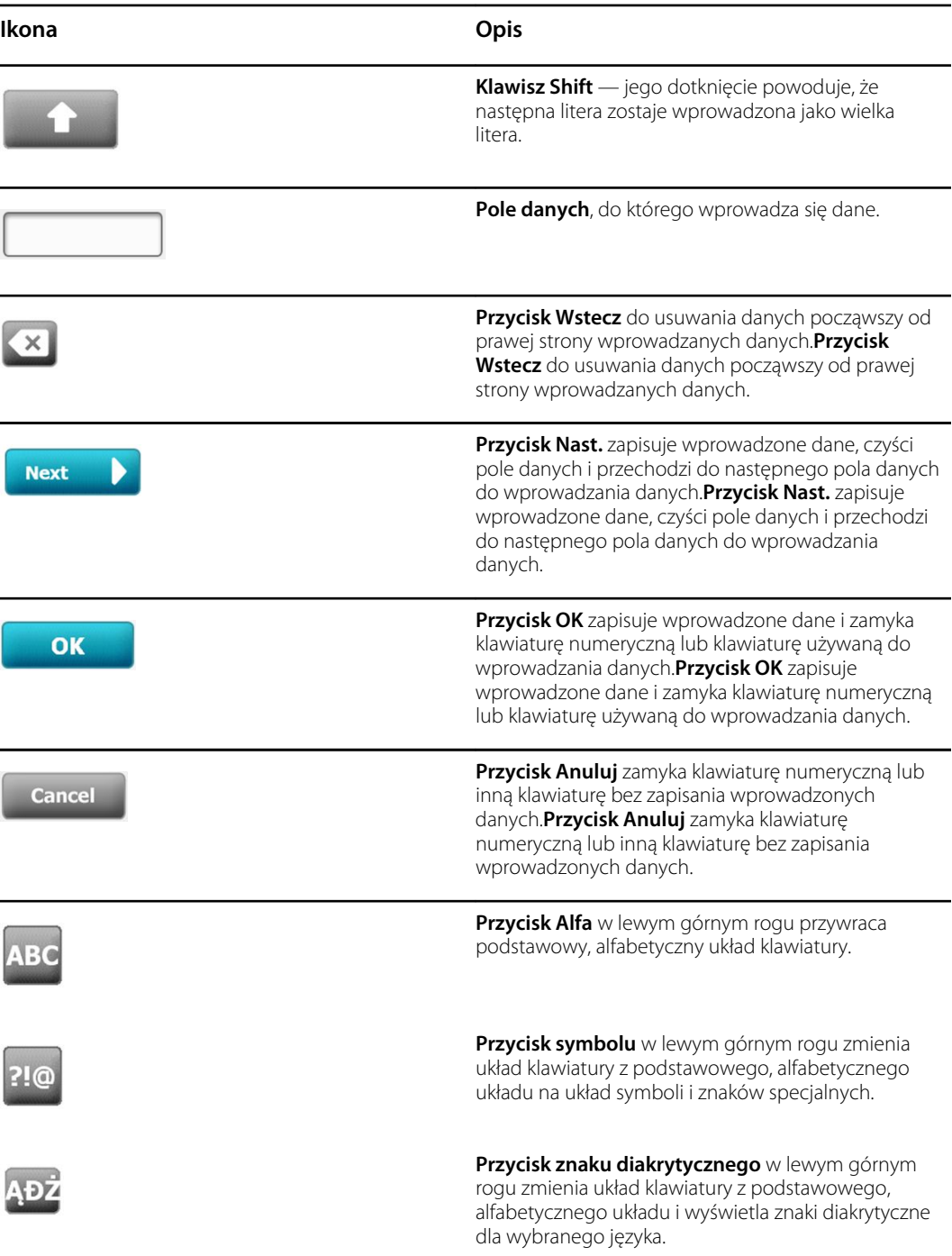

# Podstawowe ekrany

Monitor posiada podstawowe ekrany i okienka wyskakujące. Na ekranach podstawowych można wyróżnić trzy sekcje:

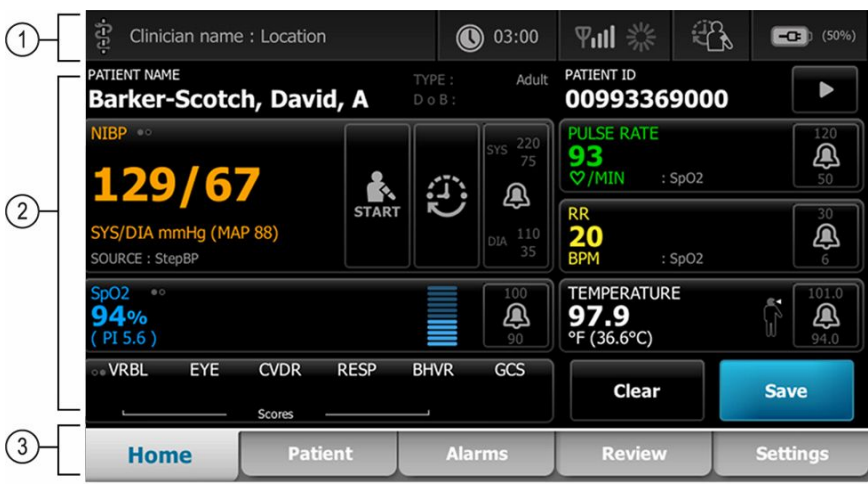

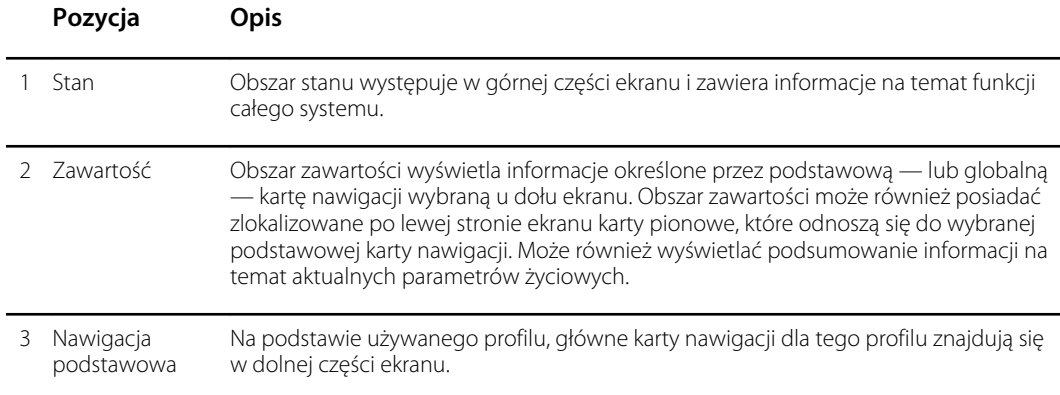

## Stan akumulatora

Wskaźnik ten informuje o stanie akumulatora.

O stanie akumulatora informują również ikony umieszczone w prawym górnym rogu wyświetlacza monitora. Wyświetlacz stanu może informować o kilku sytuacjach:

- Monitor jest podłączony do źródła zasilania, a akumulator jest ładowany albo jest w pełni naładowany. Szacowany poziom naładowania jest wyświetlany w postaci wartości procentowej pełnej pojemności.
- Monitor nie jest podłączony do źródła zasilania i jest zasilany z akumulatora. Przybliżony pozostały czas ładowania w odniesieniu do wszystkich dostępnych akumulatorów w monitorze i stojaku pokazano jako ciąg 1–4 słupków i w postaci godzin/minut.
- Monitor jest podłączony do źródła zasilania, ale akumulator nie utrzymuje ładunku (albo został wyjęty z wyrobu).

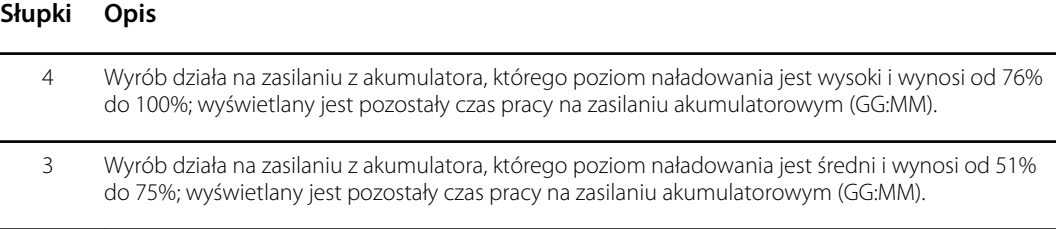

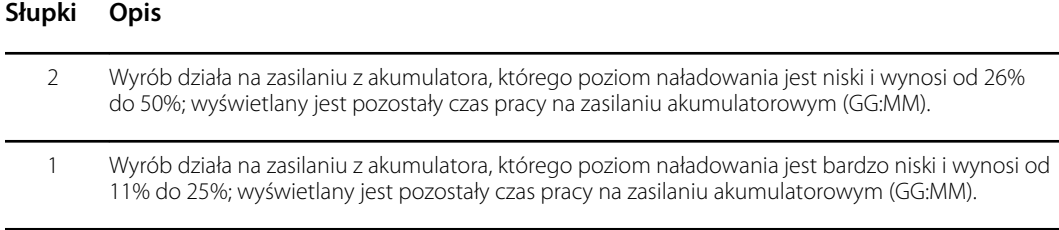

Gdy akumulator nie jest ładowany, a poziom jego naładowania jest niski, w obszarze stanu zgłaszany jest alarm o bardzo niskim priorytecie (pomarańczowy).

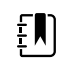

**UWAGA** Należy uważnie obserwować poziom naładowania na wskaźniku statusu akumulatora i jak najszybciej podłączyć monitor do zewnętrznego źródła zasilania.

Jeśli alarm o niskim priorytecie zostanie skasowany lub użytkownik nie rozpocznie ładowania akumulatora, po spadku poziomu naładowania do wartości krytycznej zgłoszony zostanie alarm o wysokim priorytecie (czerwony) oraz wyemitowany zostanie sygnał alarmu. Aby nie dopuścić do wyłączenia monitora, należy natychmiast podłączyć go do zewnętrznego źródła zasilania.

### Komunikaty alarmowe i informacyjne

W obszarze Status urządzenia wyświetlane są komunikaty alarmowe i informacyjne. Komunikat może być widoczny stale lub tylko wtedy, gdy zachodzi sytuacja, której on dotyczy. Komunikaty alarmowe i informacyjne mogą również zawierać elementy sterujące lub udostępniać funkcje umożliwiające użytkownikowi stosowne zareagowanie na komunikat.

Gdy monitor wykryje stan alarmowy, ramki parametrów życiowych, których alarm dotyczy migotają i pojawia się komunikat alarmowy. Jeśli wystąpi więcej niż jeden alarm jednocześnie, najpierw pojawia się komunikat o najwyższym priorytecie. Dotykając przełącznika alarmów można przeglądać cyklicznie kolejne komunikaty alarmowe.

Komunikaty informacyjne zawierają konkretne instrukcje interakcji z monitorem lub przekazują informacje, które nie wymagają działania ze strony użytkownika. Komunikat informacyjny można skasować, wybierając odpowiedni skojarzony z nim element sterujący. Można też poczekać, aż komunikat sam zniknie po określonym czasie.

### Tryb blokady ekranu

Opcja zablokowania ekranu blokuje wyświetlanie danych pacjenta i uniemożliwia wprowadzanie jakichkolwiek danych, co bywa użyteczne podczas czyszczenia ekranu.

Ekran zostaje zablokowany w następujących sytuacjach:

- Dotknięcie opcji **Display lock (Zablokuj ekran)**.
- Brak interakcji z monitorem.

#### **Blokada ekranu**

Wykonanie poniższych czynności umożliwia dotykanie ekranu bez aktywacji elementów sterujących.

- 1. Dotknąć ikony akumulatora w obszarze Status lub dotknąć karty **Ustawienia**.
- 2. Dotknąć karty pionowej **Urządzenie**.
- 3. Dotknąć opcji **Display lock (Zablokuj ekran)**.

Ekran można również tak skonfigurować, aby automatycznie blokował się po wstępnie określonym czasie bezczynności. Patrz "Ustawienia konfiguracyjne" , aby uzyskać dalsze wskazówki na ten temat.

#### **Usuwanie blokady ekranu**

Jeśli w placówce skonfigurowano format logowania za pomocą identyfikatora lekarza, należy wykonać poniższe czynności. W przeciwnym razie wystarczy dotknąć ikony kłódki, aby odblokować ekran.

- 1. Korzystając ze skanera kodów kreskowych lub klawiatury, wprowadzić lub zeskanować identyfikator użytkownika i hasło.
- 2. Postępować zgodnie z instrukcjami wyświetlanymi na ekranie, aby odblokować ekran.

Użytkownik loguje się na urządzeniu, skanując lub ręcznie wprowadzając swój identyfikator i hasło. Podczas próby zalogowania się do urządzenia zostanie wyświetlone okno dialogowe "Would you like to log the current user, XXX, out?" (Czy wylogować bieżącego użytkownika XXX?).

Jeśli nowy użytkownik wybierze opcję No (Nie), wówczas poprzedni użytkownik pozostaje zalogowany. Po wybraniu opcji OK urządzenie wyloguje poprzedniego użytkownika, zaloguje nowego i przeniesie go do karty Home (Str.gł.).

### Wprowadzanie ręczne i modyfikatory parametrów

Można zmieniać parametry ręcznie poprzez przełączanie między wartościami parametrów lub za pomocą okienka wyskakującego wpisując konkretne wartości.

#### **Zmiana jednostki parametru**

Upoważniona osoba może zmienić jednostki parametru (NIBP) lub temperatury na karcie Advanced settings > Parameters (Ustawienia zaawansowane > Parametry).

- 1. Przejść do sekcji Advanced Settings (Ustawienia zaawansowane).
	- a. Dotknąć karty **>Ustawienia**.
	- b. Dotknąć karty **Zaawansowane**.
	- c. Wprowadzić hasło i dotknąć przycisku **OK**.

Pojawi się karta General (Ogólne).

2. Dotknąć karty **Parametry**.

W przypadku parametru (NIBP) wybrać z menu rozwijanego mmHg lub kPa. W przypadku temperatury wybrać z menu rozwijanego °F lub °C.

#### **Ręczna zmiana ramki**

1. Naciśnij i przytrzymaj ramkę, taką jak **NIBP.**

Następuje wyświetlenie ekranu Modyfikatory (Modifiers).

- 2. Należy ręcznie wprowadzić wartość parametru, dotykając ikony klawiatury w polu wprowadzania ręcznego, a następnie dotknąć przycisku **Wybierz** na klawiaturze.
- 3. Po wprowadzeniu wszystkich zmian dotknąć przycisku **Wybierz**.
- 4. Dotknąć przycisku **Save** (Zapisz), aby zapisać pomiar.

# Okienka wyskakujące

Kiedy zostanie wyświetlone okienko wyskakujące, nie można uzyskać dostępu do jakichkolwiek przycisków lub elementów sterujących znajdujących się na ekranie pod okienkiem wyskakującym. Określone działania w okienku wyskakującym należy wykonać, lub jeśli jest to dozwolone, aktywnie odwołać lub unieważnić, aby inne ekrany stały się aktywne.

W niektórych przypadkach wyświetlanych jest kilka okienek wyskakujących warstwowo. W takich przypadkach, tylko górne okienko wyskakujące jest dostępne. Określone działanie w górnym okienku wyskakującym należy wykonać, lub jeśli jest to dozwolone, aktywnie odwołać lub unieważnić, aby okienko wyskakujące znajdujące się pod okienkiem aktywnym stało się aktywne.

# Nawigacja

Istnieją cztery rodzaje nawigacji na monitorze:

- Karty podstawowe
- Karty pionowe
- Przyciski poleceń
- **Skróty**

### Karty podstawowe

Podstawowe karty u dołu ekranu umożliwiają przełączanie między kartami i zmianę elementów sterujących w obszarze zawartości monitora. Wybór profilu określa dostępne funkcje. Wybór karty określa informacje, które zostaną wyświetlone na ekranie. Pięć kart podstawowych:

- Str.gł.
- Pacjent
- Alarmy
- Przeglądania
- **Ustawienia**

### Karty pionowe

Karty pionowe zlokalizowane po lewej stronie ekranu umożliwiają nawigację do dodatkowych obszarów karty podstawowej. Wyświetlone karty pionowe zostały określone przez wybraną kartę podstawową.

### Przyciski poleceń

Przyciski poleceń, takie jak przycisk Uruchom odstępy czasu pozwalają nawigować i wykonywać działania.

### Skróty

Skróty umożliwiają wydajną nawigację. Na przykład dotknięcie obszaru akumulatora na pasku stanu umożliwia przejście do menu ustawień [**Settings > Device**] (Ustawienia > Urządzenie), a dotknięcie

obszaru zegara na pasku stanu umożliwia przejście do menu ustawień [ **Settings > Date/Time**] (Ustawienia > Data/Godzina) i wyświetlenie dodatkowych informacji o tej części monitora.

### Karta Str.gł.

Karta Home (Str.gł.) wyświetla informacje o pacjencie:

- Obszar stanu, w tym stanu alarmowego i stanu akumulatora
- Obszar pacjenta, w tym imię i nazwisko oraz identyfikator
- NIBP
- SpO2
- Częstość oddechu
- Częstość tętna
- **Temperatura**
- Punktacja niestandardowa (dodatkowe parametry / skale wczesnego ostrzegania)
- Obszar działania, w tym Clear (Wyczyść) i Save (Zapisz)

### Karta Pacjent

Karta Patient (Pacjent) może zawierać ekran Patient Summary (Podsumowanie danych o pacjencie) lub Patient List (Lista pacjentów).

- Imię i nazwisko pacjenta
- Lokalizacja pacjenta (Patient name)
- ID Pacjenta
- Typ pacjenta
- Obszar działania, w tym przyciski OK i Clear (Wyczyść).

### Karta Alarmy

Karta Alarmy posiada pionowe karty nawigacji:

- Ogólne
- NIBP
- Częstość tętna
- SpO2
- Częstość oddechu
- **Temperatura**

Karta General (Ogólne) zawiera elementy sterujące parametrami odnoszącymi się do granic alarmów, kontroli głośności, sterowania audio i kasowania alarmów.

### Karta Przeglądania

Karta Przeglądania wyświetla dane pacjenta, które zostały wcześniej zebrane. Dane można wyświetlać dla jednego pacjenta lub wielu pacjentów. Karta Przeglądania wyświetla parametry podstawowe i niestandardowe, a także umożliwia korzystanie z elementów sterujących:

• Imię i nazwisko pacjenta

- Data/Godzina
- Podstawowe parametry życiowe
- Parametry niestandardowe
- Elementy sterujące, w tym View (Podgląd), Send (Wyślij) i Delete (Usuń)

### Karta Ustawienia

Karta Settings (Ustawienia)umożliwia edycję niektórych funkcji wyrobu. Zawiera ona pionowe karty nawigacji:

- Odstępy czasu
- Profile
- Wyrób
- Data/Godzina
- Lekarz
- Zaawanasowane (ta pionowa karta jest chroniona hasłem i dostęp do niej posiadają tylko upoważnieni pracownicy)

#### **Regulacja jasności ekranu**

Ekran można dostosować do 10 poziomów jasności. Jasność ekranu należy wyregulować w podkarcie Urządzenie karty Ustawienia.

- 1. Na karcie Ustawienia dotknąć **Urządzenie**.
- 2. W obszarze regulacji jasności dotknąć ▲ lub ▼, aby rozjaśnić lub przyciemnić ekran.

# Zarządzanie danymi pacjenta

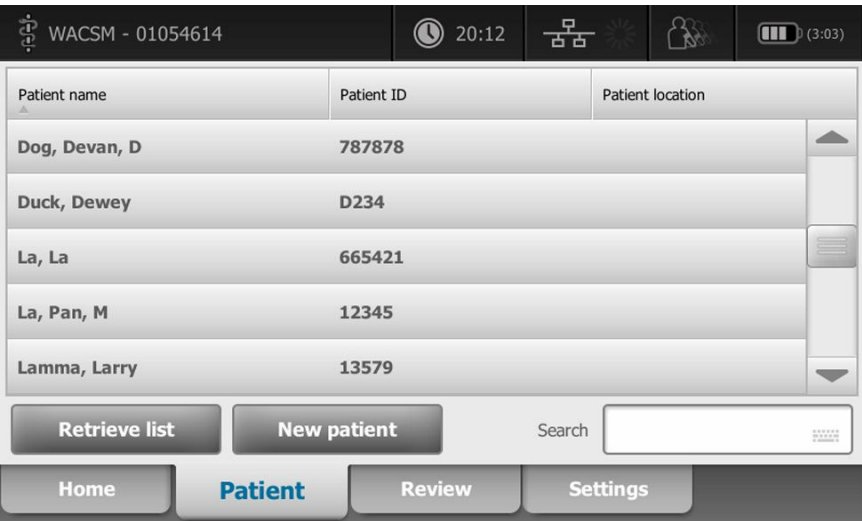

Danymi pacjenta można zarządzać za pomocą karty Pacjent (Patient).

Na karcie Pacjent można wykonać następujące czynności:

- Zeskanować identyfikator pacjenta za pomocą czytnika kodów kreskowych i pobrać dane pacjenta z zewnętrznego systemu hosta.
- Wyszukiwać i pobierać dane pacjenta z zewnętrznego systemu hosta.
- Zgodnie z żądaniami wprowadzić dodatkowe informacje o pacjencie.
- Dodać nowego pacjenta.
- Retrieve list (Pobierz listę)

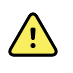

**OSTRZEŻENIE** Ryzyko urazu u pacjenta. Aby zapewnić integralność i poufność danych pacjenta, należy zapisać wyniki i wyczyścić ekran monitora między badaniami.

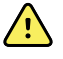

**OSTRZEŻENIE** Po ręcznym wprowadzeniu lub zeskanowaniu kodu kreskowego, a przed zapisaniem rejestrów pacjenta lub ich przesłaniem, należy sprawdzić na monitorze tożsamość pacjenta. Niedopełnienie obowiązku identyfikacji odpowiedniego pacjenta może spowodować zranienie pacjenta.

## Ładowanie danych pacjenta za pomocą czytnika kodów kreskowych lub czytnika RFID

Za pomocą czytnika kodów kreskowych lub czytnika RFID można pobierać istniejące rekordy pacjentów i wyszukiwać imiona i nazwiska na podstawie danych ADT.

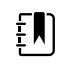

**UWAGA** Jeśli monitor jest podłączony do sieci, może uzyskać nazwisko pacjenta z rekordu pacjenta powiązanego z zeskanowanym numerem identyfikacyjnym.

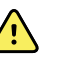

**OSTRZEŻENIE** Ryzyko obrażeń pacjenta. Po ręcznym wprowadzeniu lub zeskanowaniu kodu kreskowego, a przed wydrukowaniem rejestrów pacjenta lub ich przesłaniem, należy sprawdzić na monitorze tożsamość pacjenta. Niedopełnienie obowiązku prawidłowej identyfikacji pacjenta może prowadzić do obrażeń pacjenta.

- 1. Upewnić się, że karta Home (Str.gł.) jest aktywna.
- 2. Zeskanować kod kreskowy pacjenta za pomocą czytnika kodów kreskowych lub czytnika RFID.

Identyfikator pacjenta pojawi się w ramce Patient (Pacjent).

Jeżeli czytnik kodów kreskowych lub czytnik RFID nie jest dostępny lub nie działa, należy ręcznie wprowadzić informacje dotyczące pacjenta za pomocą klawiatury ekranowej.

## Dodawanie pacjenta

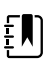

**UWAGA** Ta opcja jest dostępna w profilach pomiaru wyrywkowego i monitorowania interwałowego.

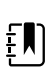

**UWAGA** Jeśli skonfigurowano pobieranie danych pacjentów z zewnętrznego systemu hosta, wyrób nie pozwoli na ręczne wprowadzanie informacji o pacjencie.

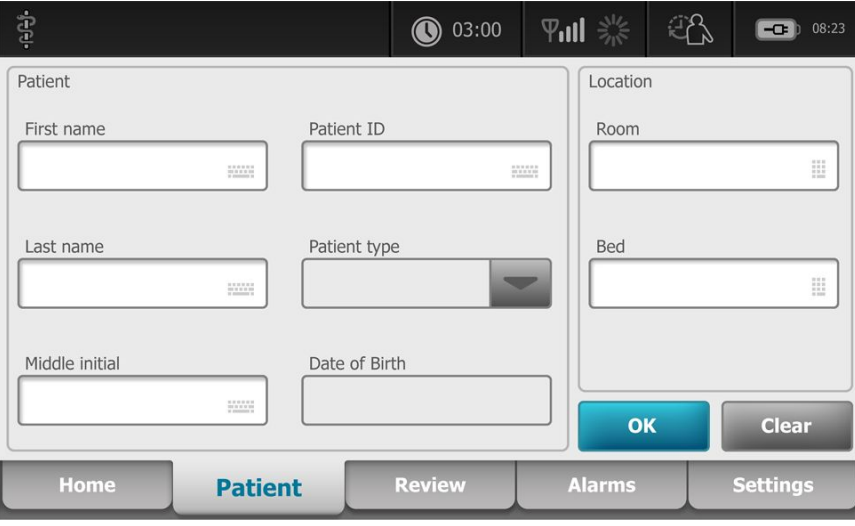

- 1. Jeśli opcja ręcznego wprowadzania informacji o pacjencie jest włączona, należy dotknąć karty **Pacjent**.
- 2. Dotknąć przycisku **Nowy pacjent**.
- 3. Gdy opcja ta jest włączona, należy dotknąć przycisku **w miestyczy w dowolnym polu i wprowadzić** informacje o pacjencie.

4. Dotknąć przycisku **Nast.**, aby przechodzić do kolejnych pól danych pacjenta.

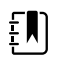

**UWAGA** Za pomocą czytnika kodów kreskowych można wprowadzić identyfikator pacjenta w polu ID pacjenta. Dotknąć ikony **WALLA** w polu ID pacjenta, zeskanować kod kreskowy i dotknąć przycisku **Wybierz**.

5. Dotknąć przycisku **Wybierz**, aby zapisać i powrócić do karty Home (Str.gł.).

# Wyszukiwanie pacjenta na liście pacjentów za pomocą czytnika kodów kreskowych lub czytnika RFID

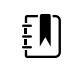

**UWAGA** Ta opcja jest dostępna w profilach pomiaru wyrywkowego i monitorowania interwałowego.

Dotknąć karty **Pacjent** lub zeskanować identyfikator pacjenta na ekranie głównym.

Po zeskanowaniu identyfikatora pacjenta na karcie Home (Str.gł.) pojawia się wynik wyszukiwania identyfikatora pacjenta na liście pacjentów.

# Zarządzanie rekordami pacjentów

Rekordy pacjentów mogą być przesyłane do sieci lub usuwane.

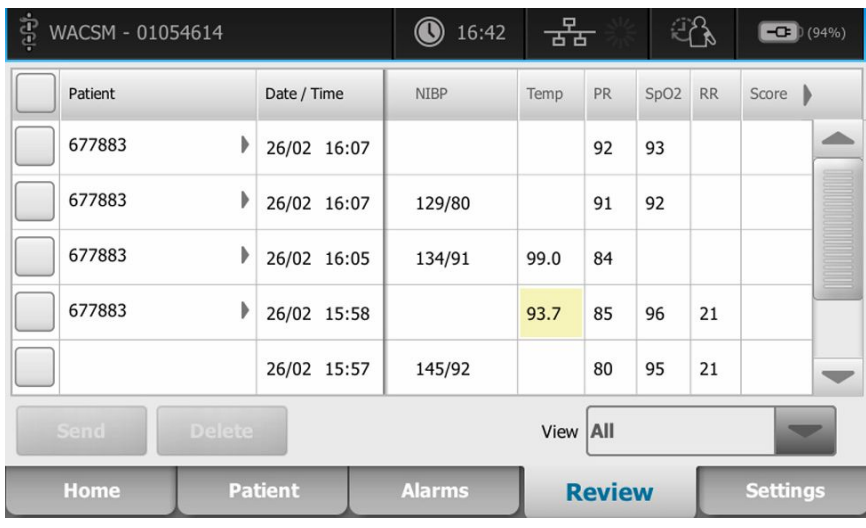

1. Dotknąć karty **Review** (Przegląd).

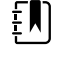

**UWAGA** Pomiary, które spowodowały wyzwolenie alarmów fizjologicznych, będą oznaczone kolorem.

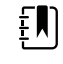

**UWAGA** Jeśli w urządzeniu skonfigurowano punktację niestandardową, pojawi się kolumna ze skalami wczesnego ostrzegania (*Score* (Punktacja)).

- 2. Zaznaczać pacjentów, dotykając pól wyboru obok ich imion i nazwisk.
- 3. Dotknąć przycisku **Wyślij** w celu przesłania rekordów do sieci lub przycisku **Delete** (Usuń) w celu trwałego usunięcia rekordów.

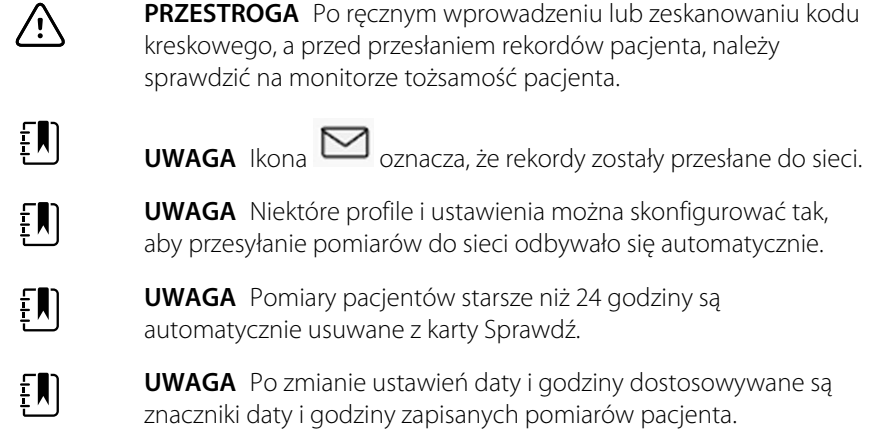

# Modyfikatory

Ekran Modifiers (Modyfikatory) umożliwia wprowadzanie dodatkowych informacji o bieżących pomiarach.

### Ustawianie modyfikatorów

1. Na karcie Str.gł. (Home) nacisnąć i przytrzymać żądany parametr.

Następuje wyświetlenie ekranu Modyfikatory (Modifiers).

- 2. Dotknąć odpowiedniego parametru na ekranie Modifiers (Modyfikatory) i za pomocą klawiatury ręcznie wprowadzić wartości (NIBP), SpO2, częstości tętna, częstości oddechu, temperatury lub dodatkowych parametrów.
- 3. Dotknąć przycisku **Wybierz** (OK), aby zaakceptować wpis.
- 4. Dotknąć przycisku **Wybierz**, aby zaakceptować zmiany i wrócić do karty Home (Str.gł.), lub dotknąć przycisku **Anuluj**, aby usunąć wszystkie wprowadzone wartości.

Ustawienia modyfikatora są usuwane po wyłączeniu i włączeniu zasilania, po usunięciu lub zapisaniu zawartości karty Str.gł. (Home) oraz po wybraniu nowego pacjenta.

## Lista pacjentów

Na ekranie Patient List (Lista pacjentów) można wykonać następujące czynności:

- Zeskanować identyfikator pacjenta za pomocą czytnika kodów kreskowych i pobrać dane pacjenta z zewnętrznego systemu hosta.
- Wyszukiwać i pobierać dane pacjenta z zewnętrznego systemu hosta.
- Zgodnie z żądaniami wprowadzić dodatkowe informacje o pacjencie.
- Dodać nowego pacjenta.
- Retrieve list (Pobierz listę)

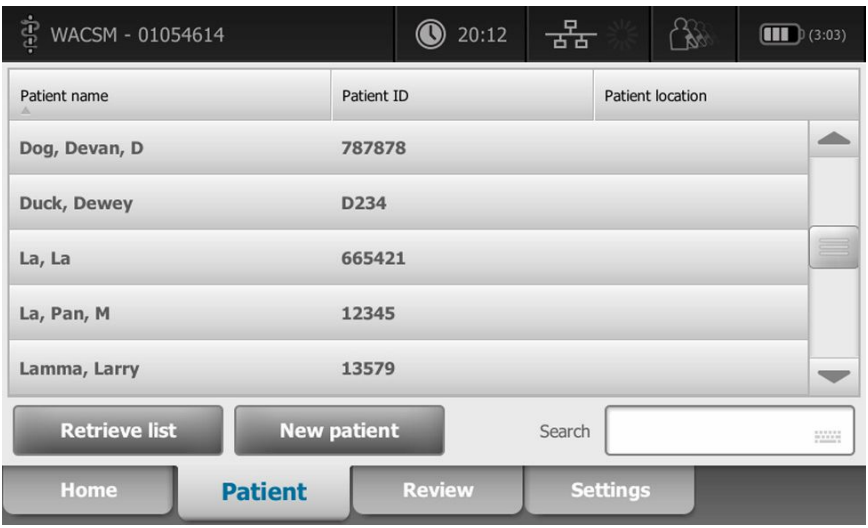

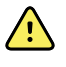

**OSTRZEŻENIE** Ryzyko spowodowania urazu u pacjenta. Po ręcznym wprowadzeniu lub zeskanowaniu kodu kreskowego, a przed wydrukowaniem rejestrów pacjenta lub ich przesłaniem, należy sprawdzić na monitorze tożsamość pacjenta. Niedopełnienie obowiązku identyfikacji odpowiedniego pacjenta może spowodować zranienie pacjenta.

## Wybieranie pacjenta

Opcje wyboru poprzednio zapisanych pacjentów z karty Lista (List) różnią się w zależności od następujących warunków:

- Aktywny profil
- Ustalony kontekst pacjenta
- Podłączenie do sieci
- Podłączenie do stacji centralnej

W oparciu o przedstawiony tekst wytłuszczony, wykonywać następujące kroki dotyczące danego pacjenta i urządzenia.

- 1. **We wszystkich profilach oprócz profilu gabinetowego, gdy kontekst pacjenta nie został ustalony na urządzeniu:**
	- a. Dotknąć karty **Pacjent**.

Zostanie wyświetlony ekran Patient List (Lista pacjentów).

b. Jeśli monitor jest podłączony do sieci, dotknąć opcji **Pobierz listę**, aby zaktualizować listę pacjentów na ekranie.

Monitor pobierze listę pacjentów z sieci.

c. Dotknąć żądanego identyfikatora pacjenta (imienia i nazwiska, numeru identyfikacyjnego lub lokalizacji) lub użyć czytnika kodów kreskowych lub czytnika RFID w celu zeskanowania identyfikatora pacjenta.

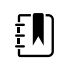

**UWAGA** Dane pacjenta mogą zostać posortowane w porządku rosnącym lub malejącym przez wybór wiersza nagłówka i dotknięcie przycisku ▲ lub ▼. Jeżeli w kolumnie nie jest wyświetlany znacznik sortowania, dotknąć nagłówka zostanie wyświetlony symbol ▲.

d. Na ekranie Patient Summary (Podsumowanie danych o pacjencie) dotknąć przycisku **OK**.

Na karcie Home (Str.gł.) wyświetlony zostanie identyfikator wybranego pacjenta.

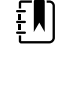

**UWAGA** Ekran Patient Summary (Podsumowanie danych o pacjencie) nie jest edytowalny; można jednak zmienić typ pacjenta.

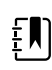

**UWAGA** Pacjentów można filtrować za pomocą pola wyszukiwania, wpisując identyfikator pacjenta (nazwisko, numer identyfikacyjny, lokalizację).

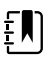

**UWAGA** Jeśli opcja ta jest skonfigurowana, typ pacjenta jest wybierany na podstawie daty urodzenia pacjenta otrzymanej z sieci. Typ pacjenta można zmienić ręcznie, wybierając opcję Adult (Dorosły), Pediatric (Dziecko) lub Neonate (Noworodek) na ekranie Patient Summary (Podsumowanie pacjenta).

#### 2. **Aby ustalić jednorazowy kontekst pacjenta we wszystkich profilach oprócz profilu gabinetowego:**

a. Dotknąć karty **Pacjent**.

Pojawi się karta List (Lista).

b. Dotknąć opcji **Nowy pacjent**, aby wyświetlić ekran podsumowania danych o pacjencie.

- c. Dotknąć przycisku **w politycie w dowolnym polu**, a następnie wprowadzić dane pacjenta, lub użyć czytnika w celu zeskanowania identyfikatora pacjenta.
- d. Dotknąć opcji **Przycisk Nast.**, aby cyklicznie przechodzić przez pola danych pacjenta.
- e. Dotknąć przycisku **Wybierz**, aby zapisać i powrócić do karty Home (Str.gł.).

# Alarmy

Monitor sygnalizuje alarmy fizjologiczne i alarmy dotyczące warunków technicznych. Alarmy fizjologiczne sygnalizowane są, gdy zmierzona wartość parametru życiowego wykroczy poza ustalone limity alarmowe. Takie alarmy występują tylko w profilu pomiaru w odstępach czasu. Alarmy dotyczące warunków technicznych mogą być sygnalizowane we wszystkich profilach.

Jeżeli system alarmowy zostanie wyłączony, dziennik alarmów jest zachowany w monitorze przez 14 dni.

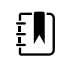

**UWAGA** Więcej informacji na temat opóźnień stanów alarmowych SpO2 i RRp można znaleźć w *instrukcji serwisowej*.

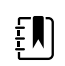

**UWAGA** Trzy tryby transmisji danych — USB, Ethernet, IEEE 802.11— nie są przeznaczone do alarmów w czasie rzeczywistym.

# Widok podsumowania parametrów życiowych

W górnej części karty Alarmy znajduje się widok podsumowujący podstawowe parametry życiowe.

Nie można regulować żadnym z podstawowych parametrów życiowych z widoku podsumowania.

## Granice alarmowe

Domyślne granice alarmowe są określane w placówkach i zostają włączone do pliku konfiguracyjnego. Tylko autoryzowany personel w placówce może edytować te granice.

## Sygnał przypominający o alarmie

Sygnał przypominający o alarmie występuje dla wszystkich alarmów, jeśli globalny alarm dźwiękowy został wstrzymany lub wyłączony. Odstęp czasu sygnału przypominającego jest taki sam jak odstęp czasu alarmu, z którym występuje.

## Typy alarmów

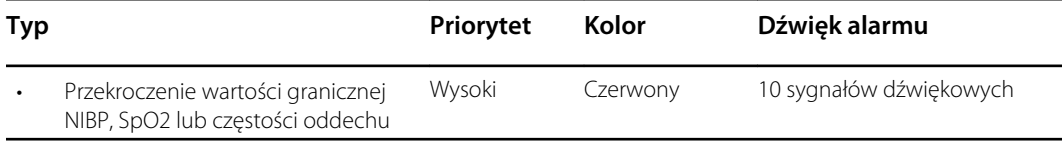

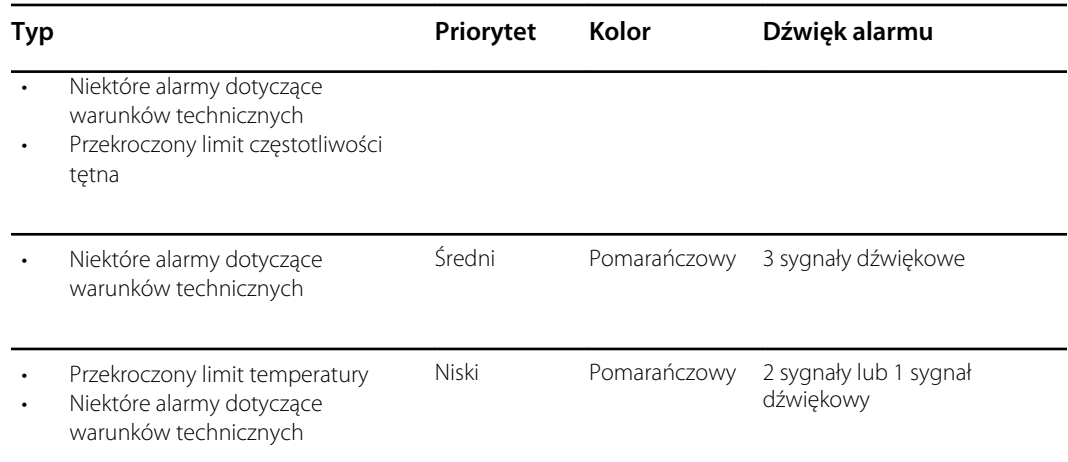

# Miejsca sygnalizacji alarmów

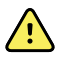

**OSTRZEŻENIE** Ryzyko urazu u pacjenta. Polegając na wizualnych powiadomieniach o alarmach, należy koniecznie zadbać o stałą widoczność monitora i/lub wskazań alarmu pielęgniarki. Głośność należy ustawić z uwzględnieniem środowiska i poziomu hałasu otoczenia.

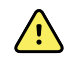

**OSTRZEŻENIE** Ryzyko urazu u pacjenta. Nie należy ustawiać parametrów alarmowych na ekstremalnych poziomach. Ustawianie skrajnych parametrów może doprowadzić do bezużyteczności systemu alarmowego, powodując potencjalne zagrożenie dla pacjenta.

#### **Alarm pielęgniarki**

Jeśli podłączony jest kabel alarmu pielęgniarki i funkcja alarmu pielęgniarki działa, wówczas monitor natychmiast powiadamia system przywoławczy personelu pielęgniarskiego, gdy tylko pojawi się alarm. Ustawienia alarmu pielęgniarki określa się w ustawieniach konfiguracyjnych.

#### **Karta Str.gł.**

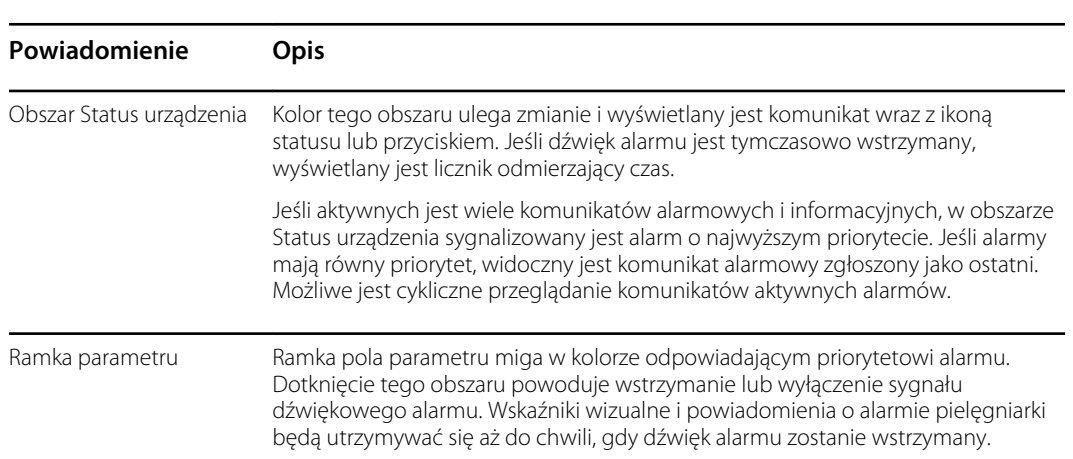

#### **Karta Str.gł. — powiadomienia**

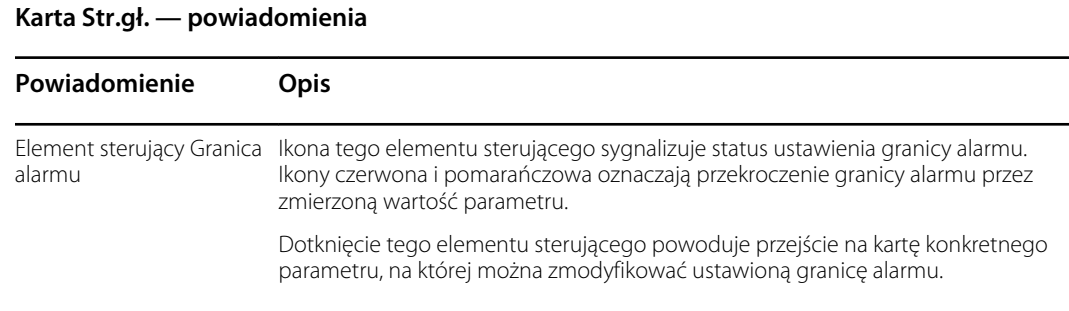

## Ikony na karcie Home (Str.gł.)

#### **Ikony w ramkach parametrów**

**Ikony w ramkach parametrów**

Ikony w ramkach parametrów wskazują ustawienia powiadomień o alarmach. Gdy wartości graniczne alarmów są włączone, ikony pozostają szare do momentu wystąpienia alarmu. Następnie kolory ikon zmieniają się odpowiednio do priorytetu alarmów. Czerwone ikony sygnalizują alarmy o wysokim priorytecie, a ikony pomarańczowe — alarmy o średnim i niskim priorytecie.

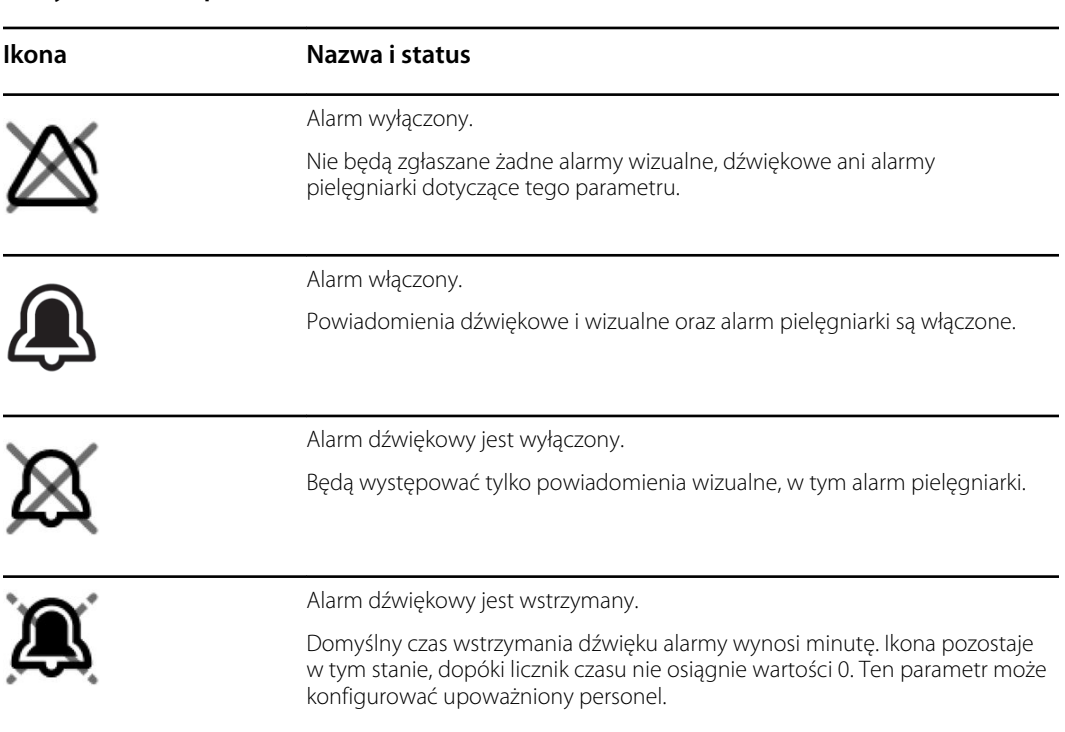

#### **Ikony w obszarze Status urządzenia**

Ikony w obszarze Device Status (Status urządzenia) są czarno-białe, ale kolor tła zmienia się odpowiednio do priorytetu alarmu. Ikonom towarzyszą komunikaty. Ikony mogą pełnić rolę elementów sterujących lub tylko wskaźników statusu.

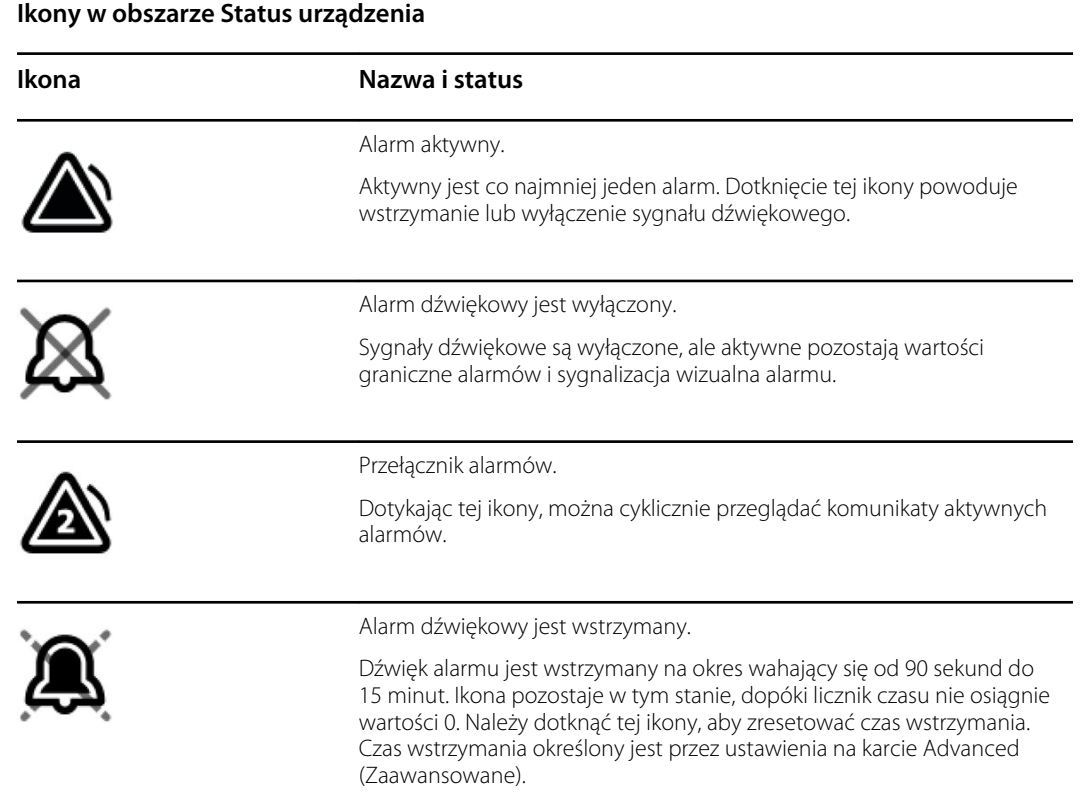

# Resetowanie (wstrzymywanie na chwilę lub wyłączanie) alarmów dźwiękowych

#### **Opis alarmów dźwiękowych**

- Po przerwaniu alarmu dźwiękowego pewne sygnały dźwiękowe nie zostaną już wznowione, ale niektóre zaczną być generowane ponownie po upływie określonego czasu, jeśli nie ustąpi przyczyna alarmu. Czas, na jaki wstrzymywany jest alarm, można określić na karcie Advanced (Zaawansowane).
- Jeśli w czasie, gdy jeden alarm jest wstrzymany, wystąpi nowy stan alarmowy, zostanie wyemitowany nowy sygnał dźwiękowy.

#### **Wstrzymywanie lub wyłączanie alarmów dźwiękowych**

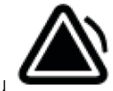

- 1. W obszarze Device Status (Status urządzenia) dotknąć przycisku .
	- Wskazania wizualne pozostaną widoczne w ramce parametru do czasu wyeliminowania przyczyny alarmu lub wykonania następnego pomiaru.

Jeśli w obszarze Device Status (Status urządzenia) ikona przyjmie postać zniknie komunikat, zegar będzie odliczał czas do wznowienia sygnału dźwiękowego.

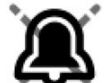

Można ponownie dotknąć przycisku w w celu rozpoczęcia odliczania od początku.

Jeśli użytkownik zareaguje na jeden alarm pomiaru NIBP, a przekroczonych jest więcej wartości granicznych pomiaru NIBP, pierwszy sygnał dźwiękowy zostanie wyłączony, a komunikat zniknie, ale pojawi się następny komunikat o przekroczeniu wartości granicznej pomiaru NIBP i zegar odliczający czas. Po odliczeniu czasu do zera rozlegnie się

następny sygnał alarmu pomiaru NIBP, chyba że użytkownik dotknie przycisku w celu skasowania każdego komunikatu o przekroczeniu wartości granicznej pomiaru NIBP.

2. Jeśli aktywnych jest wiele alarmów, w obszarze Device Status (Status urządzenia) widoczny będzie przełącznik alarmów. Na wystąpienie wielu alarmów naraz należy zareagować w następujący sposób:

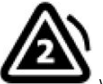

- a. Dotknąć przycisku w w obszarze Device Status (Status urządzenia) (zobacz uwagę
- b. Przeczytać komunikat drugiego alarmu.

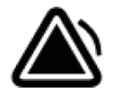

- c. Dotknąć przyciski
- d. Dotykać przycisku przełącznika alarmów, aby wyświetlać kolejne komunikaty i wyłączać sygnały dźwiękowe. W ten sposób przejrzeć wszystkie alarmy.

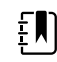

poniżej).

**UWAGA** Na przycisku przełącznika alarmów, wewnątrz ikony alarmu, wyświetlana będzie liczba aktywnych alarmów. Poniżej widoczny będzie zestaw kropek odzwierciedlający kolejność wyświetlania alarmów, od tego o najwyższym priorytecie (po lewej), do tego o najniższym priorytecie (po prawej); w wypadku alarmów o identycznych priorytetach po prawej stronie znajdują się te, które wystąpiły później.

# Zmiana granic alarmów parametrów życiowych

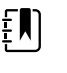

**UWAGA** Wartości graniczne alarmów mogły zostać ustawione na podstawie daty urodzenia pacjenta.

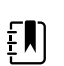

**UWAGA** Wartości graniczne alarmów można zmieniać.

Istnieje możliwość zmiany wartości granicznych alarmów parametrów życiowych lub wyłączenie sprawdzania przekroczenia granic przez konkretne parametry.

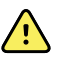

**OSTRZEŻENIE** Wartości graniczne alarmów mogą być zmieniane przez użytkownika. Ustalając wartość graniczną alarmu, należy brać pod uwagę stan pacjenta i wymagany poziom opieki. Wartości graniczne alarmów należy dobierać indywidualnie dla każdego pacjenta.

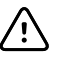

**PRZESTROGA** Przerwa w zasilaniu spowoduje przywrócenie ustawień domyślnych monitora. Każdorazowo po włączeniu zasilania monitora należy ustawić wartości graniczne alarmów odpowiednie dla danego pacjenta.

- 1. Na karcie Home (Str.gł.) dotknąć elementu sterującego wartości granicznych alarmu w ramce wybranego parametru. Na przykład, aby zmienić wartości graniczne alarmu pomiaru NIBP, dotknąć przycisku .
- 2. Zmienić granice alarmu parametru życiowego.
	- Aby zmienić wartość graniczną: dotknąć przycisków ▲ lub ▼ albo klawiatury, aby ustawić żądane górne i dolne granice alarmu.
	- Aby wyłączyć lub włączyć wartości graniczne alarmu dla danego parametru życiowego:

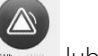

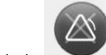

dotknąć przycisku w Martinia lub Martinia Na przycisku wyświetlony zostanie aktualny stan alarmu.

Wyłączenie sprawdzania wartości granicznych alarmu dotyczącego określonego parametru powoduje, że ich przekroczenie nie będzie sygnalizowane wizualnie ani dźwiękowo. Gdy sprawdzanie wartości granicznych alarmu jest wyłączone, ikona w ramce

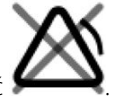

parametru na karcie Home (Str.gł.) przyjmuje postać

# Modyfikowanie dźwiękowej sygnalizacji alarmów

Istnieje możliwość zmiany głośności wszystkich alarmów dźwiękowych.

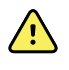

**OSTRZEŻENIE** Głośność alarmu powinna być na tyle wysoka, aby był on słyszalny z każdego miejsca, w którym może przebywać użytkownik. Głośność należy ustawiać z uwzględnieniem warunków i poziomu hałasu panującego w otoczeniu.

Gdy skonfigurowano parametry na karcie Alarms (Alarmy), w górnej jej części wyświetlane są wartości parametrów.

- 1. Dotknąć karty **Alarmy** (Patient). Zostanie wyświetlona karta pionowa Ogólne (General).
- 2. Dotknąć karty dla każdego parametru, aby zmodyfikować dźwiękową sygnalizację alarmów dla tego parametru.
	- Dotknąć przycisków ▲ lub ▼ albo klawiatury numerycznej, aby ustawić żądane górne i dolne granice alarmu.
	- Aby włączyć lub wyłączyć alarmy dźwiękowe, wybrać przyciski **Włącz dźwięk alarmu** lub **Wyłącz dźwięk alarmu**.

Po wyłączeniu sygnalizacji dźwiękowej alarmy nadal będą sygnalizowane wizualnie w obszarze Device Status (Status urządzenia) i na karcie Home (Str.gł.) w ramkach parametrów.

Ikona w obszarze Status urządzenia (Device Status) oznacza, że sygnalizacja dźwiękowa alarmów jest wyłączona; podobny dzwonek będzie widoczny w ramkach

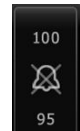

parametrów . Jeśli wystąpi alarm, kolor dzwonka w ramce parametru, którego dotyczy alarm, zmieni się na czerwony lub pomarańczowy, odpowiednio do priorytetu

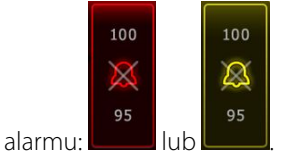

• Aby zmienić głośność alarmów dźwiękowych: wybrać przycisk głośności obok opcji **High**, **Medium** lub **Low**.

Na moment włączy się sygnał dźwiękowy o wybranej głośności.

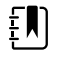

**UWAGA** Należy regularnie testować głośnik, wybierając różne poziomy głośności i słuchając różnych sygnałów dźwiękowych.

3. Aby zresetować ustawienia alarmu do oryginalnej konfiguracji, dotknąć opcji **Alarm reset (Resetuj alarm)**.

## Komunikaty alarmowe i ich priorytety

W poniższej tabeli wymieniono komunikaty alarmowe dotyczące parametrów fizjologicznych, a także ich priorytety.

Patrz "Rozwiązywanie problemów" , aby uzyskać informacje na temat alarmów dotyczących warunków technicznych.

## Alarmy parametrów fizjologicznych

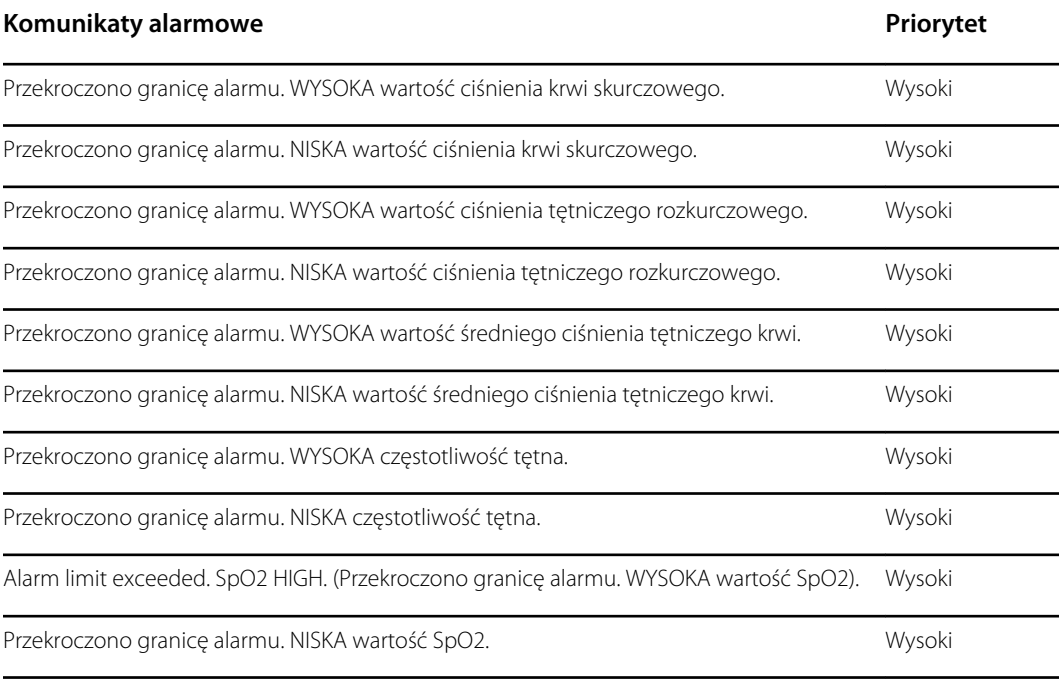

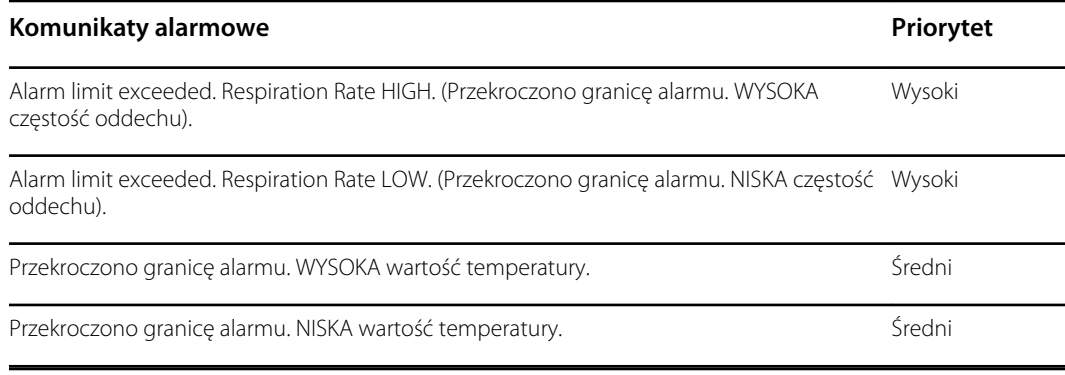

## Alarm pielęgniarki

Monitor można podłączyć do systemu alarmu pielęgniarki za pomocą kabla, który należy podłączyć do odpowiedniego złącza.

Jeśli podłączony jest kabel alarmu pielęgniarki i funkcja alarmu pielęgniarki działa, wówczas monitor natychmiast powiadamia system przywoławczy personelu pielęgniarskiego, gdy tylko pojawi się jakikolwiek stan alarmowy, który przekracza ustawiony próg. System przywoławczy personelu pielęgniarskiego jest również zsynchronizowany z ramką alarmu i alarmami dźwiękowymi w monitorze.

Poziomy sygnału alarmu pielęgniarki są ustawiane w ustawieniach konfiguracyjnych.

W celu podłączenia monitora do systemu przywoławczego personelu pielęgniarskiego wymagany jest przewód, który jest dostosowany do tego systemu (REF 6000-NC), o następujących parametrach znamionowych: 25 V AC lub 60 V DC (maks.) przy maksymalnie 1 A. Informacje o zamawianiu zawiera część *Zatwierdzone akcesoria* w Załączniku.

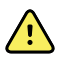

**OSTRZEŻENIE** Podczas monitorowania stanu pacjenta nie należy polegać wyłącznie na alarmie pielęgniarki. Opcja alarmu pielęgniarki umożliwia zdalne powiadamianie o stanie alarmowym, ale nie powinna zastępować monitorowania stanu pacjenta przy łóżku przez wykwalifikowanych lekarzy.

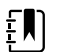

**UWAGA** Gdy pojawi się alarm stanu pacjenta, wówczas dotknięcie ikony alarmu w obszarze Status urządzenia spowoduje wstrzymanie dźwięku alarmu na 1 minutę, zgodnie z ustawieniami domyślnymi w obszarze Zaawansowane, ale wskaźniki alarmu na monitorze będą nadal wyświetlane i funkcja alarmu pielęgniarki będzie nadal działać.

# Monitorowanie pacjenta

W niniejszej części instrukcji obsługi opisano dostępne w urządzeniu parametry, sposób zmiany ustawień i granic alarmów dla tych parametrów oraz sposób wykonywania pomiarów parametrów.

Przed skoncentrowaniem się na każdym parametrze, niniejsza część opisuje funkcje ogólnie dotyczące parametrów na urządzeniu: modyfikatory standardowe i niestandardowe oraz ominięcia ręczne.

## Parametry wymagane

Jeśli parametr jest wymagany, przycisk Pomiń (Skip) pojawia się w dolnej części parametrów, a przycisk Nast. (Next) pojawia się w prawym dolnym rogu ekranu. Parametry mogą wymagać trzech rodzajów danych wejściowych.

- Odczyty numeryczne
- Listy rozwijane
- Przyciski opcji parametrów

Jeśli nie zostanie wybrana opcja zapisywania informacji dla danego parametru, wówczas pojawi się okno dialogowe z zapytaniem o potwierdzenie tego faktu.

Ewentualne wymagane parametry będą nadrzędne w stosunku do innych zdefiniowanych parametrów.

Gdy wprowadzono wszystkie parametry lub pominięto wszystkie wymagane parametry, wówczas mogą się pojawić parametry opcjonalne. Po wprowadzeniu lub pominięciu parametrów dotknięcie przycisku Nast. (Next) powoduje przejście do karty Str.gł (Home).

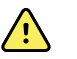

**OSTRZEŻENIE** Ryzyko obrażeń pacjenta. Na dokładność pomiarów i działanie monitora może wpływać wiele zmiennych czynników środowiskowych, w tym fizjologia pacjenta i rodzaj zastosowania klinicznego. Dlatego przed podjęciem decyzji terapeutycznych należy zweryfikować wszystkie pomiary, a w szczególności pomiar NIBP i SpO2. Jeśli istnieją jakiekolwiek wątpliwości co do dokładności pomiaru, należy zweryfikować wyniki przy użyciu innej metody przyjętej w praktyce klinicznej.

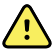

**OSTRZEŻENIE** Ryzyko obrażeń pacjenta. Podczas defibrylacji należy trzymać łyżki defibrylatora z dala od czujników monitorujących oraz innych części przewodzących stykających się z ciałem pacjenta.

## Pomiary w odstępach czasu

Monitor może automatycznie wykonywać pomiary NIBP i SpO2 w odstępach czasu określonych na karcie Settings (Ustawienia).

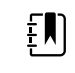

**UWAGA** Jeżeli monitor skonfigurowano do opcjonalnego pomiaru częstości oddechu, wówczas mierzy on również częstość oddechu metodą analizy fotopletyzmograficznej SpO2 (RRp).

Na karcie Ustawienia wszystkie funkcje związane z pomiarami wykonywanymi w odstępach czasu zebrane są na karcie Odstępy czasu. Można uzyskać dostęp do tej karty z profilu gabinetowego i profilu pomiaru w odstępach czasu.

W profilu Intervals (Monitorowanie przerywane) można ustawić trzy rodzaje odstępów czasu:

- Automatyczne
- Programowane
- Statystyczne

W profilu gabinetowym można ustawić uśrednianie odstępów czasu.

Na karcie Odstępy czasu można wykonać następujące czynności:

- Skonfigurować odstępy czasu.
- Wyłączyć pomiary wykonywane w odstępach czasu.

Po zakończeniu pomiaru w ramce odpowiedniego parametru wyświetlany jest wynik do momentu zakończenia kolejnego pomiaru.

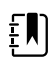

**UWAGA** W trakcie pomiarów wykonywanych w odstępach czasu każdy automatyczny i ręczny zapis wyników powoduje skasowanie wszystkich pomiarów z ramki Parametry wprowadzane ręcznie.

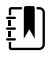

**UWAGA** Aby wyłączyć dźwiękowe potwierdzenie wysłanych danych o odstępach czasu:

- 1. Dotknąć karty **>Ustawienia**.
- 2. Wybrać opcję **Silent send** (Wysyłanie bez dźwięku), dotykając pola wyboru obok odpowiedniej pozycji.

Zamiast przycisku Intervals (Odstępy czasu) pojawia się licznik czasu, który odlicza czas do następnego pomiaru automatycznego.

Pomiary są wykonywane automatycznie, dopóki funkcja pomiarów w odstępach czasu nie zostanie wyłączona.

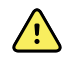

**OSTRZEŻENIE** Ryzyko urazu u pacjenta. Nie należy korzystać z pomiarów w odstępach czasu u noworodków poza zasięgiem słyszalności. Należy sprawdzić, czy dźwięk jest słyszalny z miejsca, w którym zamierza się stać.

### Odstępy automatyczne

Monitor można skonfigurować w taki sposób, aby automatycznie przeprowadzał nieinwazyjny pomiar ciśnienia tętniczego (NIBP) i SpO2 w zadanych odstępach czasu.

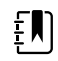

**UWAGA** Wystąpienie alarmu nie ma wpływu na odstępy między pomiarami. Kolejny pomiar automatyczny zostanie zrealizowany zgodnie z planem.

#### **Uruchamianie automatycznych pomiarów w odstępach czasu**

- 1. Umieścić odpowiedni mankiet na górnej części obnażonego ramienia pacjenta.
- 2. Na karcie Str.gł. (Home) dotknąć ikony

Na karcie Ustawienia (Settings) pojawi się karta pionowa Odstępy czasu (Intervals).

- 3. Dotknąć opcji **Automatic** (Automatycznie).
- 4. Za pomocą klawiatury numerycznej lub przycisków ▲ i ▼ wprowadzić odstęp między pomiarami (NIBP).
- 5. Dotknąć opcji **Uruchom odstępy czasu**.

### Programowanie odstępów czasu

Monitor jest wyposażony w sześć programów niestandardowych. Jeden program zawsze można dostosować do specyficznych potrzeb. Jeśli w placówce nie skonfiguruje się wszystkich pozostałych pięciu programów, można dostosować pozostałe programy w dowolnym czasie.

Liczby widoczne pod nazwami programów określają ilość czasu między poszczególnymi fragmentami cyklu.

#### **Uruchamianie zaprogramowanych pomiarów w odstępach czasu**

Dostęp do okresowych pomiarów można uzyskać w profilu Intervals (Monitorowanie przerywane) lub Office (Gabinetowy).

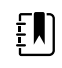

**UWAGA** Aby korzystać z automatycznego monitorowania przerywanego w profilu Office (Gabinetowy), należy skonfigurować program monitorowania przerywanego w menu Advanced settings (Ustawienia zaawansowane) > Program.

- 1. Umieścić odpowiedni mankiet na górnej części obnażonego ramienia pacjenta.
- 2. Na karcie Str.gł. (Home) dotknąć ikony

Na karcie Ustawienia (Settings) pojawi się karta pionowa Odstępy czasu (Intervals).

3. Wybrać przycisk **Programowe**.

Zostanie wyświetlony wstępnie skonfigurowany ekran Program z dostępnymi programami i odstępami czasu między pomiarami wyświetlonymi po prawej stronie programu.

- 4. Dotknąć programu, który ma zostać użyty.
- 5. W celu zmiany odstępu czasu dla wybranego programu, należy skorzystać z klawiatury po prawej stronie programu, aby przejść do nowego odstępu czasu.
- 6. Dotknąć przycisku **Uruchom odstępy czasu**.

### Pomiary w odstępach czasu w trybie Statystyka

Monitor można skonfigurować w taki sposób, aby przeprowadzał pomiar NIBP (nieinwazyjny pomiar ciśnienia tętniczego) w trybie ciągłym.

Wybranie opcji Stat (Statystyka) na karcie Intervals (Odstępy czasu) w obszarze Settings (Ustawienia) powoduje, że monitor przez 5 minut będzie wykonywał cyklicznie pomiar NIBP, rozpoczynając nowy pomiar od razu, gdy tylko ciśnienie w mankiecie na 2 sekundy spadnie poniżej bezpiecznej wartości ciśnienia powrotu żylnego (SVRP).

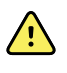

**OSTRZEŻENIE** Ryzyko urazu u pacjenta. W przypadku wielokrotnego użycia trybu Statystyka należy regularnie sprawdzać stan kończyny pacjenta, upewniając się, że nie doszło do upośledzenia krążenia i że mankiet pozostaje prawidłowo założony. Długotrwałe upośledzenie krążenia lub nieprawidłowe umieszczenie mankietu może powodować powstawanie siniaków.

W trakcie pomiarów w trybie Statystyka aktualne ciśnienia w mankiecie nie są wyświetlane dynamicznie. Na karcie Str.gł. wyświetlany jest pomiar NIBP z poprzedniego cyklu, dopóki nie zakończy się bieżący cykl.

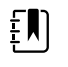

**UWAGA** Dotknąć przycisku **STOP** (Zatrzymaj), aby zakończyć pomiary w odstępach czasu. Aby ponownie uruchomić pomiary w odstępach czasu, należy powrócić do ekranu Stat (Statystyka) na karcie Intervals (Odstępy czasu).

#### **Uruchamianie pomiarów w odstępach czasu w trybie Statystyka**

- 1. Umieścić odpowiedni mankiet na górnej części obnażonego ramienia pacjenta.
- 2. Na karcie Str.gł. (Home) dotknąć ikony

Na karcie Ustawienia pojawi się ekran Odstępy czasu.

- 3. Dotknąć opcji **Statystyka**.
- 4. Dotknąć opcji **Uruchom odstępy czasu**.

### Uśrednianie odstępów czasu

Program uśredniania odstępów czasu umożliwia rejestrację odczytów średnich wartości NIBP i opcjonalnych odczytów tętna pacjenta przez ustalony okres.

#### **Uruchamianie uśredniania odstępów czasu**

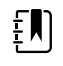

**UWAGA** Aby uzyskać dostęp do uśredniania odstępów czasu, należy korzystać z profilu gabinetowego.

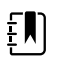

**UWAGA** Autoryzowany personel może skonfigurować uśrednianie odstępów czasu w ustawieniach zaawansowanych.

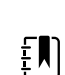

**UWAGA** Średnia częstość tętna nie może być obliczana bez uśredniania NIBP.

- 1. Umieścić odpowiedni mankiet na górnej części obnażonego ramienia pacjenta.
- 2. Na karcie Str.gł. (Home) dotknąć ikony

Na karcie Ustawienia (Settings) pojawi się karta pionowa Odstępy czasu (Intervals).

3. Dotknąć programu, który ma zostać użyty. Na przykład dotknąć opcji **Program 2**.

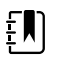

**UWAGA** Aby uwzględnić uśrednianie częstości tętna, należy zaznaczyć pole wyboru obok odpowiedniej pozycji **Pulse Rate** (Częstość tętna).

4. Dotknąć opcji **Uruchom odstępy czasu**.

Na karcie Str.gł. (Home) pojawi się nazwa programu oraz uśredniony odczyt w miarę wykonywania pomiarów.

5. Po zakończeniu uśredniania odstępów czasu dotknąć przycisku **Save** (Zapisz).
## NIBP

## Pomiary NIBP

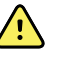

**OSTRZEŻENIE** Ryzyko spowodowania urazu u pacjenta. Nie należy mocować łączników typu Luer na przewodach mankietu do pomiarów ciśnienia tętniczego. Użycie łączników typu Luer w ręcznym lub automatycznym systemie do pomiaru ciśnienia tętniczego stwarza ryzyko nieumyślnego podłączenia do przewodu do wkłucia dożylnego, co może spowodować dostanie się powietrza do układu krążenia pacjenta.

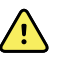

**OSTRZEŻENIE** Ryzyko spowodowania urazu u pacjenta. Każde uciśnięcie przewodu do pomiaru ciśnienia tętniczego lub mankietu może powodować uraz pacjenta, błędy w systemie oraz niedokładność pomiarów.

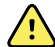

**OSTRZEŻENIE** Ryzyko niedokładnego pomiaru. Nie wolno umieszczać mankietu w miejscu, w którym mógłby zakłócać prawidłowe krążenie. Nie wolno nakładać mankietu w jakiejkolwiek okolicy, w której krążenie krwi jest zaburzone, ani na kończynę, do której podaje się wlewy dożylne. Nie należy używać czujnika SpO2 na palec z zaciskiem oraz mankietu do pomiaru ciśnienia tętniczego jednocześnie na tej samej kończynie. Może to spowodować czasowy brak przepływu pulsacyjnego, a w efekcie brak odczytu lub niedokładny odczyt SpO2 lub częstości tętna w czasie do przywrócenia przepływu.

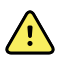

**OSTRZEŻENIE** Mankietu nie należy umieszczać w miejscach, gdzie skóra pacjenta jest delikatna lub uszkodzona. Miejsce założenia mankietu należy często sprawdzać pod kątem występowania podrażnień.

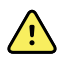

**OSTRZEŻENIE** Odczyty pomiaru NIBP mogą być niedokładne w przypadku pacjentów cierpiących na umiarkowaną bądź nasiloną arytmię.

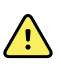

**OSTRZEŻENIE** Ryzyko niedokładnego pomiaru. Pomiary częstości tętna realizowane za pośrednictwem mankietu do pomiaru ciśnienia tętniczego lub za pomocą czujnika SpO2 podlegają wpływom artefaktów i mogą być mniej dokładne niż pomiary częstości tętna realizowane za pomocą aparatu EKG lub przez palpację.

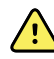

**OSTRZEŻENIE** Podczas pomiarów ciśnienia krwi za pomocą urządzeń do pomiaru metodą oscylometryczną u poważnie chorych noworodków oraz wcześniaków należy zachować szczególną ostrożność — w tych populacjach pacjentów urządzenia te mają tendencję do zawyżania wyników.

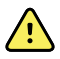

**OSTRZEŻENIE** Ryzyko obrażeń pacjenta. Ryzyko niedokładnego pomiaru. Nie wolno umieszczać mankietu w miejscu, w którym mógłby zakłócać prawidłowe krążenie. Nie wolno nakładać mankietu do mierzenia ciśnienia krwi na kończynę, do której podaje się wlewy dożylne, ani w jakiejkolwiek okolicy, w której krążenie krwi jest zaburzone.

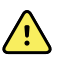

**OSTRZEŻENIE** Ryzyko spowodowania urazu u pacjenta. Nie należy zakładać mankietu po tej samej stronie, po której wykonano mastektomię. W razie potrzeby do wykonania pomiaru wykorzystać tętnicę udową.

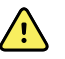

**OSTRZEŻENIE** Możliwy błąd pomiaru. Należy korzystać wyłącznie z mankietów do mierzenia ciśnienia krwi i akcesoriów firmy Welch Allyn; zastosowanie innych może spowodować błąd pomiaru.

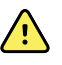

**OSTRZEŻENIE** Ryzyko niedokładnego pomiaru. Przed użyciem upewnić się, że wszystkie połączenia są hermetyczne. Nadmierne nieszczelności mogą wpłynąć na odczyty.

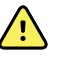

**OSTRZEŻENIE** Ryzyko niedokładnego pomiaru. Podczas odczytów należy do minimum ograniczyć przesunięcia mankietu i ruchy kończyny. Nadmierne ruchy mogą wpłynąć na odczyty.

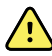

**OSTRZEŻENIE** Ryzyko niedokładnego pomiaru. Ułożyć mankiet prawidłowo, aby zapewnić dokładność pomiaru ciśnienia krwi.

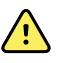

**OSTRZEŻENIE** Ryzyko niedokładnego pomiaru. Mankietu należy używać jedynie wówczas, gdy znacznik wskaźnika tętnicy wypada w nadrukowanym zakresie wskazanym na mankiecie; w przeciwnym razie dojdzie do błędu w odczytach.

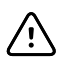

**PRZESTROGA** Ryzyko niedokładnych pomiarów. Każde uciśnięcie przewodu do pomiaru ciśnienia tętniczego lub mankietu może powodować błędy w systemie oraz niedokładne pomiary.

Ramka pomiaru NIBP znajdująca się w lewym górnym rogu karty Str.gł. (Home) zawiera dane oraz elementy nieinwazyjnego pomiaru ciśnienia tętniczego. W ramce dostępne są różne elementy w zależności od tego, który profil jest używany.

Dodatkowe wskazówki dotyczące najlepszych praktyk wykonywania pomiarów ciśnienia krwi zamieszczono w broszurze *"Tips for Taking Accurate Blood Pressure [Readings"](https://www.hillrom.com/content/dam/hillrom-aem/us/en/sap-documents/MRC/80021/80021058MRCPDF.pdf)* (Wskazówki dotyczące uzyskiwania dokładnych odczytów ciśnienia krwi) na stronie internetowej firmy Hillrom.

#### **Wyświetlanie pomiarów NIBP**

We wszystkich profilach ramka może wyświetlać pomiary ciśnienia skurczowego i rozkurczowego, a także obliczenia średniego ciśnienia tętniczego (MAP). Autoryzowany personel może skonfigurować widok domyślny w ustawieniach zaawansowanych. Ostatni pomiar NIBP pozostaje na ekranie do momentu naciśnięcia przycisku Zapisz (Save) lub Wyczyść (Clear), lub do momentu wykonania nowego pomiaru.

Jeżeli wynik pomiaru NIBP jest poza zakresem albo nie można go określić, przed wynikiem w polu pomiaru NIBP wyświetlane będzie oznaczenie "++" albo "- -" . Nie są wyświetlane żadne wartości wszystkich pozostałych parametrów pomiaru ciśnienia NIBP.

#### **Wskaźnik widoku**

Aby przełączać widoki, należy dotknąć ramki NIBP.

#### **Przyciski**

Przyciski po prawej stronie ramki służą do wykonywania różnych zadań w zależności od tego, który profil jest używany. Dostępność funkcji jest zależna od wybranego profilu. Więcej informacji zawiera część "Profile".

#### **Alarmy dotyczące warunków technicznych i pomiary NIBP**

Alarm dotyczący warunków technicznych zatrzymuje każdy pomiar NIBP. Po wyeliminowaniu alarmu pojawia się przycisk start i można rozpocząć nowy pomiar NIBP.

### **Mankiety do nieinwazyjnego pomiaru ciśnienia krwi (NIBP)**

**OSTRZEŻENIE** Ryzyko spowodowania urazu u pacjenta. Należy używać wyłącznie mankietów oraz przewodów do pomiaru ciśnienia krwi wskazanych jako akcesoria dopuszczone do stosowania; pozwoli to zapewnić bezpieczeństwo i dokładność pomiarów NIBP.

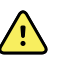

**OSTRZEŻENIE** Ryzyko spowodowania urazu u pacjenta. Nigdy nie używać ustawień monitora ani mankietu dla dorosłych lub dla pacjentów pediatrycznych do pomiarów NIBP u noworodków. Limity pompowania mankietów dla pacjentów dorosłych i pediatrycznych mogą być zbyt wysokie dla noworodków, nawet w sytuacji skorzystania z mankietu dla noworodków.

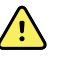

**OSTRZEŻENIE** Ryzyko urazu u pacjenta. Podjęcie decyzji o użyciu tego urządzenia u kobiet w ciąży lub pacjentek w stanie przedrzucawkowym leży w gestii wykwalifikowanego lekarza korzystającego z urządzenia.

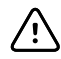

**PRZESTROGA** Staranny dobór rozmiaru mankietu do mierzenia ciśnienia krwi zapewnia uzyskanie dokładnych odczytów ciśnienia krwi. Zbyt mały mankiet może prowadzić do fałszywie zawyżonych odczytów, zaś zbyt duży mankiet może być przyczyną odczytów fałszywie zaniżonych.

Monitor mierzy ciśnienie krwi metodą oscylometryczną. Dzięki temu założenie mankietu tak, że wystaje on poza dół przedłokciowy (zgięcie łokcia), nadal umożliwia uzyskanie dokładnych odczytów ciśnienia krwi.

W przypadku korzystania z mankietu do nieinwazyjnego pomiaru ciśnienia krwi z jedną rurką, można wykonać tylko jednoetapowy pomiar ciśnienia krwi. Monitor automatycznie ustawi jednoetapowy pomiar ciśnienia krwi.

### **Wykonanie pojedynczego pomiaru NIBP**

1. Dotknąć przycisku **START**, aby rozpocząć wykonywanie pojedynczego pomiaru.

Przycisk START staje się pomarańczowym przyciskiem STOP. W trakcie pomiaru NIBP zawsze wyświetlana jest bieżącą wartość szybkości pompowania. Po zakończeniu parametr NIBP wyświetla zakończony pomiar NIBP.

2. Dotknąć przycisku **Save** (Zapisz), aby zapisać wyświetlony wynik pomiaru w rekordzie pacjenta.

Wynik pomiaru będzie widoczny do czasu zapisania go lub rozpoczęcia kolejnego pomiaru NIBP.

#### **Okresowe pomiary NIBP**

Aby ustawić odstępy czasu, należy korzystać z profilu Intervals (Monitorowanie przerywane) lub Office (Gabinetowy). Instrukcje dotyczące konfigurowania okresowych pomiarów zawiera część "Odstępy czasu" .

Domyślny odstęp czasu dla pomiarów NIBP wynosi 15 minut. Można dostosować odstęp czasu w razie potrzeby.

#### **Zatrzymywanie pomiarów automatycznych**

Aby ustawić odstępy czasu, należy korzystać z profilu monitorowania przerywanego lub gabinetowego.

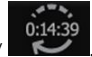

- 1. Na karcie Str.gł. dotknąć ikony
- 2. Dotknąć przycisku **Zakończ odstępy czasu**.

#### **Anulowanie pomiaru NIBP**

W polu parametru NIBP, dotknąć przycisku **STOP**.

Monitor anuluje pomiar NIBP i pojawia się komunikat informujący, że odczyt NIBP został zatrzymany i nie uzyskano żadnego wyniku.

Jeśli włączone zostały odstępy czasu, wówczas ikona licznika czasu będzie zliczać do zera czas do następnego automatycznego pomiaru.

## Konfigurowanie alarmów NIBP

- 1. Upewnić się, że używany jest profil monitorowania przerywanego, który zawiera kartę Alarmy.
- 2. Dotknąć karty **Alarmy**.
- 3. Dotknąć karty pionowej **NIBP**.
- 4. Korzystając z klawiatury lub klawiszy ▲ lub ▼ wprowadzić żądane górne i dolne granice alarmu dla pomiarów skurczowego i rozkurczowego ciśnienia tętniczego oraz dla obliczeń średniego ciśnienia tętniczego MAP.
- 5. Dotknąć karty **Str.gł.**

Nowe ustawienia alarmów pojawią się na przycisku granic alarmu.

## **Temperatura**

## Konfigurowanie alarmów temperatury

Aby ustawić granice alarmu, należy korzystać z profilu monitorowania przerywanego.

- 1. Dotknąć karty **Alarmy**.
- 2. Dotknąć karty pionowej **Temperatura**.
- 3. Przy użyciu klawiatury lub przycisków ▲ lub ▼ wprowadzić żądane górne i dolne granice alarmu.
- 4. Dotknąć karty **Str.gł.**

Nowe ustawienia alarmów pojawią się na elemencie sterującym granic alarmu.

## Ogólne ostrzeżenia i przestrogi dotyczące pomiaru temperatury

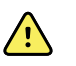

**OSTRZEŻENIE** Ryzyko urazu pacjenta: podjęcie decyzji o użyciu tego urządzenia w przypadku dzieci, kobiet w ciąży lub karmiących piersią leży w gestii wyszkolonego lekarza korzystającego z urządzenia.

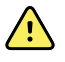

**OSTRZEŻENIE** Ryzyko niedokładnego pomiaru. Aby zapewnić optymalną dokładność, należy zawsze sprawdzić, czy wybrano właściwy tryb i miejsce pomiaru.

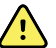

**OSTRZEŻENIE** Ryzyko urazu u pacjenta. Nie należy przekraczać zalecanego czasu trwania pomiaru temperatury w trybie bezpośrednim. Zaleca się, aby w celu uzyskania dokładnego wyniku przeprowadzać pomiar ciągły przez 3 minuty w ustach lub odbycie i przez 5 minut pod pachą. W żadnym trybie nie należy prowadzić pomiaru przez czas dłuższy niż 10 minut.

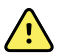

**OSTRZEŻENIE** Ryzyko urazu u pacjenta. Zawsze należy przeprowadzać pomiar temperatury z prawidłowo przyłączoną jednorazową osłoną na sondę. Nieużywanie osłon na sondy może spowodować zakażenie krzyżowe między pacjentami oraz niedokładność wyników pomiaru.

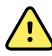

**OSTRZEŻENIE** Ryzyko urazu u pacjenta. Podczas pomiaru temperatury należy towarzyszyć pacjentowi.

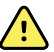

**OSTRZEŻENIE** Ryzyko urazu u pacjenta. Ryzyko niedokładnego pomiaru. Nie należy używać termometru, jeśli widoczne są jakiekolwiek oznaki uszkodzeń sondy lub instrumentu. Jeśli dojdzie do upuszczenia lub uszkodzenia sondy temperatury, należy wyłączyć ją z użytkowania i zlecić jej sprawdzenie wykwalifikowanemu przedstawicielowi serwisu.

## Ramka Temperatura

W ramce temperatury można odczytywać wyniki pomiarów temperatury ciała pacjenta.

Ramka temperatury znajduje się w prawym dolnym rogu karty Home (Str.gł.) i zawiera dane oraz funkcje związane z pomiarami temperatury. W ramce dostępne są różne funkcje — w zależności od tego, który profil jest używany.

## **Wyświetlanie pomiarów temperatury**

We wszystkich profilach w ramce jest wyświetlana wartość temperatury w stopniach Celsjusza i Fahrenheita. Widok domyślny można skonfigurować w ustawieniach Advanced (Zaawansowane).

### **Wybór miejsca pomiaru**

Wyjąć sondę temperatury i dotknąć **elementu sterującego Miejsce pomiaru temperatury** , aby przełączać się między miejscami pomiaru.

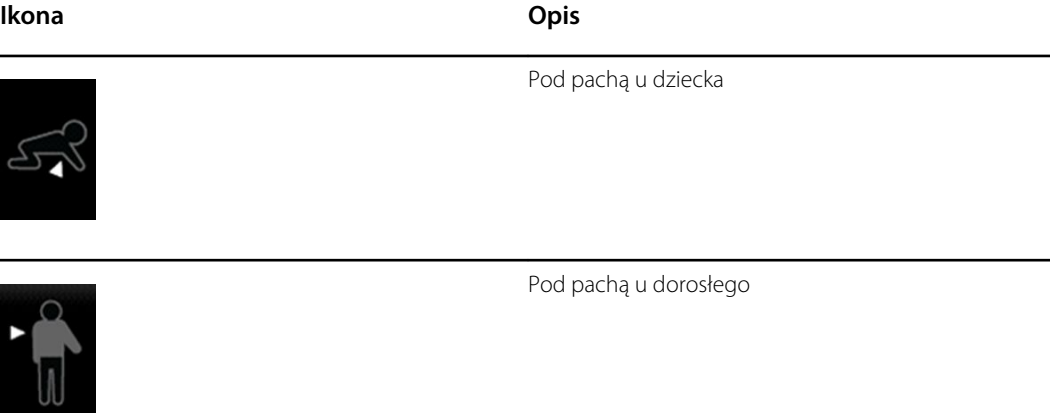

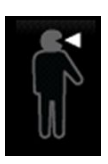

W jamie ustnej

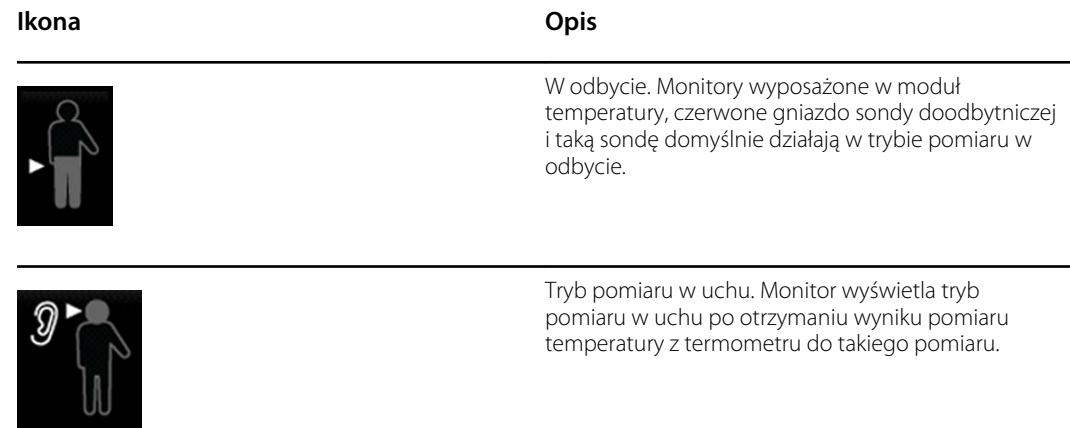

Jeśli używana jest sonda doodbytnicza, w oknie temperatury pojawia się ikona oznaczająca pomiar w odbycie, a funkcja wyboru miejsca nie jest dostępna.

#### **Przyciski temperatury**

Przyciski po prawej stronie ramki umożliwiają wykonywanie różnych zadań w zależności od tego, który profil jest używany. Wybór profilu określa dostępne funkcje.

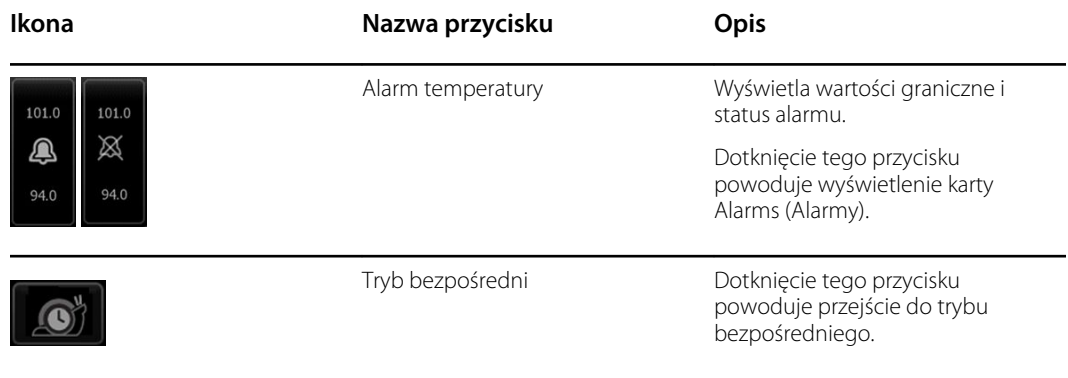

## Moduł pomiaru temperatury SureTemp® Plus

Moduł pomiaru temperatury zawiera termometr termistorowy i działa według algorytmu predykcyjnego, który służy do obliczania temperatury ciała pacjenta w trybie przewidywania.

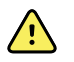

**OSTRZEŻENIE** Ryzyko urazu u pacjenta. Nie należy przekraczać zalecanego czasu trwania pomiaru temperatury w trybie bezpośrednim. Zaleca się, aby w celu uzyskania dokładnego wyniku przeprowadzać pomiar ciągły przez 3 minuty w ustach lub odbycie i przez 5 minut pod pachą. W żadnym trybie nie należy prowadzić pomiaru przez czas dłuższy niż 10 minut.

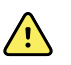

**OSTRZEŻENIE** Ryzyko urazu u pacjenta. Ryzyko niedokładnego pomiaru. Sondy pomiarów w ustach/pod pachą (niebieski przycisk wyrzucania w górnej części sondy) i niebieskie wymienne gniazda sond są wykorzystywane wyłącznie do mierzenia temperatury w jamie ustnej i pod pachą. Sondy doodbytnicze (czerwony przycisk wyrzucania) i czerwone wymienne gniazda sond są wykorzystywane wyłącznie do mierzenia temperatury w odbycie. Użycie nieprawidłowego wymiennego gniazda sondy może spowodować zakażenie krzyżowe pacjentów. Zastosowanie sondy w niewłaściwym miejscu spowoduje błędy temperatury.

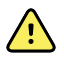

**OSTRZEŻENIE** Ryzyko urazu u pacjenta. Podczas wykonywania pomiarów temperatury w odbycie końcówkę sondy należy wkładać na maksymalną głębokość około 1,5 cm (5/8 cala) do odbytu pacjenta dorosłego i na maksymalną głębokość około 1 cm (3/8 cala) do odbytu dziecka, aby uniknąć perforacji jelita.

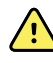

**OSTRZEŻENIE** Ryzyko niedokładnego pomiaru. Temperaturę pod pachą należy mierzyć, gdy osłona sondy bezpośrednio styka się ze skórą. Należy ostrożnie umieszczać sondę pod pachą, unikając kontaktu z innymi przedmiotami lub materiałami.

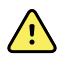

**OSTRZEŻENIE** Ryzyko urazu u pacjenta. Zawsze należy przeprowadzać pomiar temperatury z prawidłowo przyłączoną jednorazową osłoną na sondę firmy Welch Allyn. Nieużywanie osłon na sondy może spowodować u pacjenta dyskomfort wywołany kontaktem z rozgrzaną sondą, zakażenie krzyżowe między pacjentami oraz niedokładność wyników pomiaru.

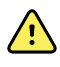

**OSTRZEŻENIE** Ryzyko niedokładnego pomiaru. Aby zapewnić optymalną dokładność, należy zawsze sprawdzić, czy wybrano właściwy tryb i miejsce pomiaru.

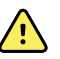

**OSTRZEŻENIE** Nigdy nie należy używać uszkodzonych sond temperatury. Termometr zawiera precyzyjnie wykonane części wysokiej jakości i należy chronić go przed silnymi uderzeniami i wstrząsami. Nie należy używać termometru, jeśli widoczne są jakiekolwiek oznaki uszkodzeń sondy lub monitora. Jeśli dojdzie do upuszczenia lub uszkodzenia sondy temperatury, należy wyłączyć ją z użytkowania i zlecić sprawdzenie jej wykwalifikowanemu personelowi serwisu.

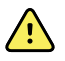

**OSTRZEŻENIE** Ryzyko niedokładnego pomiaru. Dla wygody pacjenta, w przypadku pomiaru prowadzonego w odbycie, nałożyć cienką warstwę środka nawilżającego na osłonę sondy w razie potrzeby. Zastosowanie nadmiernej ilości środka nawilżającego może mieć wpływ na dokładność odczytu.

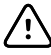

**PRZESTROGA** Ryzyko niedokładnego pomiaru. Aktywność pacjenta, taka jak intensywne ćwiczenia fizyczne, picie gorących lub zimnych płynów, jedzenie, żucie gumy lub jedzenie miętowych cukierków, mycie zębów lub palenie tytoniu, jeszcze przez 20 minut od jej zakończenia może mieć wpływ na wynik pomiaru temperatury w ustach.

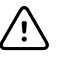

**PRZESTROGA** Ryzyko niedokładnego pomiaru. Aby zapewnić należytą dokładność pomiaru temperatury, należy zawsze używać nowych osłon sondy wyjętych z pojemnika na osłony. Osłony sondy wyjęte z innych miejsc lub takie, których temperatura nie jest ustabilizowana, mogą być przyczyną niedokładności pomiaru temperatury.

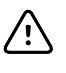

**PRZESTROGA** Osłony sond są niesterylizowane i przeznaczone do jednorazowego użytku. Sondy są również niesterylizowane. Nie należy sterylizować sond i osłon sond w autoklawie. Osłony sond należy utylizować zgodnie z wymaganiami placówki i przepisami lokalnymi.

#### **Wybór trybu pomiaru temperatury**

Monitor wyposażony w moduł temperatury mierzy temperaturę ciała pacjenta w trybie przewidywania (normalnym) albo w trybie bezpośrednim. Domyślnie wybrany jest tryb przewidywania.

#### **Tryb przewidywania**

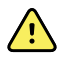

**OSTRZEŻENIE** Ryzyko niedokładnego pomiaru. Aby zapewnić optymalną dokładność, należy zawsze sprawdzić, czy wybrano właściwy tryb i miejsce pomiaru.

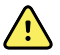

**OSTRZEŻENIE** Ryzyko urazu u pacjenta. Nie należy przekraczać zalecanego czasu trwania pomiaru temperatury w trybie bezpośrednim. Zaleca się, aby w celu uzyskania dokładnego wyniku przeprowadzać pomiar ciągły przez 3 minuty w ustach lub odbycie i przez 5 minut pod pachą. W żadnym trybie nie należy prowadzić pomiaru przez czas dłuższy niż 10 minut.

W trybie przewidywania wykonywany jest jeden pomiar temperatury trwający około 6–15 sekund. Wyjęcie sondy z gniazda, założenie osłony sondy i przytrzymanie końcówki sondy w miejscu pomiaru powoduje rozpoczęcie pomiaru w trybie przewidywania. Po zakończeniu pomiaru w trybie przewidywania monitor generuje sygnał dźwiękowy.

#### **Tryb bezpośredni**

Tryb bezpośredni to ciągły pomiar temperatury. W przypadku pomiarów w ustach i odbycie zaleca się prowadzenie pomiaru do czasu ustabilizowania temperatury lub przez 3 minuty. W przypadku pomiarów pod pachą zaleca się prowadzenie pomiaru do czasu ustabilizowania temperatury lub przez 5 minut. Monitor przechodzi w tryb bezpośredni po około 60 sekundach od wyjęcia sondy z gniazda sondy.

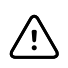

**PRZESTROGA** Monitor nie zachowuje w pamięci pomiarów temperatury uzyskanych w trybie bezpośrednim, chyba że wystąpi stan alarmowy dotyczący temperatury fizjologicznej. W przypadku wystąpienia stanu alarmowego dotyczącego temperatury fizjologicznej, monitor automatycznie zapisuje pomiary do rekordu pacjenta. W przypadku, gdy pomiary temperatury znajdują się w normalnym zakresie, ważne jest zanotowanie temperatury przed wyjęciem sondy termometru z miejsca pomiaru i ręczne wprowadzenie tej temperatury do rekordu pacjenta. Po włożeniu sondy z powrotem do gniazda, wynik pomiaru temperatury zostanie usunięty z karty Str.gł.

Po 10 minutach pomiaru w trybie bezpośrednim monitor przestaje aktualizować pomiar, generuje alarm dotyczący warunków technicznych i kasuje pomiar.

### **Wykonanie pomiaru temperatury w trybie przewidywania**

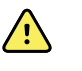

**OSTRZEŻENIE** Ryzyko niedokładnego pomiaru. Aby zapewnić optymalną dokładność, należy zawsze sprawdzić, czy wybrano właściwy tryb i miejsce pomiaru.

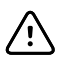

**PRZESTROGA** Osłony sond są niesterylizowane i przeznaczone do jednorazowego użytku. Sondy są również niesterylizowane. Nie należy sterylizować sond i osłon sond w autoklawie. Osłony sond należy utylizować zgodnie z wymaganiami placówki i przepisami lokalnymi.

1. Wyjąć sondę temperatury z gniazda sondy.

Monitor wygeneruje sygnał dźwiękowy, który oznacza przejście monitora do stanu gotowości.

- 2. Włożyć sondę do nowej osłony na sondę i nacisnąć rękojeść sondy mocno w dół.
- 3. Dotknąć **elementu sterującego miejsca pomiaru temperatury** , aby wybrać miejsce pomiaru: w jamie ustnej, pod pachą u dziecka oraz pod pachą u dorosłego.
- 4. Utrzymywać końcówkę sondy nieruchomo w miejscu pomiaru.

Podczas pomiaru w ramce temperatury widoczny będzie wskaźnik przetwarzania.

Po otrzymaniu temperatury końcowej (w przybliżeniu po czasie od 6 do 15 sekund) monitor wygeneruje sygnał dźwiękowy. W ramce temperatury nadal wyświetlana będzie temperatura w stopniach Fahrenheita i Celsjusza, nawet po umieszczeniu sondy w gnieździe sondy.

5. Aby przełączyć na tryb bezpośredni, należy dotknąć przycisku **Tryb bezpośredni** po wykonaniu pomiaru w trybie przewidywania. Tryb ramki temperatury w lewym dolnym rogu zostanie zmieniony na "TRYB: Bezpośrednio..." podczas przełączania na tryb bezpośredni.

W trakcie rozpoczynania pomiaru w trybie bezpośrednim monitor wygeneruje sygnał dźwiękowy.

#### **Wykonanie pomiaru temperatury w trybie bezpośrednim**

Tryb bezpośredni pokazuje temperaturę sondy tak długo, jak sonda znajduje się w miejscu pomiaru, a temperatura pacjenta pozostaje w zakresie działania sondy. Pomiar temperatury pacjenta osiągnie ostateczny stan równowagi po około 3 minutach w ustach lub odbycie i po około 5 minutach pod pachą.

Poniżej przedstawiono metody aktywacji trybu bezpośredniego w monitorze.

- Po zakończeniu pomiaru w trybie przewidywania należy dotknąć ikony [image] ,aby zmienić tryb przewidywania na tryb bezpośredni. Tryb ramki temperatury w lewym dolnym rogu zostanie zmieniony na "TRYB: Bezpośrednio..." podczas przełączania na tryb bezpośredni.
- Wyjąć sondę z gniazda, założyć osłonę sondy, wybrać miejsce pomiaru temperatury i wystawić sondę na działanie powietrza otoczenia przez czas dłuższy niż 60 sekund. Tryb ramki temperatury zostanie zmieniony na "TRYB: Bezpośrednio...".
- Jeśli poprzedni krok zostanie wykonany w przypadku pacjenta, którego temperatura jest niższa od normalnego zakresu temperatur, wówczas czujnik sondy zidentyfikuje ten stan i wyłączy podgrzewacz sondy w celu dostosowania sondy do pomiaru niskiej temperatury ciała.

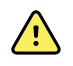

**OSTRZEŻENIE** Ryzyko niedokładnego pomiaru. Aby zapewnić optymalną dokładność, należy zawsze sprawdzić, czy wybrano właściwy tryb i miejsce pomiaru.

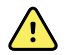

**OSTRZEŻENIE** Ryzyko urazu u pacjenta. Nie należy przekraczać zalecanego czasu trwania pomiaru temperatury w trybie bezpośrednim. Zaleca się, aby w celu uzyskania dokładnego wyniku przeprowadzać pomiar ciągły przez 3 minuty w ustach lub odbycie i przez 5 minut pod pachą. W żadnym trybie nie należy prowadzić pomiaru przez czas dłuższy niż 10 minut.

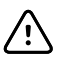

**PRZESTROGA** Osłony sond są niesterylizowane i przeznaczone do jednorazowego użytku. Sondy są również niesterylizowane. Nie należy sterylizować sond i osłon sond w autoklawie. Osłony sond należy utylizować zgodnie z wymaganiami placówki i przepisami lokalnymi.

1. Wyjąć sondę temperatury z gniazda sondy.

Monitor wygeneruje sygnał dźwiękowy, który oznacza przejście monitora do stanu gotowości.

- 2. Włożyć sondę do nowej osłony na sondę i nacisnąć rękojeść sondy mocno w dół.
- 3. Dotknąć **elementu sterującego miejsca pomiaru temperatury** , aby wybrać spośród następujących miejsc pomiaru: w jamie ustnej, pod pachą u dziecka oraz pod pachą u dorosłego.

Ramka temperatury przejdzie w tryb bezpośredni po około 60 sekundach od wyjęcia sondy z gniazda sondy.

W trakcie rozpoczynania pomiaru w trybie bezpośrednim monitor wygeneruje sygnał dźwiękowy.

- 4. Utrzymywać końcówkę sondy nieruchomo w ustach lub odbycie przez 3 minuty i przez 5 minut pod pachą.
- 5. Podczas pomiaru w ramce temperatury będą wyświetlane wartości temperatury ciała pacjenta w stopniach Fahrenheita i Celsjusza.

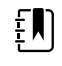

**UWAGA** Monitor nie zapisuje w pamięci temperatur zmierzonych w trybie bezpośrednim. Dlatego ważne jest zanotowanie temperatury przed wyjęciem sondy z miejsca pomiaru i ręczne wprowadzenie tej temperatury do rekordu pacjenta.

- 6. Usunąć sondę po zakończeniu pomiaru temperatury i nacisnąć mocno przycisk wyrzucania w górnej części sondy, aby zwolnić osłonę sondy.
- 7. Aby kontynuować pomiary temperatury w trybie przewidywania, umieścić sondę w gnieździe sondy.

### **Pomiar temperatury w odbycie**

**OSTRZEŻENIE** Ryzyko urazu u pacjenta. Podczas wykonywania pomiarów temperatury w odbycie końcówkę sondy należy wkładać tylko na głębokość około 1,5 cm (5/8 cala) do odbytu pacjenta dorosłego i tylko na głębokość około 1 cm (3/8 cala) do odbytu dziecka, aby uniknąć perforacji jelita.

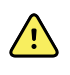

**OSTRZEŻENIE** Ryzyko zakażenia krzyżowego lub zakażenia szpitalnego. Mycie rąk znacznie zmniejsza ryzyko krzyżowego przenoszenia zakażeń oraz zakażeń szpitalnych.

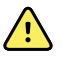

**OSTRZEŻENIE** Ryzyko urazu u pacjenta. Nie należy przekraczać zalecanego czasu trwania pomiaru temperatury w trybie bezpośrednim. Zaleca się, aby w celu uzyskania dokładnego wyniku przeprowadzać pomiar ciągły przez 3 minuty w ustach lub odbycie i przez 5 minut pod pachą. W żadnym trybie nie należy prowadzić pomiaru przez czas dłuższy niż 10 minut.

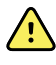

**OSTRZEŻENIE** Ryzyko niedokładnego pomiaru. Aby zapewnić optymalną dokładność, należy zawsze sprawdzić, czy wybrano właściwy tryb i miejsce pomiaru.

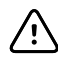

**PRZESTROGA** Osłony sond są niesterylizowane i przeznaczone do jednorazowego użytku. Sondy są również niesterylizowane. Nie należy sterylizować sond i osłon sond w autoklawie. Osłony sond należy utylizować zgodnie z wymaganiami placówki i przepisami lokalnymi.

1. Wyjąć sondę doodbytniczą z gniazda sondy doodbytniczej.

Monitor wygeneruje sygnał dźwiękowy, który oznacza przejście monitora do stanu gotowości. Element sterujący Miejsce pomiaru temperatury wskaże domyślnie odbyt.

- 2. Włożyć sondę doodbytniczą do nowej osłony na sondę i nacisnąć rękojeść sondy mocno w dół.
- 3. Wykonać pomiar temperatury w odbycie z zastosowaniem najlepszych praktyk medycznych. Podczas pomiaru w ramce temperatury widoczny będzie wskaźnik przetwarzania.
- 4. Po osiągnięciu temperatury końcowej (w przybliżeniu po czasie od 10 do 13 sekund) monitor wygeneruje sygnał dźwiękowy. W ramce temperatury nadal wyświetlana będzie temperatura w stopniach Fahrenheita i Celsjusza, nawet po umieszczeniu sondy w gnieździe sondy.

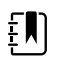

**UWAGA** Aby przełączyć na tryb bezpośredni, należy dotknąć przycisku **Tryb bezpośredni** po wykonaniu pomiaru w trybie przewidywania. Tryb ramki temperatury (w lewym dolnym rogu) podczas przełączania na tryb bezpośredni zostanie zmieniony na "TRYB: Bezpośrednio..." podczas przełączania na tryb bezpośredni. W trakcie rozpoczynania pomiaru w trybie bezpośrednim monitor wygeneruje sygnał dźwiękowy.

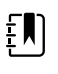

**UWAGA** Monitor nie zapisuje w pamięci temperatur zmierzonych w trybie bezpośrednim. Dlatego ważne jest zanotowanie temperatury przed wyjęciem sondy z miejsca pomiaru i ręczne wprowadzenie tej temperatury do rekordu pacjenta.

- 5. Usunąć sondę po zakończeniu pomiaru temperatury i nacisnąć mocno przycisk wyrzucania w górnej części sondy, aby zwolnić osłonę sondy.
- 6. Włożyć sondę z powrotem do gniazda.

## Braun ThermoScan®Termometr PRO 6000

Termometr Braun ThermoScan Pro 6000 umożliwia przesłanie wyniku pomiaru temperatury w uchu do monitora.

Przed przystąpieniem do konfiguracji, użytkowania i rozwiązywania problemów lub konserwacji termometru należy zapoznać się z instrukcją obsługi dostarczoną przez jego producenta.

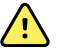

**OSTRZEŻENIE** Ciecze mogą spowodować uszkodzenie układów elektronicznych wewnątrz termometru. Nie należy dopuszczać do rozlewania cieczy na termometr. Jeśli dojdzie do rozlania cieczy na termometr, wówczas należy osuszyć go czystą ściereczką. Następnie należy sprawdzić, czy termometr działa poprawnie, a jego wskazania są dokładne. Jeśli istnieje podejrzenie, że ciecz przedostała się do wnętrza termometru, należy wycofać termometr z użytku do czasu prawidłowego osuszenia, sprawdzenia i przetestowania przez wykwalifikowany personel serwisowy.

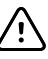

**PRZESTROGA** Osłony sond są niesterylizowane i przeznaczone do jednorazowego użytku. Termometr także jest niesterylizowany. Nie należy sterylizować termometru i osłon sond w autoklawie. Osłony sond należy utylizować zgodnie z wymaganiami placówki i przepisami lokalnymi.

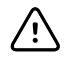

**PRZESTROGA** Termometr nie zawiera elementów podlegających naprawie przez użytkownika. Jeśli wymagany jest serwis, wówczas należy skontaktować się z działem pomocy technicznej firmy Hillrom: [hillrom.com/en-us/about-us/](https://hillrom.com/en-us/about-us/locations/) [locations/.](https://hillrom.com/en-us/about-us/locations/)

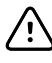

**PRZESTROGA** Termometr i osłony sondy należy przechowywać w suchym miejscu, wolnym od kurzu i zanieczyszczeń, z dala od bezpośredniego światła słonecznego. Temperatura otoczenia w miejscu przechowywania termometru powinna być utrzymywana na w miarę stałym poziomie, w zakresie od 10°C do 40°C (50°F do 104°F).

## **Pomiar temperatury w uchu**

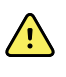

**OSTRZEŻENIE** Osłony na sondę są przeznaczone do jednokrotnego użycia. Ponowne użycie osłony na sondę może spowodować rozprzestrzenienie bakterii i zakażenie krzyżowe.

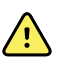

**OSTRZEŻENIE** Ryzyko niedokładnych pomiarów. Z niniejszym termometrem można stosować wyłącznie osłony sondy Braun ThermoScan.

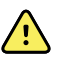

**OSTRZEŻENIE** Ryzyko niedokładnych pomiarów. Wymagane jest często kontrolowanie stanu okna sondy, czyszczenie i osuszanie okna. Nie należy również dopuszczać do uszkodzenia okna. Odciski palców, woskowina, kurz i inne zanieczyszczenia zmniejszają przejrzystość okna i powodują obniżenie odczytów temperatury. W celu ochrony okna nieużywany termometr należy zawsze przechowywać w doku na akcesoria.

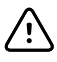

**PRZESTROGA** Ryzyko niedokładnego pomiaru. Przed przystąpieniem do pomiaru temperatury należy się upewnić, że ucho jest drożne i nie występują w nim nadmierne ilości woskowiny.

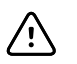

**PRZESTROGA** Ryzyko niedokładnego pomiaru. Następujące czynniki mogą wpływać nawet przez 20 minut na wyniki pomiarów temperatury w uchu:

- Pacjent przed pomiarem leżał na boku.
- Ucho pacjenta było zasłonięte.
- Pacjent przebywał w bardzo wysokich lub bardzo niskich temperaturach.
- Pacjent pływał lub kąpał się.
- Pacjent nosił aparat słuchowy lub zatyczkę do ucha.

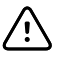

**PRZESTROGA** Ryzyko niedokładnego pomiaru. Jeśli do jednego ucha wprowadzono krople do ucha lub inne lekarstwo, wówczas temperaturę należy zmierzyć w drugim uchu.

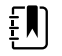

**UWAGA** Wynik pomiaru temperatury w prawym uchu może się różnić od wyniku pomiaru w lewym uchu. Dlatego temperaturę należy zawsze mierzyć w tym samym uchu.

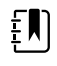

**UWAGA** Gdy monitor otrzyma wynik pomiaru temperatury w uchu, wówczas wyświetli wynik na karcie Str.gł.. Jeśli karta Str.gł. zawiera już wynik pomiaru temperatury, wówczas nowy wynik zastąpi poprzedni.

Aby dokonać pomiaru i przesłać wynik do monitora:

- 1. Upewnić się, że monitor jest podłączony do zasilania.
- 2. Wyjąć termometr douszny z doku na akcesoria.
- 3. Umieścić osłonę sondy w doku na akcesoria.
- 4. Mocno wepchnąć końcówkę sondy do osłony sondy.

Gdy osłona sondy znajdzie się w odpowiednim miejscu, termometr zostanie automatycznie włączony.

- 5. Poczekać na sygnał gotowości i wyświetlenie trzech kresek na wyświetlaczu monitora.
- 6. Wprowadzić sondę w taki sposób, aby przylegała do kanału słuchowego, a następnie nacisnąć i zwolnić przycisk **Start**.
	- Jeśli sonda zostanie poprawnie ułożona w kanale słuchowym, wówczas zacznie migać kontrolka ExacTemp. Gdy termometr przeprowadzi poprawny pomiar, wówczas kontrolka ExacTemp będzie świecić światłem ciągłym, rozlegnie się długi sygnał dźwiękowy oznaczający koniec pomiaru, a na wyświetlaczu pojawi się wynik.
	- Jeśli sonda jest niepoprawnie ułożona w kanale słuchowym lub zostanie przesunięta podczas pomiaru, wówczas kontrolka ExacTemp zgaśnie, rozlegnie się seria krótkich sygnałów dźwiękowych i pojawi się komunikat o błędzie POS (błąd położenia).
- 7. Po zakończeniu mierzenia temperatury należy nacisnąć przycisk zwalniania, aby zwolnić zużytą osłonę sondy.
- 8. Włożyć termometr z powrotem do doku na akcesoria.

Podczas przesyłania pomiaru będzie migać dioda LED.

Po zakończeniu przesyłania na karcie Home (Str.gł.) pojawi się wartość temperatury i skala temperatury zgodnie z ustawieniami monitora.

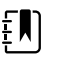

**UWAGA** Do monitora przesyłany jest tylko ostatni pomiar.

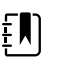

**UWAGA** Nie można przesyłać ponownie tych pomiarów, które zostały już przesłane do monitora.

Więcej informacji o funkcjach termometru zawiera instrukcja obsługi dostarczona przez producenta termometru.

#### **Zmiana skali temperatury na termometrze dousznym**

Wskazówki dotyczące zmiany skali w stopniach Celsjusza na Fahrenheita zawiera instrukcja obsługi termometru dostarczona przez jego producenta.

#### **Ładowanie akumulatora w termometrze dousznym**

Aby naładować moduł akumulatora:

- 1. Włożyć termometr do doku na akcesoria.
- 2. Upewnić się, że monitor jest podłączony do źródła prądu zmiennego.
- 3. Upewnić się, że monitor jest podłączony do zasilania.

Dioda LED na doku wskazuje status ładowania modułu akumulatora:

- Pomarańczowa: Trwa ładowanie akumulatora.
- Zielona: Akumulator jest naładowany.
- Brak podświetlenia: Akumulator nie jest ładowany.

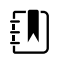

**UWAGA** Gdy monitor działa w trybie oszczędzania energii, akumulator jest ładowany.

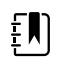

**UWAGA** W termometrze należy stosować wyłącznie moduł akumulatora Welch Allyn, ponieważ dok nie jest przystosowany do ładowania innych akumulatorów.

## SpO2

Funkcje monitorowania SpO2 i częstotliwości tętna mierzą w sposób ciągły nasycenie hemoglobiny tętniczkowej tlenem oraz tętno pacjenta za pomocą pulsoksymetru. Pomiary SpO2 są aktualizowane co sekundę  $\pm$  0,5 sekundy.

Czujniki SpO2 dostarczone przez firmy Nonin, Masimo i Nellcor do użytku z monitorem zostały przebadane na zgodność biologiczna zgodnie z normą ISO 10993.

## Ramka SpO2

W ramce SpO2 wyświetlane są dane i elementy sterujące związane z pomiarem pulsoksymetrycznym.

W ramce może być wyświetlana wartość liczbowa lub graficzny trend SpO2. Wyboru widoku dokonuje się, dotykając lewej strony ramki.

Ramka SpO2 jest pusta, jeśli nie wykonano żadnego pomiaru SpO2.

### **Widok liczbowy SpO2**

W widoku liczbowym podawana jest procentowa saturacja SpO2 i amplituda tętna. Funkcjonowanie tego widoku zależy od typu włączonego czujnika i od wybranego profilu.

Procentowa saturacja SpO2 wynosi od zera do 100. Odczyt SpO2 jest aktualizowany co sekundę +/- 0,5 sekundy.

#### **Amplituda tętna**

Pasek amplitudy tętna odzwierciedla uderzenia tętna i ich względną siłę. Im silniejsze jest wykrywane tętno, tym więcej widocznych segmentów.

#### **Poziom perfuzji**

Poziom perfuzji (LofP) to względny odczyt siły tętna w miejscu pomiaru. LofP jest wartością liczbową, która wskazuje natężenie sygnału podczerwieni (IR) powracającego z miejsca pomiaru. Wartości wskaźnika LofP należą do zakresu od 0,02 procenta (bardzo niewielka siła tętna) do 20 procent (bardzo duża siła tętna). LofP jest wartością względną, która różni się w zależności od miejsca pomiaru i pacjenta, co jest spowodowane zmiennością stanów fizjologicznych.

Wyświetlacz Masimo wyświetla wskaźnik LofP jako wartość liczbową i nazywa go wskaźnikiem perfuzji. Wyświetlacz Nonin wyświetla wskaźnik LofP w postaci wartości kolorów (żółty lub czerwony) tylko wtedy, gdy wartość wskaźnika LofP jest niska, w oparciu o algorytm czujnika.

Podczas zakładania czujnika wskaźnik LofP można wykorzystać w celu oceny miejsca zakładania czujnik powinien być zakładany w miejscach charakteryzujących się najwyższą wartością LofP. Umieszczenie czujnika w miejscu o największej amplitudzie tętna (najwyższa wartość wskaźnika LofP) poprawia jakość pomiaru w przypadku ruchów pacjenta. Monitorowanie trendu zmian wskaźnika LofP umożliwia określenie zmian stanów fizjologicznych.

### **Obsługa alarmu SatSeconds™**

Funkcja SatSeconds to system obsługi alarmów SpO2 dostępny wyłącznie w monitorach wyposażonych w technologię NellcorTM SpO2 OxiMaxTM.

Funkcja SatSeconds działa w oparciu o iloczyn czasu, przez jaki parametry pacjenta wykraczają poza granice alarmu SpO2 oraz wartości, o jaką granica jest przekroczona. Na przykład, jeśli granica alarmu jest przekroczona o trzy punkty przez 10 sekund, wartość SatSeconds wyniesie 30. Alarm zgłaszany jest, gdy zdarzenie desaturacji osiągnie graniczną wartość SatSeconds. Lekarz może ustawić graniczną wartość SatSeconds na 0, 10, 25, 50 lub 100 SatSeconds. Jeśli zdarzenie desaturacji ustąpi samoistnie przed upływem zadanego czasu, zegar zostanie automatycznie wyzerowany, a monitor nie zgłosi alarmu.

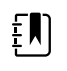

**UWAGA** Funkcja SatSeconds jest wyposażona we wbudowany mechanizm bezpieczeństwa, który zgłasza alarm zawsze, gdy w okresie 1 minuty wystąpią trzy odstępstwa SpO2 od normy (niezależnie od stopnia tego odstępstwa).

## Okresowe pomiary SpO2

Okresowe pomiary należy skonfigurować w profilu Intervals (Monitorowanie przerywane) lub Office (Gabinetowy); profil Intervals (Monitorowanie przerywane) jest jednak dostępny wyłącznie dla pomiarów NIBP. Instrukcje dotyczące konfigurowania okresowych pomiarów zawiera część "Monitorowanie przerywane" . Opis wpływu na wyświetlane i wysyłane wartości częstotliwości tętna SpO2 można znaleźć w instrukcji użytkowania dostarczonej przez producenta.

## Pomiar SpO2 i częstotliwości tętna

Czujnik SpO2 mierzy saturację tlenową i częstość tętna. W przypadku monitora wyposażonego w czujnik SpO2 na palec firmy Masimo czujnik ten umożliwia opcjonalnie pomiar częstości oddechu. (Opcjonalnie – informacje na temat dostępnych opcji modernizacji można znaleźć w *instrukcji serwisowej*). Saturacja tlenowa jest wyświetlana w postaci wartości procentowej od zera (0) do

100%. Wartości saturacji tlenem i częstotliwości tętna są aktualizowane i odświeżane co sekundę, ±0,5 sekundy.

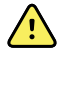

**OSTRZEŻENIE** Ryzyko niedokładnego pomiaru. W monitorach wyposażonych w pulsoksymetry Masimo należy korzystać wyłącznie z czujników i akcesoriów Masimo.

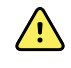

**OSTRZEŻENIE** Ryzyko niedokładnego pomiaru. Należy korzystać wyłącznie z czujników i akcesoriów Nellcor w monitorach wyposażonych w technologię Nellcor.

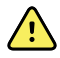

**OSTRZEŻENIE** Ryzyko niedokładnego pomiaru. Ciężka niedokrwistość może spowodować błędne odczyty SpO2.

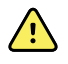

**OSTRZEŻENIE** Ryzyko niedokładnego pomiaru. Pulsoksymetr może być stosowany podczas defibrylacji, ale odczyty mogą być niedokładne przez maksymalnie 20 sekund.

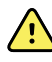

 $\sqrt{2}$ 

**OSTRZEŻENIE** Ryzyko niedokładnego pomiaru. Niewłaściwie czujniki, które uległy niewielkiemu przemieszczeniu mogą przyczynić się do odczytu zbyt wysokiej lub zbyt niskiej wartości w stosunku do rzeczywistego nasycenia tlenem krwi tętniczej.

**OSTRZEŻENIE** Ryzyko niedokładnego pomiaru. Zastój żylny może spowodować niskie odczyty rzeczywistego wysycenia krwi tętniczej tlenem. Dlatego należy zapewnić prawidłowy odpływ krwi żylnej z monitorowanego miejsca. Czujnik nie powinien znajdować się poniżej poziomu serca (np. czujnik założony na ręce pacjenta leżącego w łóżku z ramieniem zwisającym nad podłogą).

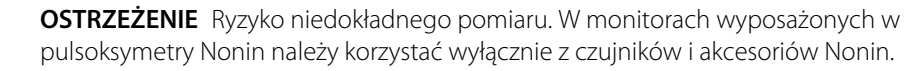

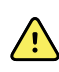

**OSTRZEŻENIE** Pulsacja balonu wewnątrzaortalnego może powodować wzrost częstotliwości tętna wyświetlanej przez monitor. Częstotliwość tętna pacjenta należy weryfikować na podstawie sygnału EKG.

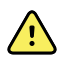

**OSTRZEŻENIE** Ryzyko urazu u pacjenta. Nie należy podejmować prób regeneracji, powtórnej obróbki lub recyklingu czujników bądź przewodów pacjenta. Mogłoby to spowodować uszkodzenie podzespołów elektrycznych.

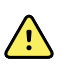

**OSTRZEŻENIE** Ryzyko urazu u pacjenta. Pulsoksymetr NIE jest przeznaczony do stosowania jako monitor bezdechu.

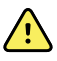

**OSTRZEŻENIE** Ryzyko urazu u pacjenta. Aby uniknąć zakażeń krzyżowych należy stosować wyłącznie czujniki Masimo jednorazowego użytku u tego samego pacjenta.

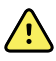

**OSTRZEŻENIE** Ryzyko urazu u pacjenta. Nie korzystać z taśmy do zabezpieczenia czujnika; może to spowodować ograniczenie przepływu krwi i niedokładne odczyty. Zastosowanie dodatkowej taśmy może spowodować uszkodzenie skóry lub uszkodzenie czujnika.

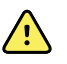

**OSTRZEŻENIE** O ile nie określono inaczej, nie należy sterylizować czujników lub przewodów pacjenta przez napromieniowanie, parą, tlenkiem etylenu lub w autoklawie. Wytyczne dotyczące czyszczenia znajdują się w odpowiednich instrukcjach użytkowania czujników wielokrotnego użytku Masimo.

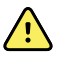

**OSTRZEŻENIE** Ryzyko urazu u pacjenta. Utrata sygnału tętna może wystąpić w przypadku ciężkiej niedokrwistości lub hipotermii pacjenta.

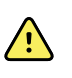

**OSTRZEŻENIE** Pomiar SpO2 jest kalibrowany empirycznie u zdrowych ochotników dorosłych z prawidłowymi stężeniami karboksyhemoglobiny (COHb) oraz methemoglobiny (MetHb).

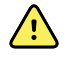

**OSTRZEŻENIE** Bardzo intensywne światła, takie jak pulsujące światła stroboskopowe, skierowane na czujnik mogą uniemożliwiać pulsoksymetrowi uzyskiwanie odczytów parametrów życiowych.

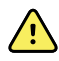

**OSTRZEŻENIE** Pomiar częstotliwości tętna nie zawsze pozwala na wykrycie określonych rodzajów arytmii, ponieważ jest realizowany w oparciu o optyczne wykrywanie pulsacji przepływu w naczyniach obwodowych. Pulsoksymetr nie może zastępować systemu analizy arytmii opartego na elektrokardiografii.

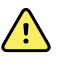

**OSTRZEŻENIE** Pulsoksymetr powinien być wykorzystywany jako urządzenie wczesnego ostrzegania. Po zaobserwowaniu, że pacjent ulega hipoksemii, należy użyć urządzeń laboratoryjnych do zbadania próbek krwi, aby móc lepiej ocenić faktyczny stan pacjenta.

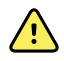

**OSTRZEŻENIE** Na dokładność pomiarów SpO2 mogą wpływać następujące czynniki:

- podwyższone stężenia bilirubiny całkowitej
- podwyższone stężenia methemoglobiny (MetHb)
- podwyższone stężenia karboksyhemoglobiny (COHb)
- zaburzenia syntezy hemoglobiny
- niska perfuzja w monitorowanym miejscu
- obecność barwników wprowadzanych wewnątrznaczyniowo w ilościach wystarczających do zmiany standardowego zabarwienia naczyń tętniczych pacjenta
- ruch pacjenta
- stany pacjenta, takie jak dreszcze i ekspozycja na dym
- artefakt ruchu
- pomalowane paznokcie
- niska perfuzja tlenu
- niedociśnienie lub nadciśnienie
- znaczące zwężenie naczynia
- porażenie prądem lub zatrzymanie akcji serca
- pulsacja naczyń żylnych lub nagłe i znaczące zmiany częstotliwości tętna
- bliskie sąsiedztwo aparatów do badań MRI
- zawilgocenie czujnika
- zbyt intensywne światło otoczenia, a w szczególności fluorescencyjne
- użycie nieprawidłowego czujnika
- zbyt ciasno założony czujnik

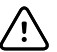

**PRZESTROGA** W przypadku stosowania pulsoksymetru podczas napromieniowywania całego ciała, czujniki należy utrzymywać poza polem radiacyjnym. Jeżeli czujnik jest narażony na promieniowanie, odczyty mogą być niedokładne lub jednostka może wskazywać odczyt zero na czas trwania aktywnego napromieniowywania.

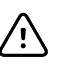

**PRZESTROGA** Urządzenie musi być skonfigurowane pod kątem lokalnej częstotliwości linii zasilającej, aby umożliwić eliminowanie zakłóceń wprowadzanych przez światła fluorescencyjne i inne źródła.

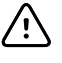

**PRZESTROGA** Należy zachować ostrożność podczas umieszczania czujnika w miejscu o uszkodzonej ciągłości skóry. Stosowanie taśmy lub nacisku na takie miejsce może pogorszyć krążenie i/lub spowodować dodatkowe pogorszenie stanu skóry.

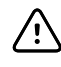

**PRZESTROGA** Jeżeli często wyświetlany jest komunikat o niskiej perfuzji, należy znaleźć miejsce monitorowania o lepszej perfuzji. Tymczasem należy ocenić stan pacjenta i, jeżeli jest to wskazane, w inny sposób zweryfikować stan natlenowania.

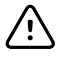

**PRZESTROGA** Krążenie w miejscach odległych od czujnika powinno być sprawdzane regularnie.

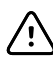

**PRZESTROGA** Nie należy modyfikować lub zmieniać czujnika w żaden sposób. Zmiany lub modyfikacje mogą wpływać na jakość i/lub dokładność.

1. Upewnić się, że przewód czujnika jest podłączony do monitora.

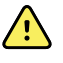

**OSTRZEŻENIE** Ryzyko urazu u pacjenta. Przewód czujnika i przewód przedłużający są przeznaczone tylko do podłączenia pulsoksymetru. Nie należy podejmować prób podłączania tych przewodów do komputera ani do innych podobnych urządzeń. Należy zawsze przestrzegać treści instrukcji wydanej przez producenta w zakresie eksploatacji i konserwacji czujnika.

2. Oczyścić miejsce zakładania. Usunąć wszelkie zanieczyszczenia, takie jak lakier do paznokci, które mogą zakłócać działanie czujnika.

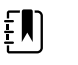

**UWAGA** W przypadku pacjentów uczulonych na środki klejące nie należy stosować czujników jednorazowych.

3. Podłączyć czujnik do ciała pacjenta zgodnie z wytycznymi zamieszczonymi w instrukcji użytkowania wydanej przez producenta, przestrzegając przy tym wszystkich ostrzeżeń i przestróg.

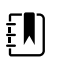

**UWAGA** Jeśli wymagany jest czujnik sterylny, należy wybrać taki czujnik, który został zatwierdzony do sterylizacji i postępować zgodnie z wydaną przez producenta instrukcją użytkowania w zakresie sterylizacji czujnika.

Umieścić czujnik i mankiet do nieinwazyjnego pomiaru ciśnienia krwi (NIBP) na różnych kończynach, aby ograniczyć występowanie zbędnych alarmów podczas jednoczesnego monitorowania obu tych parametrów.

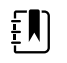

**UWAGA** Wyboru czujnika należy dokonywać zgodnie z instrukcją jego producenta.

4. Sprawdzić, czy w ciągu 6 sekund od podłączenia czujnika do pacjenta na monitorze pojawią się dane SpO2 i częstotliwość tętna.

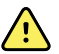

**OSTRZEŻENIE** Ryzyko urazu u pacjenta. Niepoprawne podłączenie lub długotrwałe użytkowanie czujnika może spowodować uszkodzenia tkanek. Należy okresowo kontrolować miejsce założenia czujnika zgodnie z instrukcją użytkowania wydaną przez producenta czujnika.

Podczas pomiaru SpO2 wyświetlana częstotliwość tętna bazuje na danych z czujnika. Jeśli dane z czujnika SpO2 są niedostępne, częstotliwość tętna jest określana na podstawie danych z czujnika do nieinwazyjnego pomiaru ciśnienia tętniczego krwi (NIBP). Monitor identyfikuje SpO2 lub NIBP jako źródło częstotliwości tętna.

Odłączenie czujnika podczas pomiaru w trybie pomiaru w odstępach czasu spowoduje aktywację alarmu.

Jeśli parametr SpO2 jest mierzony u pacjenta przez dłuższy czas, należy zmieniać lokalizację czujnika co najmniej co trzy godziny lub zgodnie z instrukcją wydaną przez producenta czujnika.

## Ramka częstotliwości tętna

Ramka częstotliwości tętna znajduje się w prawym górnym rogu karty Str.gł. W ramce częstotliwości tętna wyświetlane są dane, informacje i elementy sterujące związane z odczytem częstotliwości tętna.

Zwykle częstotliwość tętna jest określona na podstawie danych z czujnika SpO2. Jeśli dane z czujnika SpO2 są niedostępne, częstotliwość tętna jest określana na podstawie danych z czujnika do pomiaru ciśnienia tętniczego krwi NIBP lub pobierana ręcznie.

Źródło uzyskanej częstotliwości tętna jest wyświetlane poniżej wartości liczbowej częstotliwości tętna.

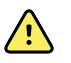

**OSTRZEŻENIE** Ryzyko niedokładnego pomiaru. Pomiary częstości akcji serca realizowane za pośrednictwem mankietu do pomiaru ciśnienia tętniczego lub za pomocą czujnika SpO2 podlegają wpływom artefaktów i mogą być mniej dokładne niż pomiary częstości akcji serca realizowane za pomocą aparatu EKG lub przez palpację.

## **Konfigurowanie alarmów dotyczących częstotliwości tętna**

Aby skonfigurować alarmy częstości tętna, należy korzystać z profilu monitorowania przerywanego.

- 1. Dotknąć karty **Alarmy**.
- 2. Dotknąć karty pionowej **Częstotl.tętna**.
- 3. Przy użyciu klawiatury lub przycisków ▲ lub ▼ wprowadzić żądane górne i dolne granice alarmu.
- 4. Dotknąć karty **Str. gł.**.

Nowe ustawienia alarmów pojawią się na elemencie sterującym granic alarmu częstotliwości tętna.

## Alarmy SpO2

#### **Granice alarmu SpO2**

Dolna granica alarmu wynosi 50–98%. Górna granica alarmu wynosi 52–100%.

#### **Konfigurowanie alarmów SpO2**

- 1. Upewnić się, że używany jest profil Intervals (Monitorowanie przerywane), który zawiera kartę Alarms (Alarmy).
- 2. Dotknąć karty **Alarmy**.
- 3. Dotknąć karty pionowej **SpO2**.
- 4. Przy użyciu klawiatury lub przycisków ▲ lub ▼ wprowadzić żądane górne i dolne granice alarmów.
- 5. Dotknąć karty **Str. gł.**.

Nowe ustawienia alarmów pojawią się na elemencie sterującym granic alarmu.

# Częstość oddechu (RR)

Monitor mierzy częstość oddechu metodą analizy fotopletyzmograficznej SpO2 (RRp). W przypadku monitora wyposażonego w czujnik SpO2 na palec firmy Masimo czujnik ten umożliwia opcjonalnie pomiar częstości oddechu. (Opcjonalnie — informacje na temat dostępnych opcji modernizacji można znaleźć w *instrukcji serwisowej*).

## Pomiary częstości oddechu (przy użyciu modułu SpO2 firmy Masimo)

Czujnik SpO2 firmy Masimo przeznaczony do użytku z monitorem został przebadany pod kątem biokompatybilności zgodnie z normą ISO 10993.

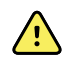

**OSTRZEŻENIE** Ryzyko spowodowania urazu u pacjenta. Nie uruchamiać ani nie korzystać z puls-CO-oksymetru, chyba że ustawienia zostały zweryfikowane jako prawidłowe.

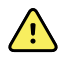

**OSTRZEŻENIE** Nie używać puls-CO-oksymetru, jeśli wygląda na uszkodzony lub zachodzi podejrzenie, że jest uszkodzony.

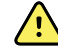

**OSTRZEŻENIE** Ryzyko spowodowania urazu u pacjenta. Jeżeli którykolwiek z pomiarów budzi wątpliwości, należy najpierw sprawdzić parametry życiowe pacjenta, korzystając z innych metod, a następnie sprawdzić, czy puls-CO-oksymetr działa prawidłowo.

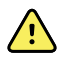

**OSTRZEŻENIE** Ryzyko niedokładnego pomiaru. Możliwe przyczyny niedokładności pomiarów częstości oddechu są następujące:

- Nieprawidłowe umieszczenie czujnika
- Niska perfuzja tętnicza
- Artefakt ruchu
- Niska saturacja tlenowa krwi tętniczej
- Nadmierny hałas w otoczeniu

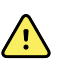

**OSTRZEŻENIE** Ryzyko niedokładnego pomiaru. Możliwe przyczyny niedokładnych odczytów SpO2 są następujące:

- Nieprawidłowe zamocowanie i umiejscowienie czujnika
- Podwyższone stężenie COHb lub MetHb: wysokie stężenie COHb lub MetHb może występować w przypadku pozornie prawidłowego pomiaru SpO2. W przypadku podejrzenia podwyższenia stężenia COHb lub MetHb należy przeprowadzić analizę laboratoryjną (CO-oksymetrię) próbki krwi.
- Podwyższone stężenie bilirubiny
- Podwyższone stężenie dyshemoglobiny
- Choroba wazospastyczna (na przykład choroba Raynauda) i choroba tętnic obwodowych
- Hemoglobinopatie i zaburzenia syntezy, takie jak talasemie, Hb s, Hb c, anemia sierpowata itd.
- Hipokapnia i hiperkapnia
- Ciężka niedokrwistość
- Bardzo niska perfuzja tętnicza
- Znaczny artefakt ruchu
- Nieprawidłowa pulsacja lub zwężenie naczyń żylnych
- Znaczne zwężenie naczyń lub hipotermia
- Cewniki tętnicze i balon wewnątrzaortalny
- Barwniki wewnątrznaczyniowe, takie jak zieleń indocyjaninowa lub błękit metylenowy
- Zewnętrzne zabarwienie i tekstura, na przykład lakier do paznokci, paznokcie akrylowe, brokat itp.
- Znamiona, tatuaże, przebarwienia skóry, wilgoć na skórze, zdeformowane lub nieprawidłowe palce itp.
- Zaburzenia pigmentacji skóry

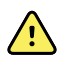

**OSTRZEŻENIE** Substancje zakłócające: barwniki oraz wszelkie substancje zawierające barwniki, które zmieniają zwykłą pigmentację krwi, mogą powodować błędne odczyty.

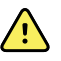

**OSTRZEŻENIE** Wskazania puls-CO-oksymetru nie powinny stanowić jedynej podstawy rozpoznania ani podejmowania decyzji terapeutycznych. Należy go używać z uwzględnieniem wszystkich oznak i objawów klinicznych.

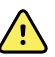

**OSTRZEŻENIE** Wskazania puls-CO-oksymetru nie powinny stanowić jedynej podstawy rozpoznania ani decyzji terapeutycznych związanych z podejrzeniem zatrucia tlenkiem węgla; jest on przeznaczony do stosowania w połączeniu z dodatkowymi metodami oceny oznak i objawów klinicznych.

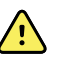

**OSTRZEŻENIE** Puls-CO-oksymetr nie jest monitorem bezdechu.

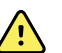

**OSTRZEŻENIE** Puls-CO-oksymetr może być stosowany podczas defibrylacji, jednak może to wpływać na dokładność lub dostępność parametrów i pomiarów.

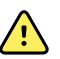

**OSTRZEŻENIE** Puls-CO-oksymetr może być używany podczas elektrokauteryzacji, jednak może wpływać na dokładność lub dostępność parametrów i pomiarów.

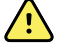

**OSTRZEŻENIE** Puls-CO-oksymetr nie powinien być używany do analizy arytmii.

**OSTRZEŻENIE** Pomiar SpO2 jest kalibrowany empirycznie u zdrowych ochotników dorosłych z prawidłowymi stężeniami karboksyhemoglobiny (COHb) oraz methemoglobiny (MetHb).

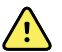

**OSTRZEŻENIE** Nie wolno regulować, naprawiać, otwierać, demontować ani modyfikować puls-CO-oksymetru i akcesoriów. Może to doprowadzić do obrażeń ciała u personelu lub uszkodzenia sprzętu. W razie potrzeby należy zwrócić puls-CO-oksymetr do serwisu.

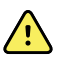

**OSTRZEŻENIE** Na pomiary optyczne, oparte na pletyzmografii (np. SpO2 i RRp) mogą mieć wpływ:

- Nieprawidłowe zamocowanie czujnika lub użycie niewłaściwego czujnika.
- Mankiet do pomiaru ciśnienia krwi założony na to samo ramię, co czujnik.
- Barwniki wewnątrznaczyniowe, takie jak zieleń indocyjaninowa lub błękit metylenowy.
- Zastój żylny.
- Nieprawidłowe pulsacje naczyń żylnych (np. niedomykalność zastawki trójdzielnej, pozycja Trendelenburga).
- Nieprawidłowe rytmy pulsacyjne spowodowane stanami fizjologicznymi lub wywołane czynnikami zewnętrznymi (np. arytmia serca, balon wewnątrzaortalny itp.).
- Zewnętrzne zabarwienie i tekstura, na przykład lakier do paznokci, paznokcie akrylowe, brokat itp.
- Wilgoć, znamiona, przebarwienie skóry, nieprawidłowe paznokcie, zdeformowane palce lub ciała obce na drodze światła.
- Podwyższone stężenie bilirubiny.
- Stany fizjologiczne, które mogą znacząco zmienić krzywą dysocjacji tlenu.
- Stan fizjologiczny, który może mieć wpływ na czynności naczynioruchowe, lub zmiany czynności naczynioruchowej.

## **Ramka Respiration Rate (Częstość oddechu) (RR)**

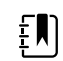

**UWAGA** Częstość oddechu dotyczy wyłącznie monitora wyposażonego w czujnik SpO2 na palec firmy Masimo.

W ramce Respiration Rate (Częstość oddechu) (RR) wyświetlane są dane uzyskane przy pomocy opcji pulsoksymetrii. Widok numeryczny częstości oddechu (RR) wskazuje liczbę oddechów na minutę (BPM). Elementy tego widoku różnią się w zależności od wybranego profilu i typu pacjenta, jednak we wszystkich profilach ramka może wyświetlać pomiary częstości oddechów.

Ostatni pomiar częstości oddechu pozostaje na ekranie do momentu naciśnięcia przycisku Save (Zapisz) lub Clear (Wyczyść) bądź do momentu wykonania nowego pomiaru. W przypadku braku pomiaru częstości oddechu ramka Respiration Rate (Częstość oddechu) (RR) pozostaje pusta. Pomiary częstości oddechu są dostępne tylko w przypadku pacjentów dorosłych i dzieci.

- W przypadku pacjentów dorosłych dolny zakres wartości granicznych alarmu wynosi 5– 67 odd./min.
- W przypadku pacjentów dorosłych górny zakres wartości granicznych alarmu wynosi 7– 69 odd./min.
- W przypadku dzieci dolny zakres wartości granicznych alarmu wynosi 5–67 odd./min.

• W przypadku dzieci górny zakres wartości granicznych alarmu wynosi 7–69 odd./min.

Odczyt częstości oddechu jest aktualizowany co sekundę ±0,5 s.

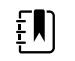

**UWAGA** W przypadku noworodków dostępne jest wprowadzanie ręczne.

- W przypadku noworodków dolny zakres wartości granicznych alarmu wynosi 1– 96 odd./min.
- W przypadku noworodków górny zakres wartości granicznych alarmu wynosi 3– 98 odd./min.

## Alarmy częstości oddechu

### **Granice alarmowe częstości oddechu**

- W przypadku pacjentów dorosłych dolny zakres wartości granicznych alarmu wynosi 5– 67 odd./min.
- W przypadku pacjentów dorosłych górny zakres wartości granicznych alarmu wynosi 7– 69 odd./min.
- W przypadku dzieci dolny zakres wartości granicznych alarmu wynosi 5–67 odd./min.
- W przypadku dzieci górny zakres wartości granicznych alarmu wynosi 7–69 odd./min.

### **Ręcznie ustawione wartości graniczne alarmu częstości oddechu**

- W przypadku noworodków dolny zakres wartości granicznych alarmu wynosi 1–96 odd./min.
- W przypadku noworodków górny zakres wartości granicznych alarmu wynosi 3–98 odd./min.

### **Konfigurowanie alarmów częstości oddechu**

- 1. Upewnić się, że używany jest profil Intervals (Monitorowanie przerywane), który zawiera kartę Alarms (Alarmy).
- 2. Dotknąć karty **Alarmy**.
- 3. Dotknąć karty pionowej **Respiration rate** (Częstość oddechu).
- 4. Przy użyciu klawiatury lub przycisków ▲ lub ▼ wprowadzić żądane górne i dolne granice alarmów.
- 5. Dotknąć karty **Str. gł.**.

Nowe ustawienia alarmów pojawią się na elemencie sterującym granic alarmu.

## Punktacja niestandardowa (skale wczesnego ostrzegania)

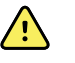

**OSTRZEŻENIE** Zagrożenie bezpieczeństwa pacjenta. Punktacje niestandardowe i komunikaty służą jako wytyczne dla protokołów danego ośrodka. Nie zastępują one punktacji niestandardowych **dla alarmów fizjologicznych pacjenta.** Dla zapewnienia bezpieczeństwa pacjenta należy ustawić i utrzymywać odpowiednie ustawienia alarmów.

Punktację niestandardową określa się przy pomocy narzędzia konfiguracji na stronie internetowej firmy Welch Allyn. Kolejność, w jakiej niestandardowe parametry punktacji zostaną wprowadzone do narzędzia konfiguracji jest kolejnością, w jakiej będą one wyświetlane w punktacji niestandardowej.

Punktacja niestandardowa umożliwia konfigurowanie określonych parametrów na podstawie standardowych przepisów instytucji, które obliczają punktacje do monitorowania pacjenta. Punktacje te generują komunikaty dotyczące stanu pacjenta na podstawie wybranych parametrów. Komunikaty te są dostarczane wyłącznie jako powiadomienia.

## Modyfikatory i wprowadzane ręcznie parametry

Modyfikatory umożliwiają zapisywanie dodatkowych informacji dotyczących pomiarów określonego pacjenta:

• Modyfikatory niestandardowe są właściwe dla ośrodka lub oddziału; są konfigurowane podczas konfiguracji wstępnej wymaganej przez placówkę.

Wprowadzane ręcznie parametry to podstawowe pomiary, które można wprowadzić do monitora, takie jak wzrost, waga, temperatura i ból.

## Wprowadzanie punktacji niestandardowej (dodatkowe parametry)

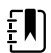

**UWAGA** Za pomocą narzędzia konfiguracji online upoważnieni pracownicy mogą wybrać i skonfigurować punktacje niestandardowe oraz ustawić parametry wprowadzane ręczne i modyfikatory.

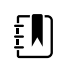

**UWAGA** W przypadku wybrania parametrów wprowadzanych ręcznie w ramce Manual parameters (Parametry wprowadzane ręcznie) na ekranie głównym wyświetlanych jest tylko pięć typów parametrów.

- 1. Na karcie Home (Str.gł.) dotknąć żądanego parametru punktacji niestandardowej.
- 2. Wybrać żądany parametr na ekranie *Additional parameters* (Dodatkowe parametry). Po wybraniu parametrów zostaną one podświetlone. Aby przewinąć w prawo w celu wyświetlenia większej liczby parametrów, dotknąć przycisku **>**. Aby przewinąć w lewo w celu wyświetlenia większej liczby parametrów, dotknąć przycisku **<**.
- 3. Jeśli na ekranie *Additional parameters* (Dodatkowe parametry) dla punktacji niestandardowych dostępnych jest wiele parametrów, należy dotykać przycisku **Przycisk Nast.** aż do wyświetlenia ekranu *Custom score summary* (Podsumowanie punktacji niestandardowej).

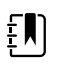

**UWAGA** Przed zapisaniem należy upewnić się, że bieżący identyfikator pacjenta jest prawidłowy.

- 4. Dotknąć opcji **Wybierz**.
- 5. Dotknąć przycisku **Przycisk Nast.**, aby wrócić do karty Home (Str.gł.).
- 6. Dotknąć przycisku **Save** (Zapisz), aby zapisać dane.

## Narzędzie konfiguracji

Narzędzie konfiguracji jest narzędziem internetowym. Narzędzie konfiguracji pozwala skonfigurować ustawienia urządzenia w placówce. Aby uzyskać więcej informacji, należy skontaktować się z przedstawicielem handlowym.

## Ustawienia zaawansowane

Informacje o ustawieniach zaawansowanych zawiera podręcznik serwisowy monitora Connex Spot.

# Konserwacja i serwis

## Wykonywanie kontroli okresowych

- 1. Co najmniej raz dziennie należy sprawdzać następujące elementy:
	- Dźwięk głośnika, szczególnie przy rozruchu
	- Regulację ekranu dotykowego
	- Datę
	- Godzinę
- 2. Co najmniej raz w tygodniu należy wzrokowo skontrolować następujące elementy:
	- Monitor pod kątem uszkodzeń i zanieczyszczenia
	- Wszystkie kable, przewody i końcówki złączy, pod kątem uszkodzenia lub zanieczyszczenia
	- Wszystkie podzespoły mechaniczne, w tym pokrywy, pod kątem integralności
	- Wszystkie etykiety dotyczące bezpieczeństwa, pod kątem czytelności i prawidłowego zamocowania do urządzenia
	- Wszystkie akcesoria (mankiety, przewody, sondy, czujniki), pod kątem zużycia lub uszkodzenia
	- Dokumentację do aktualnej wersji monitora
- 3. Co najmniej raz w miesiącu należy wzrokowo skontrolować następujące elementy:
	- Koła stojaka jezdnego, pod kątem zużycia i prawidłowości pracy
	- Śruby mocujące na modułach ściennych lub wózkach, pod kątem pewności zamocowania i śladów zużycia

#### **Kontrola**

Należy rutynowo sprawdzać monitor CSM i akcesoria pod kątem zużycia, przetarć i innych uszkodzeń. Nie należy korzystać z wyrobu w przypadku zauważenia oznak jego uszkodzenia, awarii, nieprawidłowego działania lub zmiany w funkcjonowaniu. W celu uzyskania pomocy skontaktować się z działem pomocy technicznej firmy Hillrom.

## Wymiana akumulatora monitora

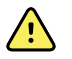

**OSTRZEŻENIE** Ryzyko obrażeń osobistych. Nieprawidłowe postępowanie z akumulatorem może prowadzić do generowania nadmiaru ciepła, dymu, wybuchu lub pożaru. Nie należy zwierać, zgniatać, palić ani rozmontowywać akumulatora. Nigdy nie należy wyrzucać akumulatorów do pojemników na zwykłe odpady. Akumulatory należy poddawać recyklingowi zgodnie z przepisami krajowymi lub lokalnymi.

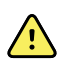

**OSTRZEŻENIE** Należy używać wyłącznie akcesoriów zatwierdzonych przez firmę Welch Allyn i korzystać z nich zgodnie z instrukcjami obsługi udostępnianymi przez ich producentów. Używanie z monitorem niezatwierdzonych akcesoriów może mieć niekorzystny wpływ na bezpieczeństwo pacjenta i operatora oraz na działanie urządzenia i dokładność pomiarów, a także unieważnić gwarancję na produkt.

1. Położyć monitor na płaskiej powierzchni, ekranem skierowanym w dół, aby uzyskać dostęp do osłony akumulatora.

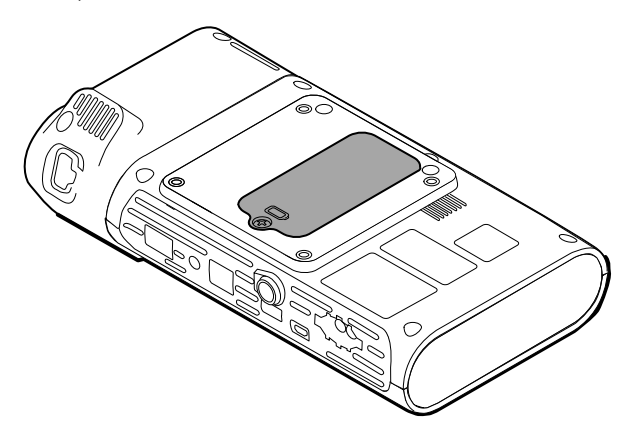

- 2. Odszukać osłonę akumulatora jest ona oznaczona ikoną  $\Box$ .
- 3. Za pomocą śrubokręta rowkowego poluzować śruby mocujące w podstawie osłony akumulatora, a następnie usunąć osłonę.
- 4. Wyjąć stary akumulator z przedziału na akumulator.
- 5. Odłączyć złącze akumulatora z gniazda zasilania akumulatora na monitorze.
- 6. Włożyć złącze nowego akumulatora do gniazda zasilania akumulatora na monitorze.
- 7. Włożyć nowy akumulator do komory akumulatora.
- 8. Założyć pokrywę akumulatora, a następnie dokręcić śrubę mocującą na spodzie osłony akumulatora.

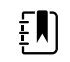

**UWAGA** Nie dokręcać zbyt mocno śruby.

## Wymiana akumulatora powierzchni roboczej APM

Przed usunięciem akumulatora powierzchni roboczej APM należy wyłączyć monitor i odłączyć kabel zasilający od gniazda sieci elektrycznej.

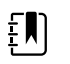

**UWAGA** Nie ma potrzeby usuwania powierzchni roboczej APM ze stojaka, aby wyjąć akumulator powierzchni roboczej APM.

1. Poluzować śrubę mocującą na spodzie powierzchni roboczej APM, która zabezpiecza pokrywę akumulatora.

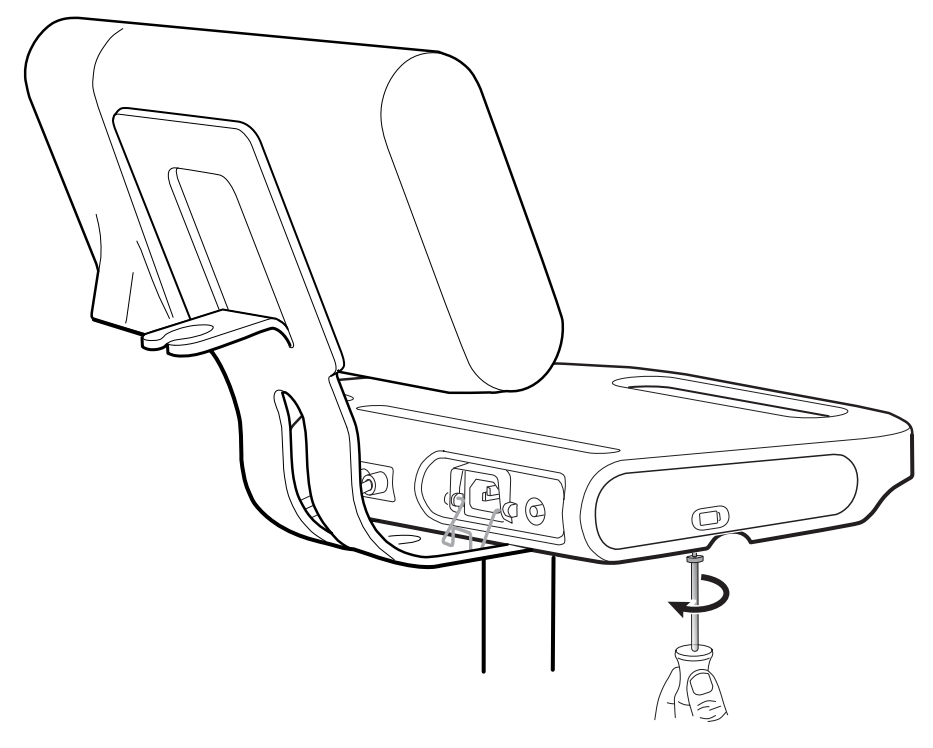

2. Usunąć pokrywę akumulatora i odłożyć ją na bok.

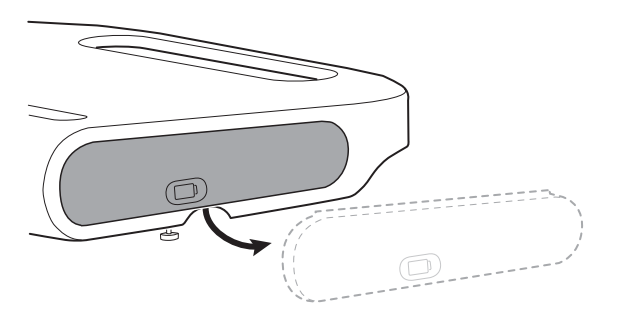

3. Delikatnie unieść zatrzask jedną ręką i pociągnąć za uszko w górnej części akumulatora drugą ręką, aby wyjąć akumulator z gniazda.

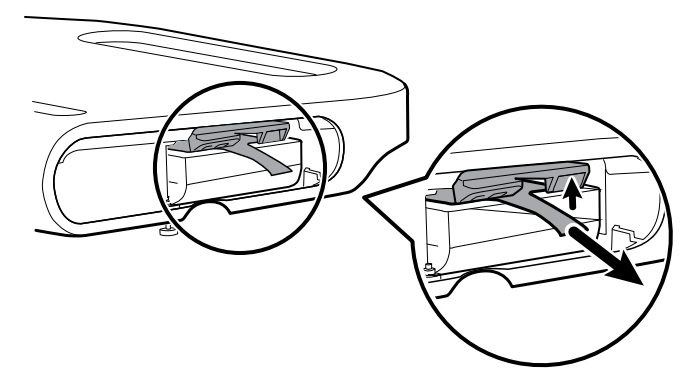

4. Wsunąć nowy akumulator do gniazda.

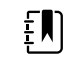

**UWAGA** Upewnić się, że uszko w górnej części akumulatora jest skierowane w stronę użytkownika.

5. Założyć pokrywę akumulatora i dokręcić śrubę mocującą na spodzie powierzchni roboczej APM.

# Wymagania dotyczące czyszczenia

Niniejsza część zawiera opis procedur czyszczenia monitora do punktowego pomiaru funkcji życiowych Connex (w tym monitora, stojaków, powierzchni roboczej stojaka APM, akcesoriów oraz kosza i pojemników na akcesoria).

Firma Welch Allyn potwierdziła, że niniejsze instrukcje umożliwiają przygotowanie monitora do punktowego pomiaru funkcji życiowych Connex i powyższych akcesoriów do ponownego użycia. Czyszczenie należy przeprowadzać regularnie zgodnie z protokołami i standardami placówki oraz lokalnymi przepisami. Jeśli monitor jest włączony, zablokować wyświetlacz.

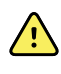

**OSTRZEŻENIE** Ryzyko urazu u pacjenta. Wszystkie akcesoria, w tym kable i przewody, należy wyczyścić przed przechowaniem na urządzeniu lub stojaku. Pomaga to ograniczyć ryzyko zakażeń krzyżowych i wewnątrzszpitalnych.

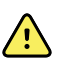

**OSTRZEŻENIE** Ryzyko porażenia prądem elektrycznym. Przed przystąpieniem do czyszczenia monitora należy odłączyć kabel zasilający od gniazda sieci elektrycznej i źródła zasilania.

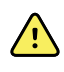

**OSTRZEŻENIE** Ryzyko porażenia prądem elektrycznym. NIE NALEŻY zanurzać lub sterylizować w autoklawie monitora ani jego akcesoriów. Monitor i akcesoria nie są odporne na wysoką temperaturę.

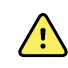

**OSTRZEŻENIE** Ciecze mogą uszkodzić układy elektroniczne wewnątrz monitora. Nie należy dopuszczać do rozlewania cieczy na monitor.

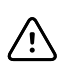

**PRZESTROGA** Monitora nie należy sterylizować. Sterylizacja monitora może doprowadzić do uszkodzenia urządzenia.

Jeśli dojdzie do rozlania cieczy na monitor:

- 1. Wyłącz zasilanie monitora.
- 2. Odłączyć kabel zasilający od gniazda sieci elektrycznej i źródła zasilania.
- 3. Wyjmij moduł akumulatora z monitora.
- 4. Wytrzeć ciecz i osuszyć powierzchnię monitora.

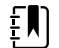

**UWAGA** Jeśli istnieje podejrzenie, że ciecz przedostała się do wnętrza monitora, należy wycofać monitor z użytku do czasu prawidłowego osuszenia, sprawdzenia i przetestowania przez wykwalifikowany personel serwisowy.

- 5. Ponownie zamontuj moduł akumulatora.
- 6. Podłączyć ponownie kabel zasilający.
- 7. Włączyć zasilanie monitora i przed użyciem upewnić się, że działa prawidłowo.

## Przygotowanie do czyszczenia sprzętu

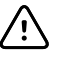

**PRZESTROGA** Niektóre środki czyszczące nie są odpowiednie dla wszystkich elementów urządzenia. Stosować tylko zatwierdzone środki czyszczące i przestrzegać ograniczeń odnoszących się do niektórych elementów zgodnie z poniższą tabelą. Stosowanie niezatwierdzonych środków może spowodować uszkodzenie tych elementów.

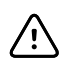

**PRZESTROGA** Nie wolno stosować roztworów wybielaczy przy czyszczeniu jakichkolwiek metalowych styków elektrycznych. Spowoduje to uszkodzenie urządzenia.

Wybrać środek czyszczący z poniższej tabeli.

#### **Punkt 1. Zatwierdzone dla wszystkich elementów monitora funkcji życiowych Connex Spot Monitor**

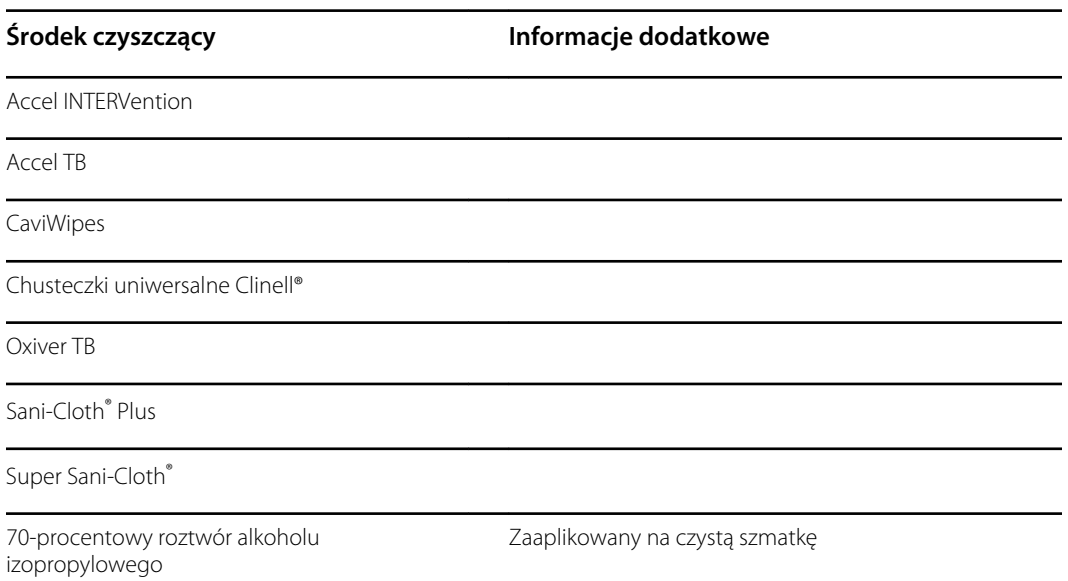

#### **Część 2. Niezatwierdzone dla wszystkich elementów monitora Connex Spot**

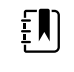

**UWAGA** Wymienione poniżej środki czyszczące NIE są dopuszczone do czyszczenia monitorów do punktowego pomiaru funkcji życiowych Connex wyposażonych w termometr Braun ThermoScan PRO 6000.

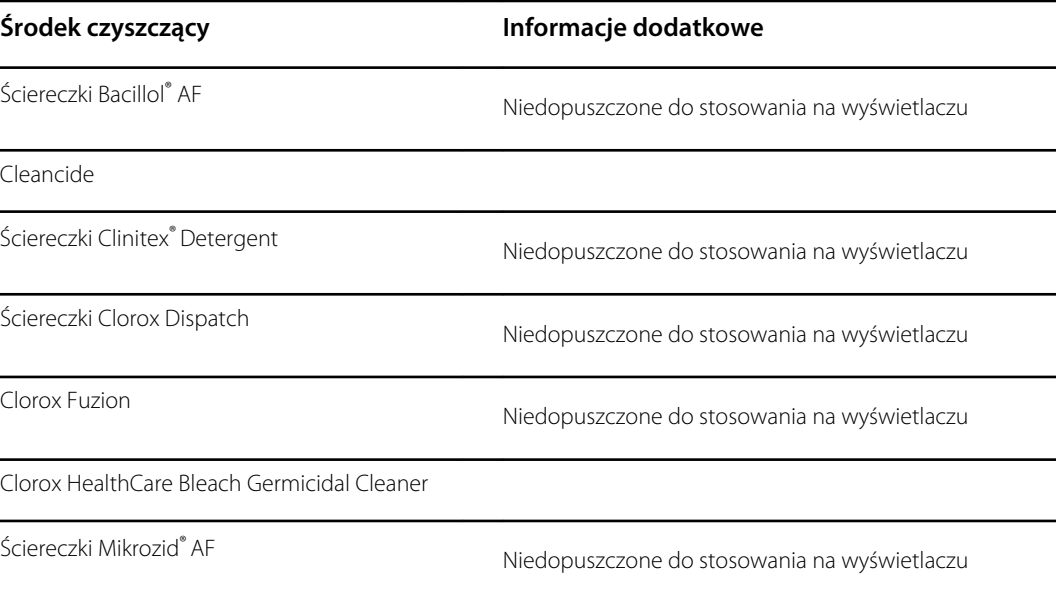

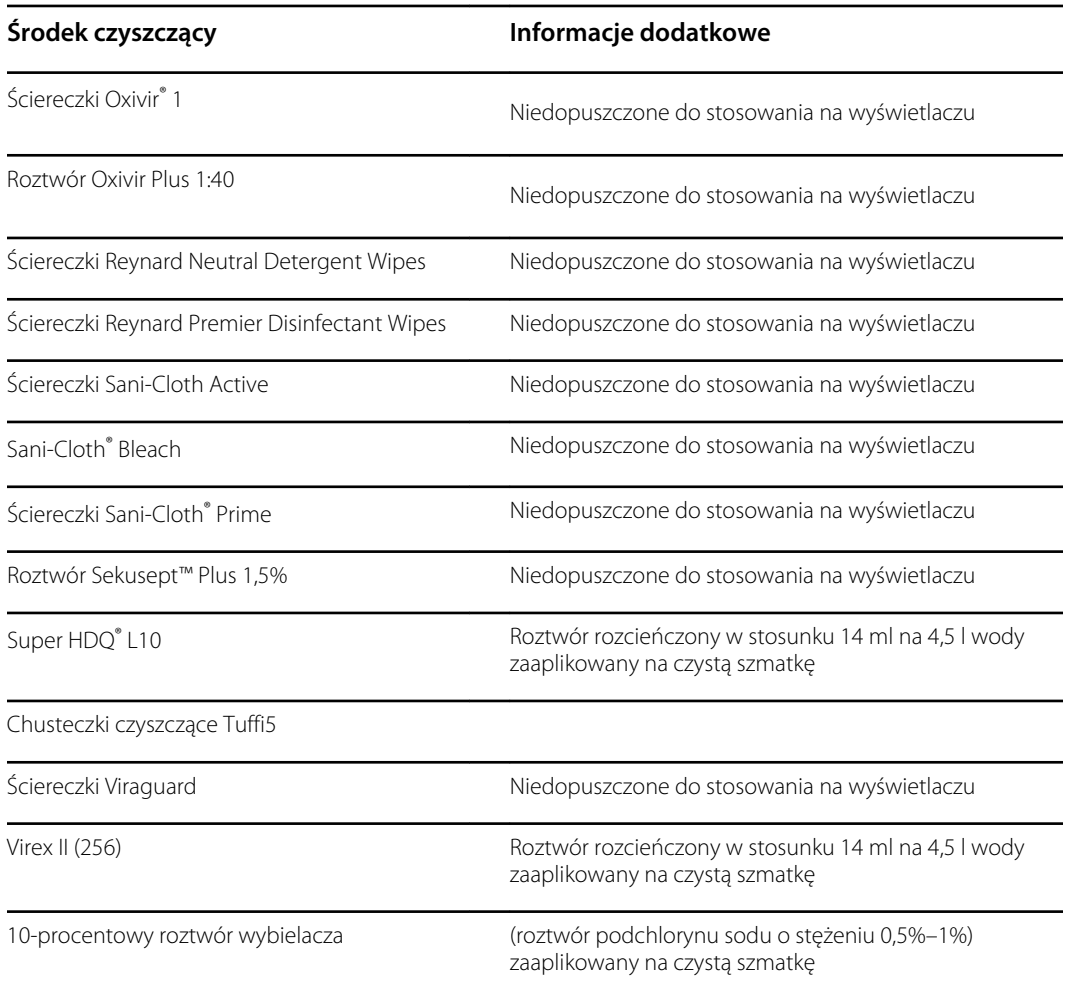

## Usuwanie rozlanych cieczy z monitora

Ciecze mogą uszkodzić układy elektroniczne wewnątrz monitora. Wykonać następujące kroki, jeśli dojdzie do rozlania cieczy na monitor.

- 1. Wyłączyć zasilanie monitora.
- 2. Odłączyć kabel zasilający od gniazda sieci elektrycznej i źródła zasilania.
- 3. Wyjąć moduł akumulatora z monitora.
- 4. Wytrzeć ciecz i osuszyć powierzchnię monitora.
- 5. Ponownie zamontować moduł akumulatora.
- 6. Podłączyć ponownie kabel zasilający.
- 7. Włączyć zasilanie monitora i przed użyciem go upewnić się, że działa prawidłowo.

Jeśli istnieje podejrzenie, że ciecz przedostała się do wnętrza monitora, należy wycofać monitor z użytku do czasu prawidłowego osuszenia, sprawdzenia i przetestowania przez wykwalifikowany personel serwisowy.

## Czyszczenie sprzętu

Opcja zablokowania ekranu blokuje wyświetlanie danych pacjenta i uniemożliwia wprowadzanie jakichkolwiek danych, co bywa użyteczne podczas czyszczenia ekranu.

Postępować zgodnie z instrukcjami producentów środków czyszczących odnośnie do przygotowywania roztworów czyszczących (jeśli ma to zastosowanie) i wyczyścić wszystkie odsłonięte powierzchnie monitora, powierzchnię roboczą stojaka APM, pojemnik(i) i kosz na akcesoria, przewody i kable oraz stojaki. Przetrzeć wszystkie powierzchnie, aby usunąć wszystkie widoczne zabrudzenia. W razie potrzeby podczas czyszczenia użyć nowych chusteczek albo ściereczek.

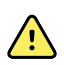

**OSTRZEŻENIE** Ryzyko porażenia prądem elektrycznym. Nie należy otwierać obudowy monitora ani podejmować prób samodzielnej naprawy urządzenia. Monitor nie zawiera części nadających się do naprawy przez użytkownika. Należy wykonywać wyłącznie rutynowe procedury czyszczenia i konserwacji opisane w niniejszym podręczniku. Przegląd i obsługa serwisowa części wewnętrznych powinny być przeprowadzane wyłącznie przez wykwalifikowany personel serwisu.

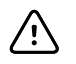

**PRZESTROGA** Sterylizacja monitora może doprowadzić do uszkodzenia urządzenia.

- 1. Odłączyć kabel zasilający od sieci elektrycznej.
- 2. Przetrzeć górną część monitora.
- 3. Przetrzeć boki, część przednią i tylną monitora.
- 4. Unikać tworzenia nagromadzenia się warstwy środka na ekranie LCD. Po oczyszczeniu przetrzeć ekran LCD czystą szmatką zwilżoną wodą, a następnie wytrzeć do sucha czystą i suchą szmatką.
- 5. Przetrzeć spód monitora.
- 6. Przetrzeć powierzchnię roboczą APM.
- 7. Przetrzeć kosz akcesoriów lub koszyk.
- 8. Przetrzeć przewód zasilający i zespół kabli zasilania powierzchni roboczej APM/USB.
- 9. Przetrzeć stojak od góry do dołu.

## Suszenie sprzętu

- 1. Wszystkie składniki, za wyjątkiem ekranu LCD należy suszyć na powietrzu.
- 2. Ekran LCD osuszyć czystą szmatką.

## Przechowywanie urządzenia

Aby utrzymać urządzenie w czystości, w stanie suchym i gotowe do pracy należy je przechowywać zgodnie z wytycznymi obowiązującymi w placówce.

## Czyszczenie akcesoriów

Akcesoria obejmują elementy takie jak mankiety do pomiaru ciśnienia krwi i węże, czujniki SpO2 oraz kable, termometry i skaner kodów kreskowych. Należy postępować zgodnie z instrukcjami producenta akcesoriów dotyczących czyszczenia i dezynfekcji.

Do czyszczenia płyty ściennej oraz ramienia VESA należy używać czystej ściereczki zwilżonej 70% roztworem alkoholu izopropylowego.

W przypadku termometru Braun ThermoScan PRO 6000 należy korzystać wyłącznie z zatwierdzonych środków czyszczących, o których mowa w instrukcjach producenta dotyczących czyszczenia. Niezatwierdzone środki czyszczące mogą uszkodzić urządzenie i zakłócić transmisję danych.

## Czyszczenie styków termometru Braun ThermoScan PRO 6000

Zanieczyszczenia, które gromadzą się na stykach elektrycznych termometru Braun ThermoScan PRO 6000 mogą zakłócać transmisję danych. Firma Welch Allyn zaleca czyszczenie styków termometru i stacji dokującej raz na 4 miesiące, aby utrzymać optymalną wydajność.

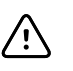

**PRZESTROGA** Nie wolno stosować roztworów wybielaczy przy czyszczeniu jakichkolwiek metalowych styków elektrycznych. Spowoduje to uszkodzenie urządzenia.

- 1. Delikatnie zwilżyć bawełniany wacik 70% roztworem alkoholu izopropylowego.
- 2. Usunąć termometr ze stacji dokującej i oczyścić metalowe styki elektryczne termometru bawełnianym wacikiem.

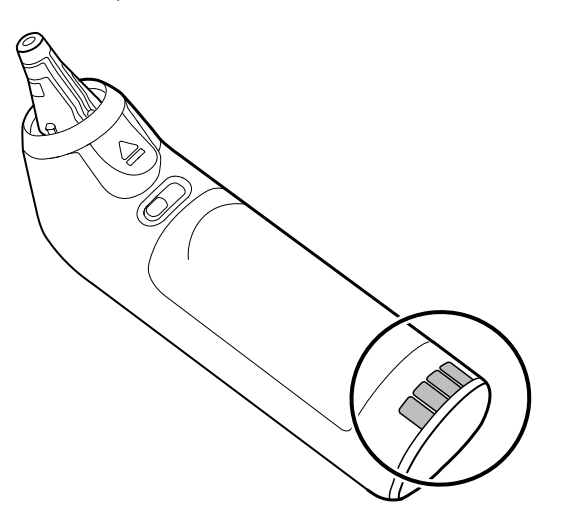

- 3. Odłożyć termometr na 1 minutę umożliwiając wyschnięcie styków na powietrzu.
- 4. Oczyścić metalowe styki elektryczne stacji dokującej urządzenia bawełnianym wacikiem.

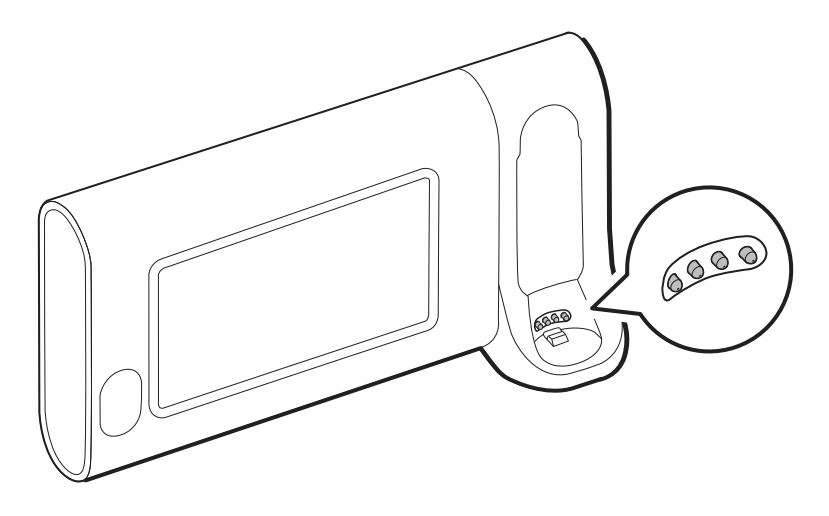

- 5. Pozostawić styki do wyschnięcia na powietrzu przez 1 minutę.
- 6. Włożyć termometr Braun z powrotem do stacji dokującej.

## Usuwanie produktu

Wyrób należy usunąć w następujący sposób:

- 1. Należy postępować zgodnie z instrukcjami dotyczącymi czyszczenia zawartymi w tej części instrukcji obsługi.
- 2. Należy usunąć wszystkie dane dotyczące pacjentów/szpitala/kliniki/lekarza.
- 3. Poddać materiały segregacji w ramach przygotowań do procesu recyklingu:
	- Zdemontować elementy i poddać je recyklingowi w zależności od typu materiału:
		- Elementy plastikowe poddać recyklingowi jako odpady z tworzyw sztucznych
		- Elementy metalowe poddać recyklingowi jako metale:
			- Do tej kategorii zalicza się luźne elementy zawierające wagowo ponad 90% metalu
			- Do tej kategorii zalicza się śruby i elementy mocujące
		- Podzespoły elektroniczne, w tym przewód zasilania, należy zdemontować i poddać recyklingowi jako zużyty sprzęt elektryczny i elektroniczny (WEEE)
		- Akumulatory należy usunąć z wyrobu i poddać recyklingowi zgodnie z dyrektywą WEEE

Użytkownicy muszą przestrzegać wszystkich przepisów krajowych, wojewódzkich, regionalnych i/ lub lokalnych w zakresie bezpiecznego usuwania wyrobów i akcesoriów medycznych. W razie wątpliwości użytkownik powinien najpierw skontaktować się z działem pomocy technicznej firmy Hillrom w celu uzyskania wskazówek dotyczących protokołów bezpiecznego usuwania.

W celu uzyskania bardziej szczegółowych informacji na temat usuwania i zgodności należy odwiedzić stronę internetową [welchallyn.com/weee](https://welchallyn.com/weee) lub skontaktować się z działem pomocy technicznej firmy Hillrom: [hillrom.com/en-us/about-us/locations/.](http://www.hillrom.com/en-us/about-us/locations/)

# Rozwiązywanie problemów

W tej części zamieszczono tabele alarmów dotyczących warunków technicznych i komunikatów informacyjnych, a także opisy problemów, które nie powodują generowania komunikatu. Informacje zawarte w tej części ułatwiają rozwiązywanie problemów dotyczących monitora.

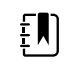

**UWAGA** Opisy problemów, którym nie towarzyszą komunikaty, zamieszczono na końcu tej sekcji.

W przypadku wykrycia przez monitor określonych zdarzeń w obszarze Status urządzenia w górnej części ekranu pojawi się odpowiedni komunikat. Poniżej podano typy komunikatów.

- Komunikaty informacyjne pojawiające się na niebieskim tle.
- Alarmy o bardzo niskim priorytecie pojawiające się na zielonkawoniebieskim tle.
- Alarmy o niskim i średnim priorytecie pojawiające się na pomarańczowym tle.
- Alarmy o wysokim priorytecie pojawiające się na czerwonym tle.

Komunikaty alarmowe dotyczące warunków technicznych mają niski lub bardzo niski priorytet, chyba że w kolumnie komunikatu znajduje się inna informacja.

Dzienniki alarmów nie są widoczne dla lekarzy. Jednak wszystkie dzienniki są przekazywane do firmy Welch Allyn według ustalonego harmonogramu. W przypadku nieplanowanej przerwy w zasilaniu, wszystkie informacje, w tym dzienniki urządzenia i dane pacjenta, są zachowywane w systemie.

Komunikat można odrzucić dotykając komunikatu na ekranie lub — w przypadku niektórych komunikatów — można odczekać, aż komunikat zniknie.

W celu skorzystania z tych tabel należy zlokalizować komunikat wyświetlany na monitorze w lewej kolumnie tabeli. Pozostałe dane w wierszu stanowią wyjaśnienie możliwych przyczyn i sugerowanych działań, które mogą pomóc w rozwiązaniu problemu.

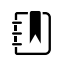

**UWAGA** Instrukcja "Wezwij pomoc techniczną" w poniższych tabelach oznacza konieczność kontaktu z wykwalifikowanym personelem serwisowym danej placówki w celu zbadania problemu.

# Komunikaty dotyczące pomiaru NIBP

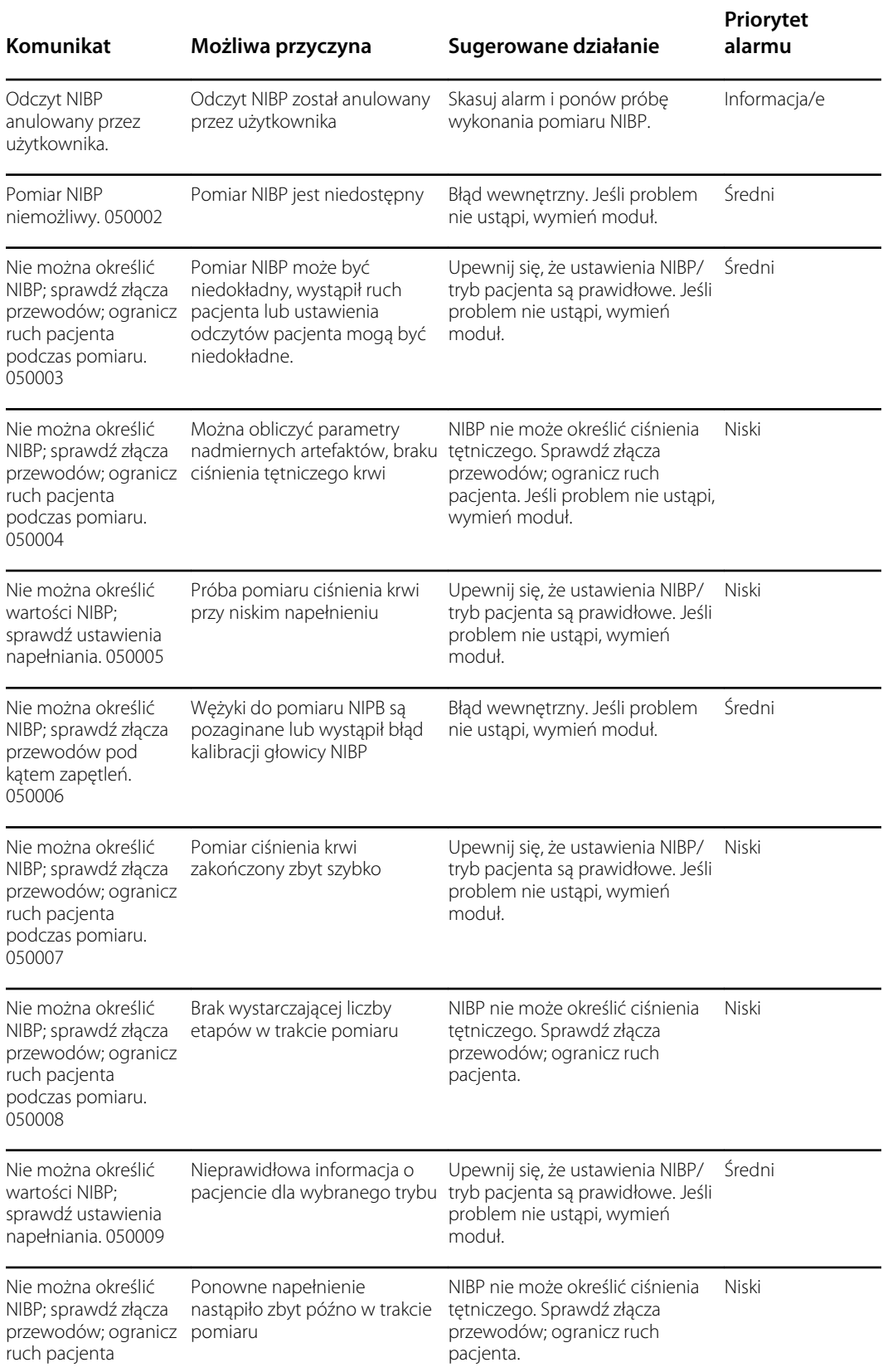
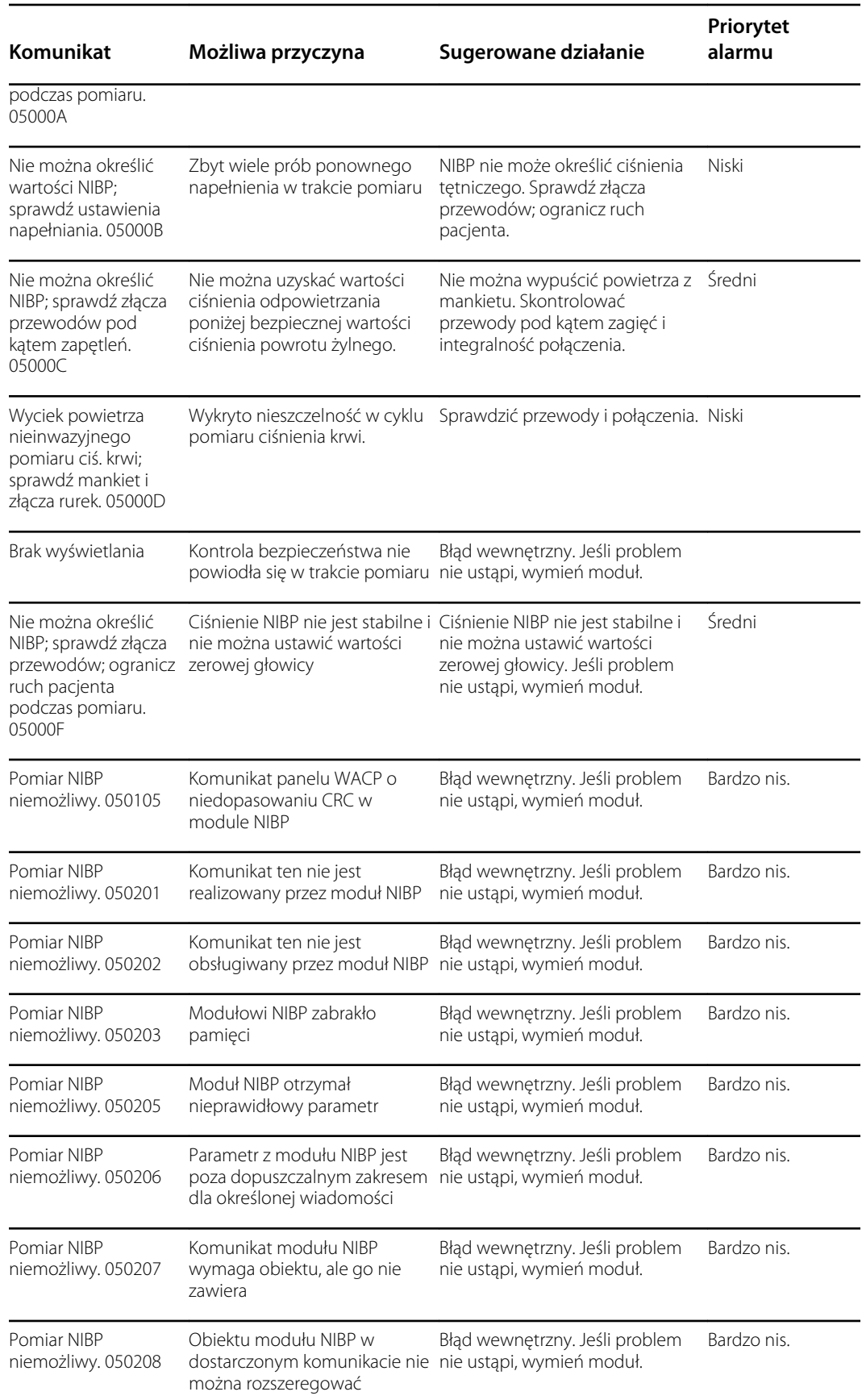

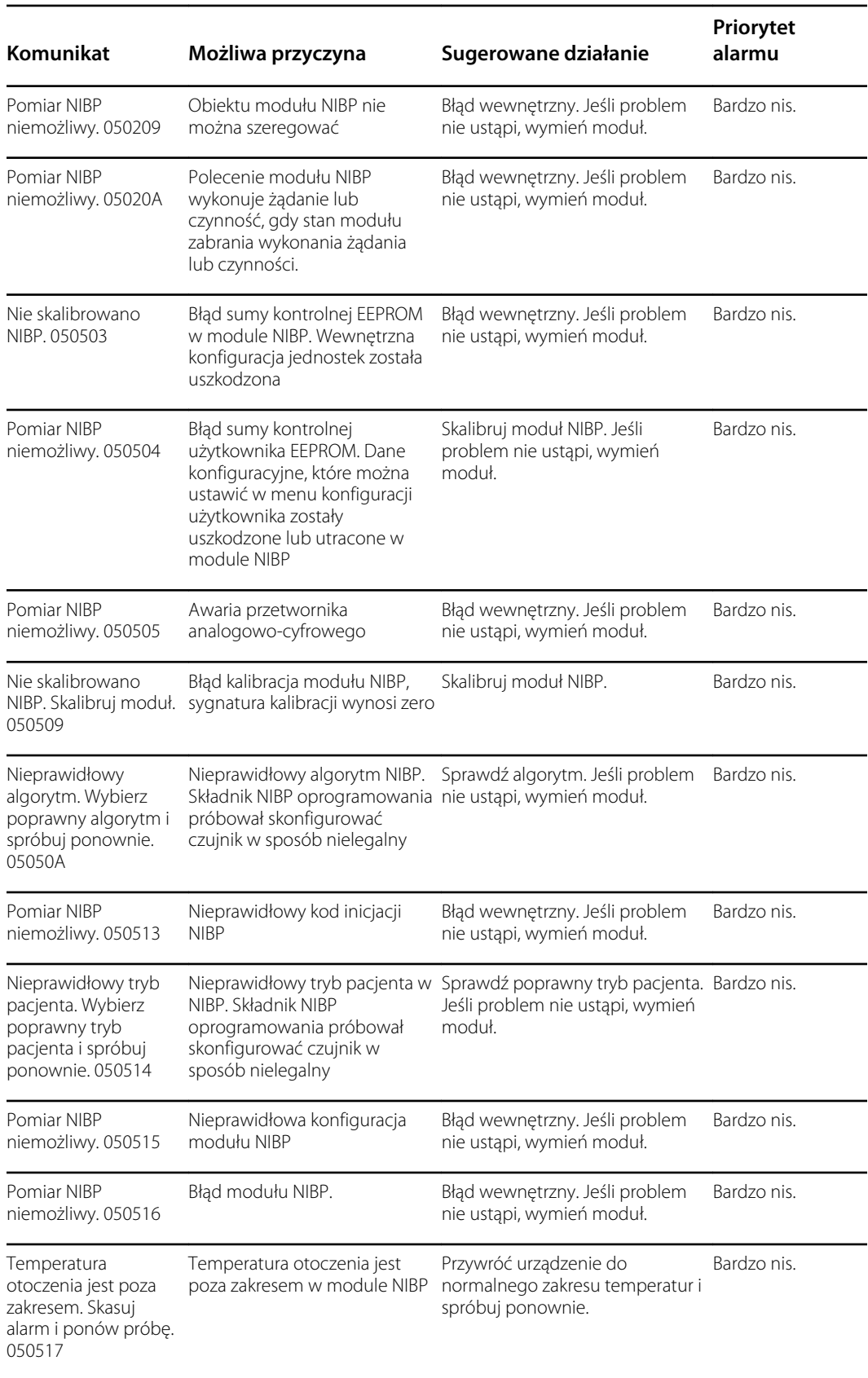

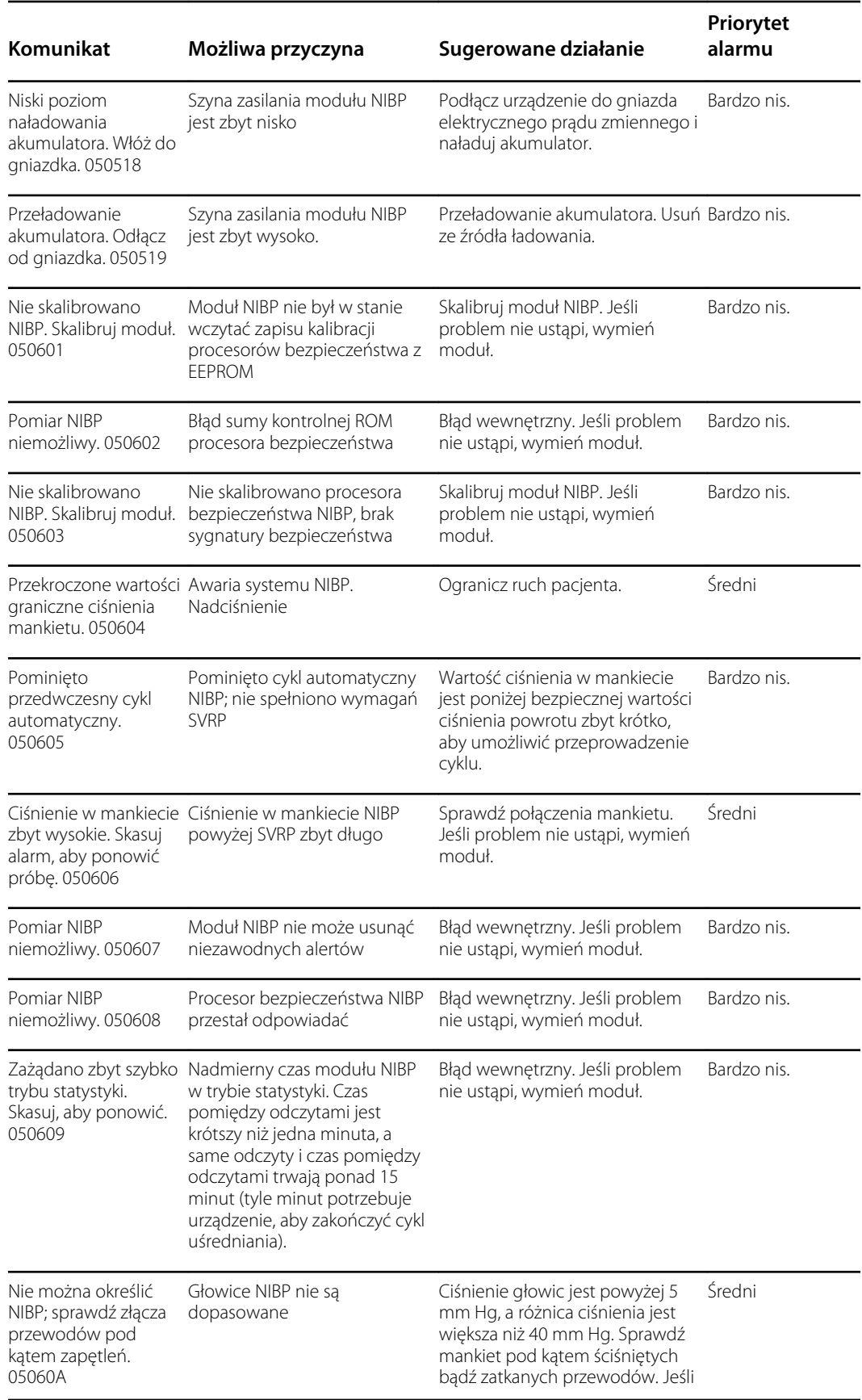

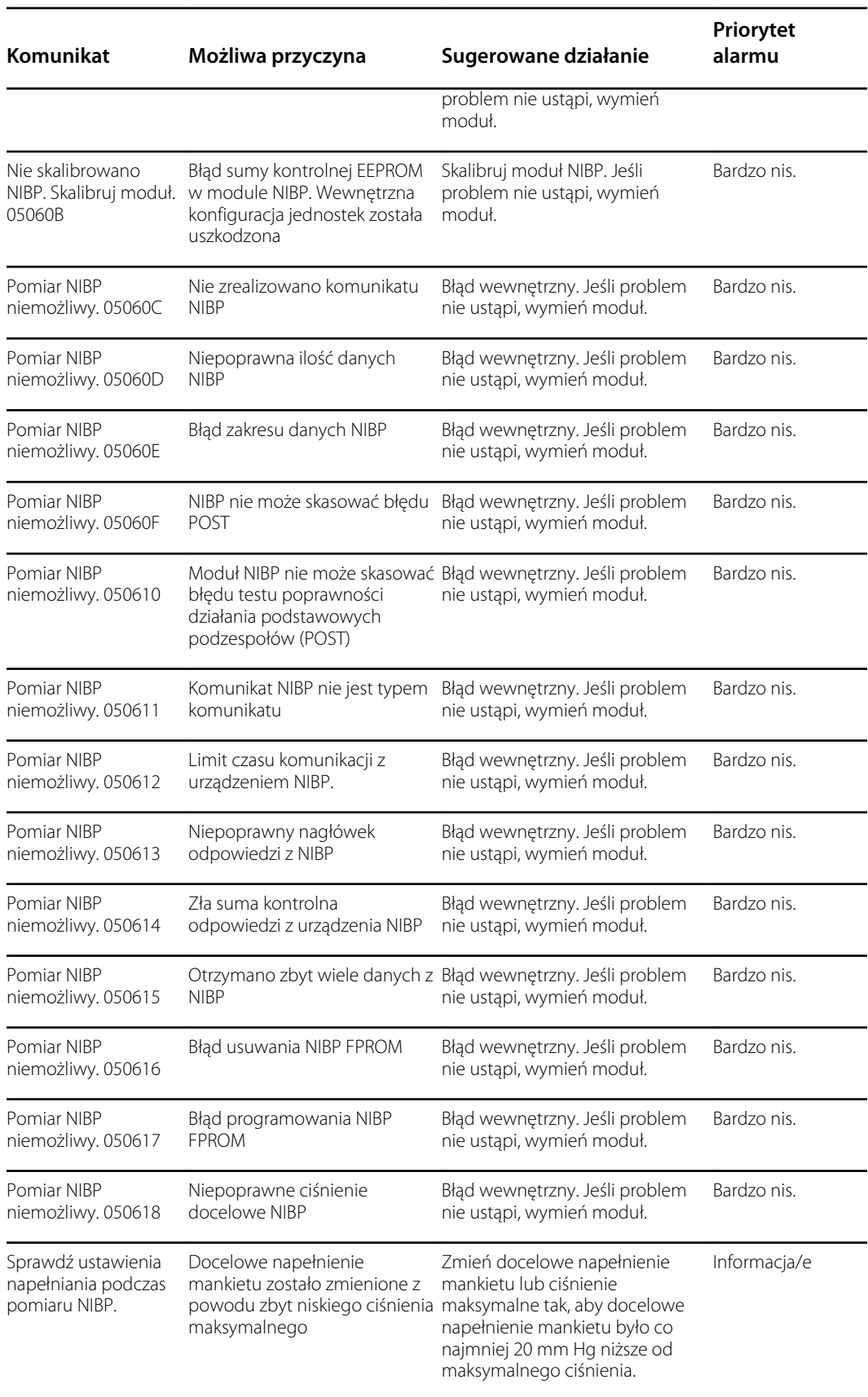

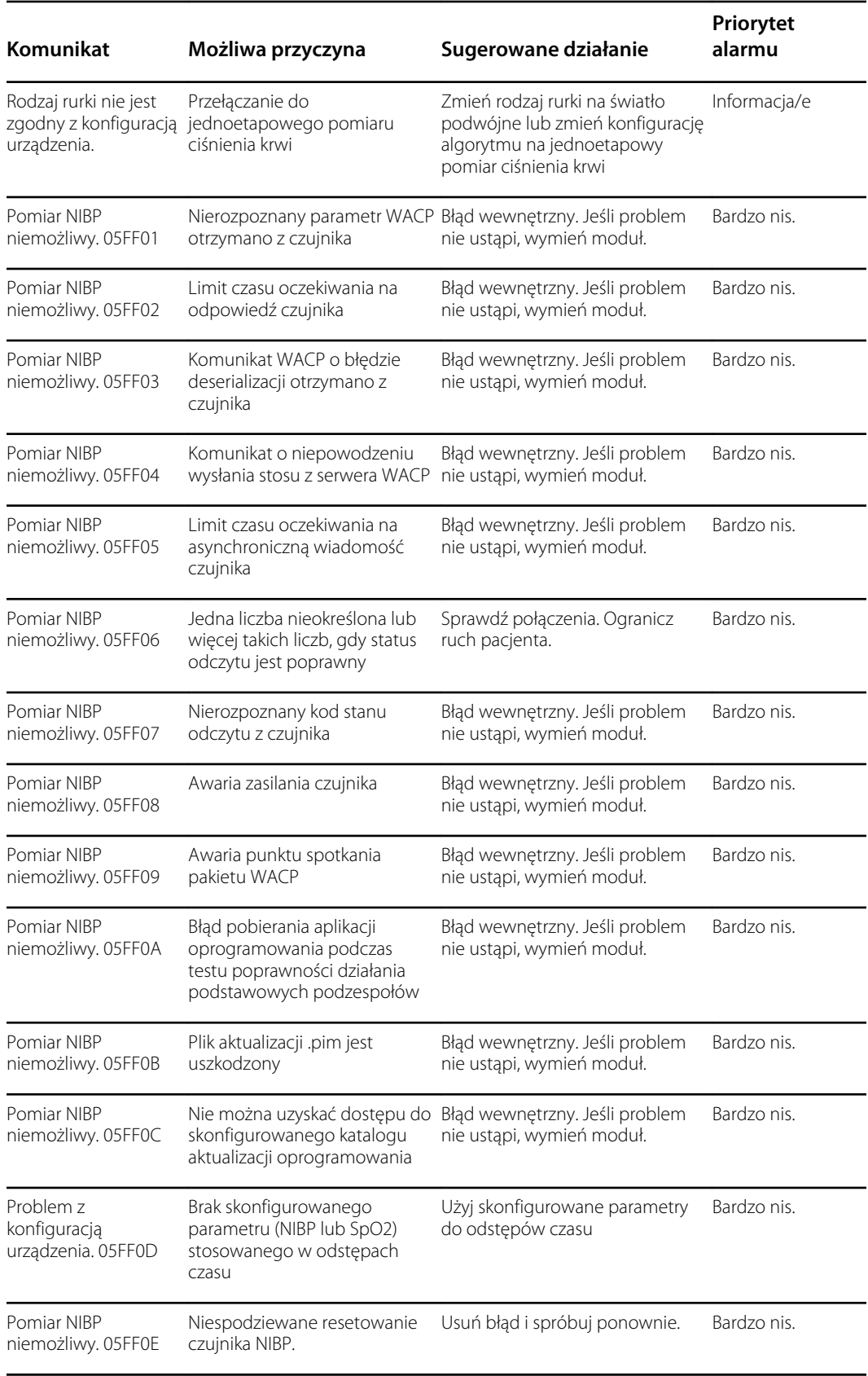

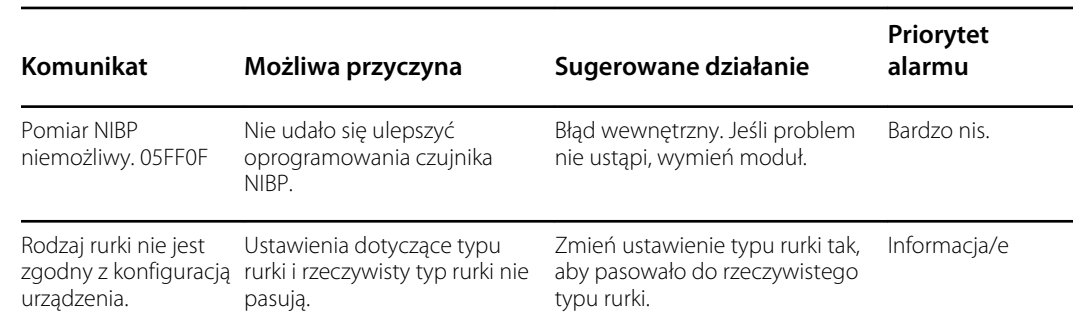

# Komunikaty dotyczące modułu SpO2

## Ogólne komunikaty dotyczące SpO2

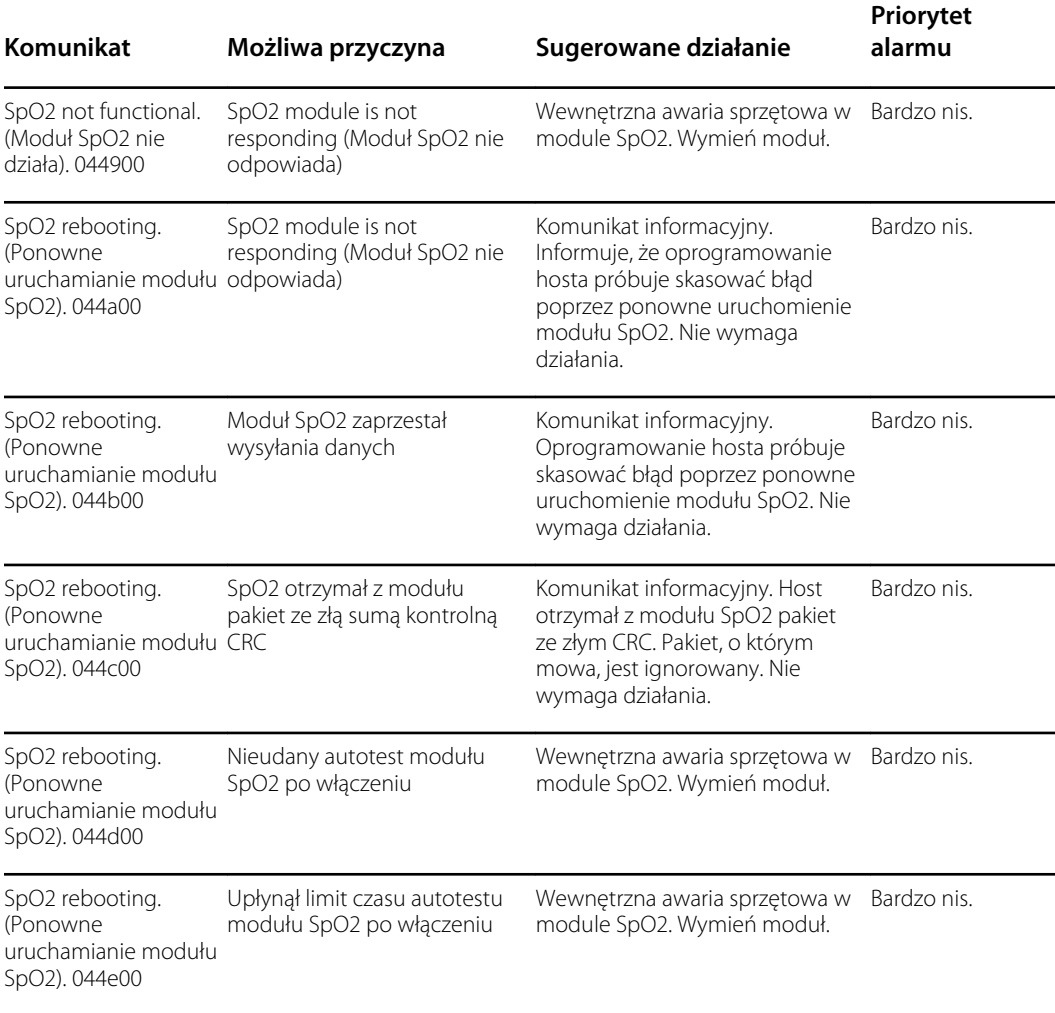

## Komunikaty dotyczące czujnika Masimo

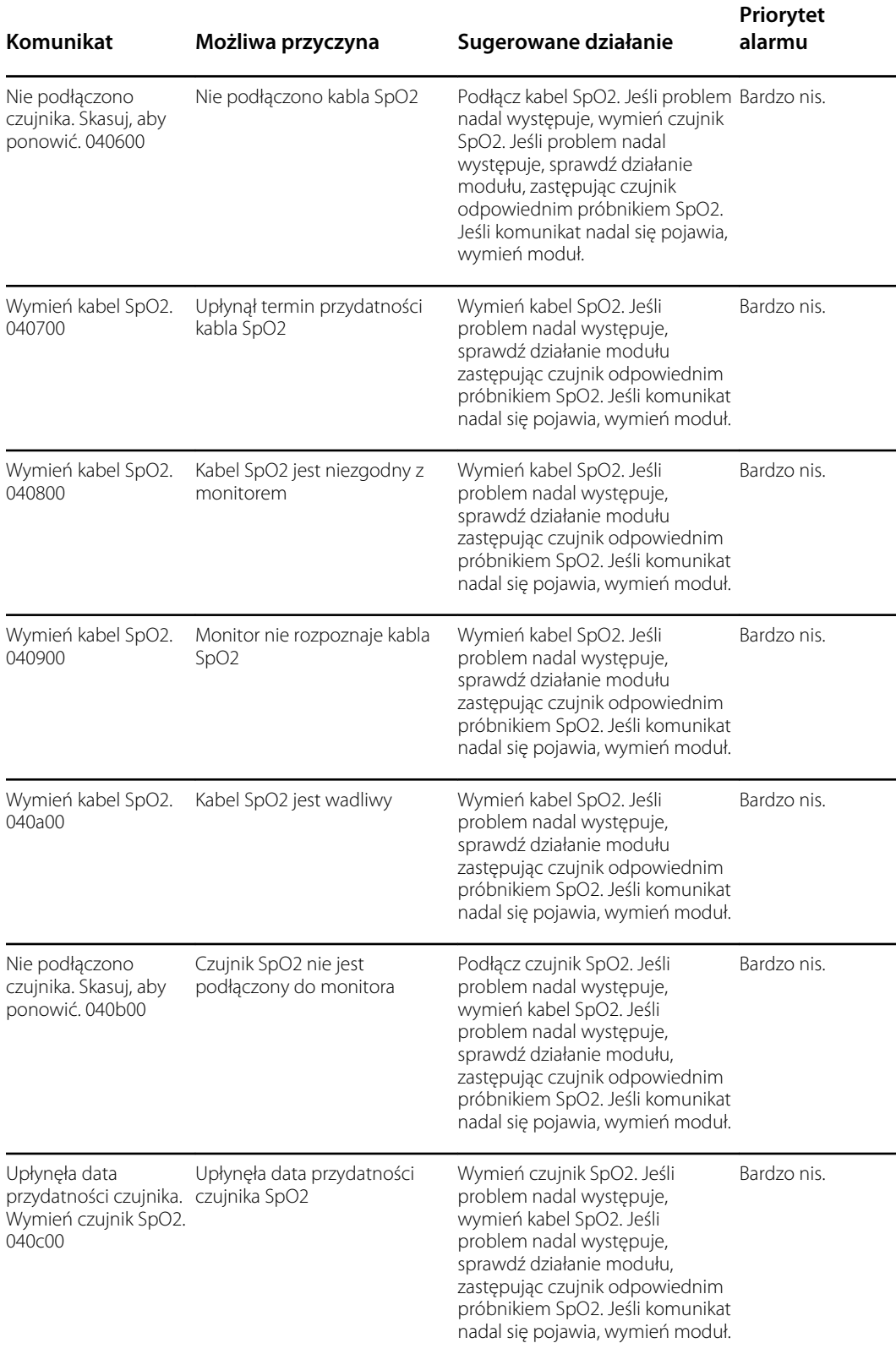

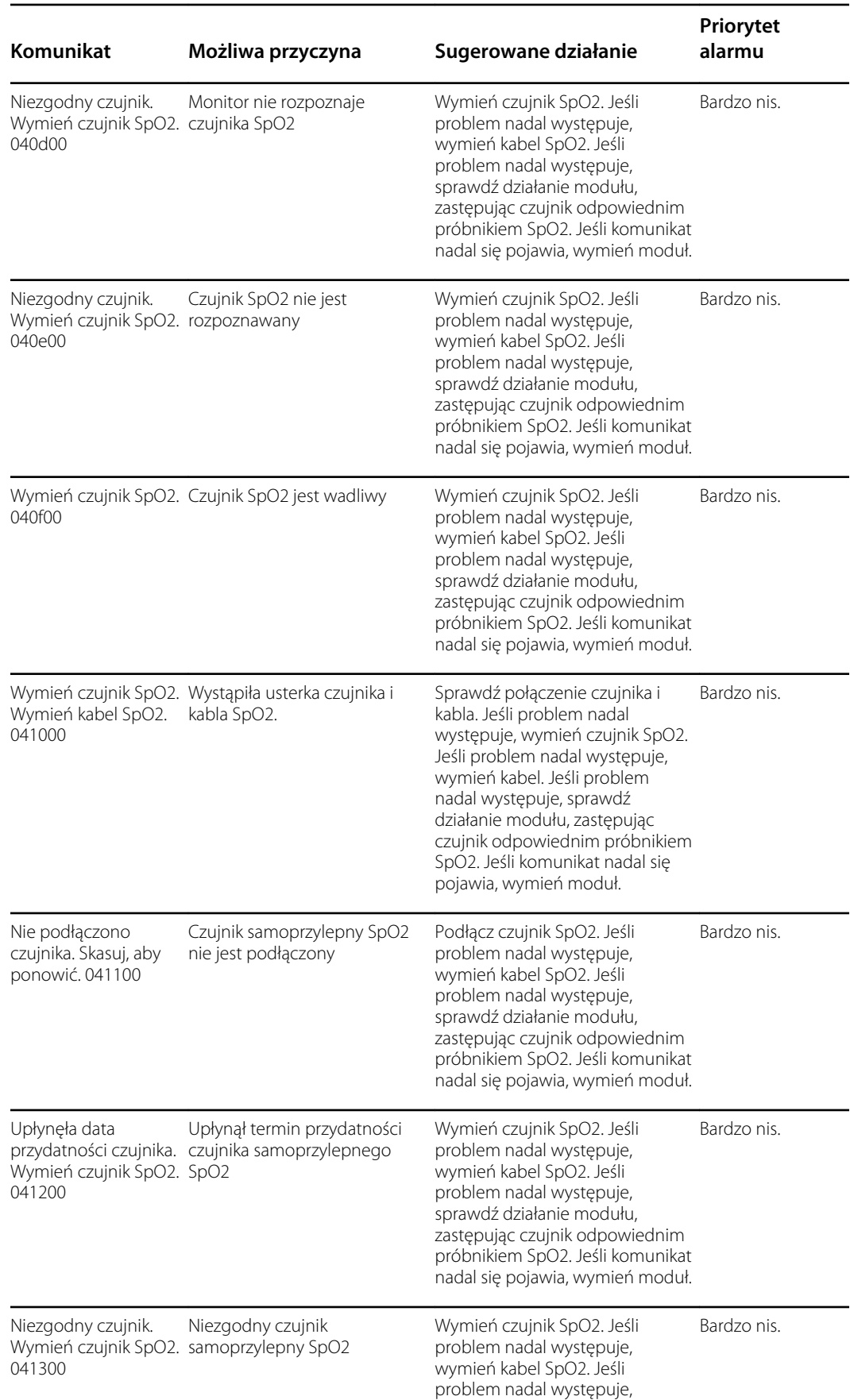

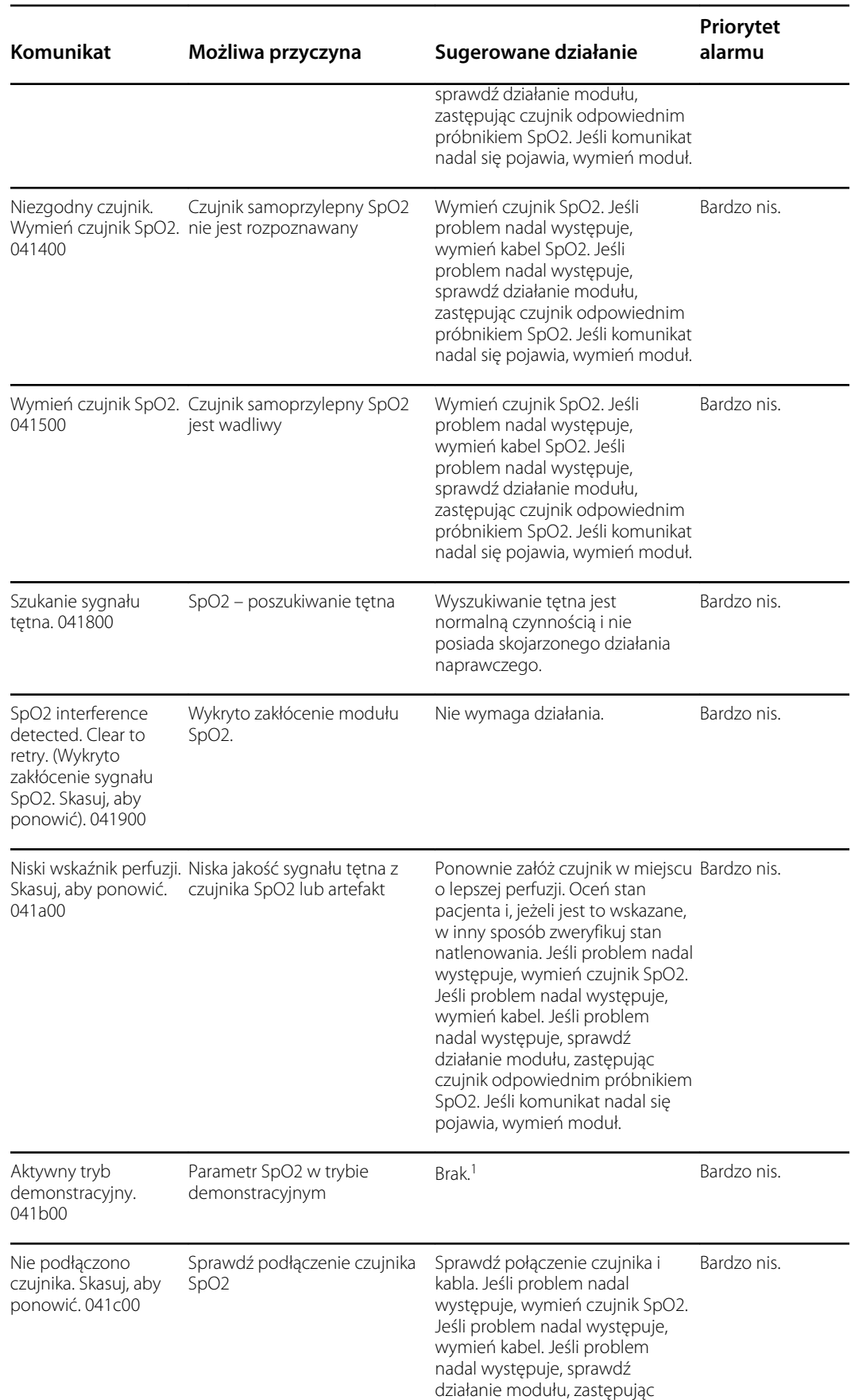

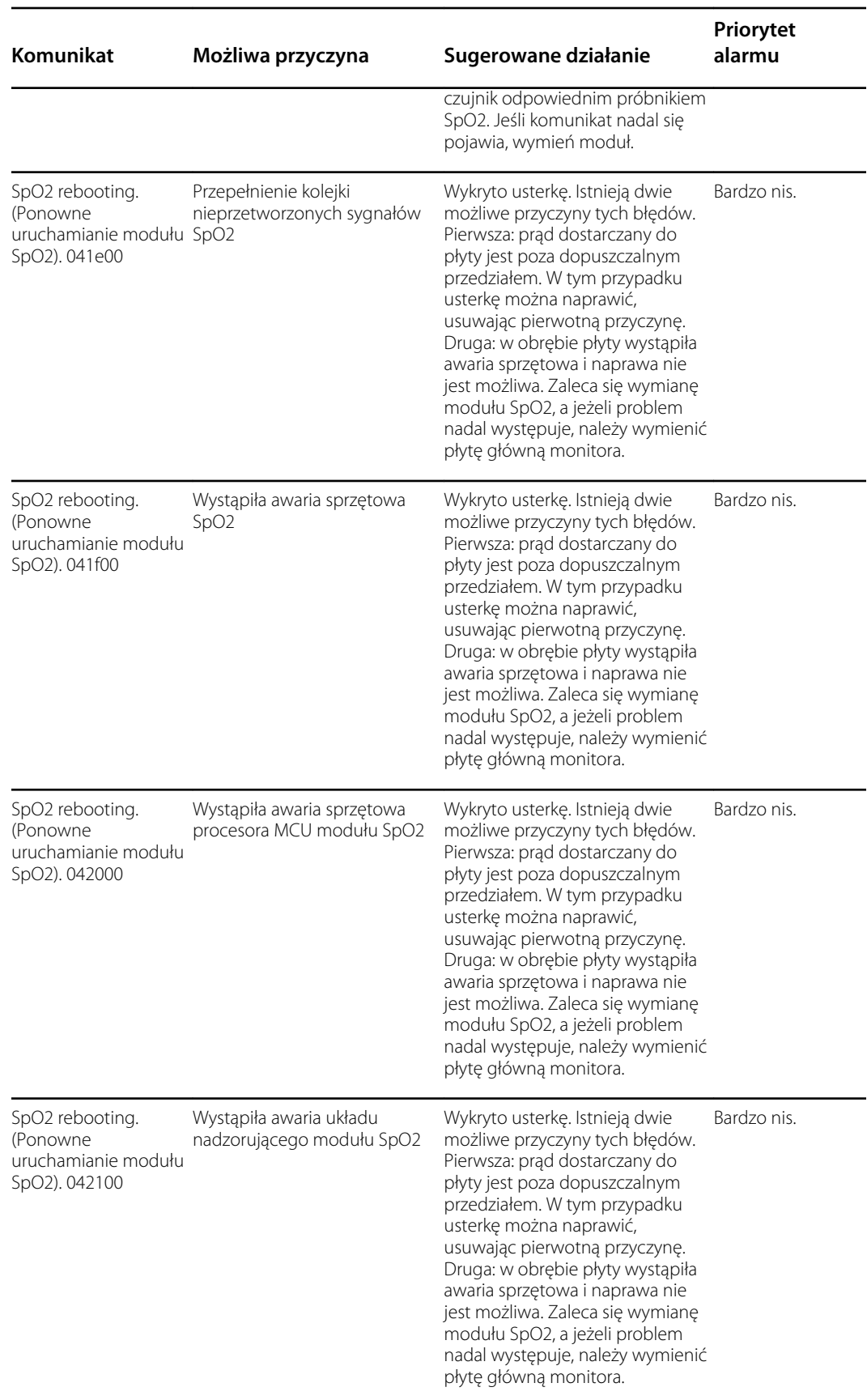

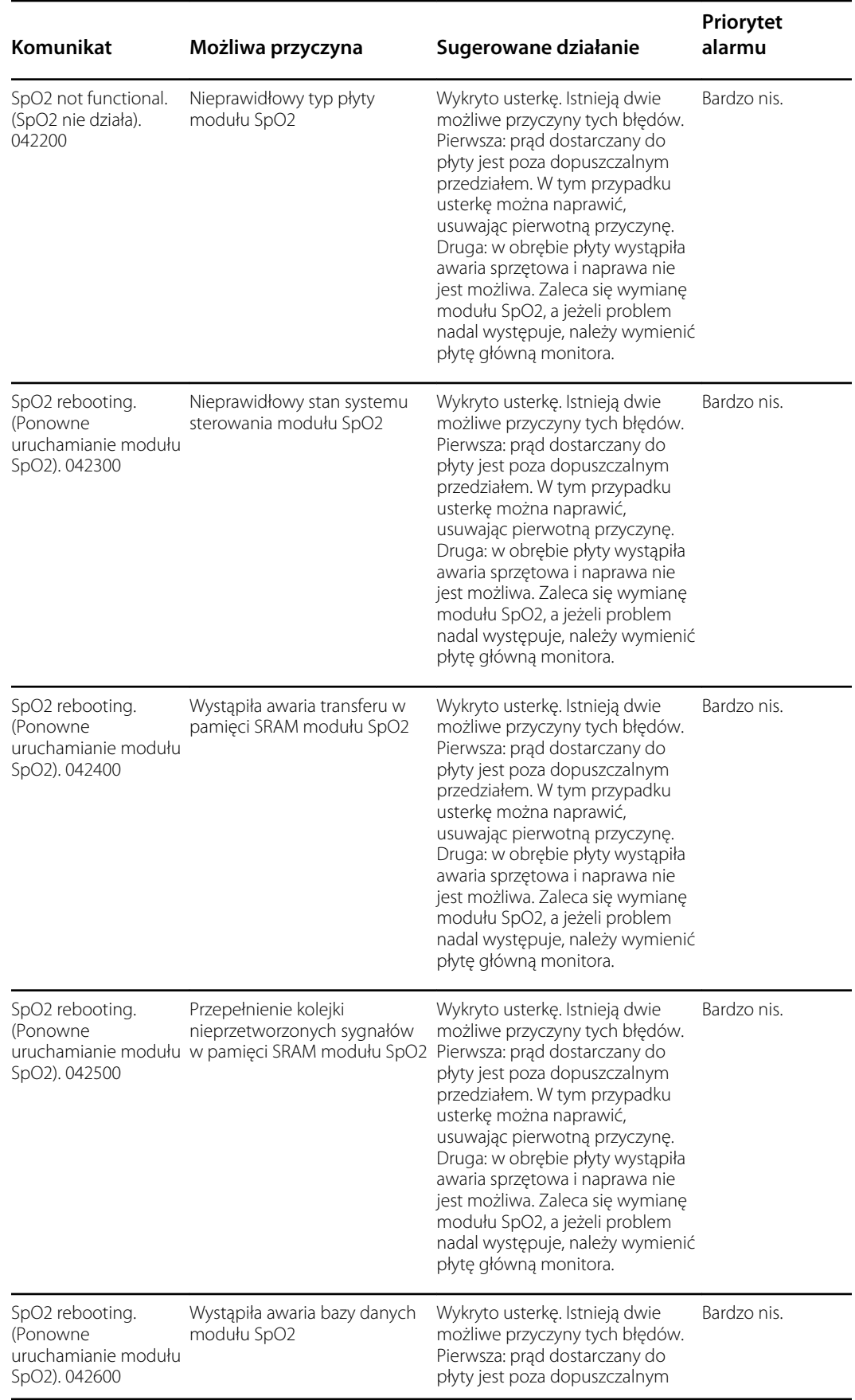

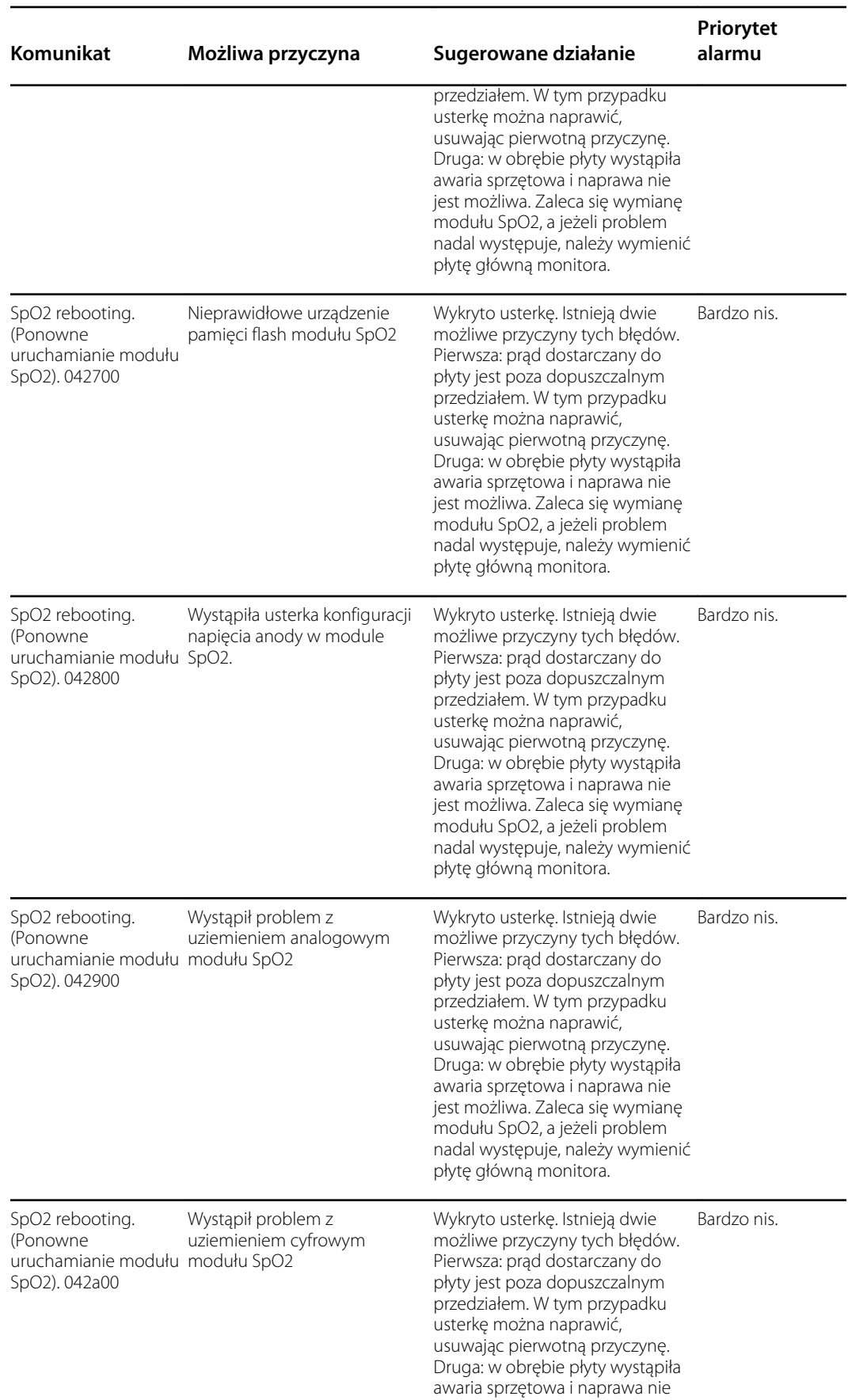

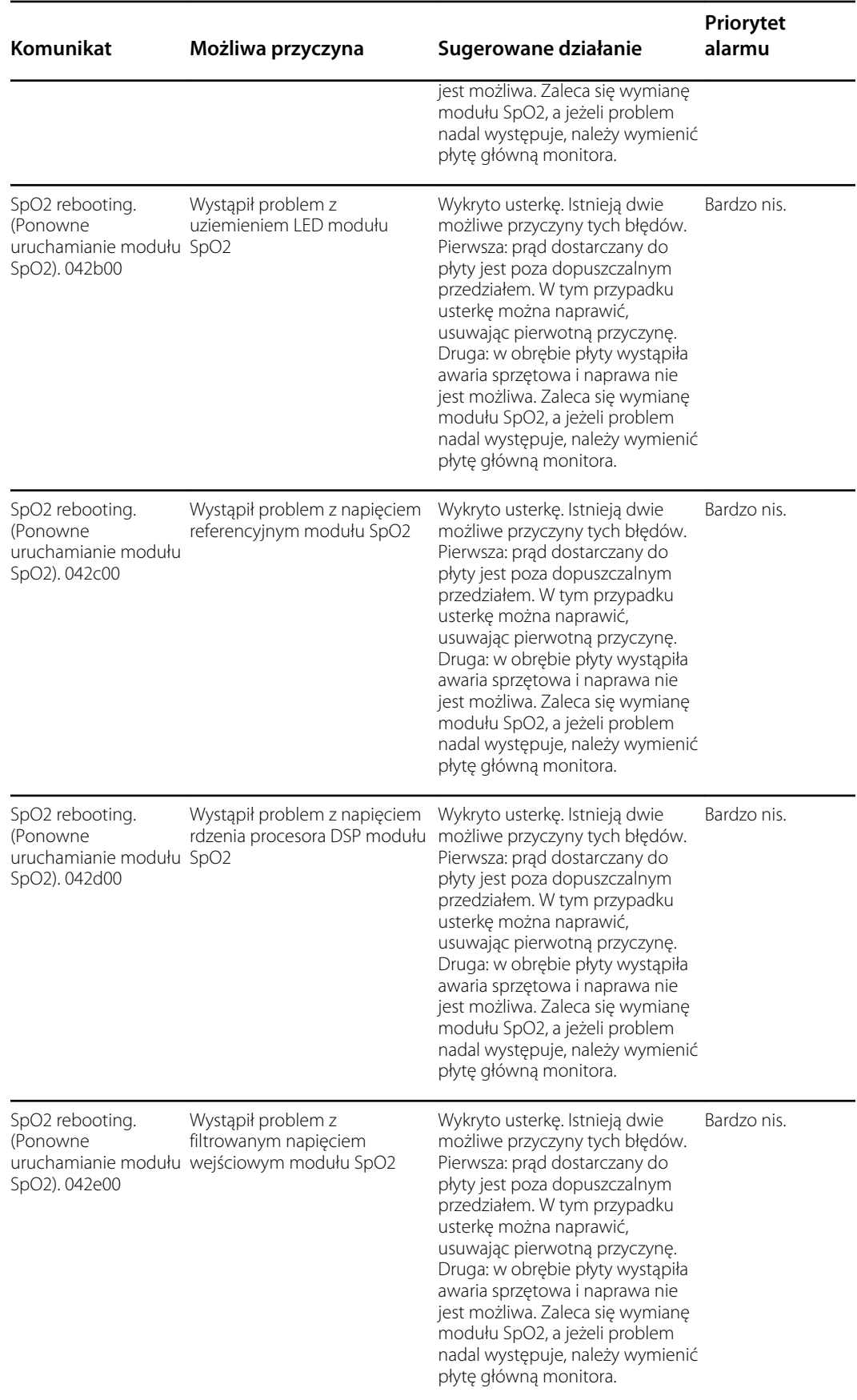

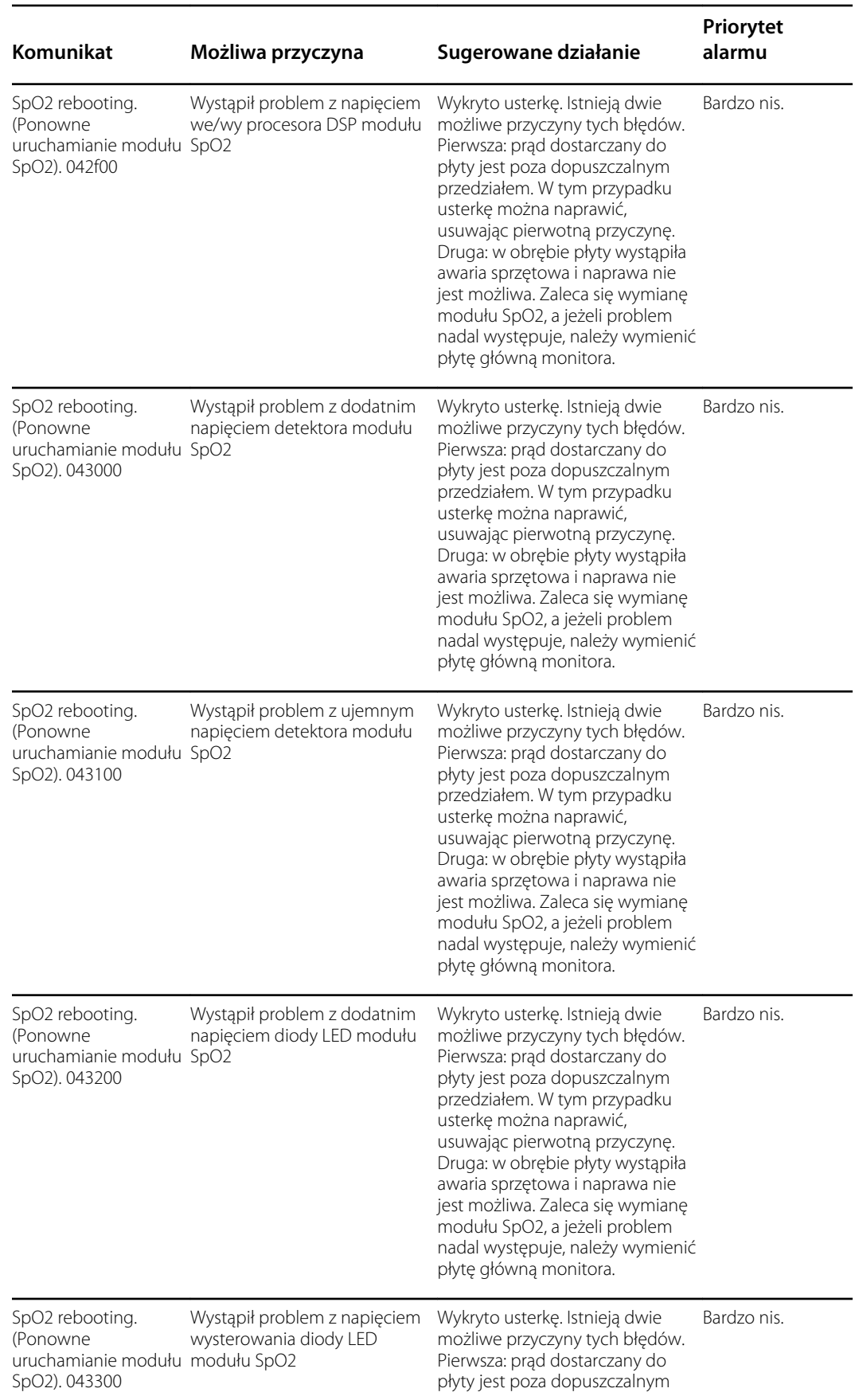

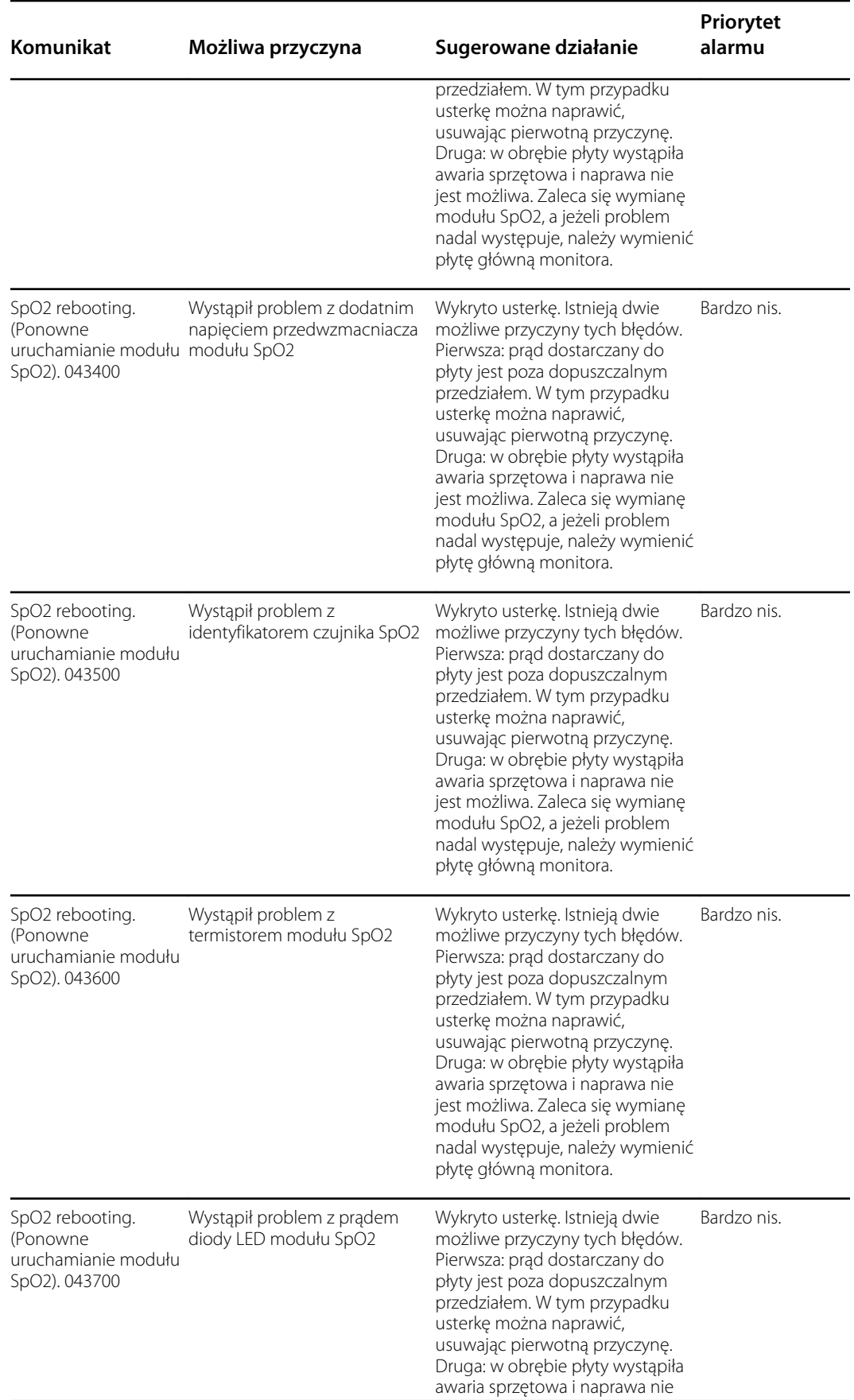

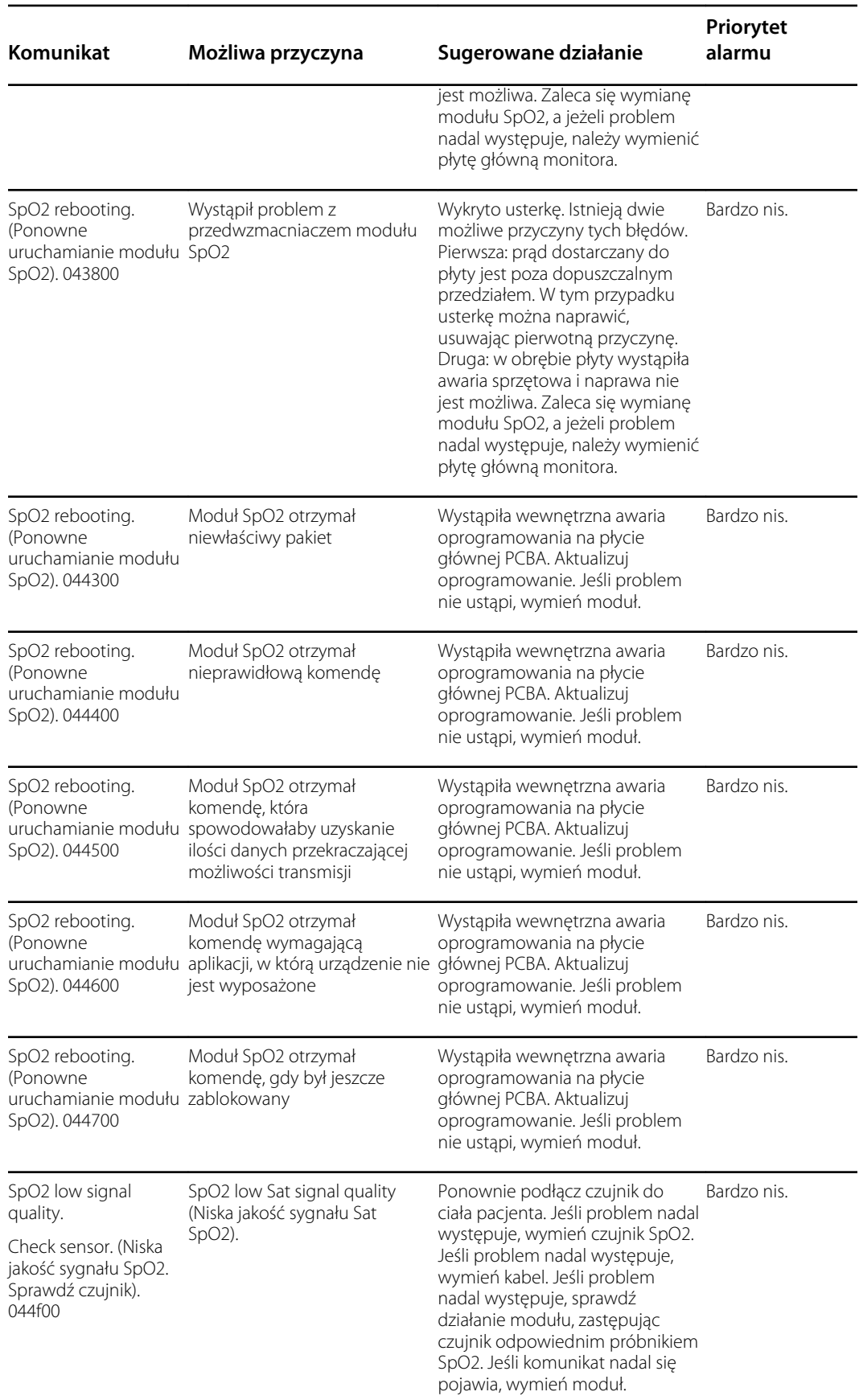

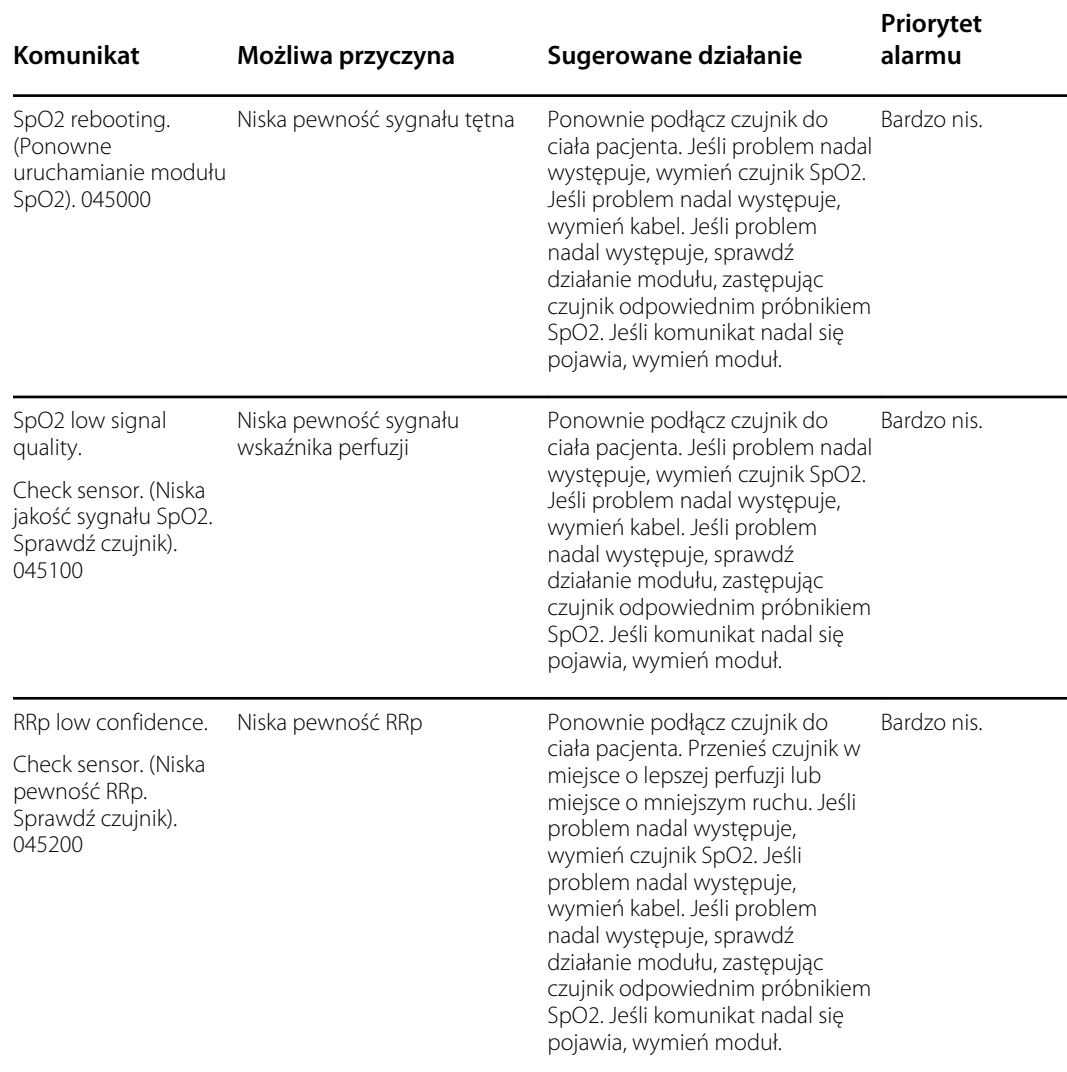

<sup>1</sup>Tryb demonstracyjny jest zgłaszany po podłączeniu narzędzia demonstracyjnego Masimo do złącza kabla pacjenta. To narzędzie symuluje podłączonego pacjenta i jest używane wyłącznie w środowisku programistycznym. Ponieważ to narzędzie symuluje obecność pacjenta w przypadku, gdy pacjent w rzeczywistości nie jest podłączony, NIGDY nie powinno znajdować się w warunkach klinicznych.

#### Nellcor – komunikaty

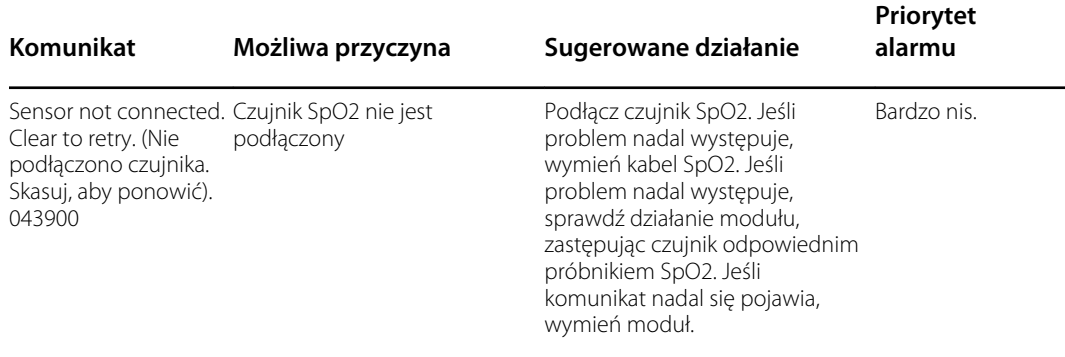

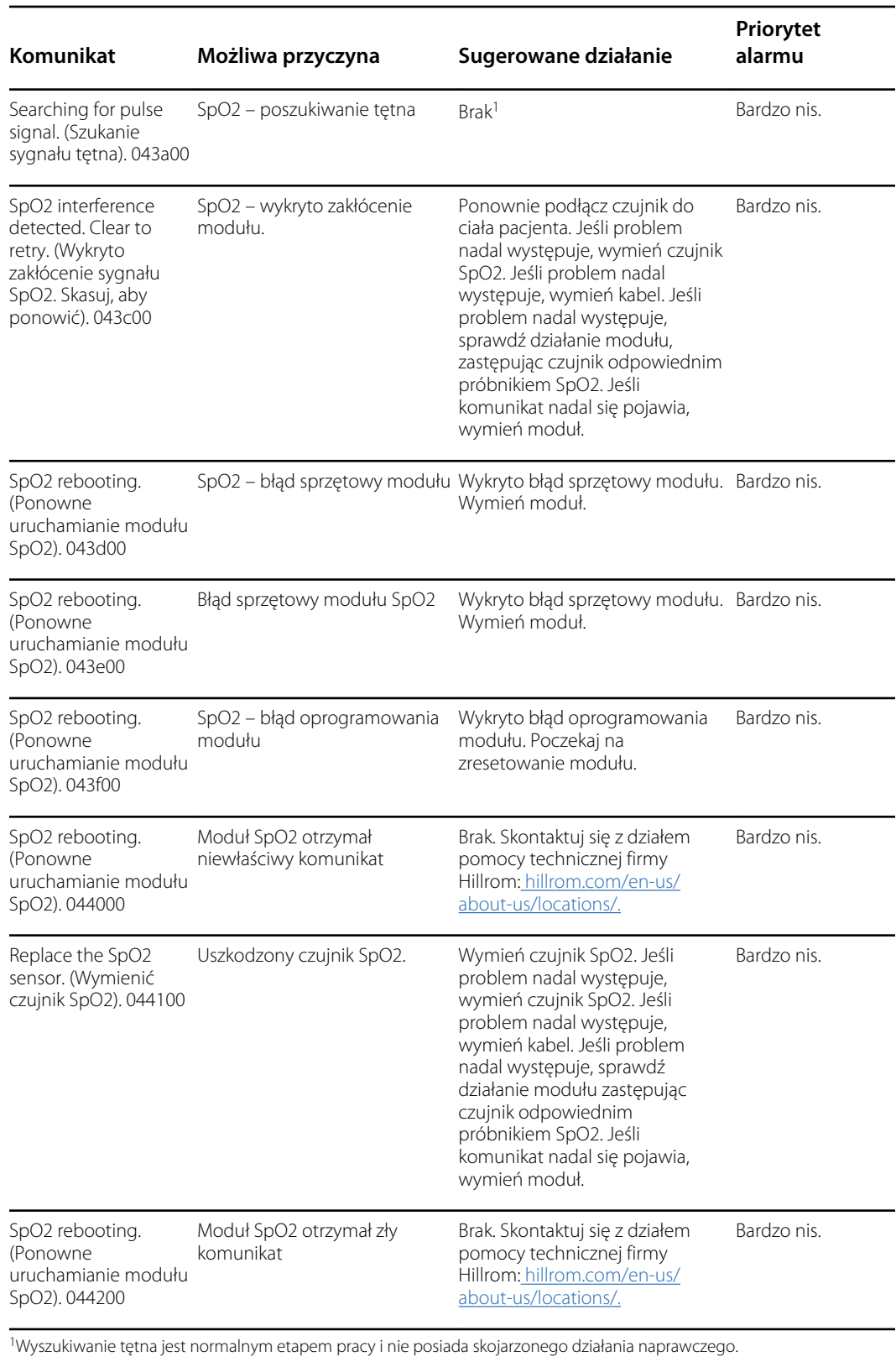

#### Nonin – komunikaty

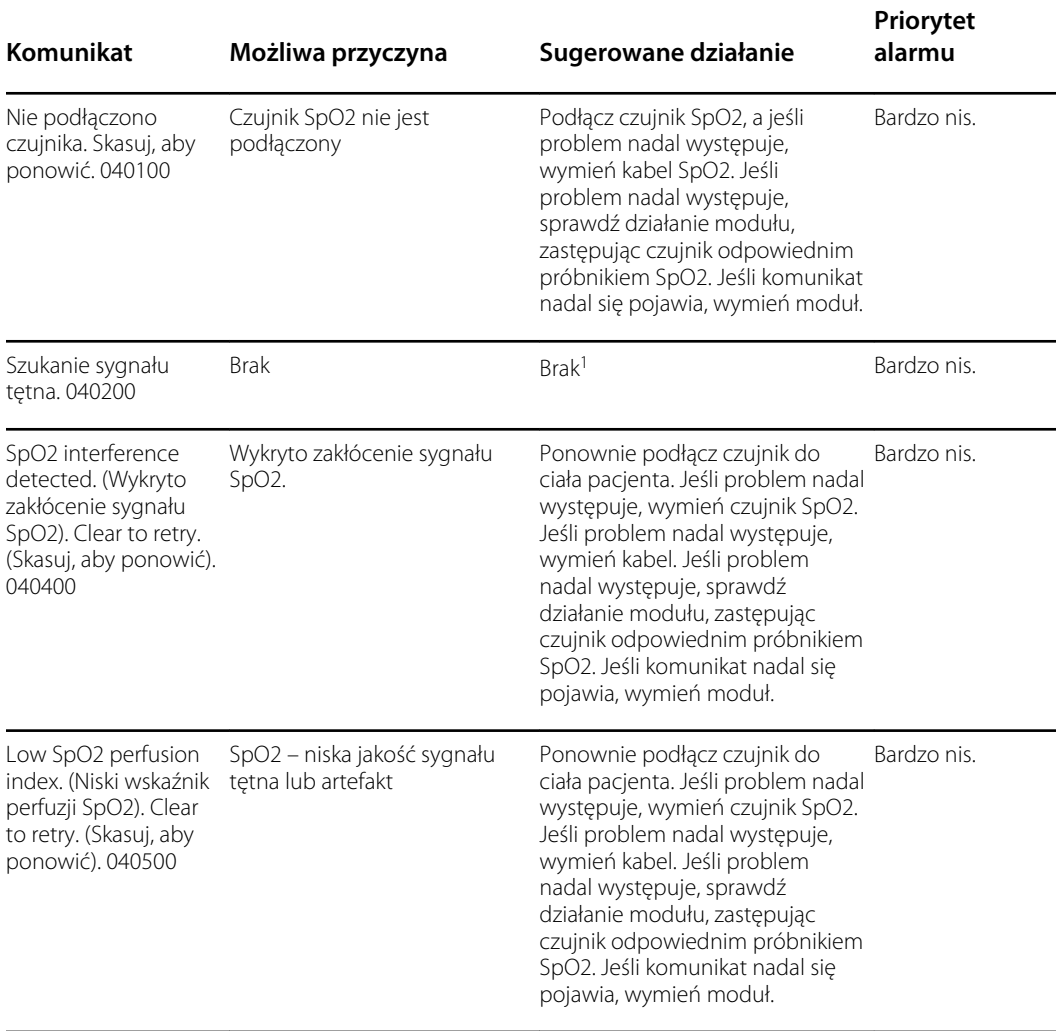

<sup>1</sup>Wyszukiwanie tętna jest normalnym etapem pracy i nie posiada skojarzonego działania naprawczego.

## Komunikaty dotyczące temperatury

## Komunikaty dotyczące termometru SureTemp

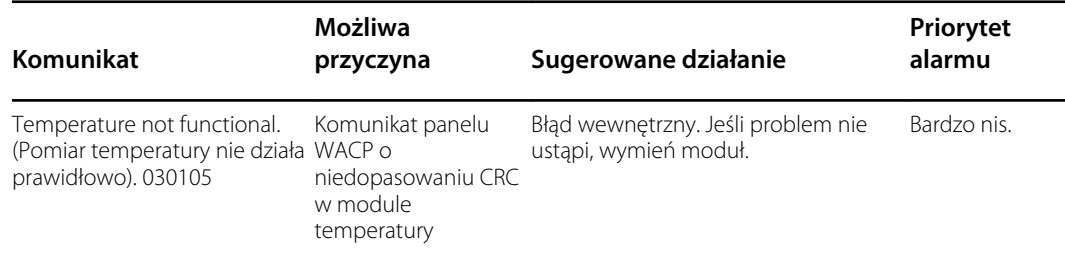

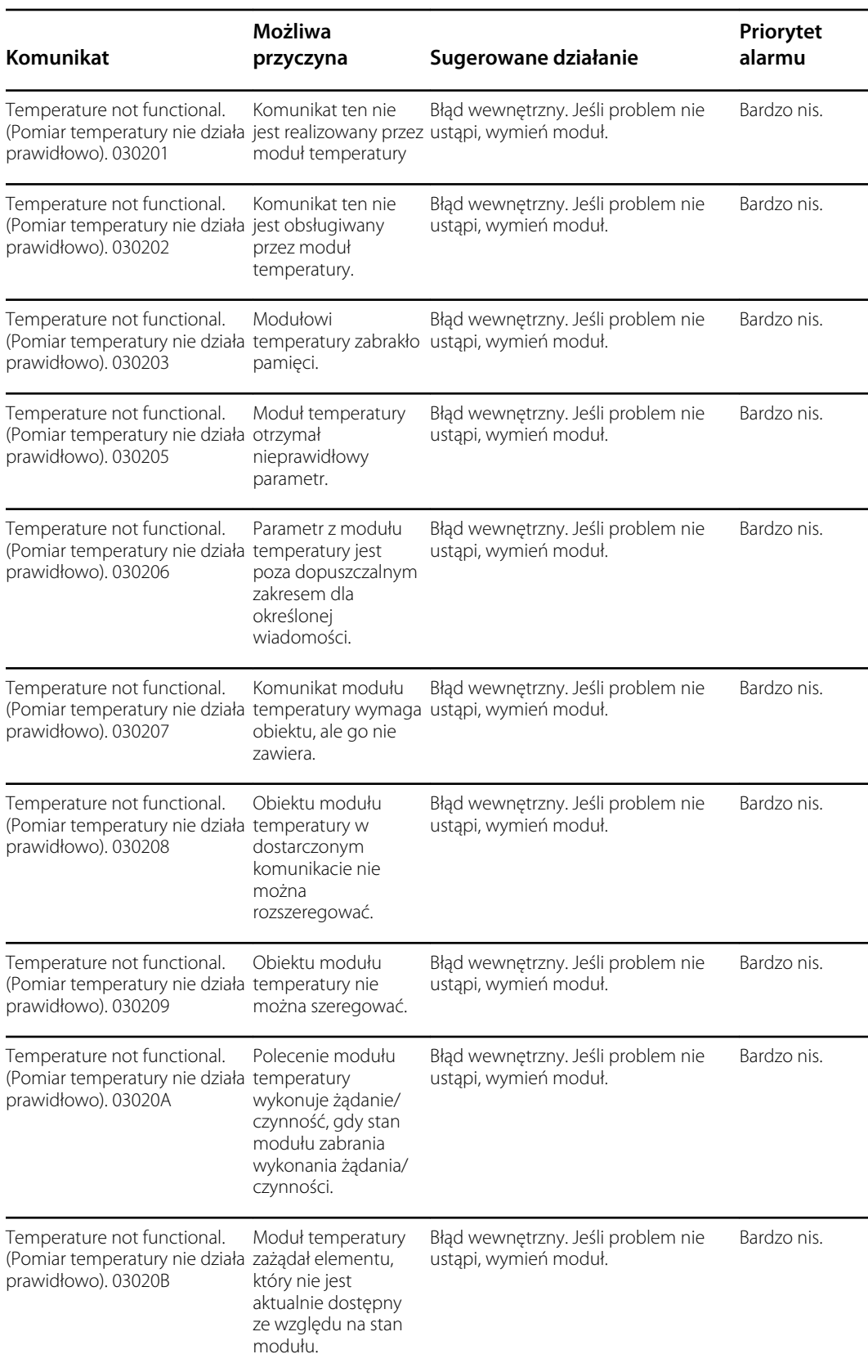

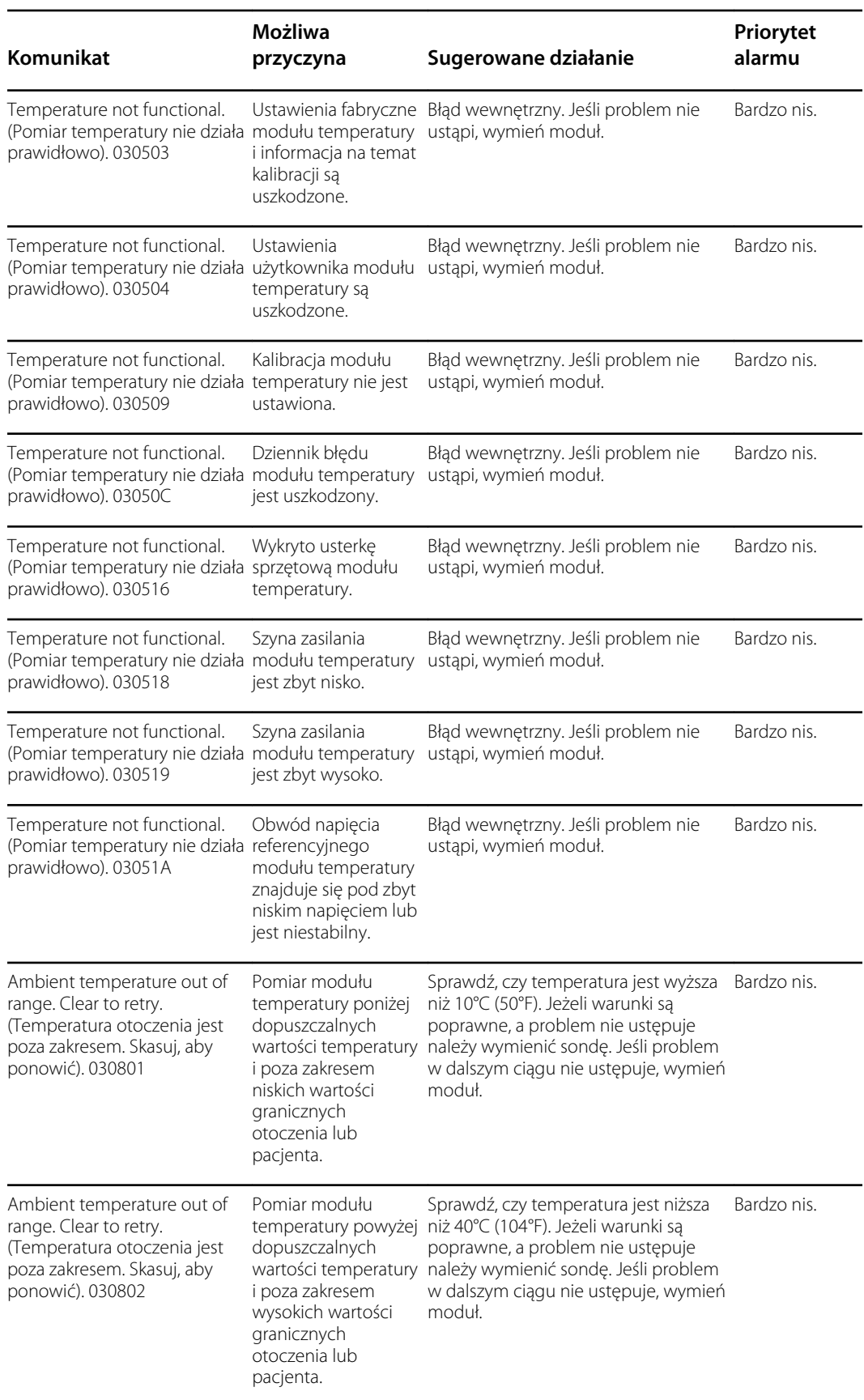

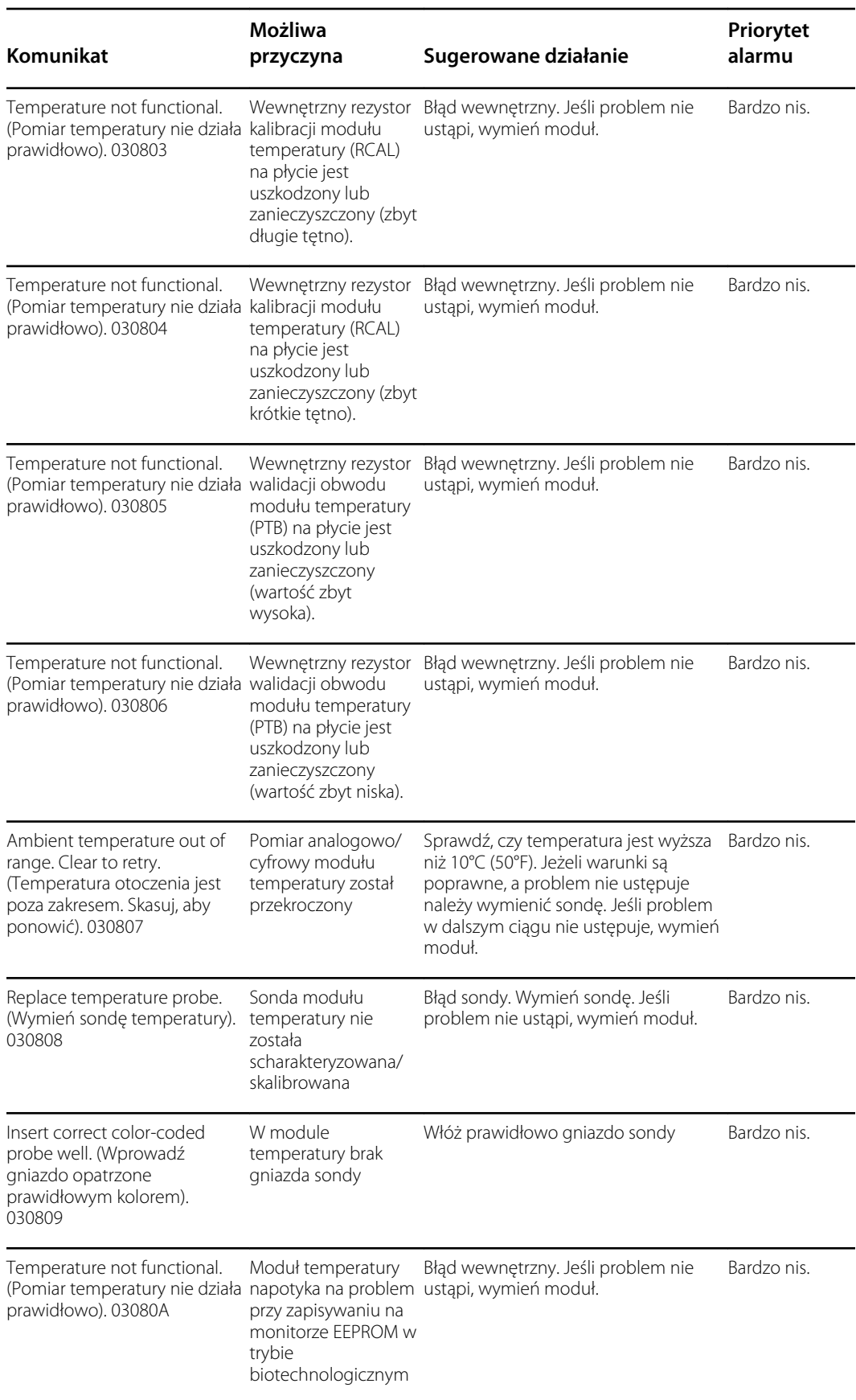

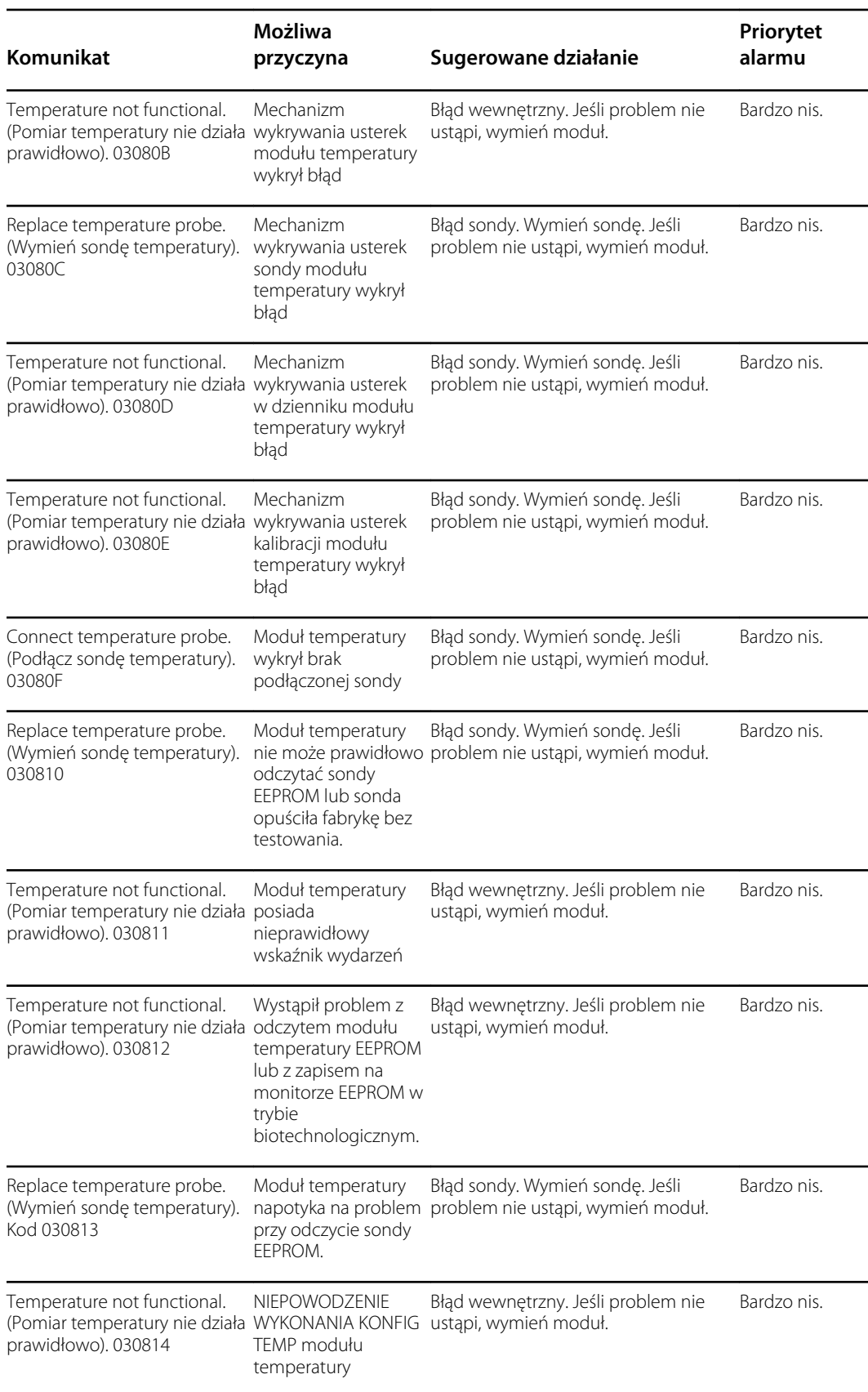

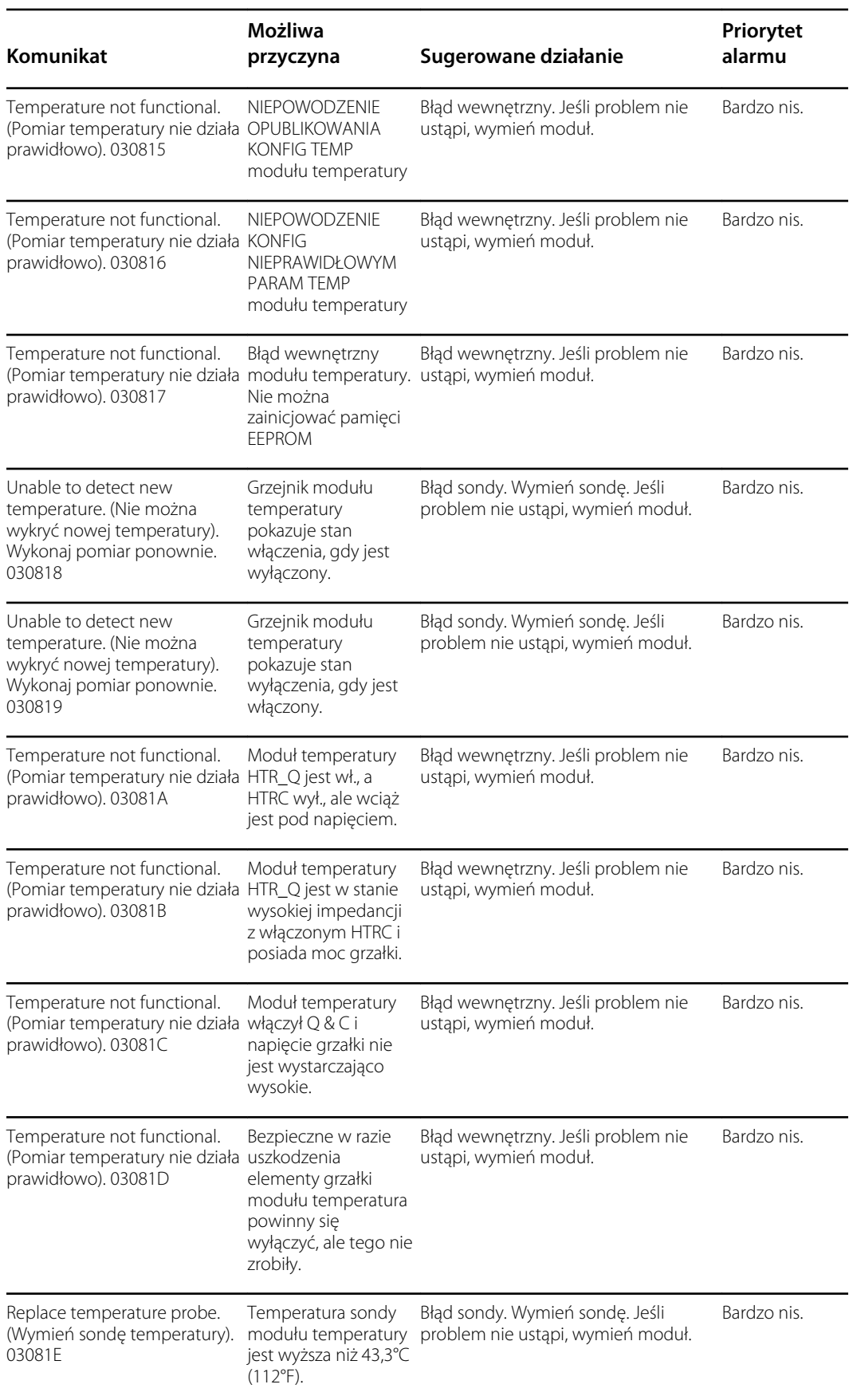

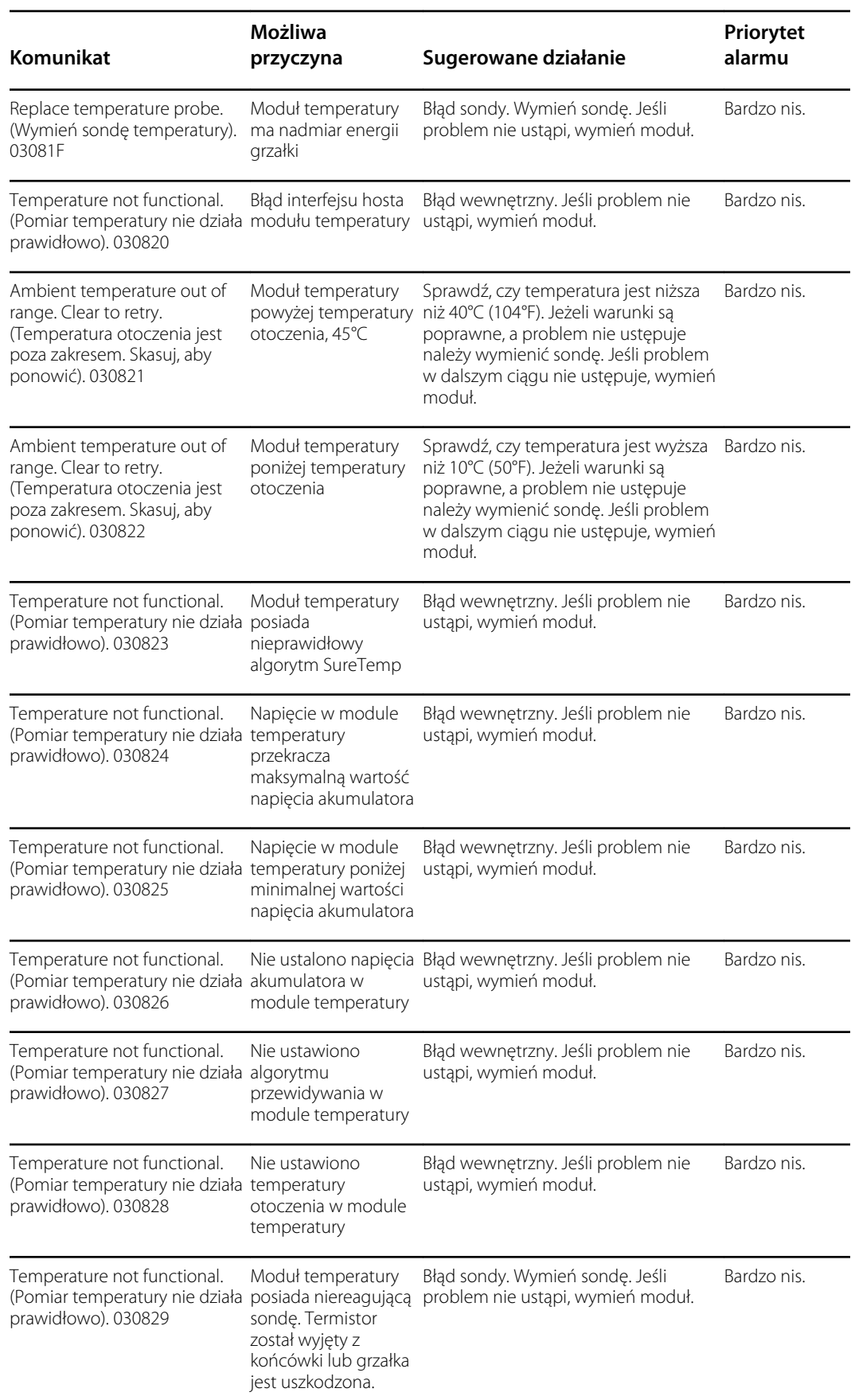

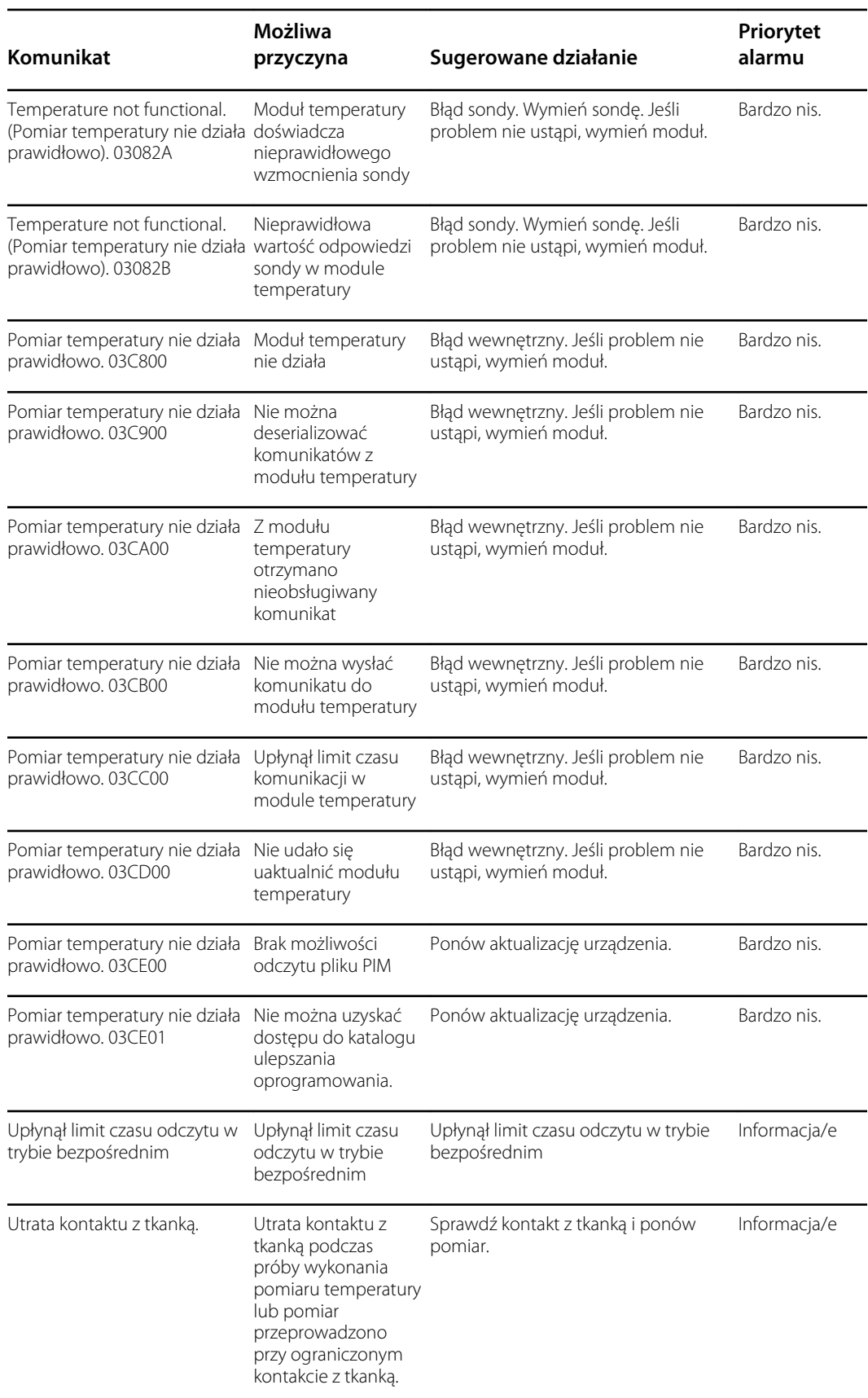

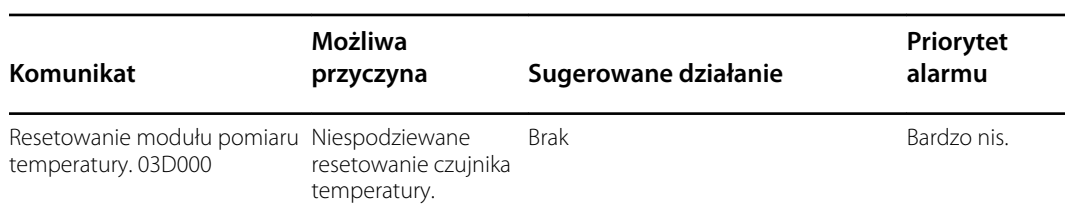

## Komunikaty dotyczące termometru Braun 6000

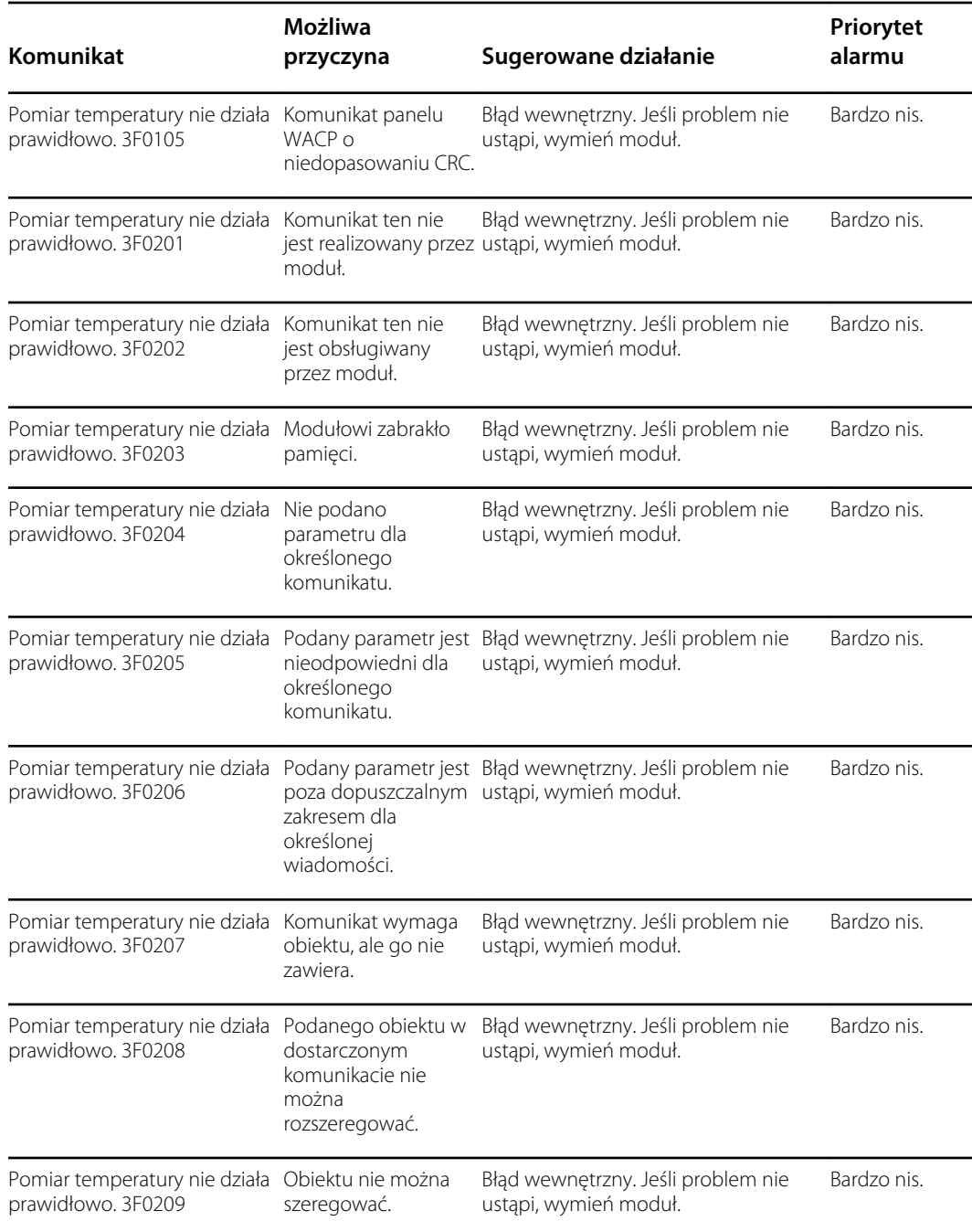

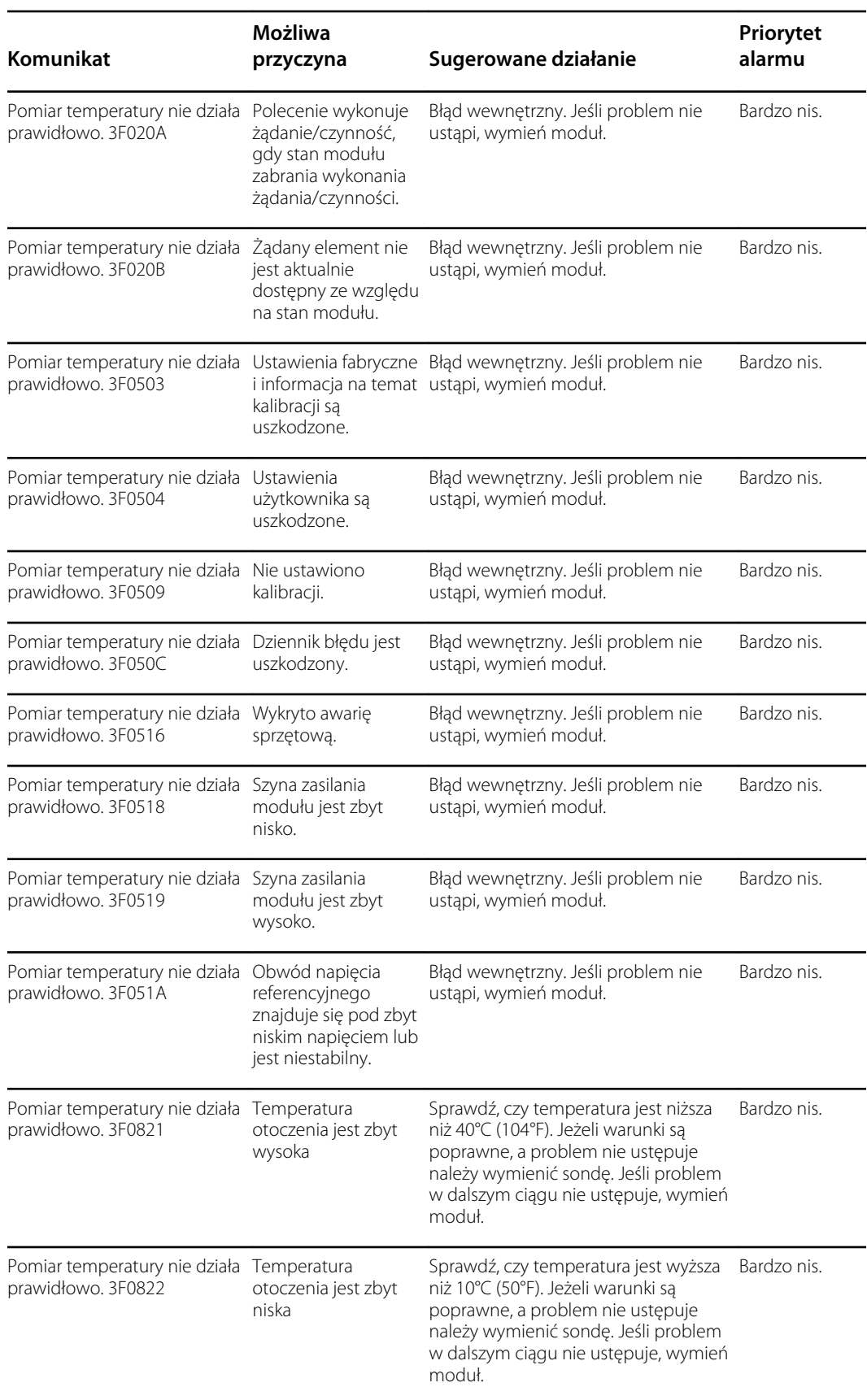

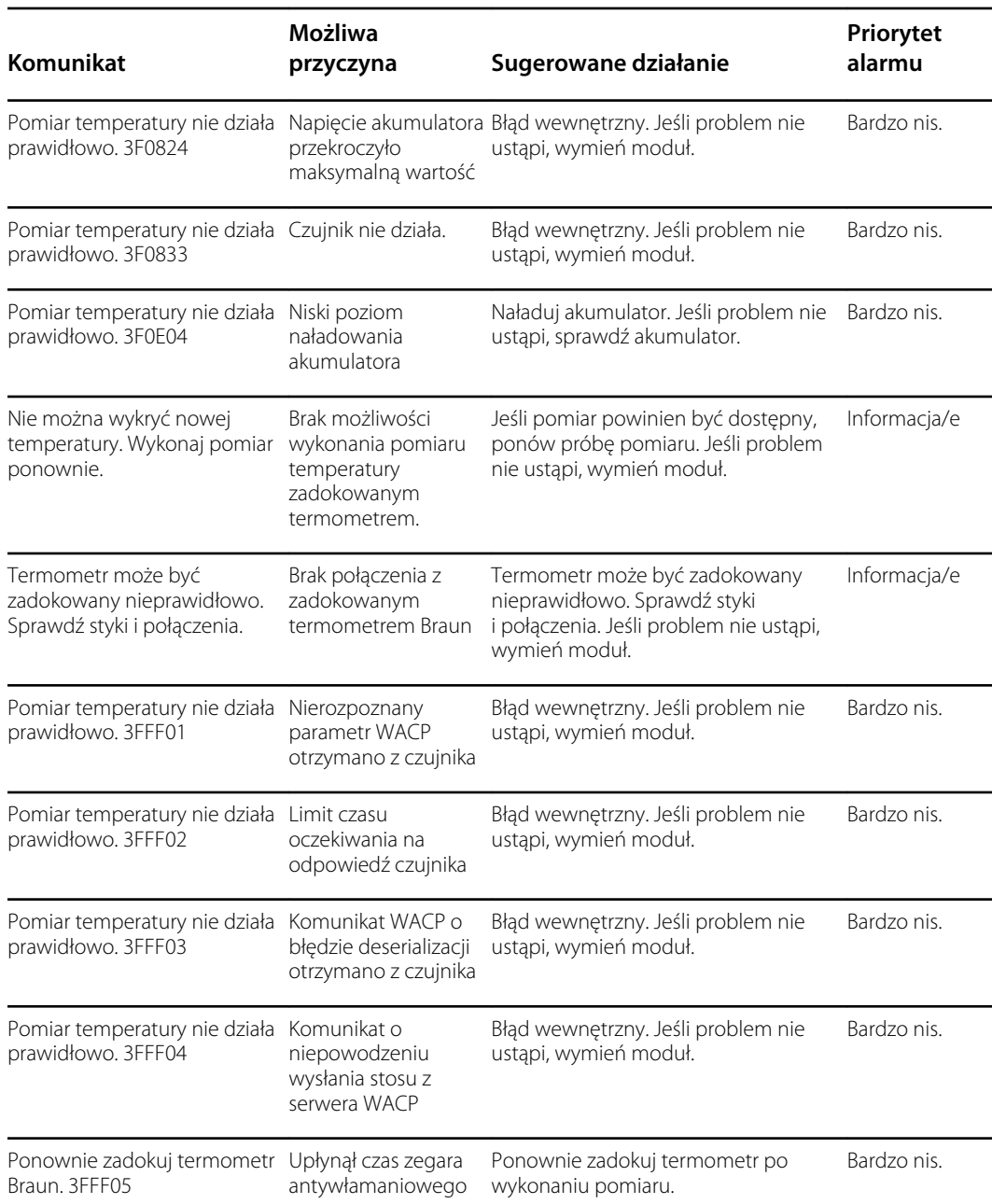

# Komunikaty dotyczące pacjenta i lekarza

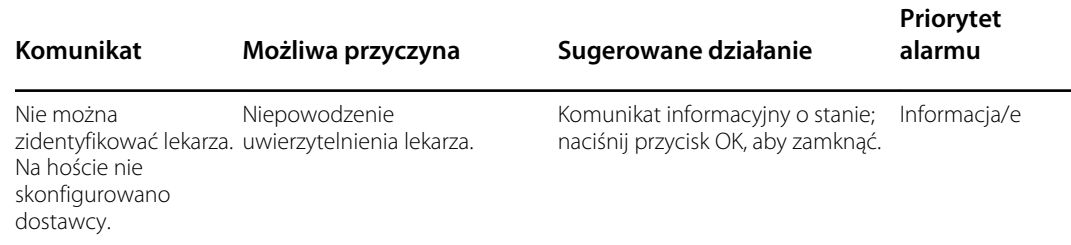

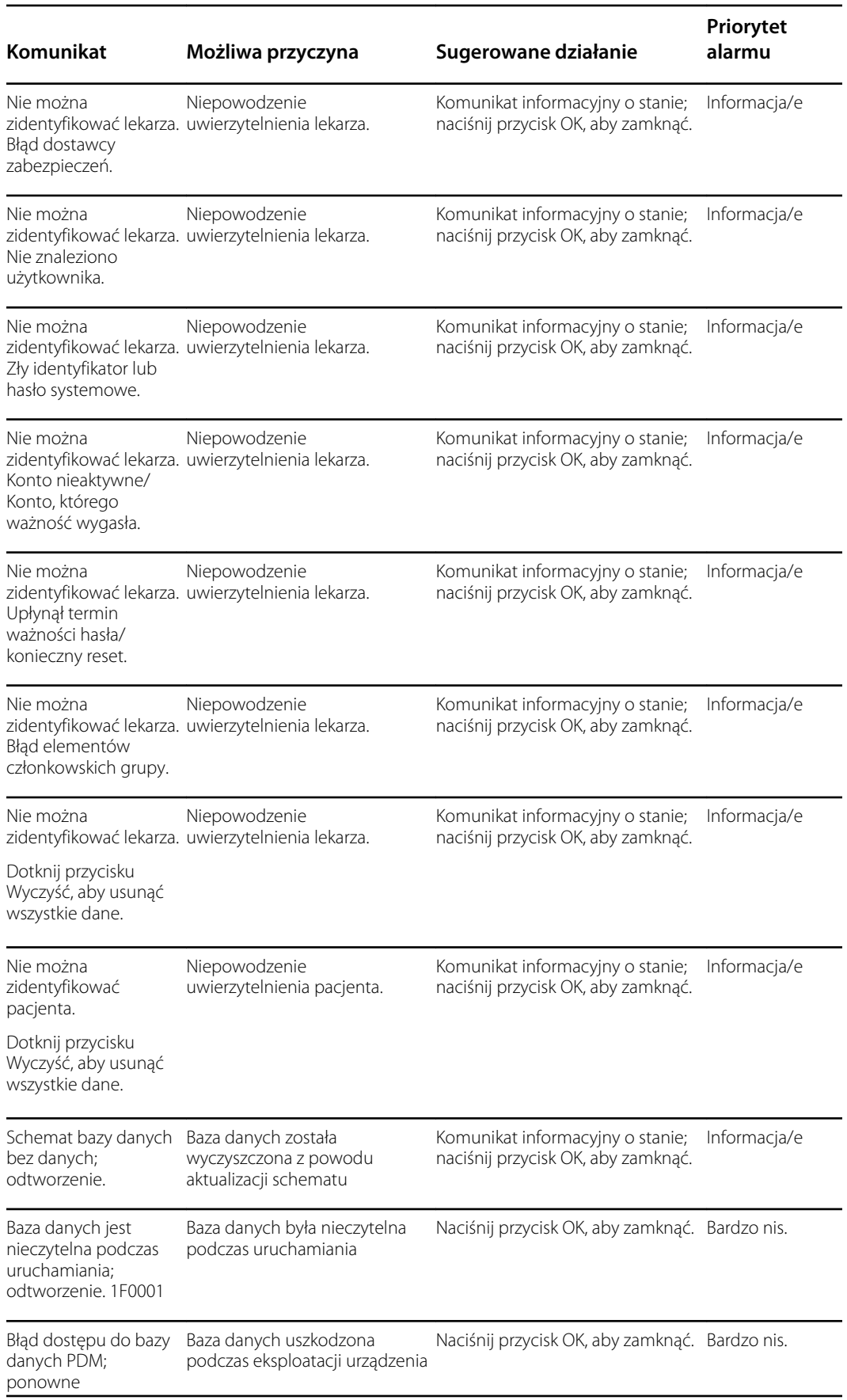

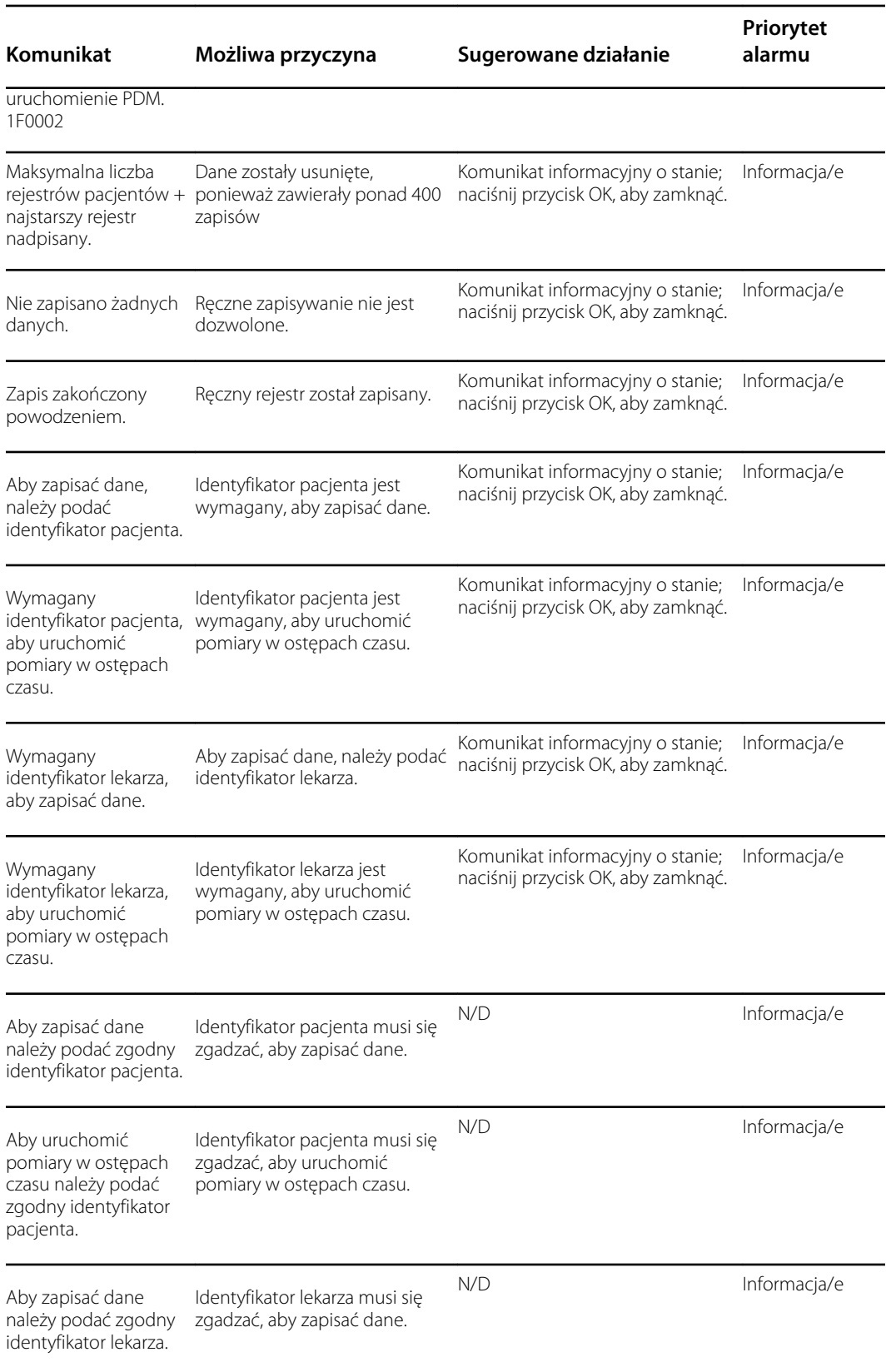

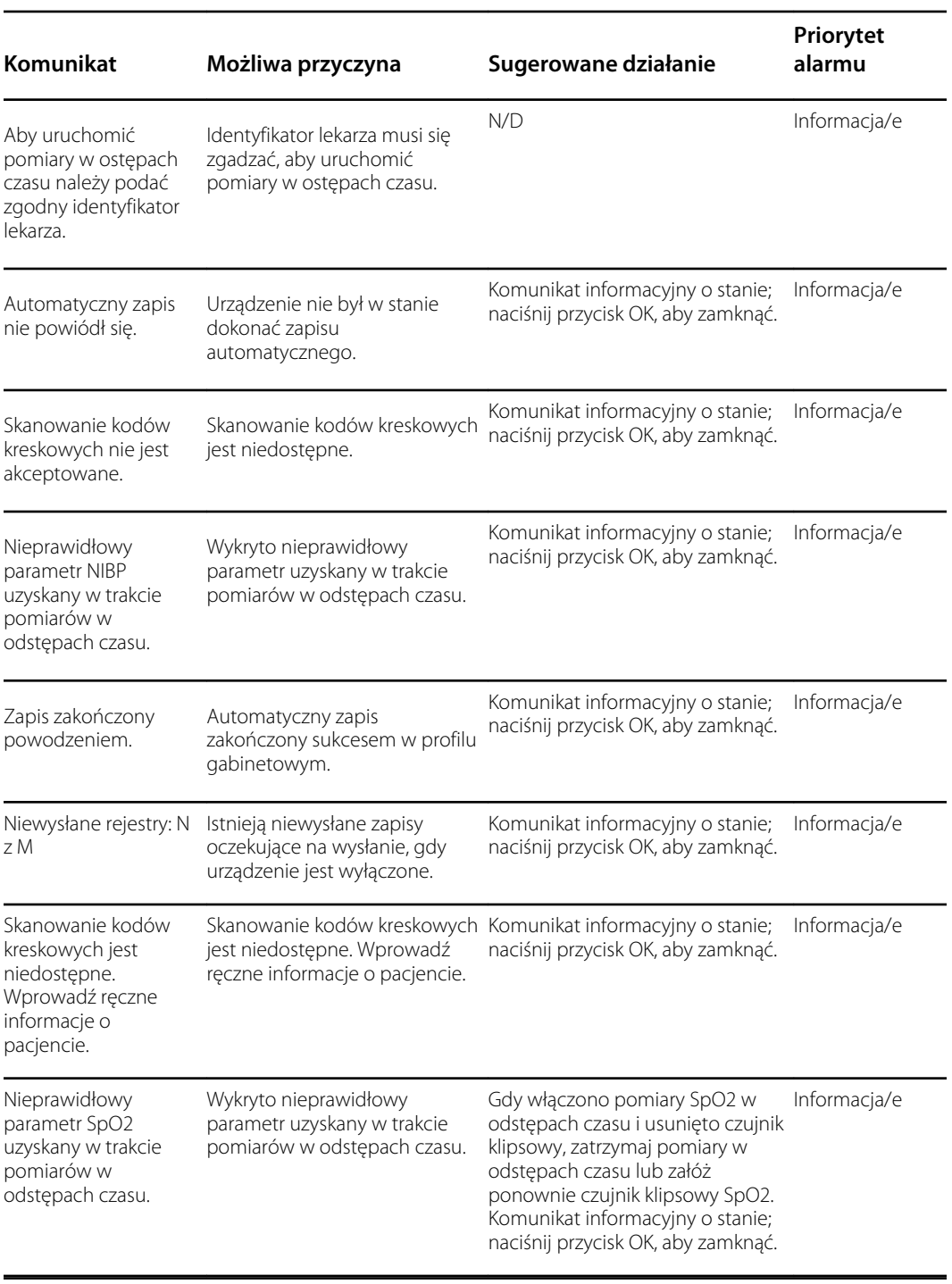

## Komunikaty dotyczące przekaźnika fal radiowych

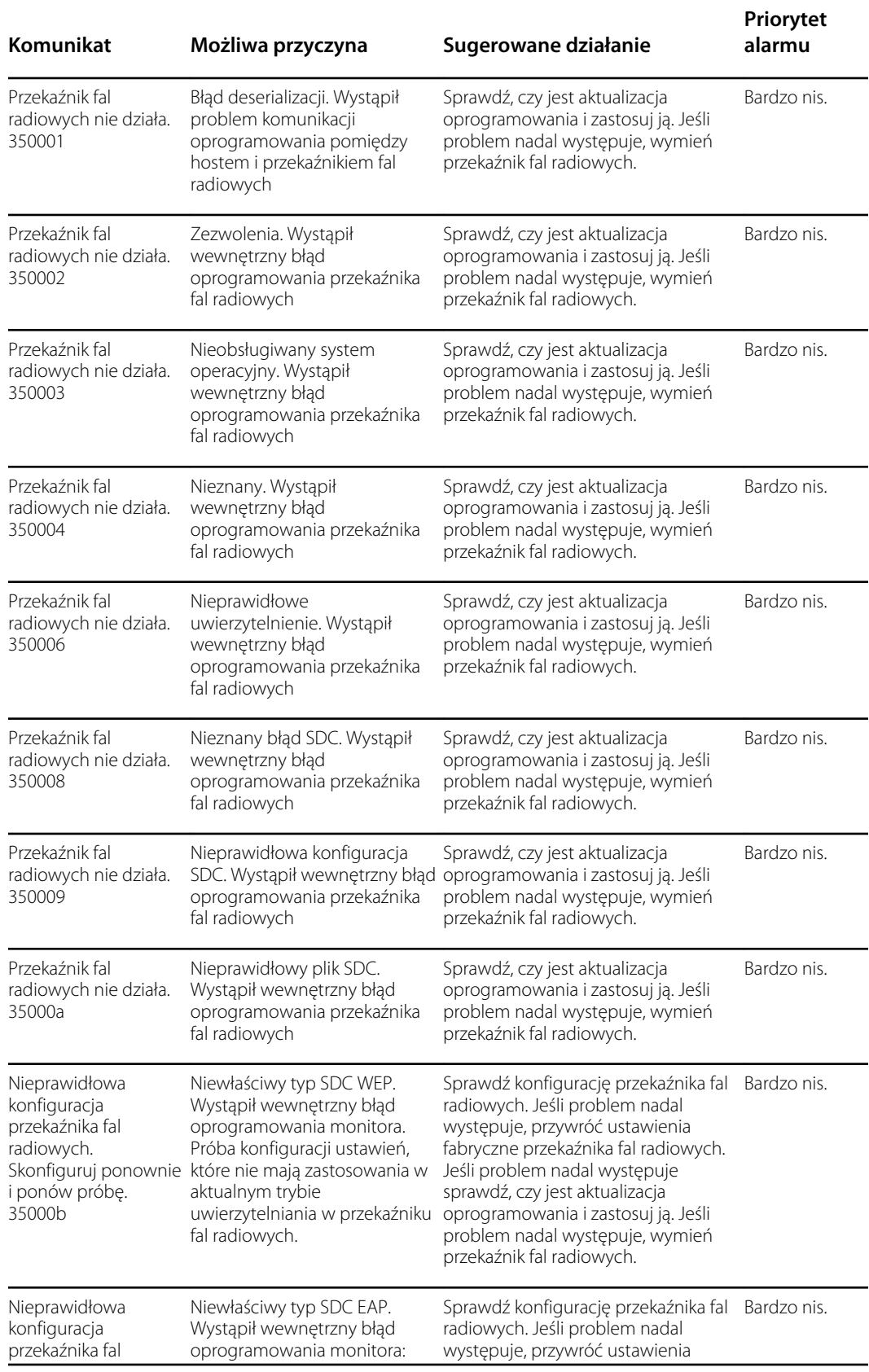

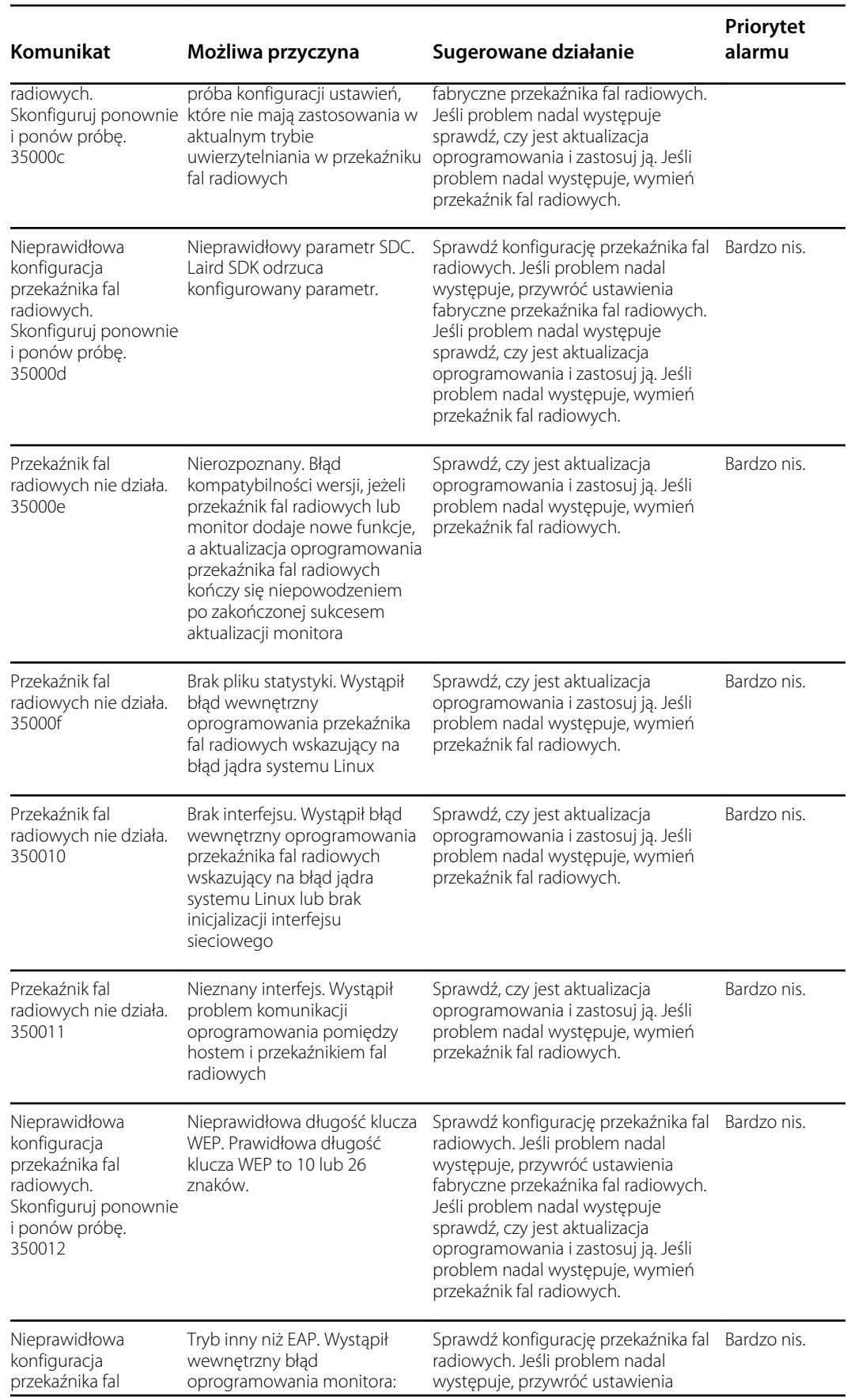

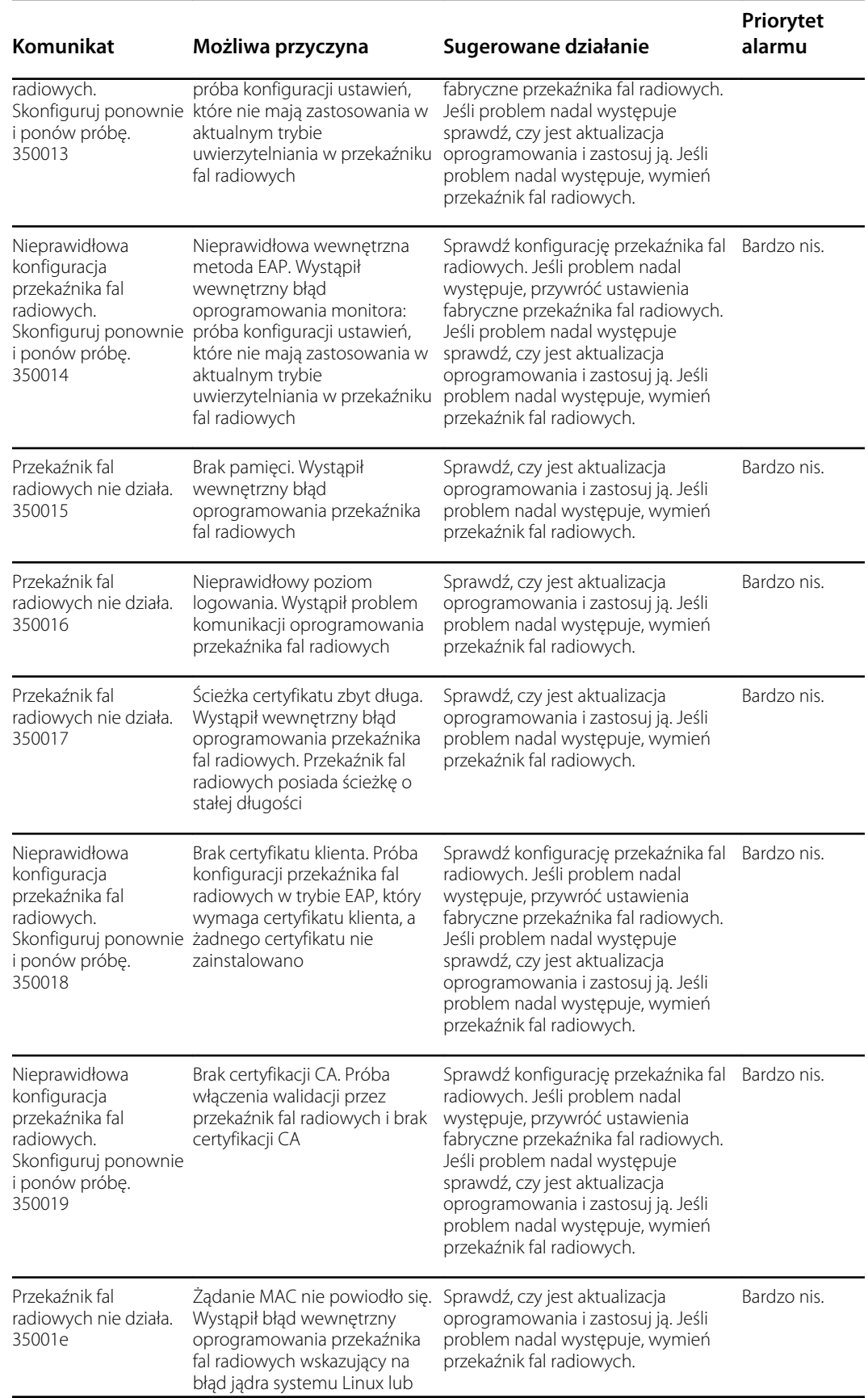

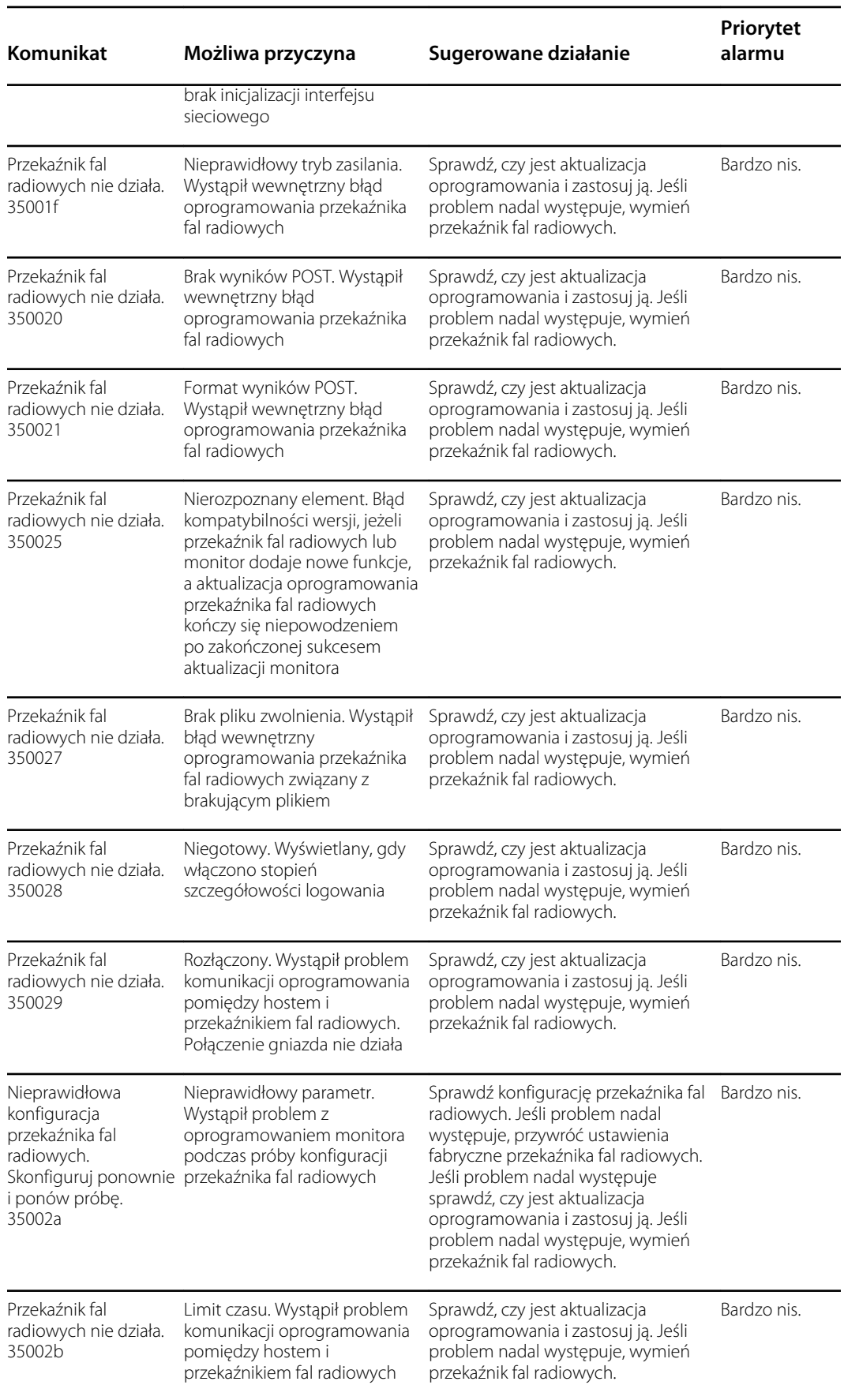
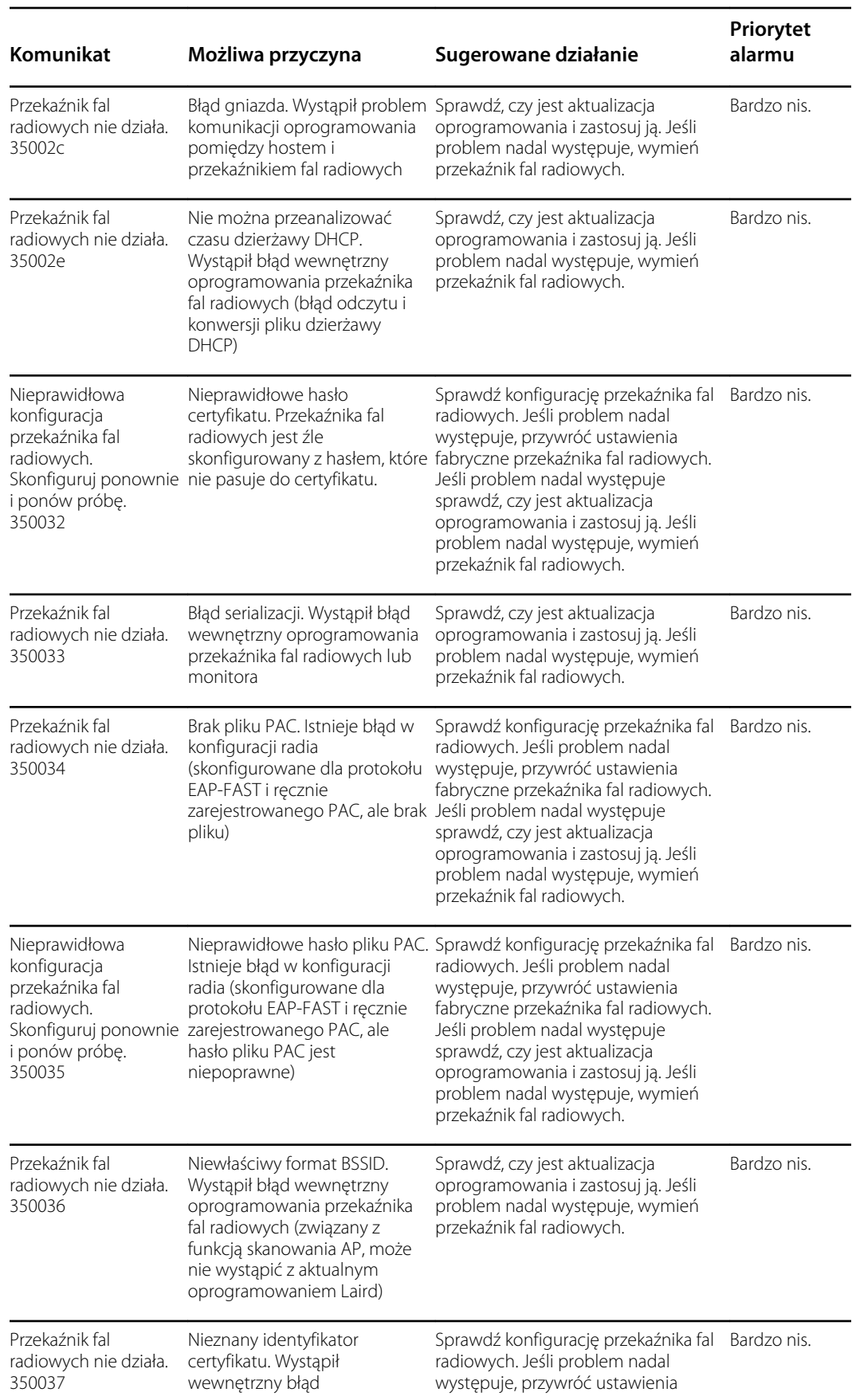

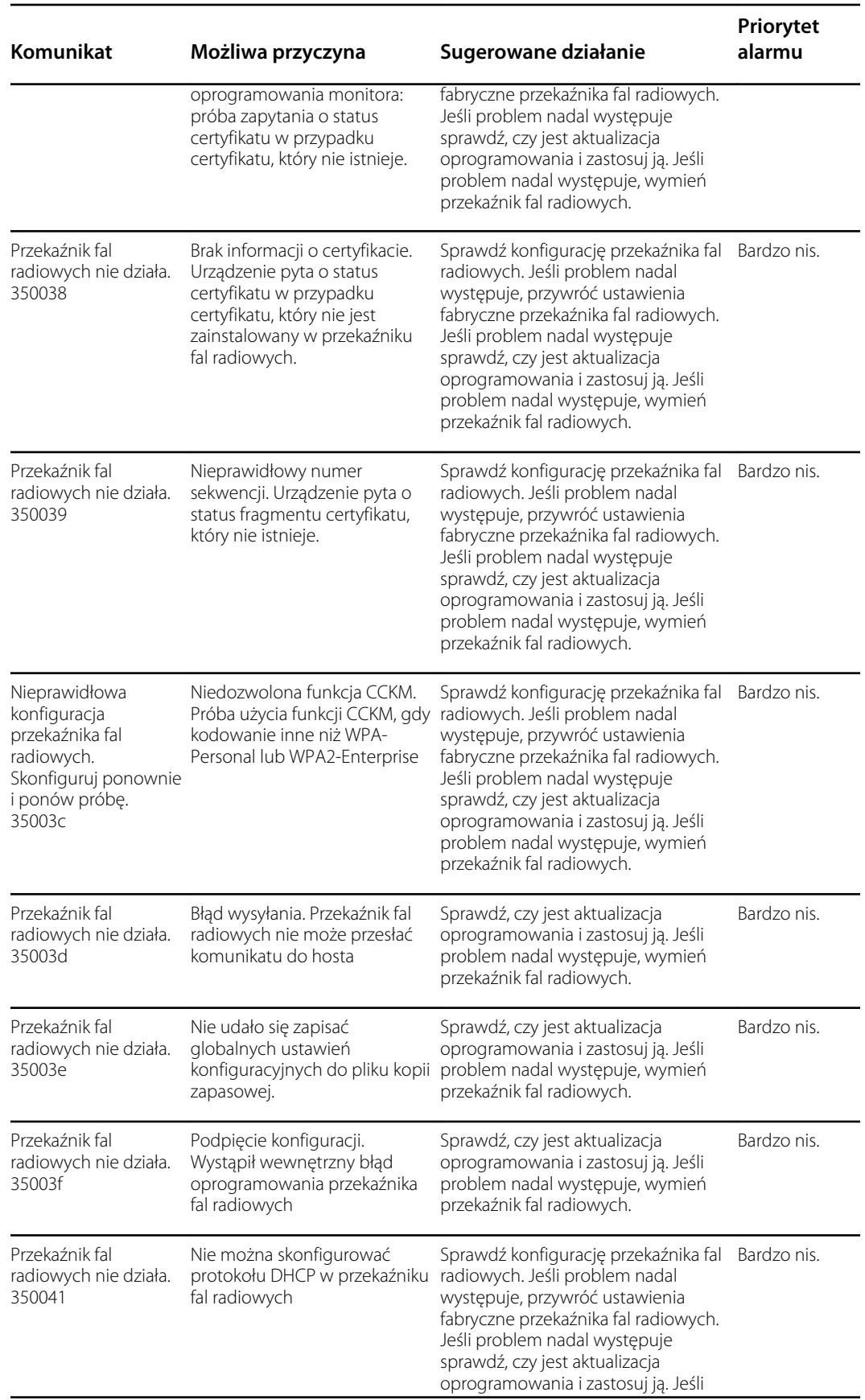

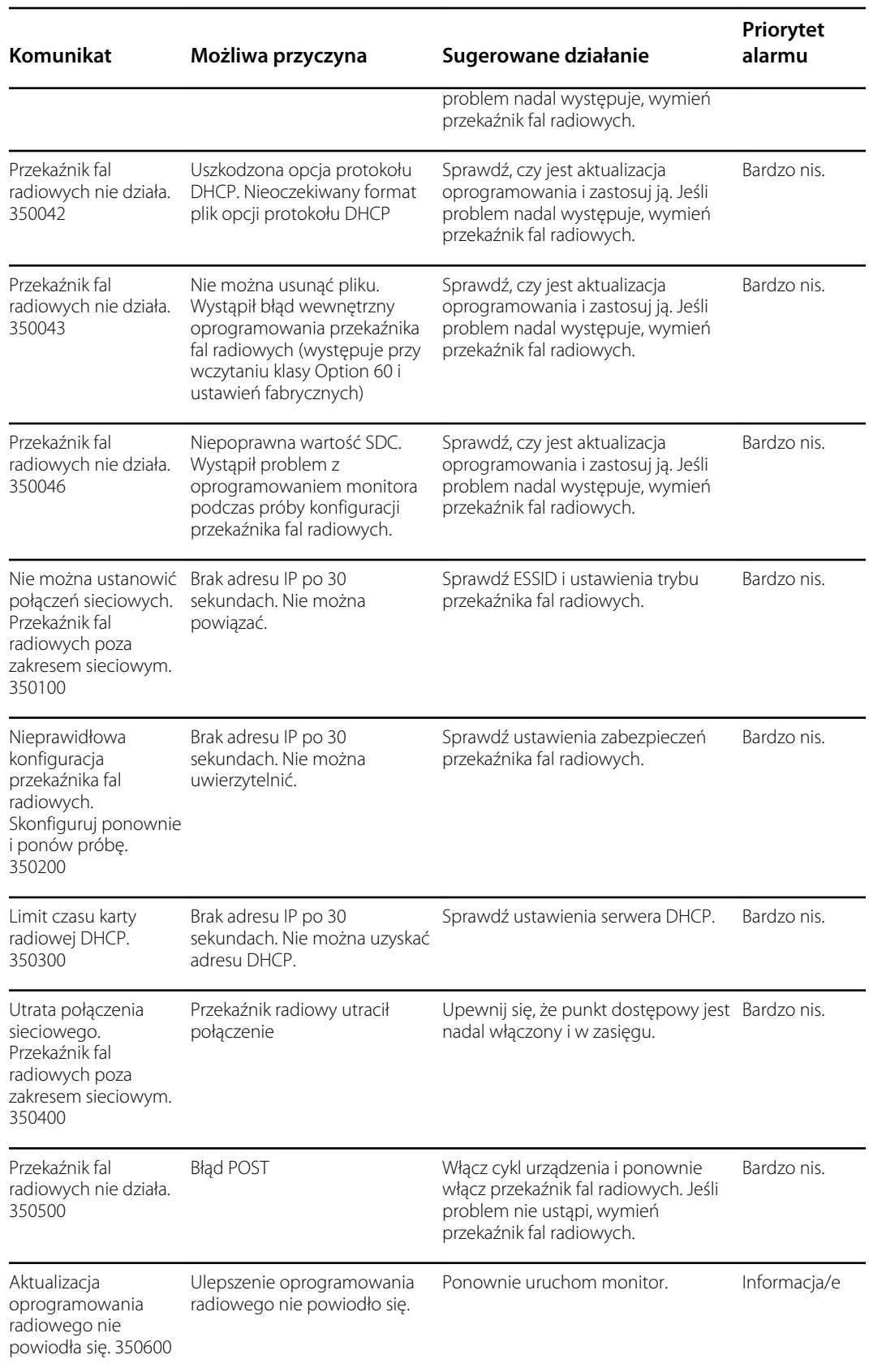

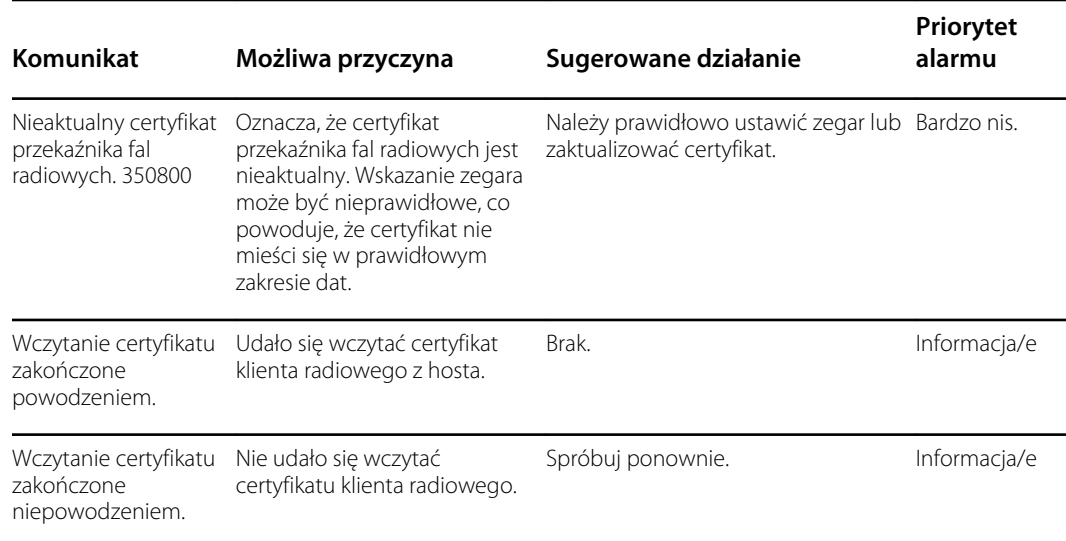

# Komunikaty dotyczące łączności

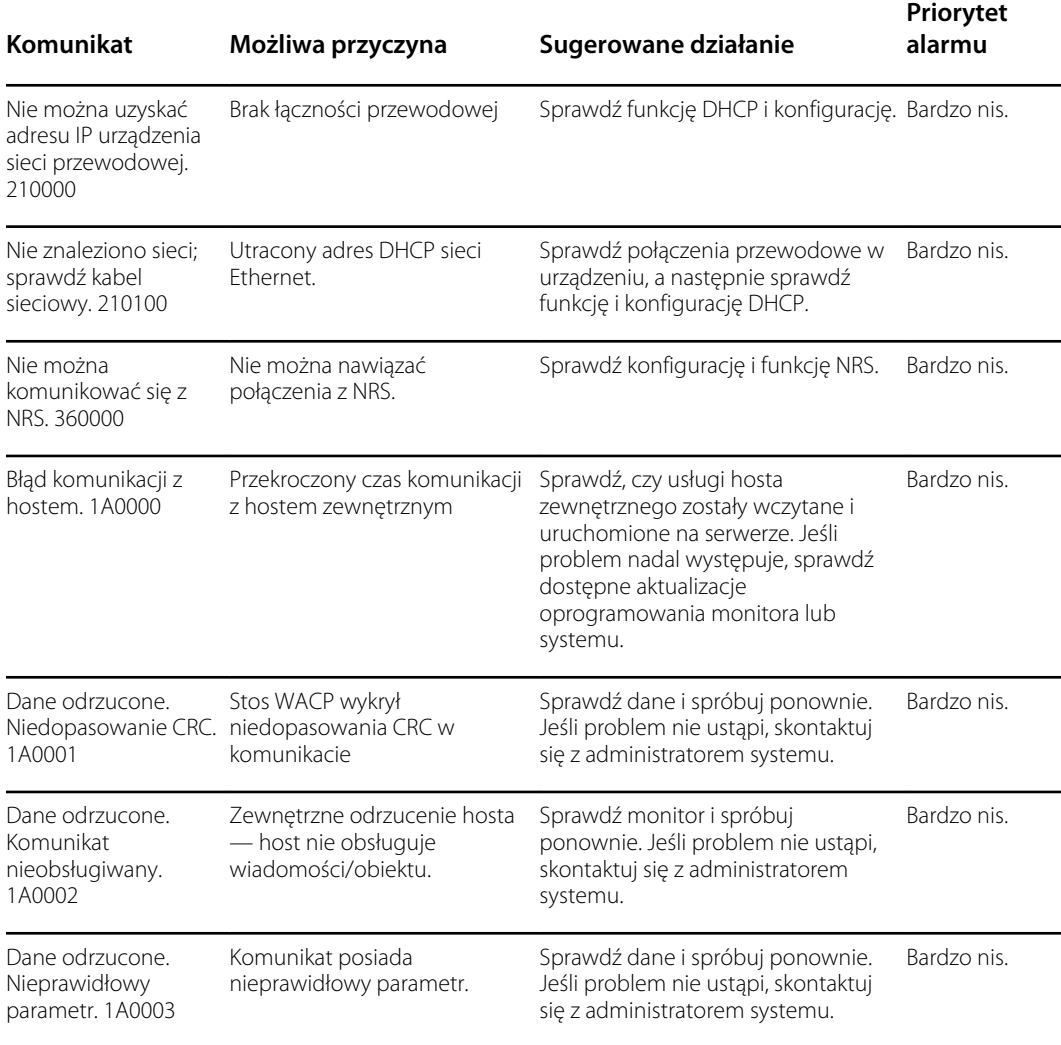

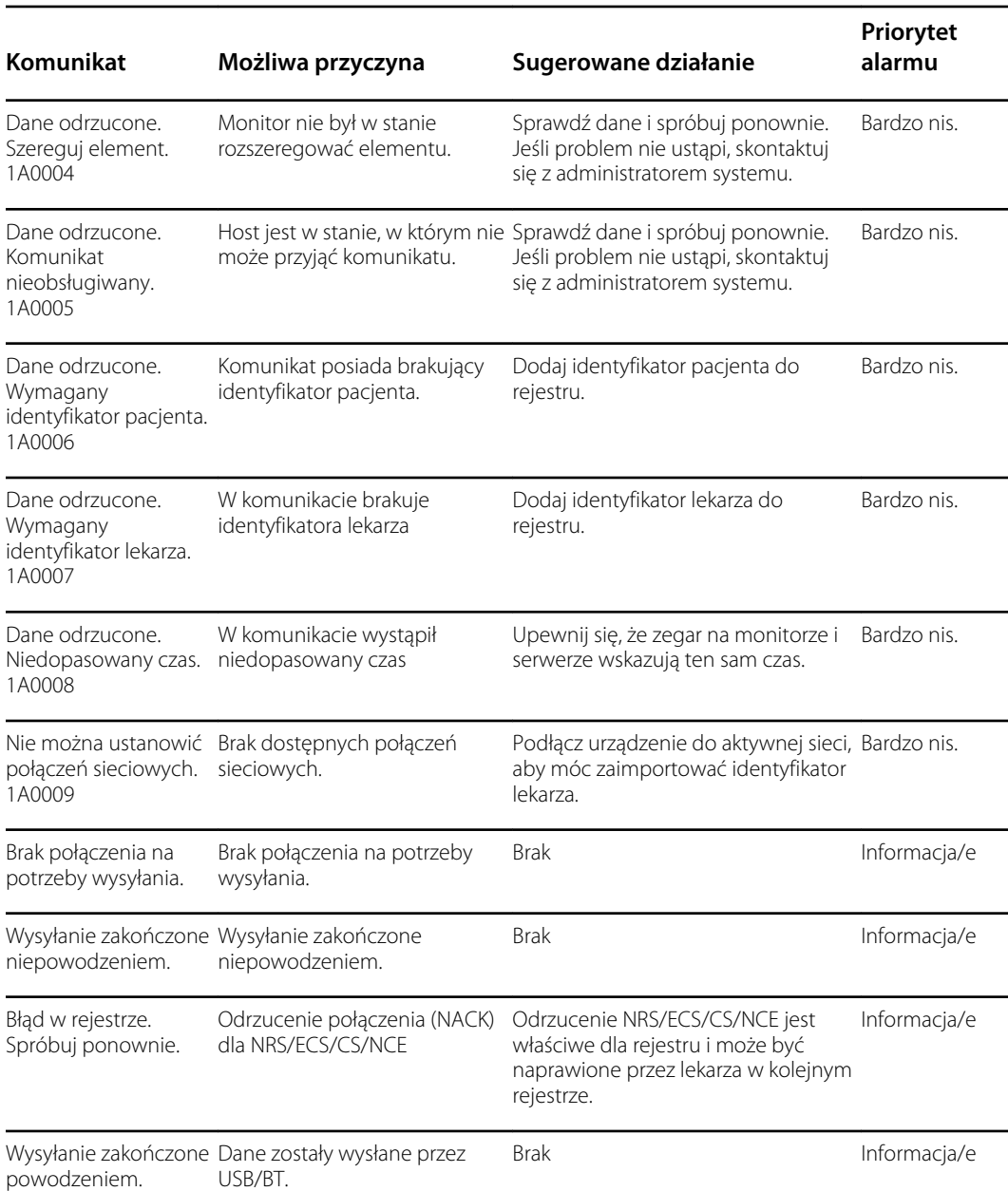

# Komunikaty systemowe

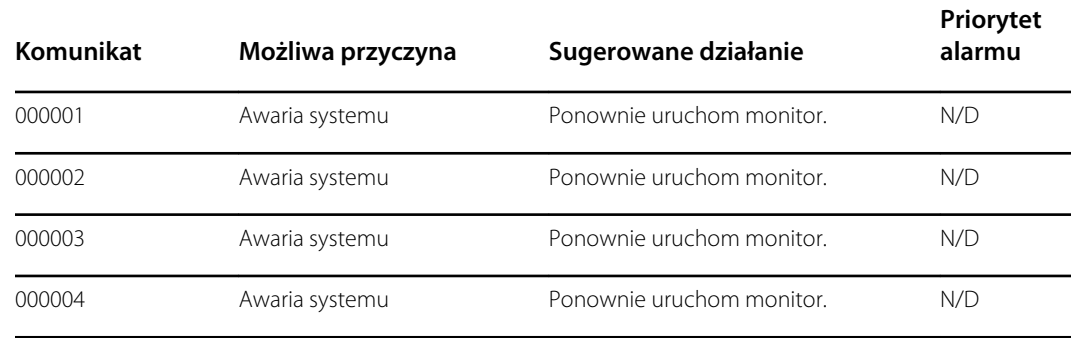

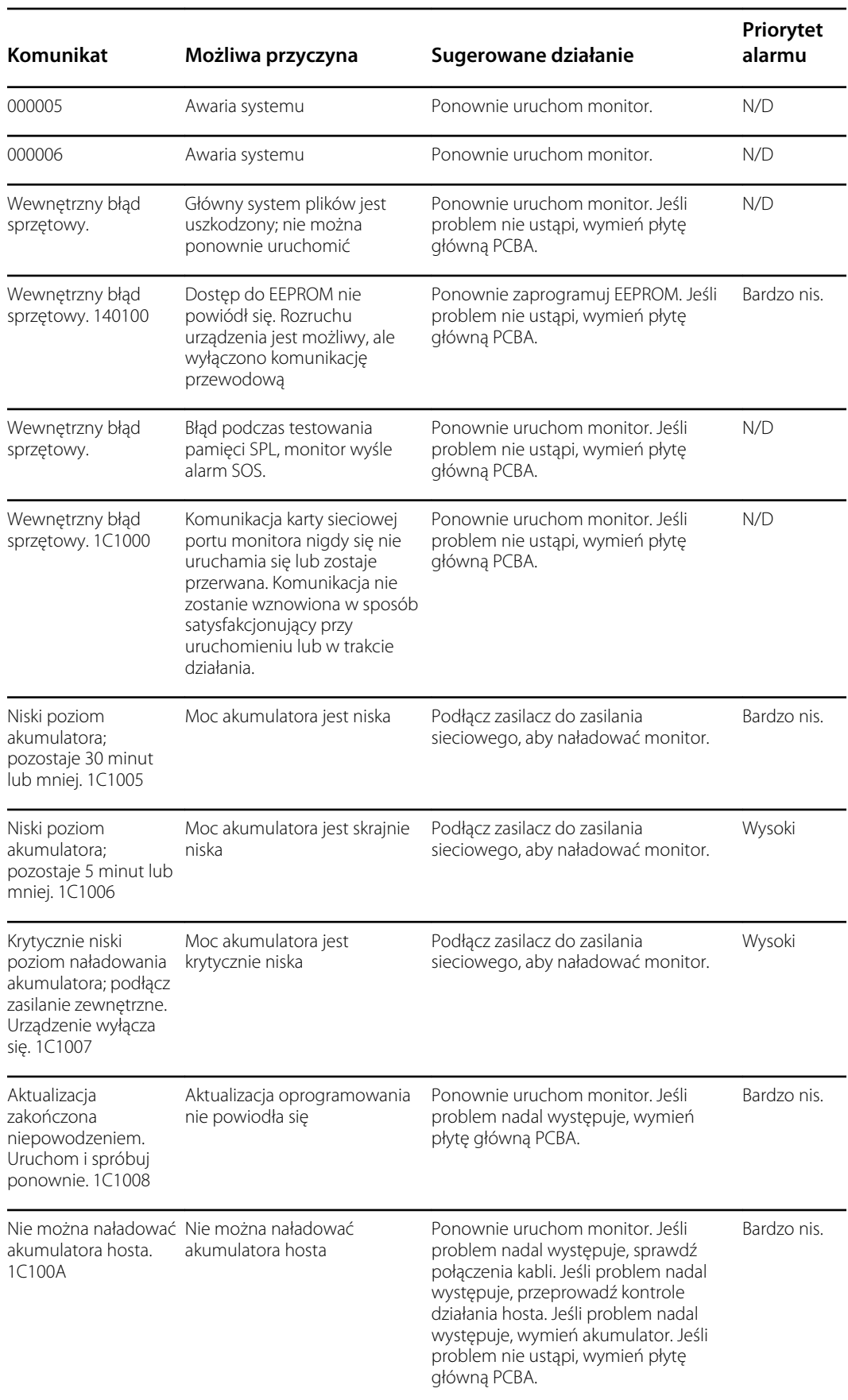

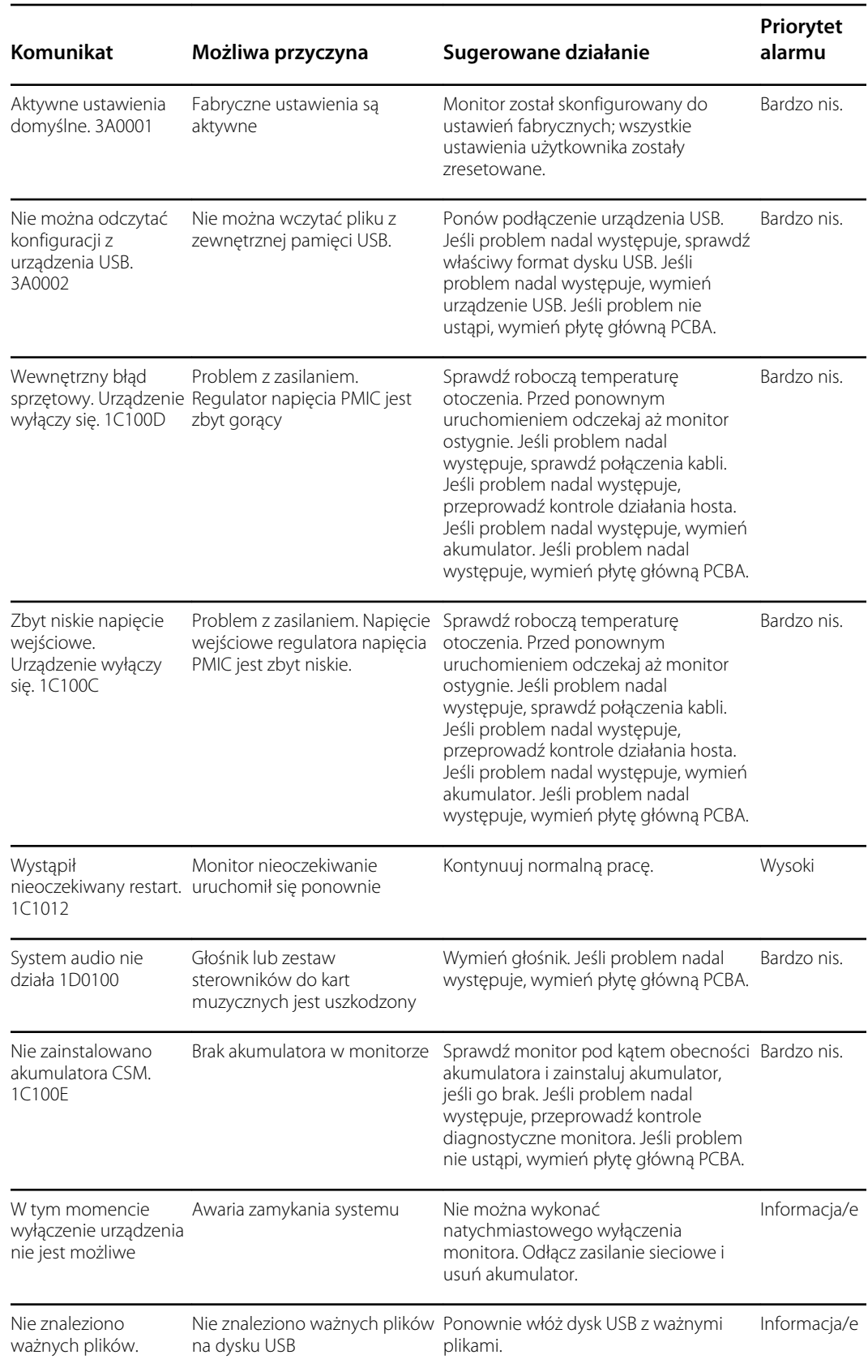

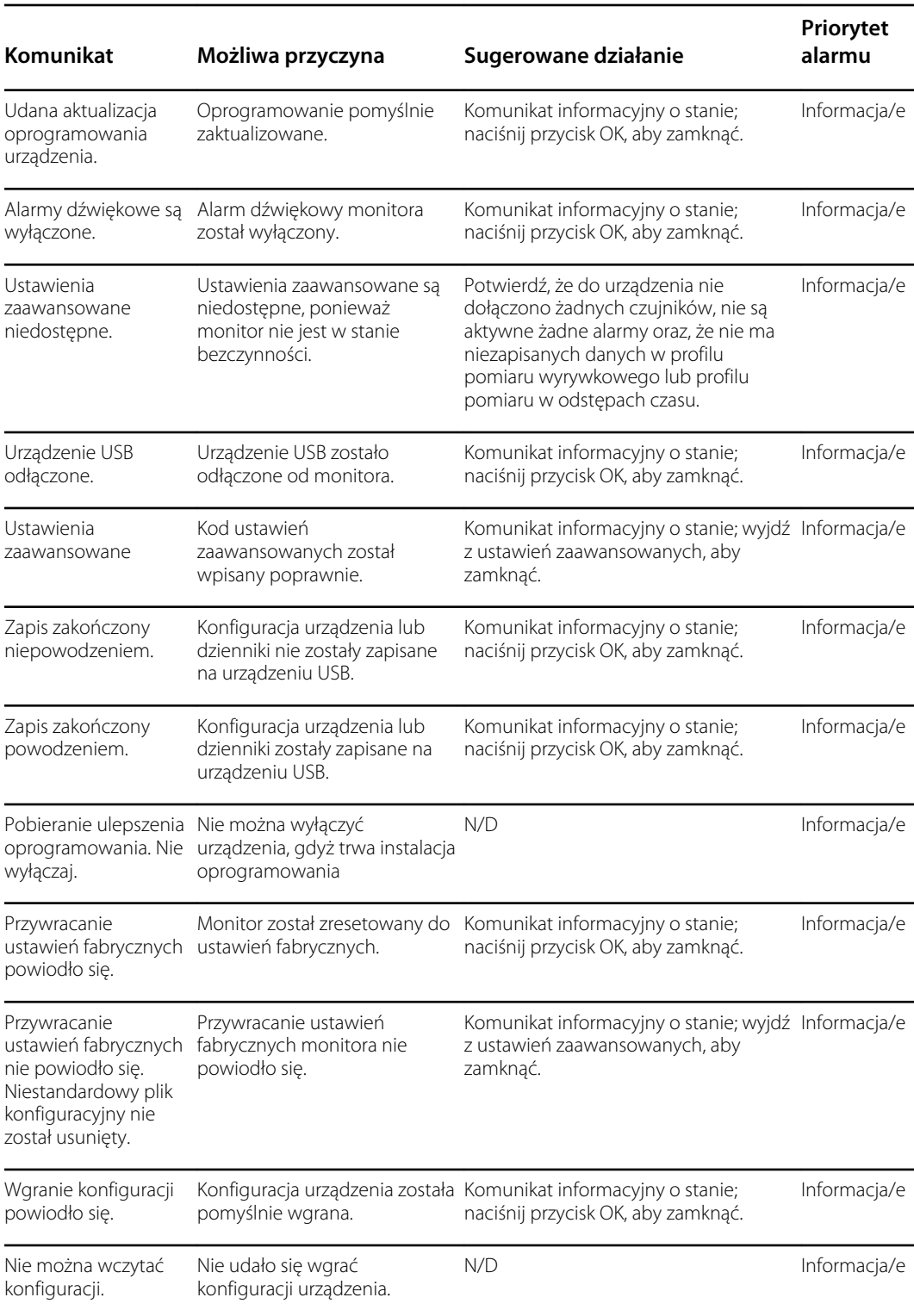

# Komunikaty dotyczące aktualizacji oprogramowania

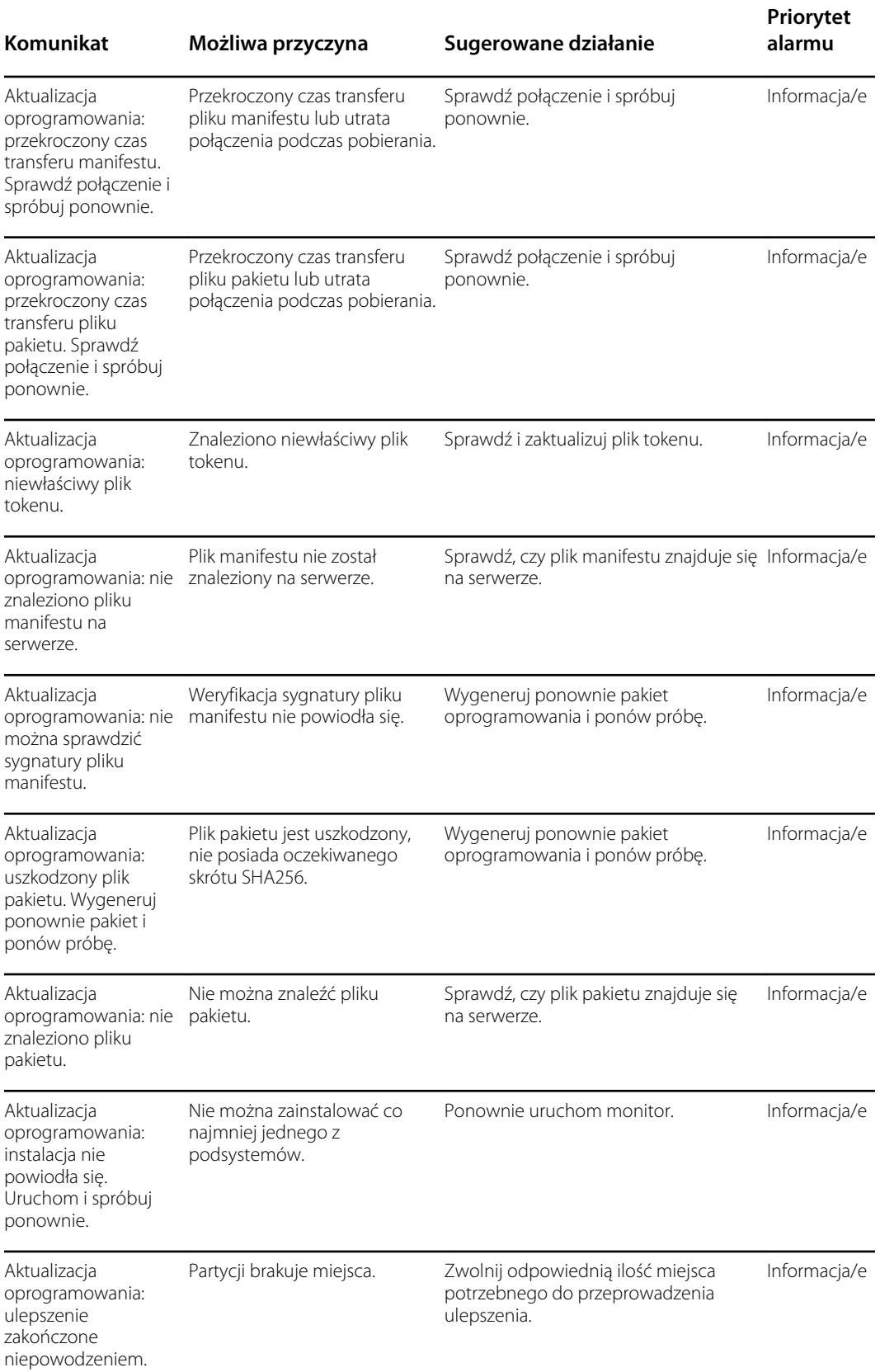

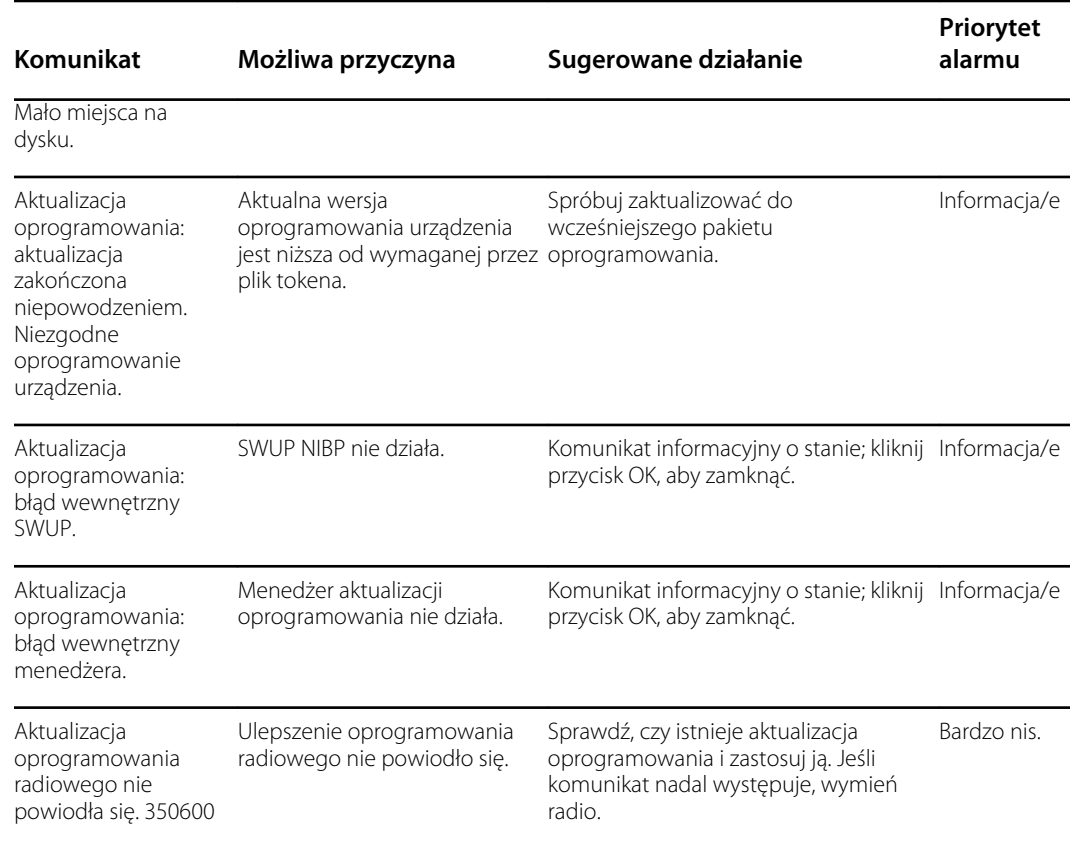

# Komunikaty Bluetooth

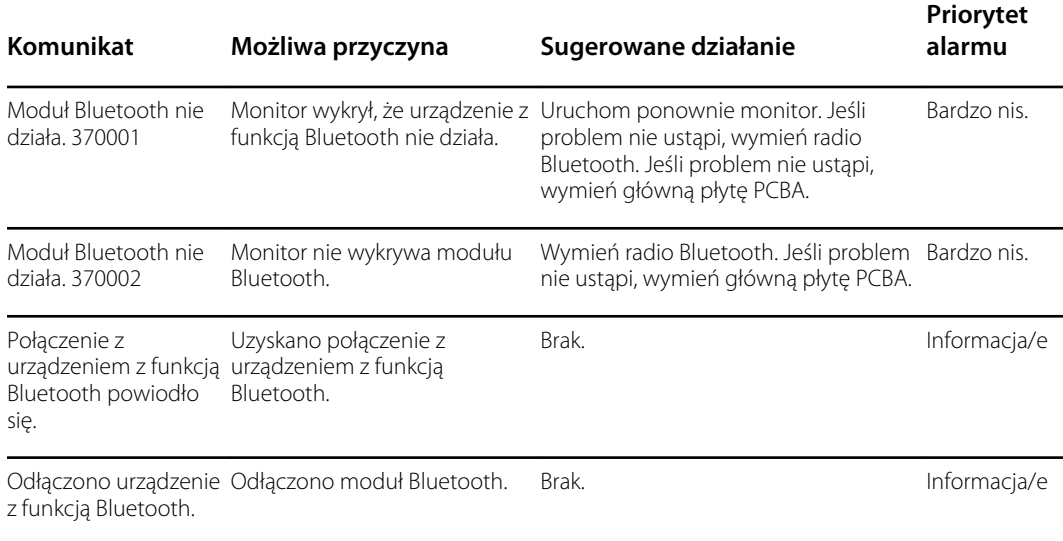

# Komunikaty dotyczące pomiaru APM

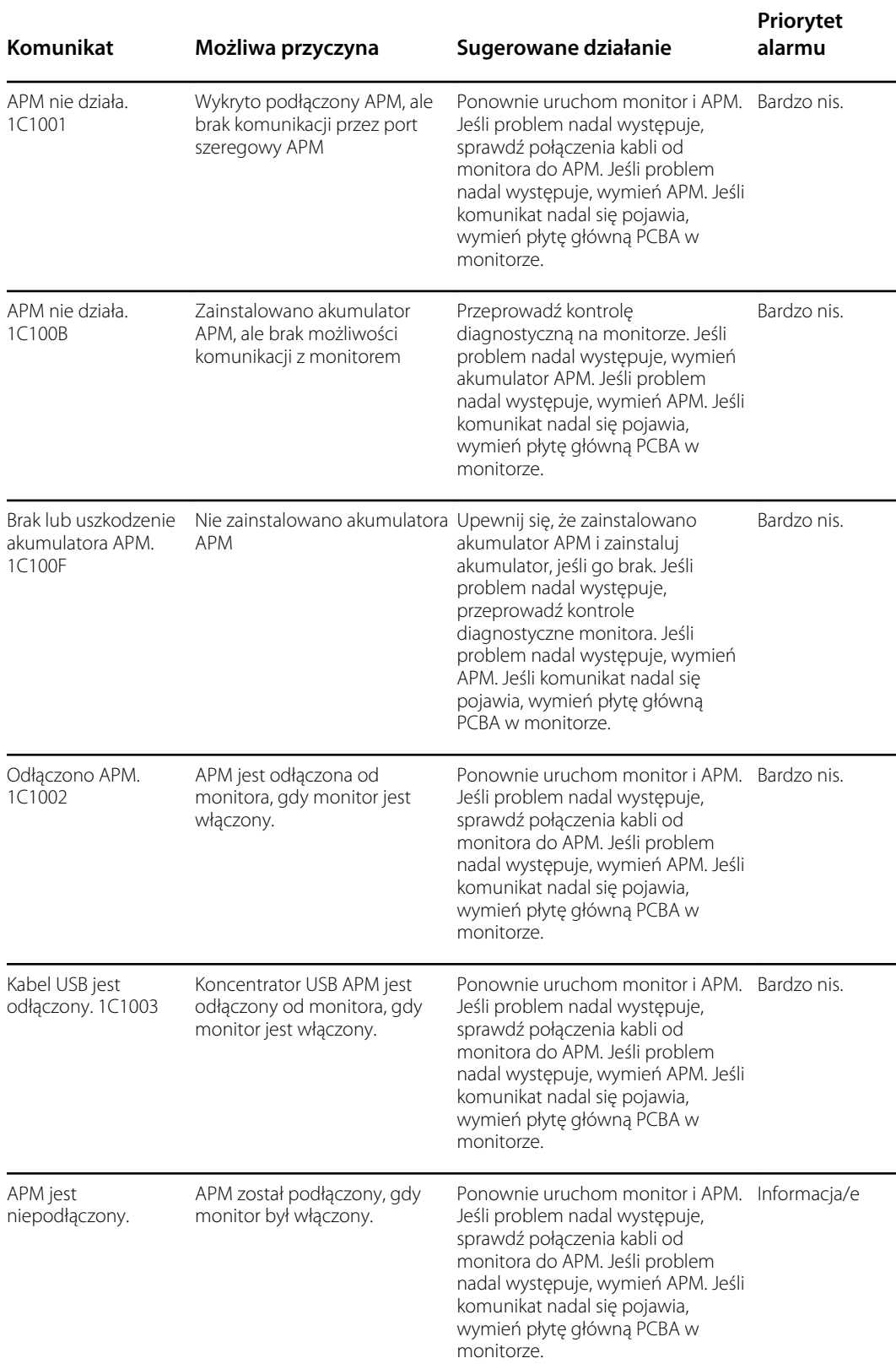

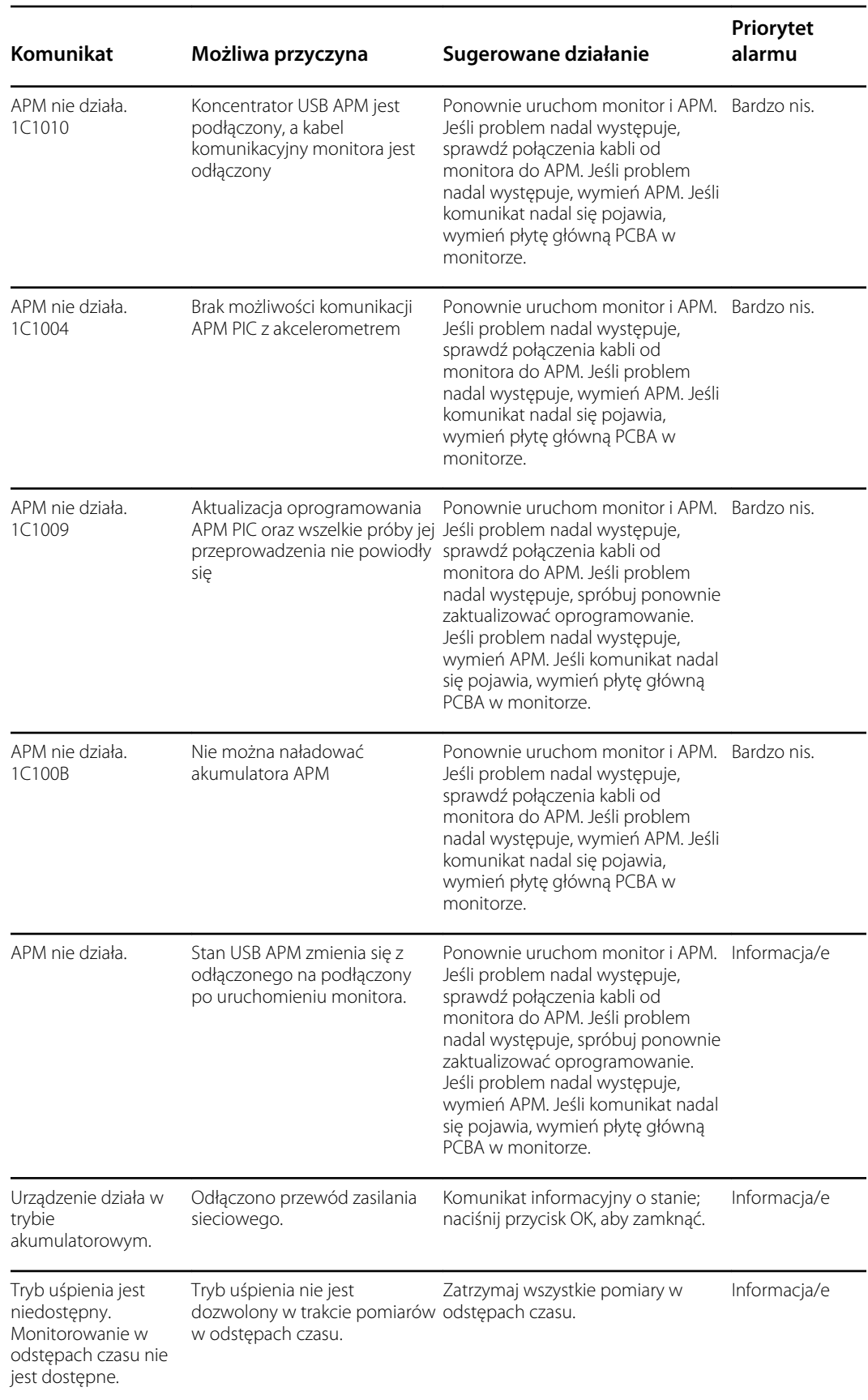

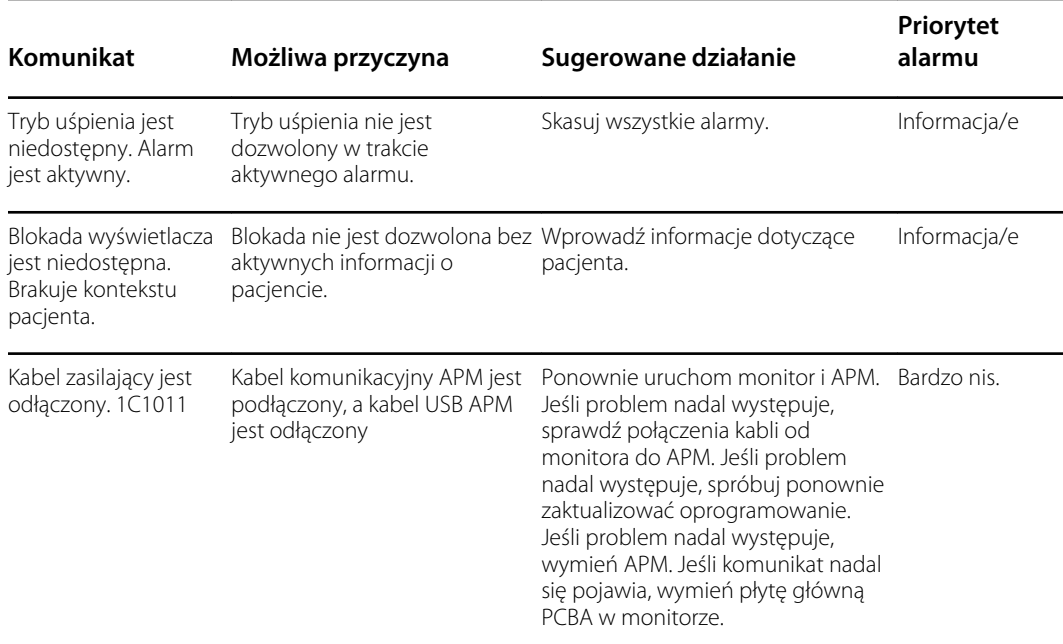

# Dane techniczne

# Dane fizyczne

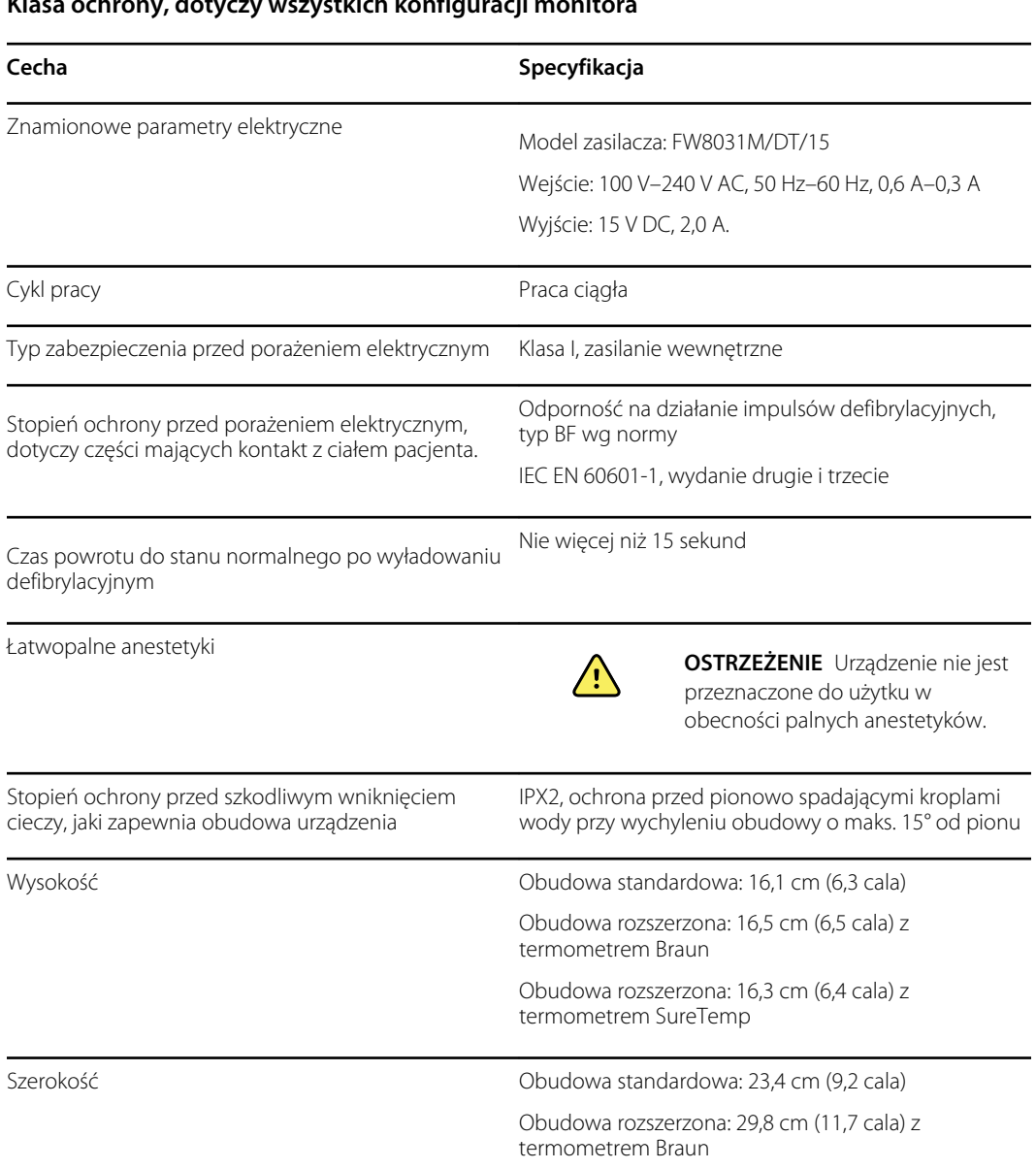

#### **Klasa ochrony, dotyczy wszystkich konfiguracji monitora**

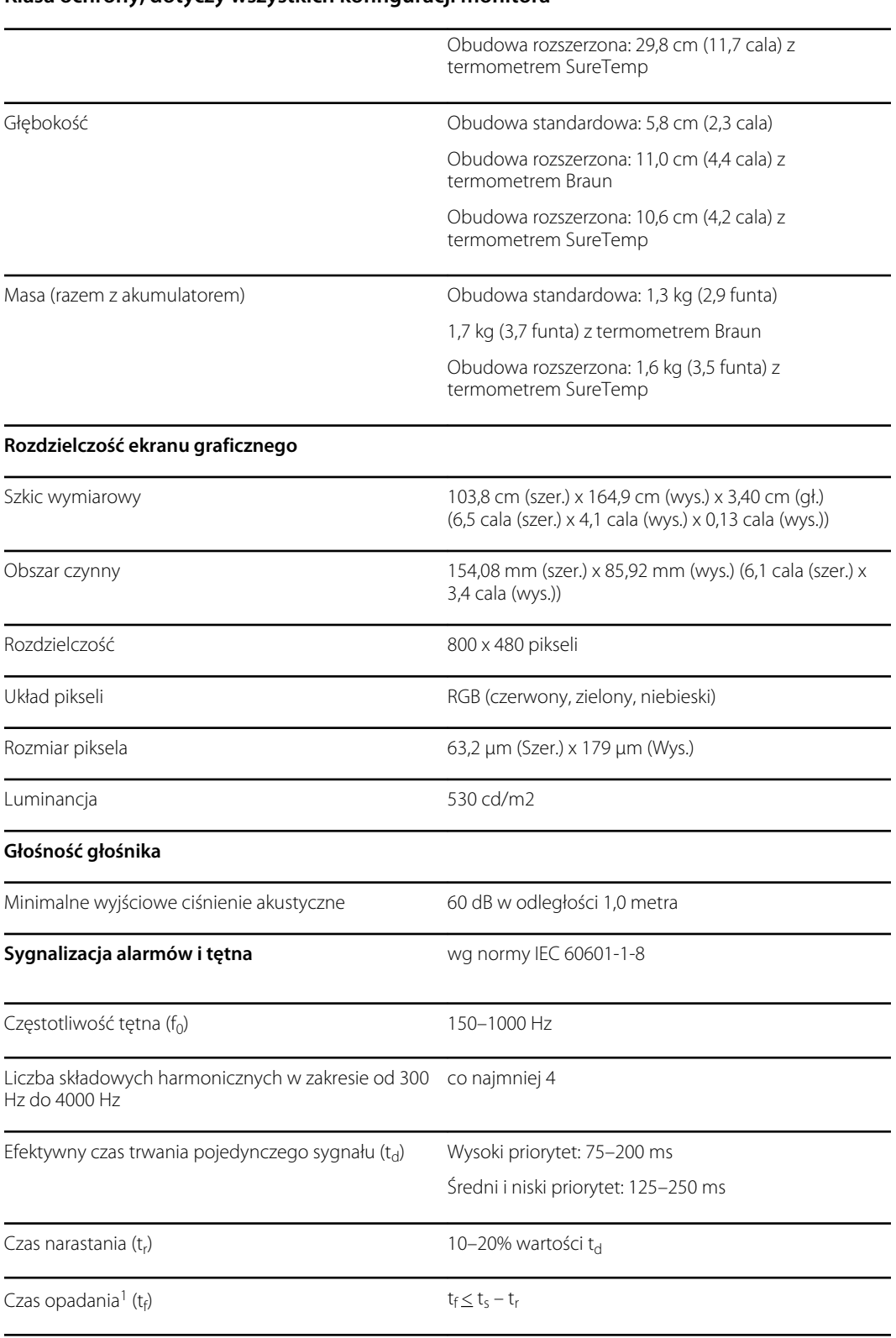

#### **Klasa ochrony, dotyczy wszystkich konfiguracji monitora**

#### **Klasa ochrony, dotyczy wszystkich konfiguracji monitora**

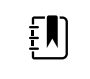

**UWAGA** Zakres względnego ciśnienia akustycznego składowych harmonicznych powinien znajdować się pomiędzy wartością minimalną wynoszącą co najmniej 53 dBA a wartością maksymalną wynoszącą co najmniej 80 dBa przy częstotliwości pojedynczego sygnału.

<sup>1</sup>Zapobiega nakładaniu się pojedynczych sygnałów

### Dane techniczne akumulatora

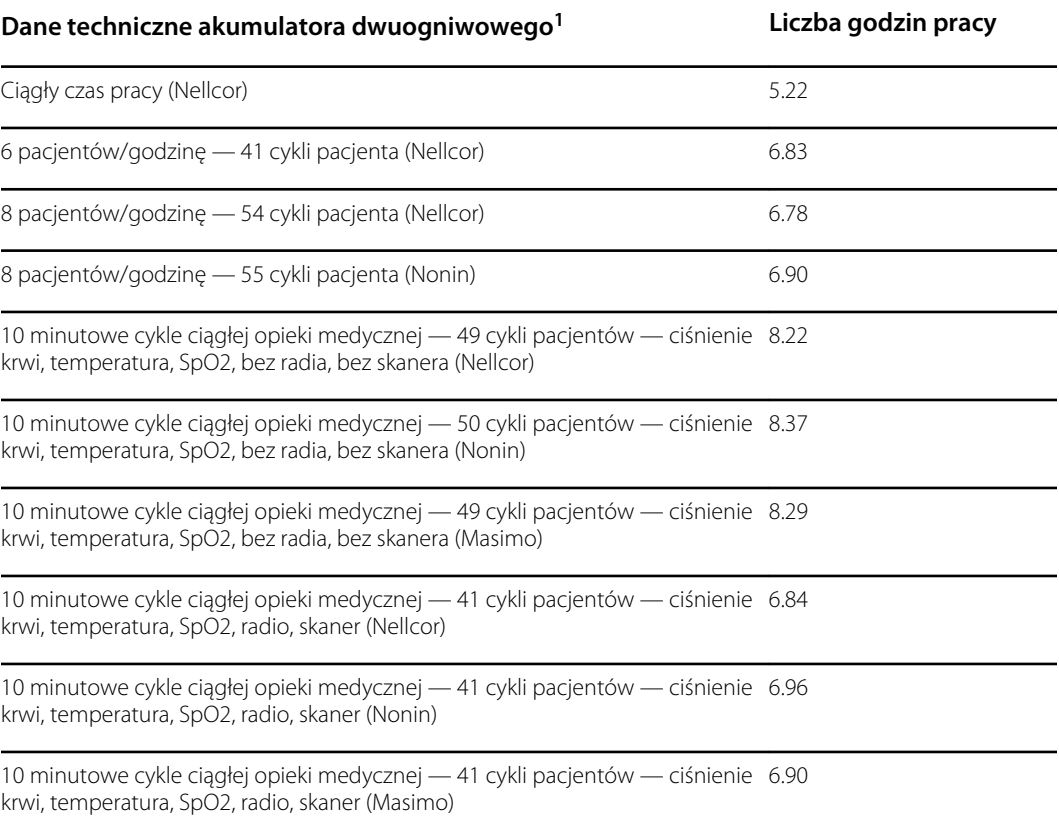

<sup>1</sup> W tych przykładach czujnik Nellcor jest domyślnym urządzeniem.

### Specyfikacja alarmu pielęgniarki

#### **Specyfikacja interfejsu alarmu pielęgniarki**

Alarm pielęgniarki 25 VAC lub 60 VDC (maks.) przy 1 A (maks.)

### Specyfikacje techniczne NIBP

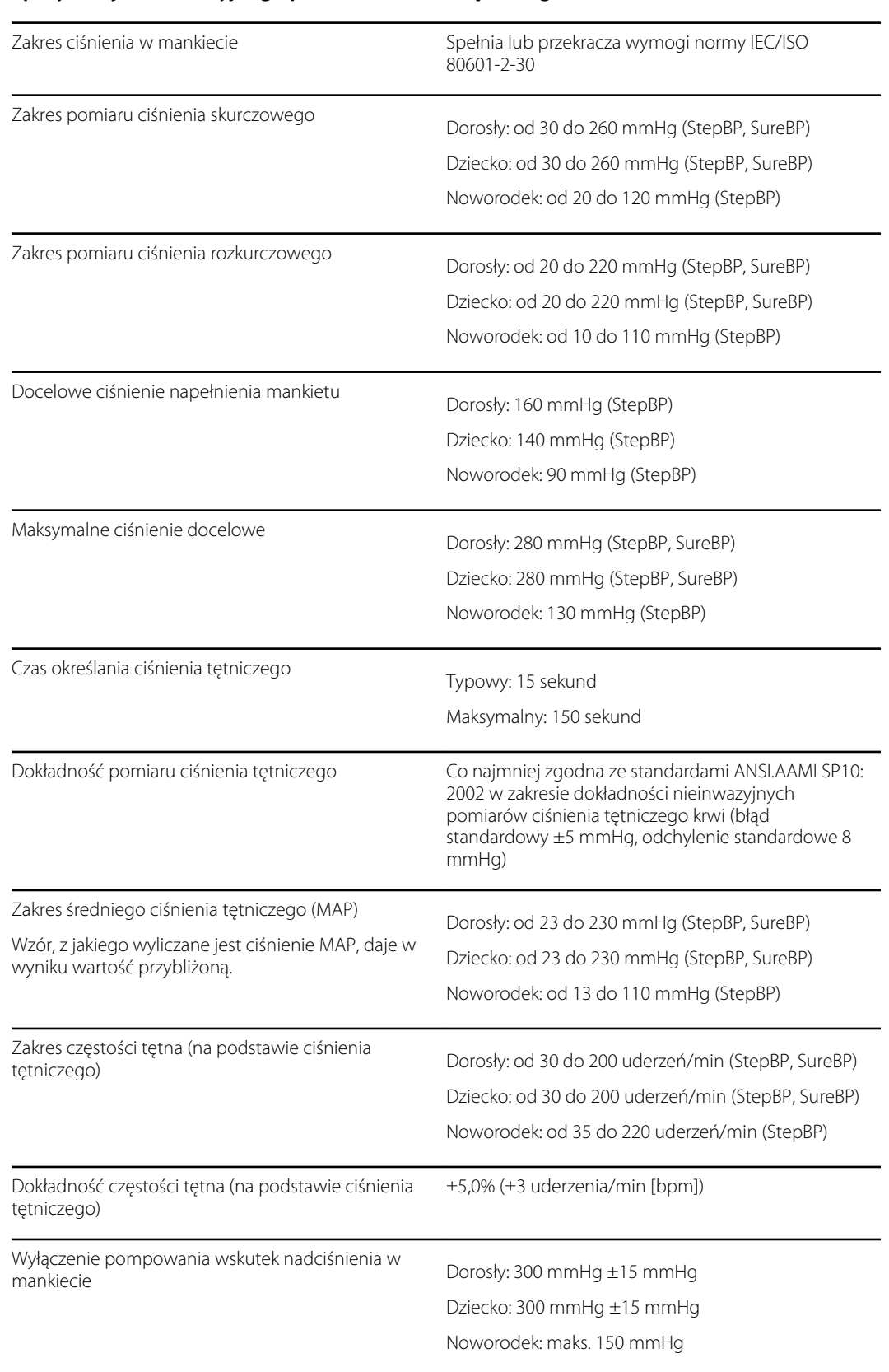

#### **Specyfikacja nieinwazyjnego pomiaru ciśnienia tętniczego**

### Dane techniczne modułu pomiaru temperatury SureTemp Plus

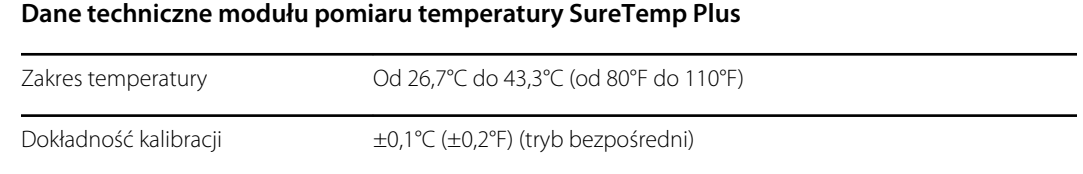

### Dane techniczne termometru Braun ThermoScan Pro 6000

**Dane techniczne termometru Braun ThermoScan PRO 6000 (dodatkowe informacje zawiera instrukcja obsługi termometru Braun ThermoScan Pro 6000)**

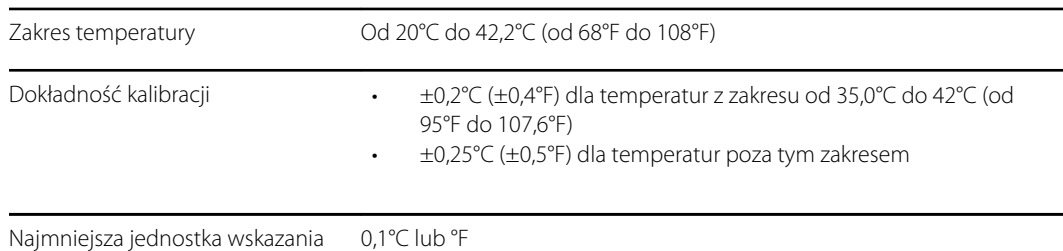

### Parametry pomiaru SpO2

Dodatkowe informacje zawiera instrukcja użytkowania dostarczona przez producenta czujnika.

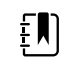

**UWAGA** Nie jest możliwe przeprowadzenie oceny dokładności monitora do pulsoksymetrii przy użyciu testerów funkcjonalnych.

Wprawdzie testery funkcjonalne mogą być przydatne do weryfikacji działania czujnika pulsoksymetru, kabli i monitora pulsoksymetrycznego, nie dostarczają one jednak danych potrzebnych do prawidłowej oceny dokładności pomiarów SpO2 wykonywanych przez system. Do pełnej oceny dokładności pomiarów SpO2 konieczne jest co najmniej uwzględnienie charakterystyki widmowej czujnika i odtworzenie skomplikowanej interakcji optycznej między czujnikiem a tkanką pacjenta. Znane testery laboratoryjne nie oferują takiej możliwości. Dokładność pomiarów SpO2 można ocenić wyłącznie in vivo poprzez porównanie odczytów z pulsoksymetru z wynikami równoległych pomiarów SaO2 uzyskanymi z próbek krwi tętniczej badanych za pomocą laboratoryjnego CO-oksymetru.

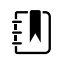

**UWAGA** Skontaktować się z producentem czujnika w celu uzyskania dalszych informacji na temat klinicznego testowania czujnika SpO2.

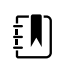

**UWAGA** Dodatkowe informacje na temat dokładności zawiera instrukcja użytkowania dostarczona przez producenta czujnika.

**Parametry pomiaru SpO2 (parametry sprzętu Masimo, patrz przypisy 1, 2, 3, 4, 5 oraz 6)**

Zakres pomiarowy SpO2 od 1 do 100%

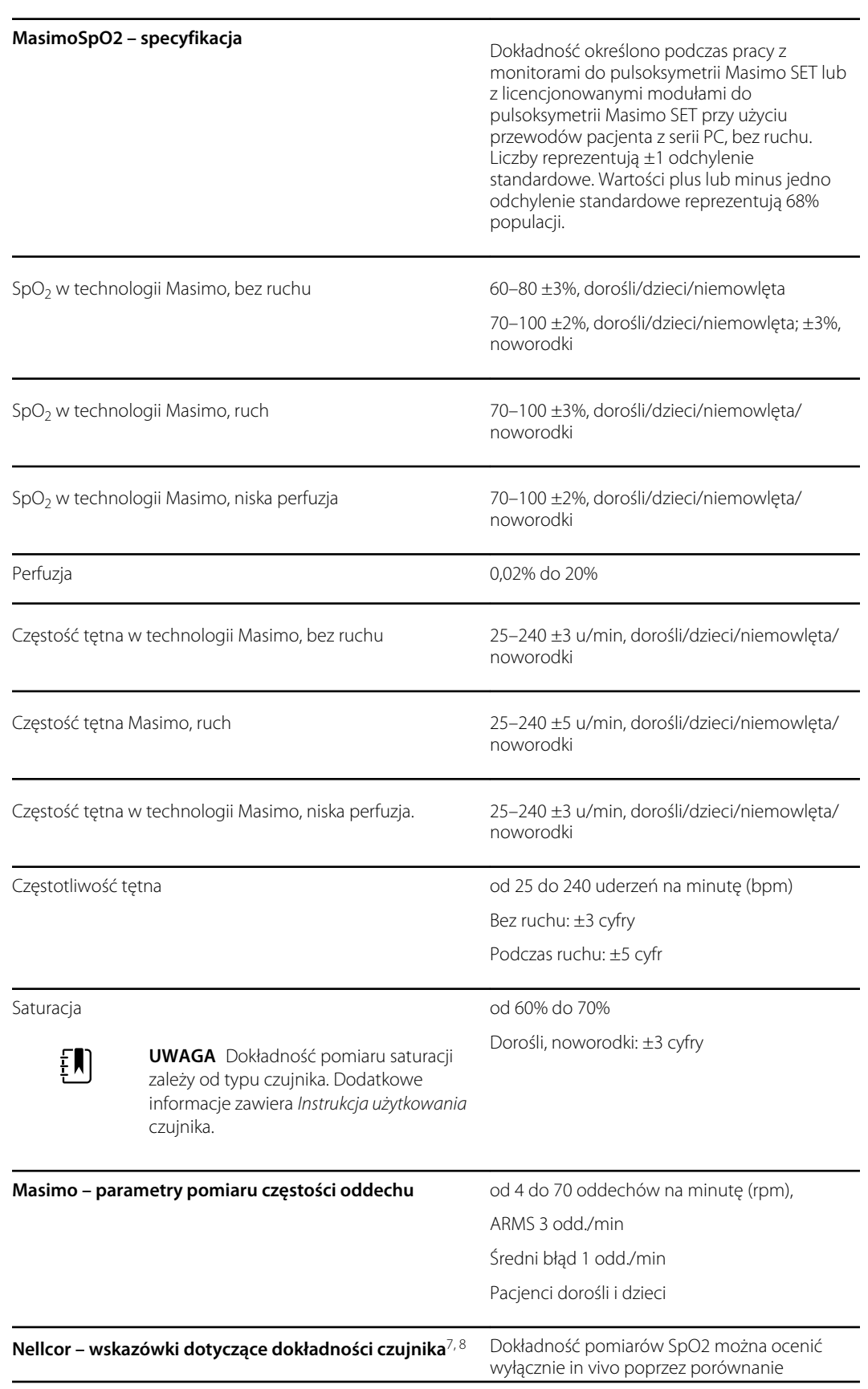

#### **Parametry pomiaru SpO2 (parametry sprzętu Masimo, patrz przypisy 1, 2, 3, 4, 5 oraz 6)**

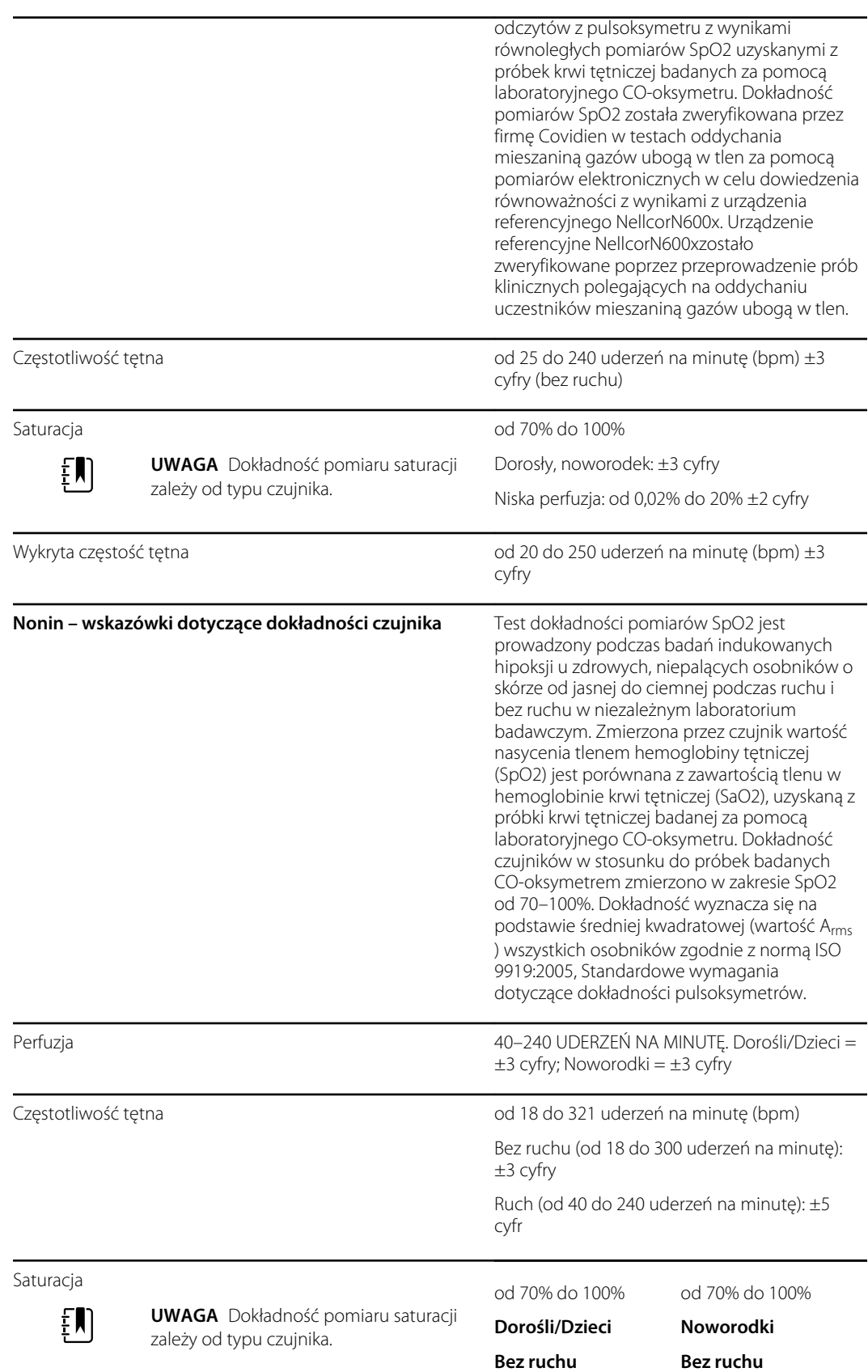

#### **Parametry pomiaru SpO2 (parametry sprzętu Masimo, patrz przypisy 1, 2, 3, 4, 5 oraz 6)**

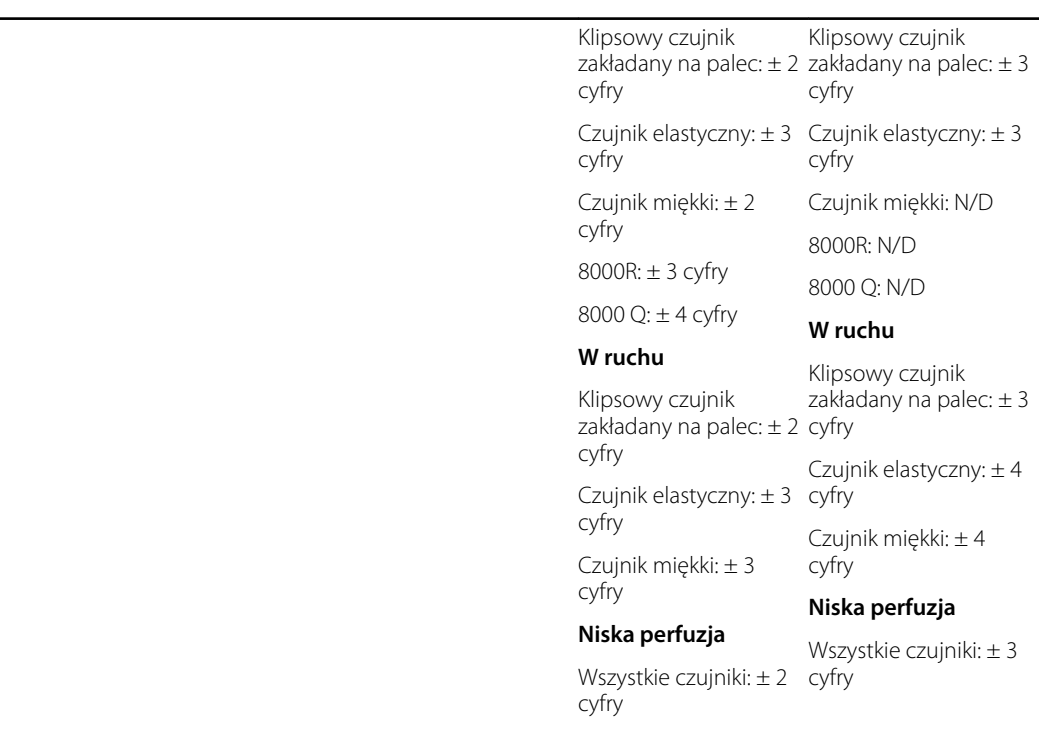

**Parametry pomiaru SpO2 (parametry sprzętu Masimo, patrz przypisy 1, 2, 3, 4, 5 oraz 6)**

<sup>1</sup> SpO2, dokładność określono wykonując z udziałem zdrowych ochotników testy w zakresie od 60% do 100% SpO2 CO-oksymetru laboratoryjnego. Dokładność SpO2 określono na 16 noworodkach przebywających na neonatologicznym oddziale intensywnej opieki w wieku od 7 do 135 dni i ważących od 0,5 do 4,25 kg. Zebrano siedemdziesiąt dziewięć (79) próbek danych w zakresie od 70% do 100% SaO2 z wynikową dokładnością 2,9% SpO2.

<sup>2</sup> Czujniki Masimo zweryfikowano pod kątem dokładności przy braku ruchu, przeprowadzając badania krwi u zdrowych dorosłych ochotników, zarówno mężczyzn, jak i kobiet, o pigmentacji skóry od jasnej do ciemnej w badaniach indukowanego niedotlenienia w zakresie 70–100% SpO2 względem pulsoksymetru laboratoryjnego i monitora EKG. Zmienność ta wynosi plus lub minus jedno odchylenie standardowe. Wartości plus lub minus jedno odchylenie standardowe reprezentują 68% populacji.

<sup>3</sup> Czujniki Masimo zwalidowano pod kątem dokładności podczas ruchu przeprowadzając badania krwi u zdrowych dorosłych ochotników, zarówno mężczyzn, jak i kobiet, o pigmentacji skóry od jasnej do ciemnej w badaniach indukowanego niedotlenienia zakresie od 70 do 100% SpO2 względem CO-oksymetru laboratoryjnego i monitora EKG. Zmienność ta wynosi plus lub minus jedno odchylenie standardowe, co obejmuje 68% populacji.

4 Technologię Masimo SET zweryfikowano pod kątem dokładności przy niskiej perfuzji w badaniach laboratoryjnych względem symulatora Biotek Index 2 i symulatora firmy Masimo z siłą sygnału powyżej 0,02% i transmisją powyżej 5% dla saturacji w zakresie 70–100%. Zmienność ta wynosi plus lub minus jedno odchylenie standardowe, co obejmuje 68% populacji.

5 Czujniki firmy Masimo zweryfikowano pod kątem dokładności częstości tętna w zakresie 25– 240 ud./min w badaniu laboratoryjnym względem symulatora Biotek Index 2. Zmienność ta wynosi plus lub minus jedno odchylenie standardowe, co obejmuje 68% populacji.

<sup>6</sup> Pomiary pulsoksymetryczne mogą być zakłócane przez następujące substancje:

- Podwyższone stężenia methemoglobiny (MetHb) mogą prowadzić do niedokładnych pomiarów SpO2.
- Podwyższone stężenia karboksyhemoglobiny (COHb) mogą prowadzić do niedokładnych pomiarów SpO2.
- Ciężka niedokrwistość może spowodować błędne odczyty SpO2
- Barwniki oraz wszelkie substancje zawierające barwniki, które zmieniają zwykłą pigmentację krwi, mogą powodować błędne odczyty.
- Podwyższone stężenia bilirubiny całkowitej mogą prowadzić do niedokładnych odczytów SpO2.

<sup>7</sup> Niektóre dostępne na rynku modele laboratoryjnych testerów funkcjonalnych i symulatorów pacjentów mogą być używane do weryfikacji prawidłowości działania czujników, przewodów i monitorów pulsoksymetrycznych Nellcor. Procedury właściwe dla używanego modelu testera są opisane w jego instrukcji obsługi.

<sup>8</sup> Wiele testerów funkcjonalnych i symulatorów pacjentów zaprojektowano z uwzględnieniem oczekiwanych krzywych kalibracji pulsoksymetru i urządzenia takie mogą nadawać się do użytku z monitorami i/lub czujnikami Nellcor. Jednak nie wszystkie takie urządzenia są przystosowane do użytku z cyfrowym systemem kalibracji NellcorOXIMAX. Wprawdzie ten fakt nie ma wpływu na możliwość użycia symulatora do weryfikacji działania systemu, jednak wyświetlane zmierzone wartości SpO2 mogą być różne od ustawionych na urządzeniu testowym. W przypadku prawidłowo działającego monitora ta różnica będzie powtarzalna na tym samym i na różnych monitorach w zakresie dokładności urządzenia testowego.

## Parametry środowiskowe

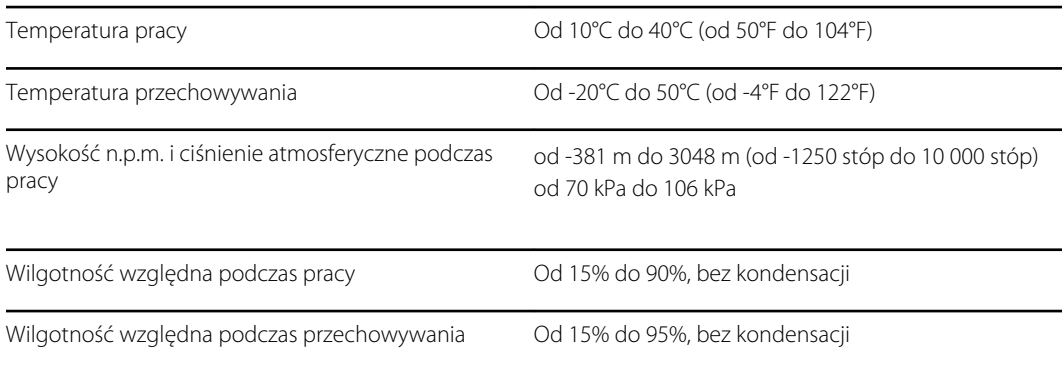

## Interfejs radiowy monitora

Interfejs radiowy monitora działa w sieciach 802.11.

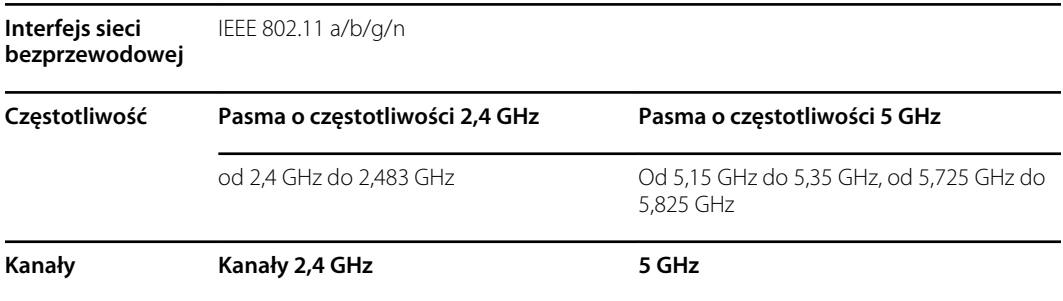

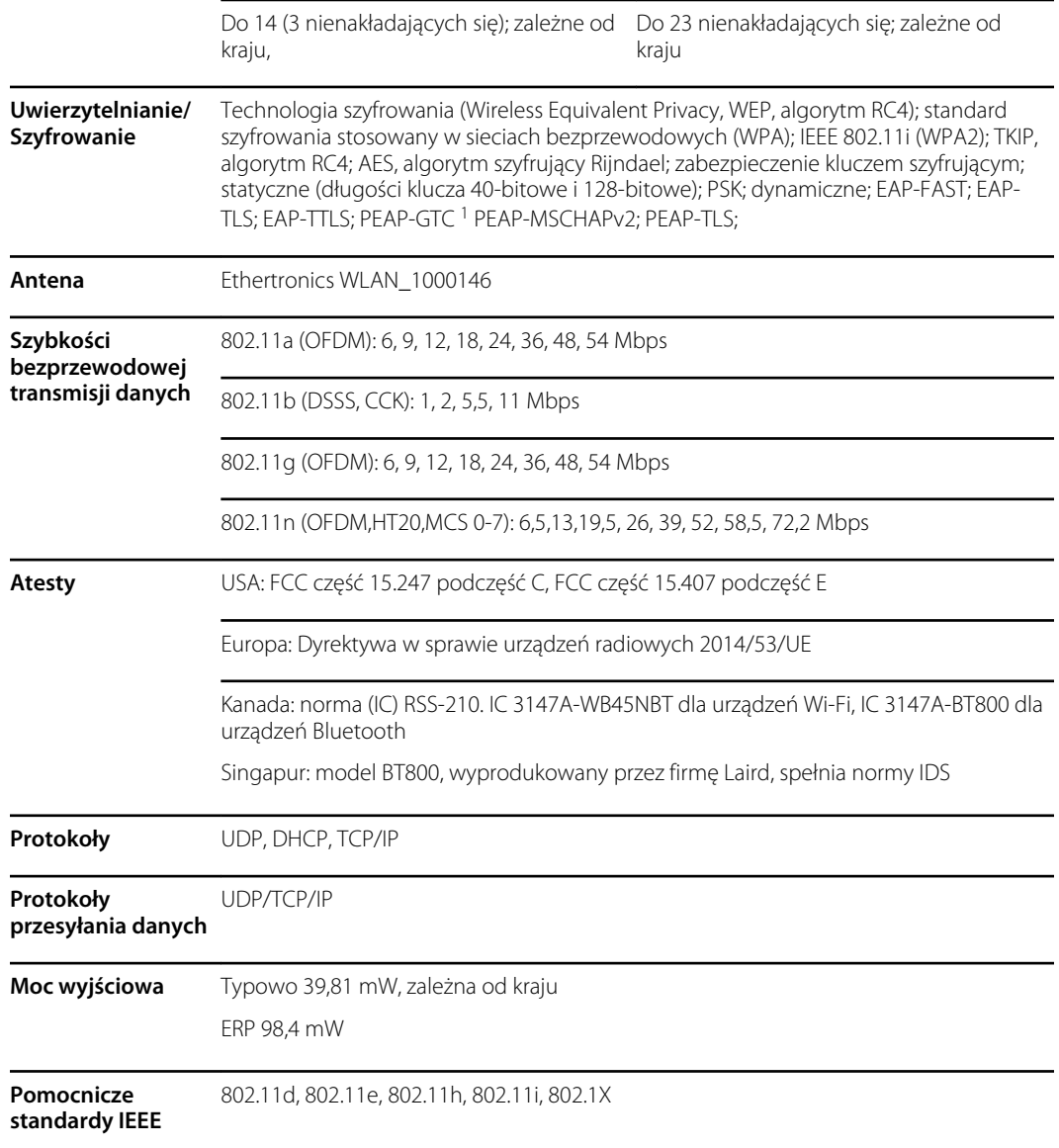

<sup>1</sup>Hasła jednorazowe nie są obsługiwane.

W celu zapewnienia zgodności z przepisami lokalnymi należy prawidłowo wybrać kraj, w którym zainstalowany jest punkt dostępu do sieci. Korzystanie z produktu podlega następującym ograniczeniom:

Norway - Does not apply for the geographical area within a radius of 20 km from the center of Ny-Ålesund.

Francja — poza budynkami maksymalna moc wyjściowa EIRP wynosi 10 mW w paśmie od 2454 do 2483,5 MHz.

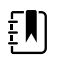

**UWAGA** Skuteczna izotropowa moc wypromieniowana (EIRP).

 $\sum_{i=1}^{n}$ 

**UWAGA** W niektórych krajach obowiązują ograniczenia w wykorzystaniu pasma 5 GHz. Interfejs radiowy 802.11a w monitorze korzysta tylko z kanałów wybranych przez punkt dostępu, z którym został skojarzony. Szpitalny dział IT powinien skonfigurować punkty dostępu do sieci w taki sposób, aby korzystały z dozwolonych częstotliwości.

## Moduł Bluetooth

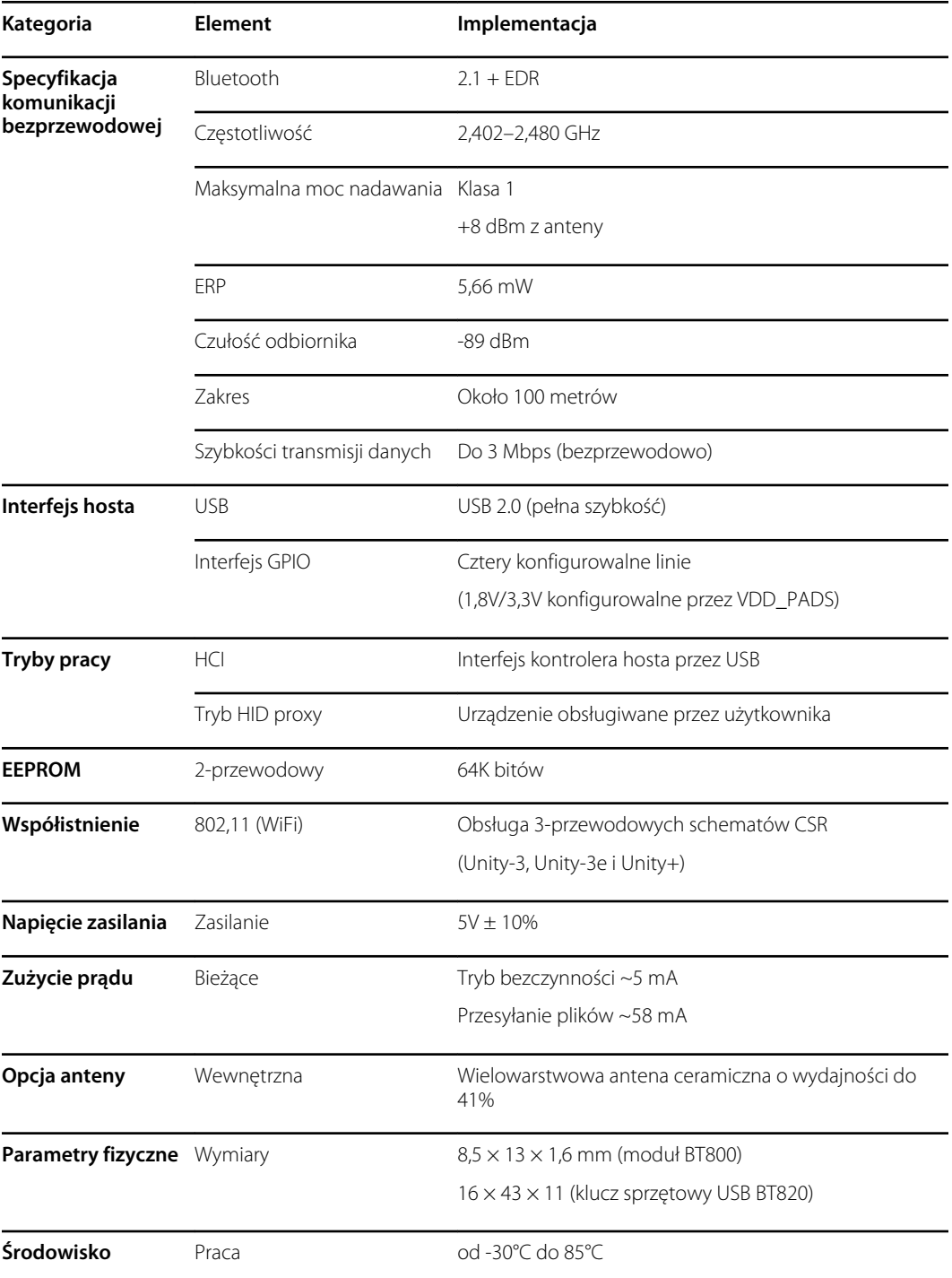

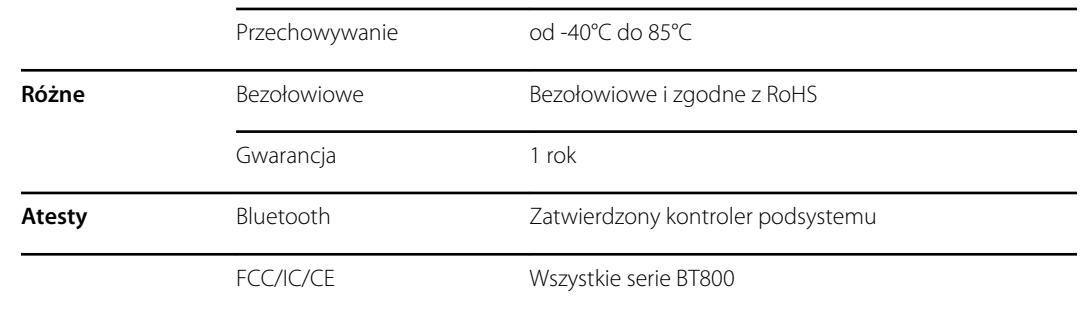

## Opcje konfiguracji

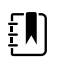

**UWAGA** Niektóre opisane w niniejszej publikacji modele i funkcje produktu mogą nie być dostępne w każdym kraju. W celu uzyskania najnowszych informacji na temat produktów i funkcji należy się skontaktować z działem obsługi klienta firmy Hillrom.

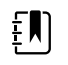

**UWAGA** W przypadku dodania opcji rzeczywista konfiguracja wyrobu nie będzie zgodna z opisem modelu.

Wyrób jest dostępny w wielu konfiguracjach. Aby określić konfiguracje modeli 7100, 7300, 7400 i 7500, należy skorzystać z poniższej tabeli. Nie wszystkie konfiguracje mogą być dostępne. Numery modeli zawierają po jednym elemencie z każdej kolumny.

**Przykłady**: 75CE-B (Ameryka Północna), 71XE-4 (Wielka Brytania).

Informacje na temat możliwości modernizacji dostępnych dla każdej przedstawionej poniżej konfiguracji zawiera *instrukcja serwisowa*:

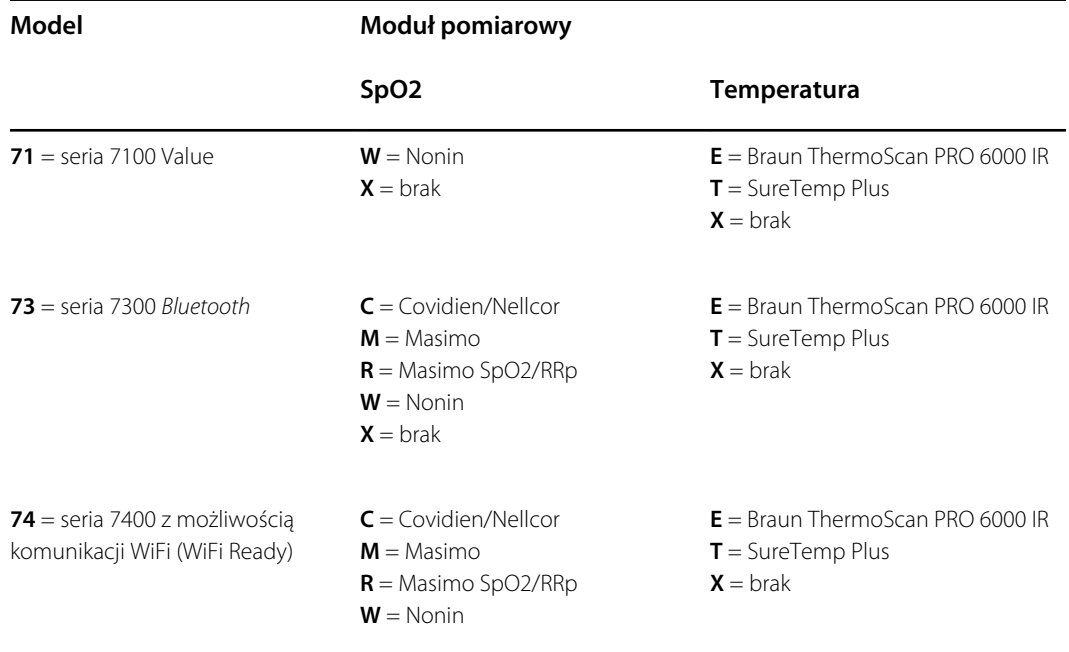

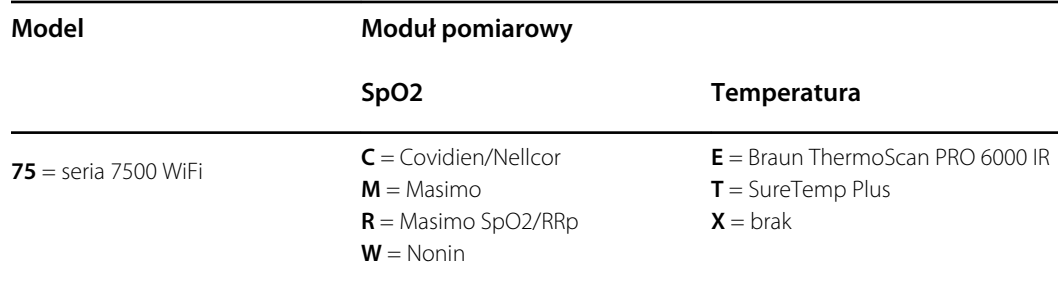

### Data produkcji: odczyt numeru seryjnego

Numer seryjny (NS) wyrobu zawiera wiele informacji na temat jego produkcji. Pierwsze cztery cyfry numeru seryjnego wyrobu wskazują miejsce jego produkcji, a ostatnie cztery cyfry wskazują datę produkcji.

NS: PPPPXXXXTTRR

gdzie:

PPPP = numer zakładu produkcyjnego (1000 = Skaneateles, NY, USA)

XXXX = numer sekwencyjny

Początkowy numer ma wartość 0001 — dla każdego kolejnego produktu jest ona zwiększana o 1.

Na początku nowego roku (1 stycznia o godzinie 24:00) następuje reset do wartości 0001.

Gdy numer sekwencyjny przekroczy wartość 9999, następuje reset do wartości 00001.

 $T =$ tydzień produkcji

RR = rok produkcji

## Kalibracja

Wyrób nie ma określonego ograniczenia dotyczącego czasu użytkowania. Wyrób może być używany do czasu, aż wymagana będzie jego naprawa albo gdy z eksploatacji będzie wynikać, że konieczna jest kalibracja. Jeśli jednak na wyrobie zostanie wyświetlony kod błędu, należy zaprzestać korzystania z wyrobu i zlecić jego sprawdzenie wykwalifikowanemu pracownikowi serwisu.

Zalecane okresy między przeglądami serwisowymi podano w *instrukcji serwisowej monitora do punktowego pomiaru funkcji życiowych Connex firmy Welch Allyn (CSM)*. Kontrole dokładności i kalibracja są zalecane tylko w przypadku otwarcia obudowy wyrobu lub podejrzewania występowania problemów. W przypadku otwarcia obudowy wyrobu albo podejrzewania występowania problemów wyrób należy wysłać do naprawy.

Coroczna kalibracja nie jest wymagana.

# Normy i zgodność

## Normy i zgodność z normami

Monitor spełnia wymagania określone w następujących normach:

IEC 60601-1, 60601-1-2, 60601-1-6, 62366-1, 60601-1-8, 60601-2-30, 62304, 80601-2-30, ISO 13485, 14971, 80601-2-56, 80601-2-61, 81060-1, 81060-2.

Normy obowiązujące w danym kraju są zawarte w stosownej deklaracji zgodności.

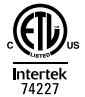

### Zgodność z przepisami radiokomunikacyjnymi

Aby uzyskać dostęp do atestów modułu nadajnika, należy wykonać poniższe czynności:

- Dotknąć przycisku **>Ustawienia** (Settings).
- Wprowadzić kod dostępu do ustawień zaawansowanych. (Patrz "Ustawienia zaawansowane" w podręczniku serwisowym).
- Dotknąć przycisku **Sieć** (Settings).

### Federalna Komisja Komunikacji (FCC)

To urządzenie spełnia wymogi określone w części 15 przepisów Federalnej Komisji Komunikacji USA (Federal Communications Commission — FCC). Użytkowanie urządzenia podlega następującym dwóm warunkom:

- To urządzenie nie może wywoływać szkodliwych zakłóceń.
- To urządzenie musi być odporne na wszelkie odbierane zakłócenia, w tym zakłócenia, które mogą powodować niepożądane działanie.

To urządzenie zostało poddane testom, które wykazały, że nie przekracza ono limitów określonych dla urządzeń cyfrowych klasy B zgodnie z Częścią 15 przepisów FCC. Limity te zostały wyznaczone w celu zapewnienia, w racjonalnym zakresie, ochrony przed szkodliwymi zakłóceniami w instalacjach w budynkach mieszkalnych. To urządzenie wytwarza, wykorzystuje i może wypromieniowywać energię o częstotliwościach radiowych. Jeśli nie zostanie zainstalowane i nie będzie używane zgodnie z instrukcją, może wywoływać szkodliwe zakłócenia w komunikacji radiowej. Nie ma jednak gwarancji, że zakłócenia nie wystąpią w konkretnej instalacji. Jeśli urządzenie faktycznie będzie powodowało szkodliwe zakłócenia odbioru radiowego lub

telewizyjnego, co można stwierdzić, wyłączając, a następnie włączając urządzenie, zachęca się użytkownika do podjęcia próby wyeliminowania zakłóceń poprzez zastosowanie jednego lub kilku poniższych środków:

- zmianę orientacji lub przeniesienie anteny odbiorczej;
- zwiększenie odległości między urządzeniem a odbiornikiem;
- podłączenie urządzenia do gniazdka w obwodzie innym niż ten, do którego podłączony jest odbiornik;
- zwrócenie się o pomoc do sprzedawcy lub kompetentnego technika RTV.

Pomocna dla użytkownika może okazać się następująca broszura wydana przez Federalną Komisję Komunikacji:

*The Interference Handbook*

Broszura jest dostępna w biurze U.S. Government Printing Office, Washington, D.C. 20402. Stock No. 004-000-0034504.

Firma Welch Allyn nie ponosi odpowiedzialności za jakiekolwiek zakłócenia przekazu radiowego lub telewizyjnego będące skutkiem dokonanych bez upoważnienia modyfikacji urządzeń wchodzących w skład tego produktu Welch Allyn lub zamiennym użyciem bądź podłączeniem przewodów i urządzeń innych niż wskazane przez firmę Welch Allyn.

Za eliminację zakłóceń spowodowanych przez takie modyfikacje, użycie zamienne lub podłączenie odpowiada użytkownik.

### Normy emisji Industry Canada (IC)

#### **Ostrzeżenie o ryzyku emisji fal o częstotliwościach radiowych**

Korzystanie z anten o większym zysku i typów anten niecertyfikowanych do użytku z tym produktem jest niedozwolone. Urządzenie nie będzie usytułowane z innym nadajnikiem.

Cet avertissement de sécurité est conforme aux limites d'exposition définies par la norme CNR-102 at relative aux fréquences radio.

To urządzenie spełnia wymogi określone w sekcji RSS 210 przepisów Industry Canada.

Użytkowanie urządzenia podlega następującym dwóm warunkom: (1) to urządzenie nie może wywoływać zakłóceń; (2) to urządzenie musi być odporne na wszelkie zewnętrzne zakłócenia, w tym zakłócenia mogące powodować jego niepożądane działanie.

L'utilisation de ce dispositif est autorisée seulement aux conditions suivantes: (1) il ne doit pas produire de brouillage et (2) l' utilisateur du dispositif doit étre prêt à accepter tout brouillage radioélectrique reçu, même si ce brouillage est susceptible de compromettre le fonctionnement du dispositif.

To urządzenie cyfrowe klasy B spełnia wymogi kanadyjskiej normy ICES-003.

Cet appareil numérique de la classe B est conform à la norme NMB-003 du Canada.

### Unia Europejska

Czech Welch Allyn tímto prohlašuje, ze tento RLAN device je ve shodě se základními požadavky a dalšími příslušnými ustanoveními směrnice 2014/53/ES.

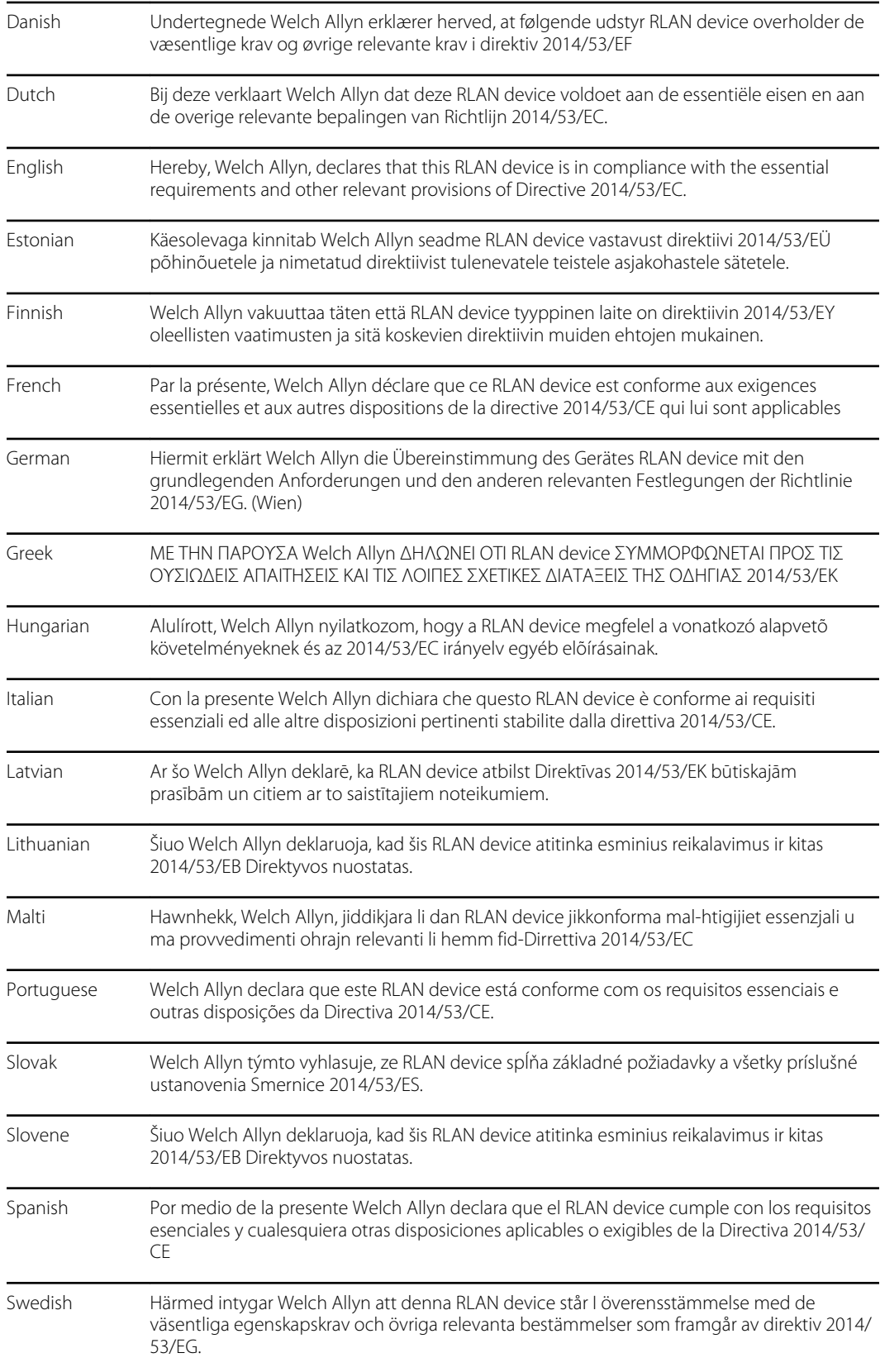

## Międzynarodowa kompatybilność radiowa

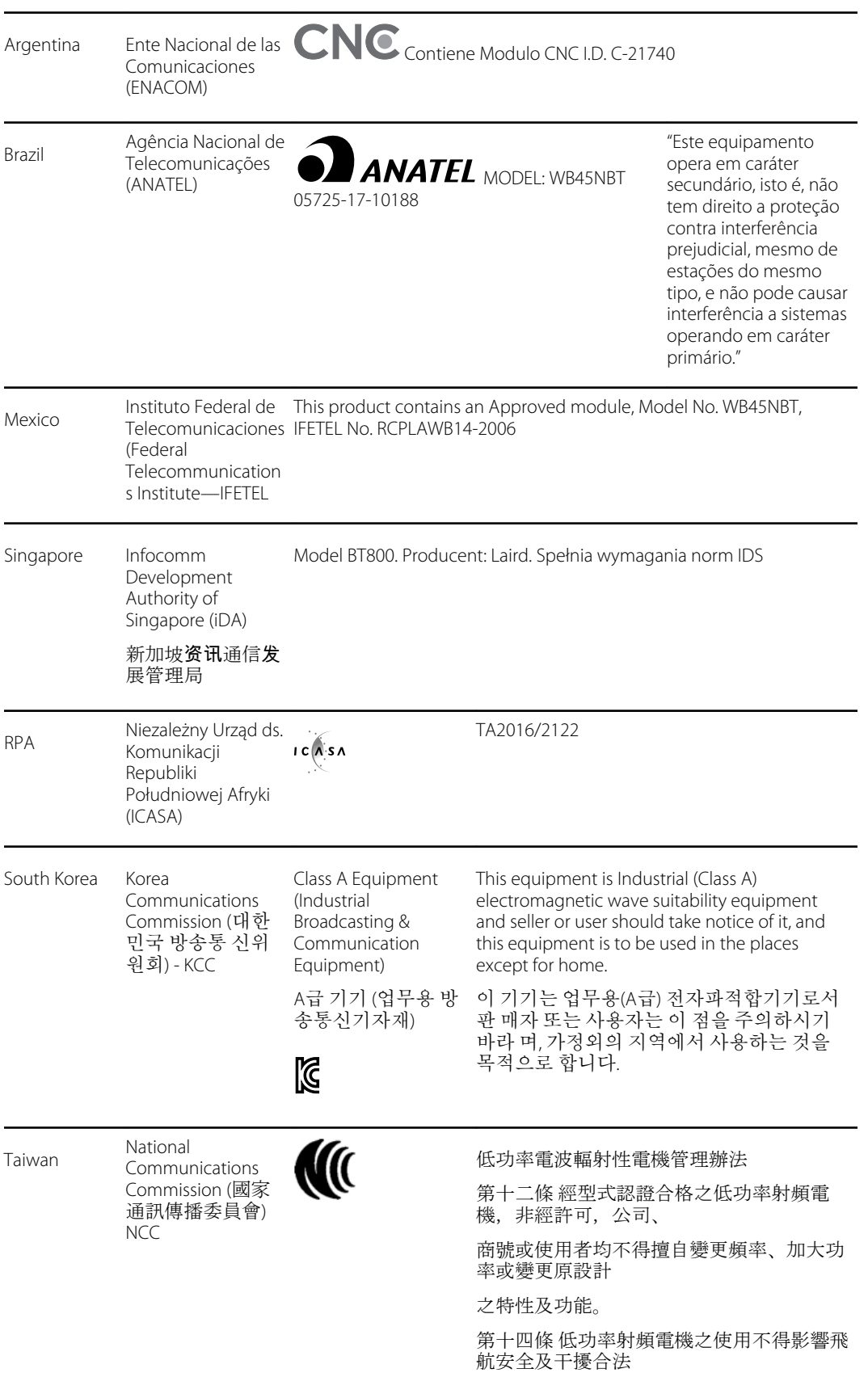

通信;經發現有干擾現象時,應立即停用, 並改善至無干擾 時方得繼續使用。

# Wytyczne i deklaracja producenta

## Kompatybilność elektromagnetyczna

Wszelkie urządzenia elektromedyczne muszą być objęte szczególnymi środkami ostrożności dotyczącymi kompatybilności elektromagnetycznej (EMC). To urządzenie spełnia wymogi określone w normie IEC 60601-1-2:2014/EN 60601-2-1:2015.

- Wszystkie medyczne urządzenia elektryczne muszą być instalowane i używane zgodnie z informacjami dotyczącymi kompatybilności elektromagnetycznej zamieszczonymi w niniejszej *instrukcji obsługi*.
- Przenośne urządzenia wykorzystujące fale radiowe mogą mieć wpływ na działanie medycznych urządzeń elektrycznych.

Monitor spełnia wszelkie obowiązujące normy w zakresie zakłóceń elektromagnetycznych.

- Nie zakłóca ono zazwyczaj działania urządzeń znajdujących się w pobliżu.
- W normalnych warunkach nie wpływają na nie instalacje i urządzenia znajdujące się w pobliżu.
- Nie jest bezpieczne użytkowanie monitora w obecności urządzeń chirurgicznych wykorzystujących energię o wysokiej częstotliwości.
- Mimo powyższych zastrzeżeń dobrą praktyką jest unikanie użytkowania monitora w bezpośrednim sąsiedztwie innych urządzeń.

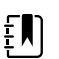

**UWAGA** Monitor spełnia zasadnicze wymagania funkcjonalne związane z pomiarem ciśnienia krwi, wysyceniem tlenem i pomiarem temperatury. W przypadku wystąpienia zakłóceń elektromagnetycznych urządzenie wyświetli kod błędu. Po ustaniu zakłóceń elektromagnetycznych monitor samodzielnie odzyska sprawność i będzie działać zgodnie z zamierzeniem.

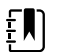

**UWAGA** Charakterystyka emisji tego urządzenia sprawia, że nadaje się ono do użytku w środowiskach przemysłowych i szpitalach (CISPR 11, klasa A). Jeżeli urządzenie to jest używane w środowisku mieszkalnym (dla którego standardowo wymagana jest zgodność z normą CISPR 11 dotyczącą urządzeń klasy B), jego ochrona przed zakłóceniami o częstotliwościach radiowych generowanych przez aparaturę nadawczo-odbiorczą może być niewystarczająca. Niezbędne może być zastosowanie przez użytkownika sposobów ograniczenia zakłóceń, takich jak zmiana umiejscowienia lub ustawienia urządzenia.

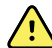

**OSTRZEŻENIE** Należy unikać korzystania z monitora w pobliżu innego sprzętu albo elektrycznych systemów medycznych bądź w bezpośrednim kontakcie z nimi, ponieważ może to spowodować jego nieprawidłowe działanie. Jeżeli takie zastosowanie jest konieczne, należy obserwować monitor i inny sprzęt, aby sprawdzić, czy działają one prawidłowo.

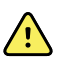

**OSTRZEŻENIE** Z monitorem należy stosować wyłącznie akcesoria zalecane przez Welch Allyn. Stosowanie akcesoriów niezalecanych przez Welch Allyn może negatywnie wpłynąć na poziom emisji i odporności elektromagnetycznej urządzenia.

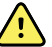

**OSTRZEŻENIE** Należy zachować przynajmniej 30 cm (12 cali) odstępu pomiędzy którąkolwiek częścią monitora a przenośnym sprzętem radiowym (w tym urządzeniami peryferyjnymi, takimi jak kable antenowe i anteny zewnętrzne). W przypadku niezachowania odpowiedniej odległości działanie monitora może ulec pogorszeniu.
# Informacje na temat emisji i odporności

#### **Emisja elektromagnetyczna**

Monitor jest przeznaczony do użytku w środowisku elektromagnetycznym o parametrach określonych poniżej. Nabywca lub użytkownik monitora powinien zadbać o to, aby był on używany w takim środowisku.

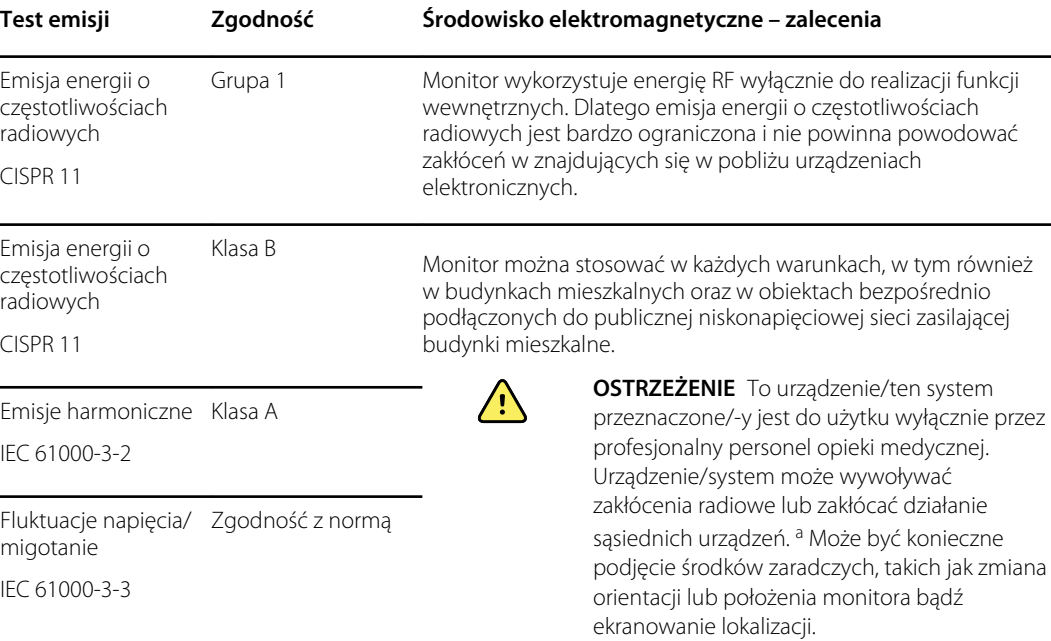

<sup>a</sup> Monitor zawiera przeznaczony do komunikacji bezprzewodowej nadajnik z modulacją OFDM umożliwiającą jednoczesną transmisję wielu strumieni danych na ortogonalnych częstotliwościach nośnych w paśmie 5 GHz lub nadajnik z modulacją FHSS wykorzystującą transmisję z widmem rozproszonym z przeskokiem częstotliwości w paśmie 2,4 GHz. Urządzenie łączności radiowej funkcjonuje zgodnie z wymaganiami określonymi przez różne przepisy i agencje, m.in. zgodnie z przepisami FCC 47 CFR 15.247 i dyrektywą dotycząca urządzeń radiowych (2014/53/UE). Nadajnik nie musi spełniać wymogów standardu 60601-1-2 w zakresie kompatybilności magnetycznej, ale należy uwzględnić jego wpływ przy analizowaniu ewentualnych interferencji między tym urządzeniem a innymi urządzeniami.

#### **Odporność elektromagnetyczna**

Monitor jest przeznaczony do użytku w środowisku elektromagnetycznym o parametrach określonych poniżej. Nabywca lub użytkownik monitora powinien zadbać o to, aby był on używany w takim środowisku.

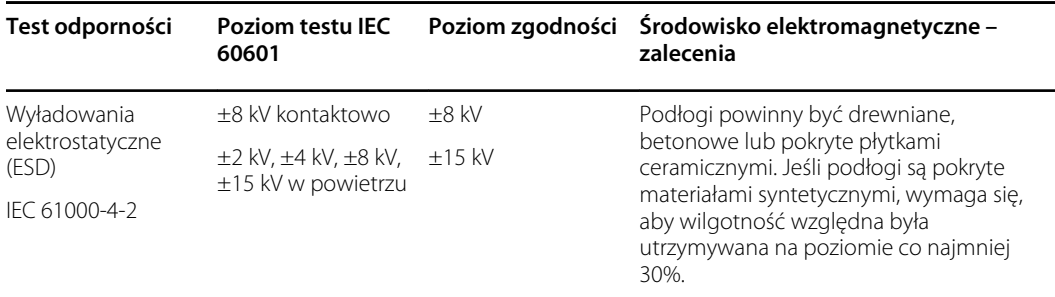

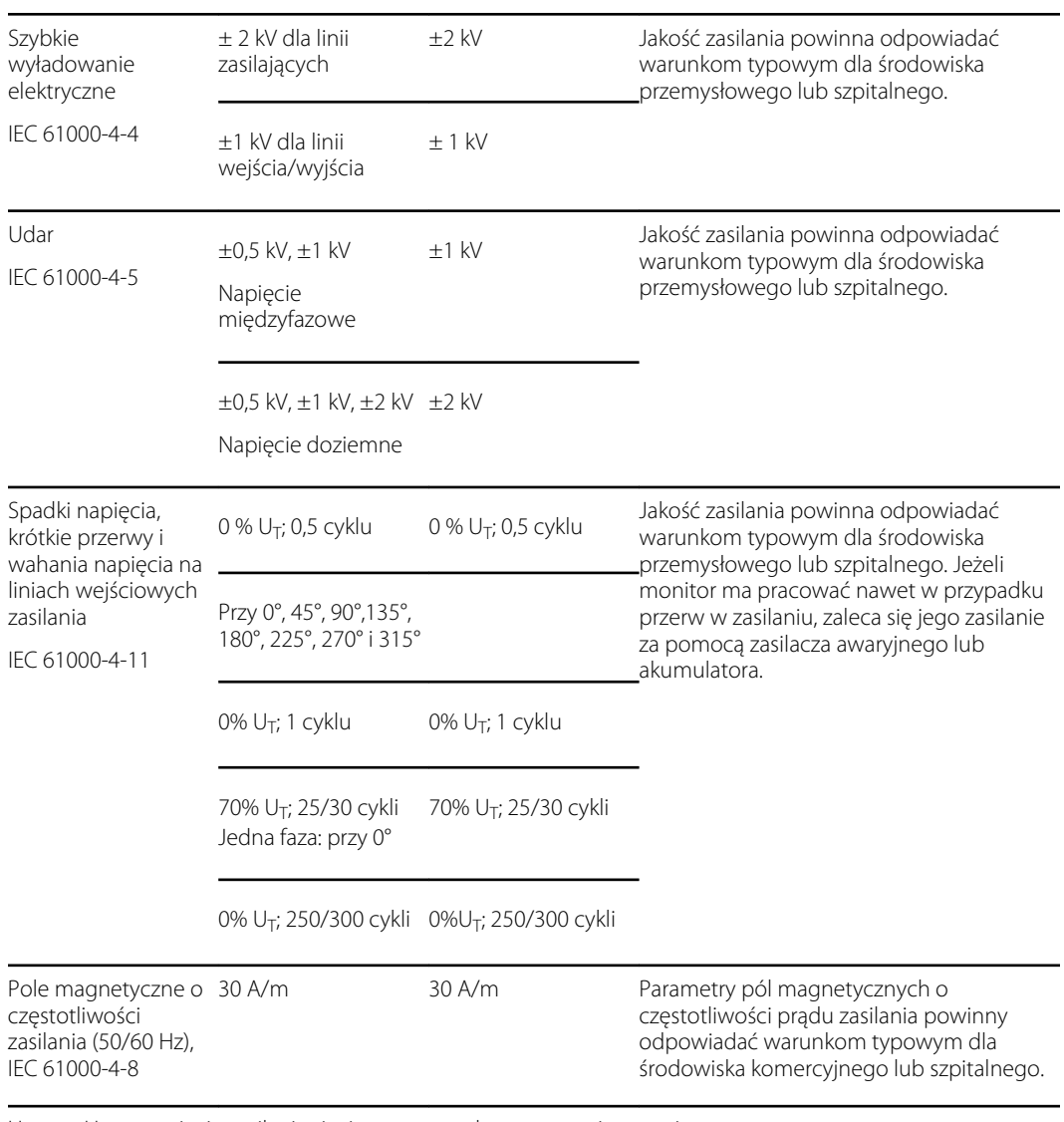

#### **Odporność elektromagnetyczna**

Uwaga: U $_T$  to napięcie zasilania sieciowego przed zastosowaniem poziomu testowego.

#### **Odporność elektromagnetyczna**

Monitor jest przeznaczony do użytku w środowisku elektromagnetycznym o parametrach określonych poniżej. Nabywca lub użytkownik monitora powinien zadbać o to, aby był on używany w takim środowisku.

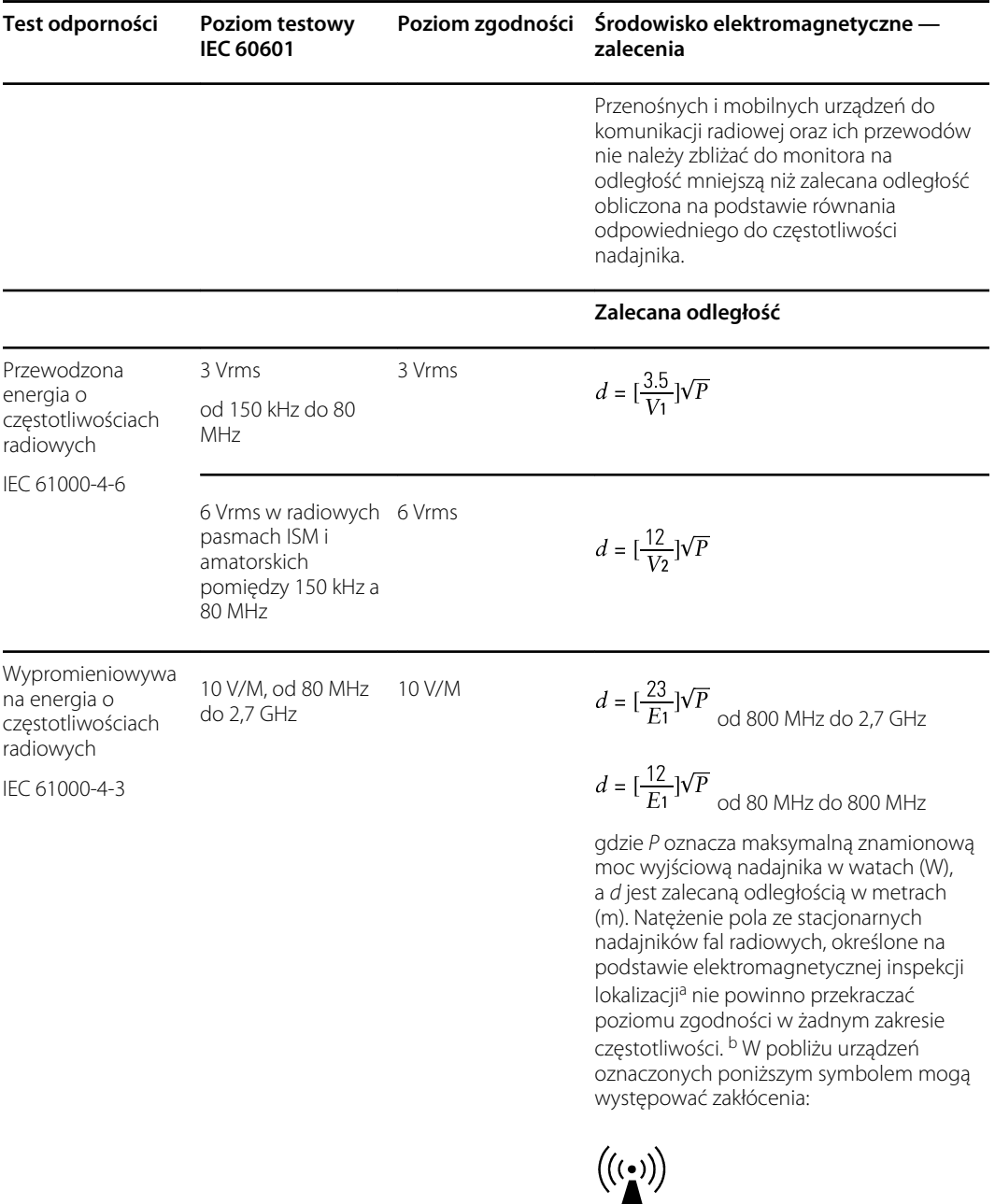

Uwaga 1: w przypadku pasm 80 MHz i 800 MHz obowiązuje wyższy zakres częstotliwości.

Uwaga 2: Te wskazówki mogą nie mieć zastosowania we wszystkich sytuacjach. Na propagację fal elektromagnetycznych wpływa wchłanianie i odbicia od budynków, obiektów i ludzi.

<sup>a</sup>Siła pól stałych nadajników, takich jak stacje telefonów radiowych (komórkowych/bezprzewodowych) oraz urządzenia radiokomunikacji naziemnej, stacje krótkofalarskie, nadajniki radiowe AM i FM i nadajniki TV, nie może być oszacowana w sposób teoretyczny z dużą dokładnością. Aby należycie ocenić warunki elektromagnetyczne otoczenia w pobliżu stacjonarnych nadajników radiowych, należy przeprowadzić elektromagnetyczną inspekcję lokalizacji. Jeżeli zmierzone natężenie pola w miejscu, w którym używany jest

#### **Odporność elektromagnetyczna**

monitor, przekracza określony poziom zgodności dla częstotliwości radiowych, należy sprawdzić, czy monitor działa prawidłowo. W razie stwierdzenia nieprawidłowych zachowań konieczne może być podjęcie dodatkowych kroków, takich jak zmiana orientacji lub przemieszczenie monitora.

<sup>b</sup>W zakresie częstotliwości od 150 kHz do 80 MHz siła pola powinna być mniejsza niż 3 V/m.

#### **Zalecane odległości pomiędzy przenośnymi i ruchomymi urządzeniami komunikacyjnymi pracującymi z częstotliwością radiową a monitorem**

Monitor jest przeznaczony do stosowania w środowisku elektromagnetycznym, w którym emitowane zakłócenia o częstotliwości radiowej są kontrolowane. Nabywca lub użytkownik monitora może zapobiegać zakłóceniom elektromagnetycznym, zachowując minimalną odległość między przenośnymi i mobilnymi urządzeniami do komunikacji radiowej (nadajnikami) a monitorem w sposób zalecony poniżej, zgodnie z maksymalną mocą wyjściową sprzętu komunikacyjnego.

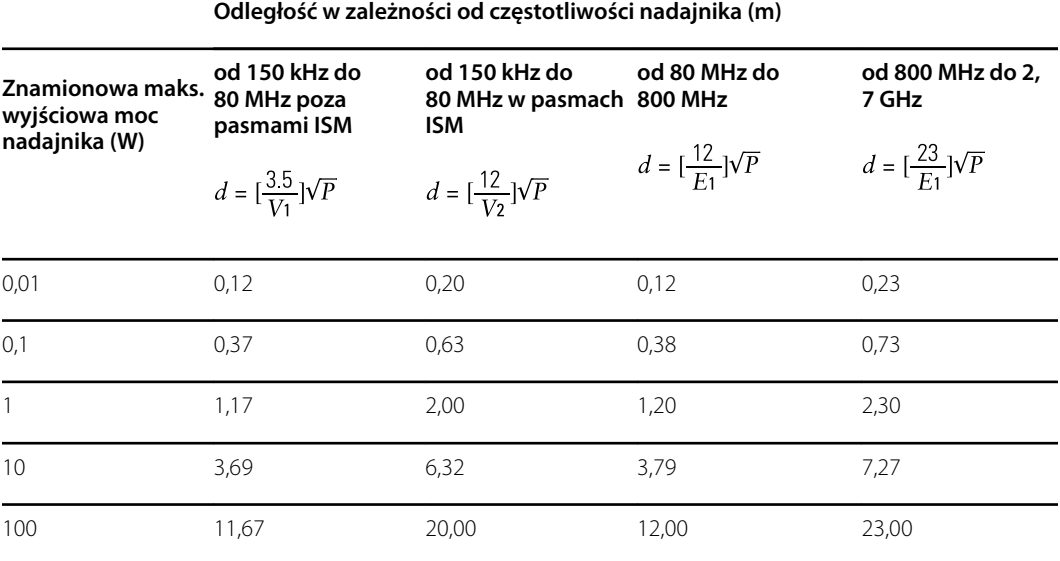

W przypadku nadajników o maksymalnej znamionowej mocy wyjściowej nie wymienionej powyżej zalecaną odległość *d* w metrach (m) można określić za pomocą równania odpowiedniego do częstotliwości nadajnika, gdzie *P* jest maksymalną wyjściową mocą znamionową nadajnika w watach (W), podaną przez producenta nadainika.

Uwaga 1: W przypadku częstotliwości 80 MHz i 800 MHz obowiązuje odległość dla wyższego zakresu częstotliwości.

Uwaga 2: Te wskazówki mogą nie mieć zastosowania we wszystkich sytuacjach. Na propagację fal elektromagnetycznych wpływa wchłanianie i odbicia od budynków, obiektów i ludzi.

#### **Specyfikacje testu odporności portu obudowy na oddziaływanie bezprzewodowych urządzeń komunikacyjnych wykorzystujących częstotliwości radiowe**

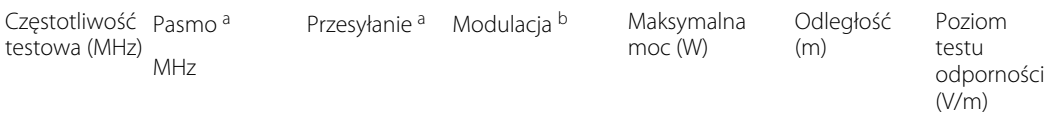

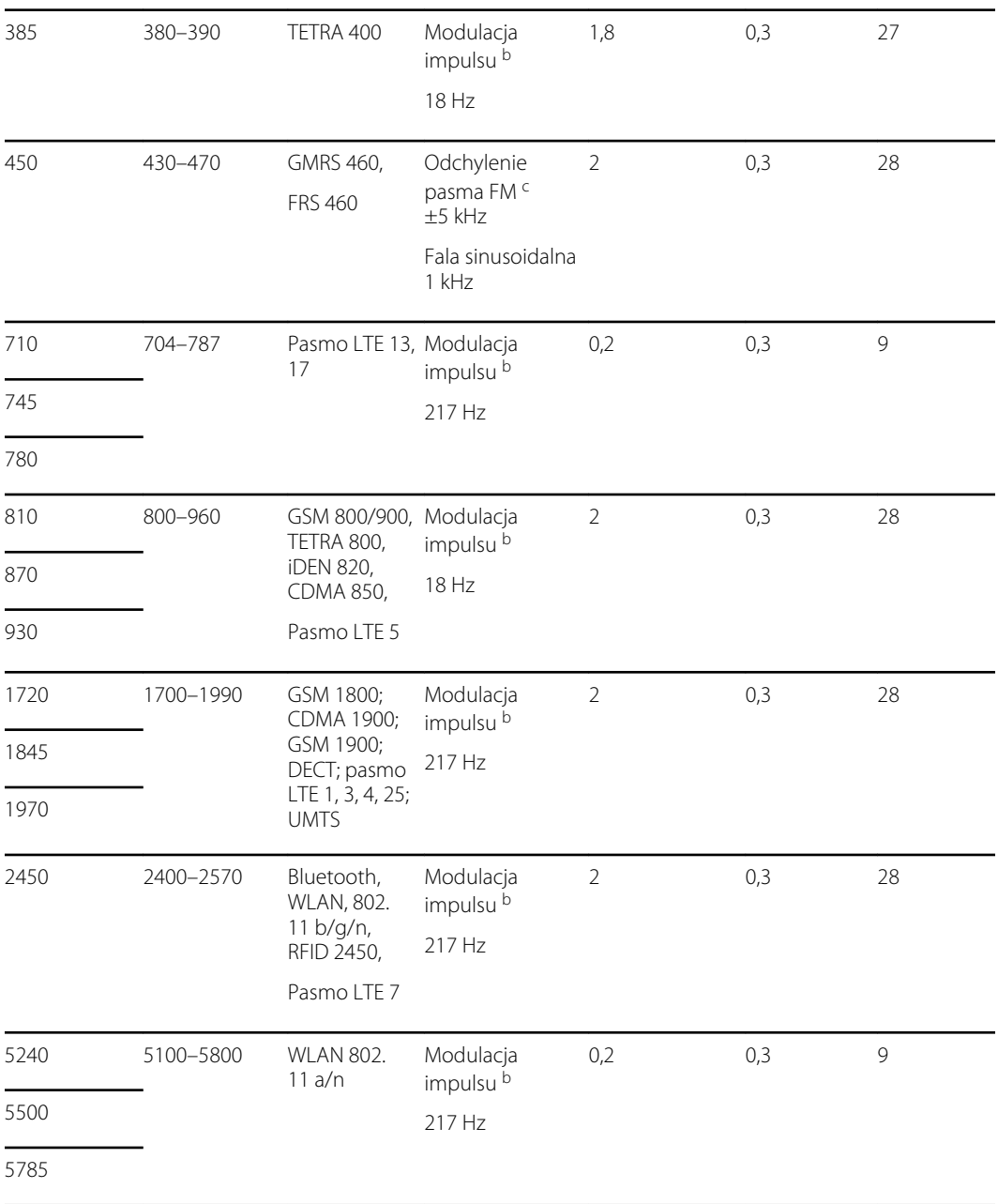

#### **Specyfikacje testu odporności portu obudowy na oddziaływanie bezprzewodowych urządzeń komunikacyjnych wykorzystujących częstotliwości radiowe**

<sup>a</sup> W przypadku niektórych funkcji przesyłu uwzględniane są tylko częstotliwości łącza nadawczego (uplink).

<sup>b</sup> Nośnik musi być modulowany przy użyciu sygnału fali prostokątnej 50% cyklu pracy.

<sup>c</sup> Zamiast modulacji FM można zastosować modulację impulsu 50% przy 18 Hz. Nie jest to faktyczna modulacja, ale byłby to najgorszy przypadek.

# Załącznik

# Zatwierdzone akcesoria

W poniższych tabelach przedstawiono zatwierdzone akcesoria do monitorów i części mające kontakt z ciałem pacjenta. Informacje na temat opcji, modernizacji i licencji zawiera podręcznik serwisowy.

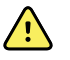

**OSTRZEŻENIE** Należy używać wyłącznie akcesoriów i części mających kontakt z ciałem pacjenta zatwierdzonych przez firmę Welch Allyn, zgodnie z instrukcjami użytkowania udostępnianymi przez ich producentów. Używanie z monitorem niezatwierdzonych akcesoriów i części mających kontakt z ciałem pacjenta może mieć niekorzystny wpływ na bezpieczeństwo pacjenta i operatora oraz na działanie urządzenia i dokładność pomiarów, a także unieważnić gwarancję na produkt.

## Akcesoria

#### **Akcesoria do pomiaru ciśnienia tętniczego (niezawierające lateksu)**

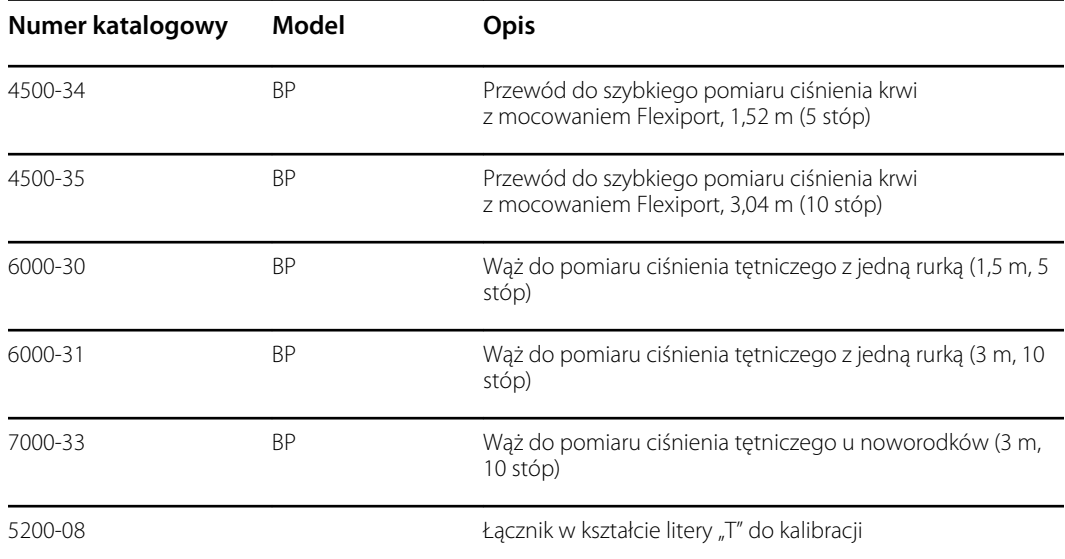

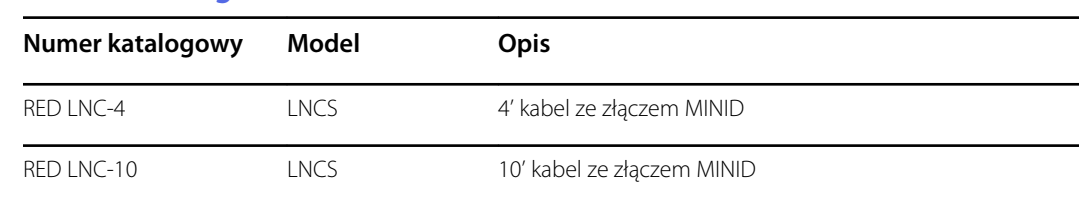

#### **Pulsoksymetria w technologii Masimo**

#### **Pulsoksymetria Masimo (do użytku z urządzeniami umożliwiającymi pomiar SpO2)**

Czujniki i przewody Masimo RD Set zostały przebadane pod kątem biozgodności zgodnie z normą ISO 10993 i stanowią akcesoria zatwierdzone do użytku. Są one dostępne wyłącznie w ofercie firmy Masimo. W celu znalezienia dystrybutora firmy Masimo należy odwiedzić stronę internetową [www.masimo.com](https://www.masimo.com).

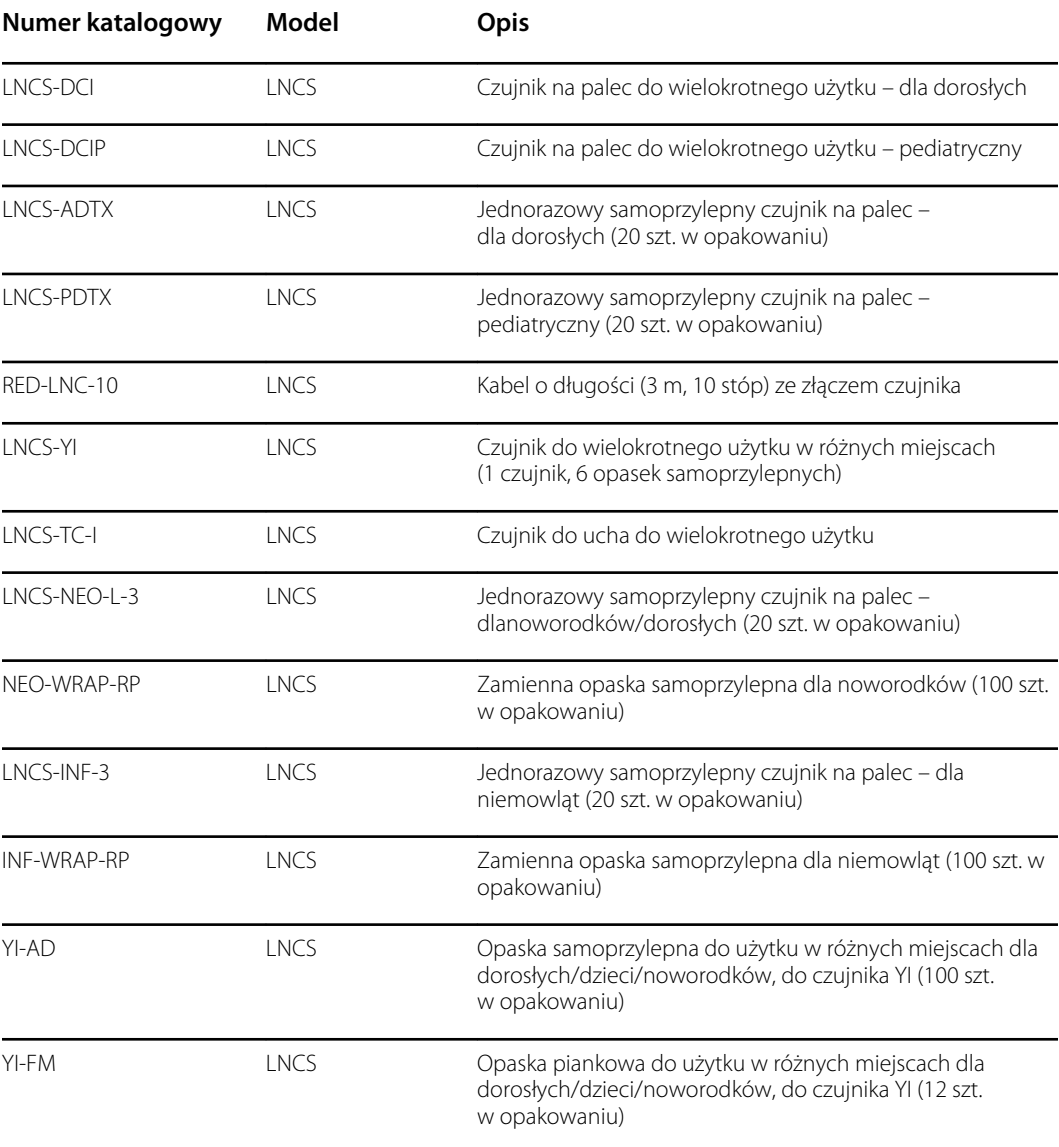

### **Pulsoksymetria w technologii Nellcor**

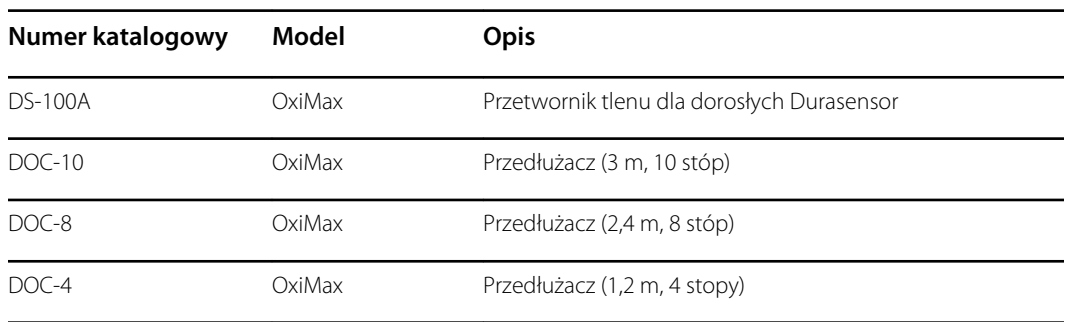

### **Pulsoksymetria w technologii Nonin**

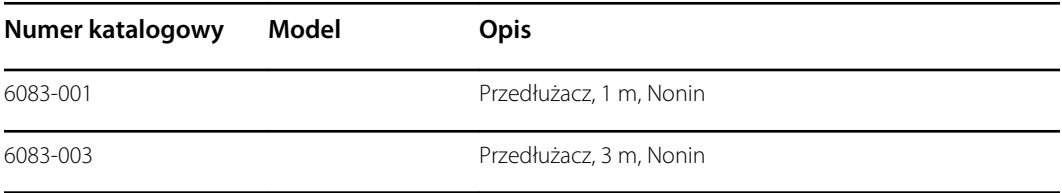

### **SureTemp Plus – termometria**

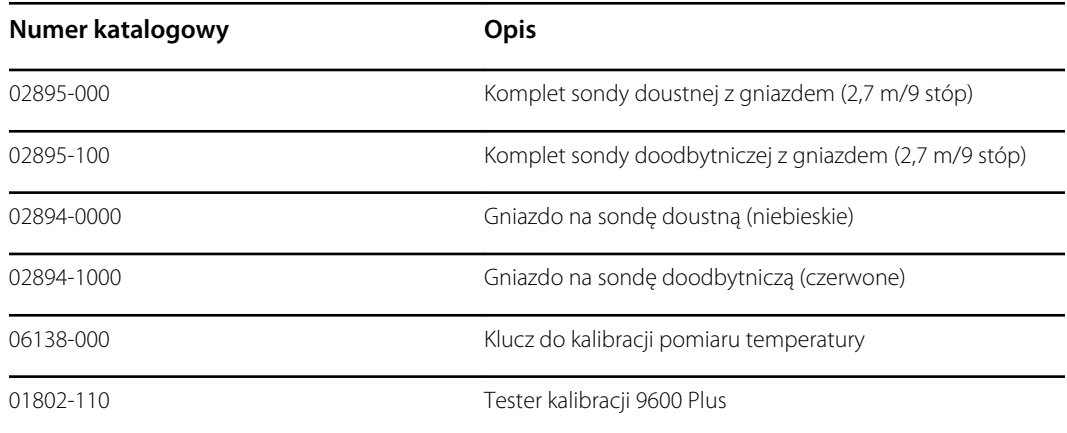

### **Termometr Braun ThermoScan PRO 6000 i stacja dokująca na akcesoria**

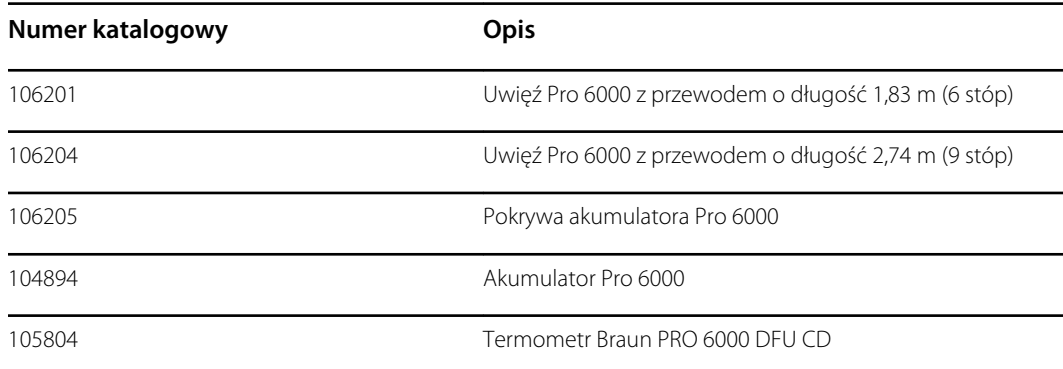

### **Akcesoria do montażu**

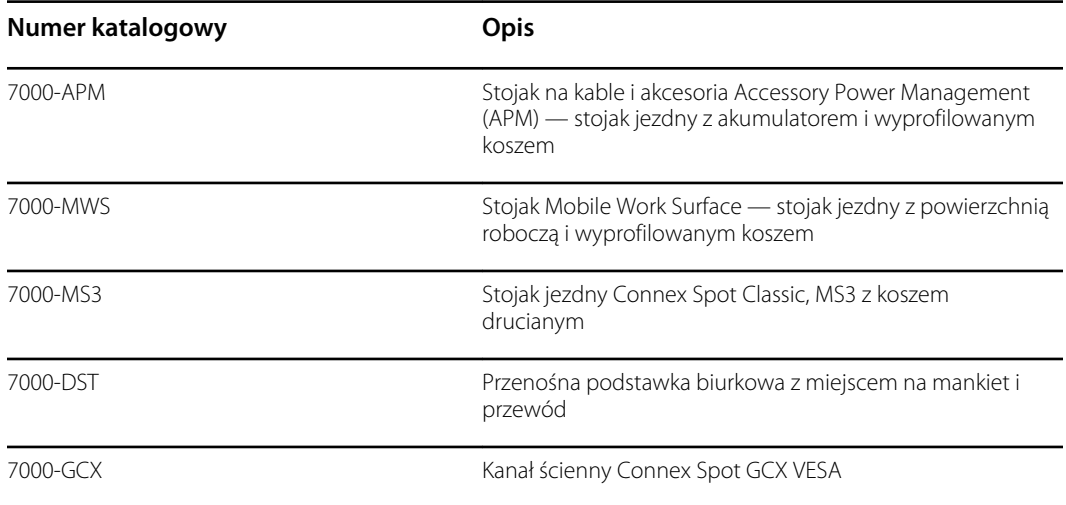

### **Różne akcesoria**

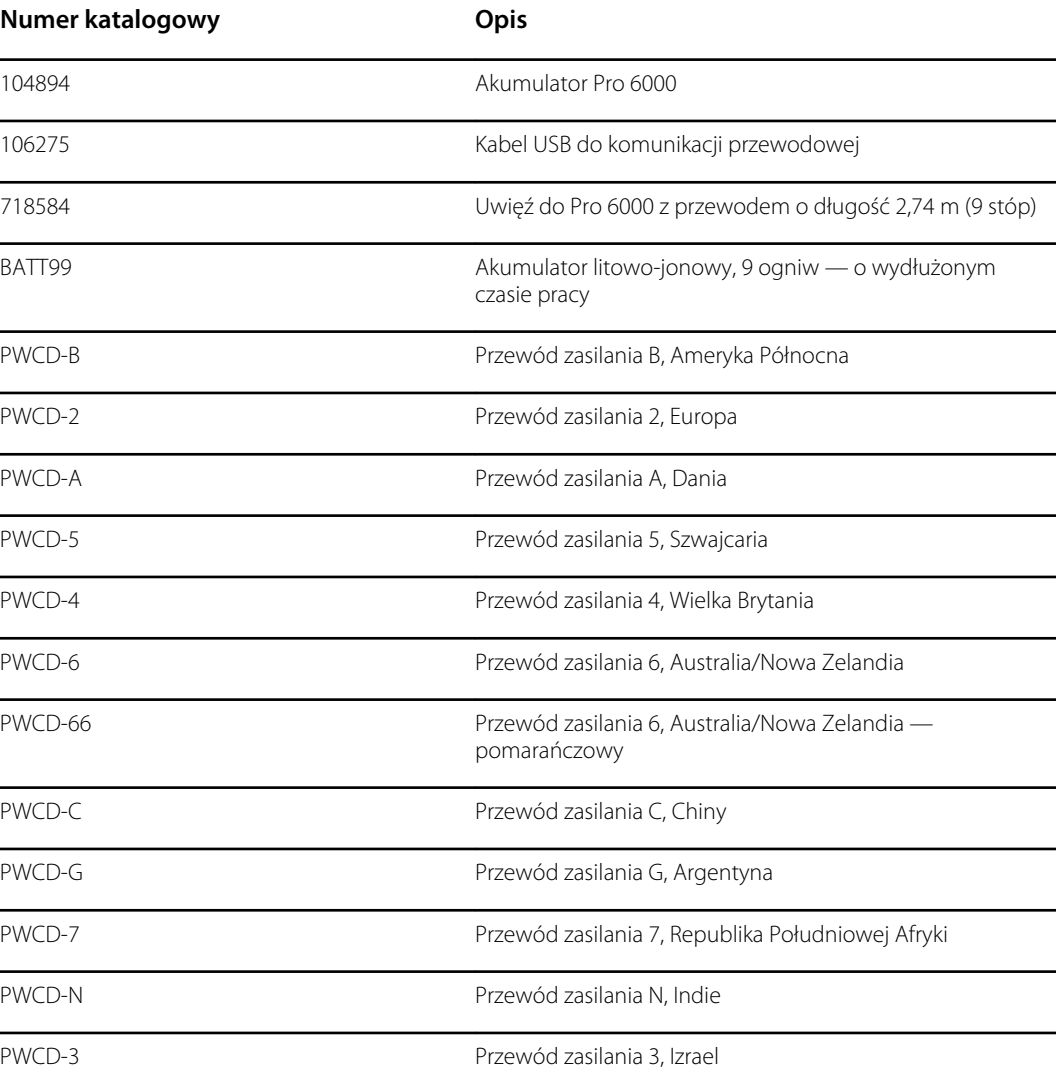

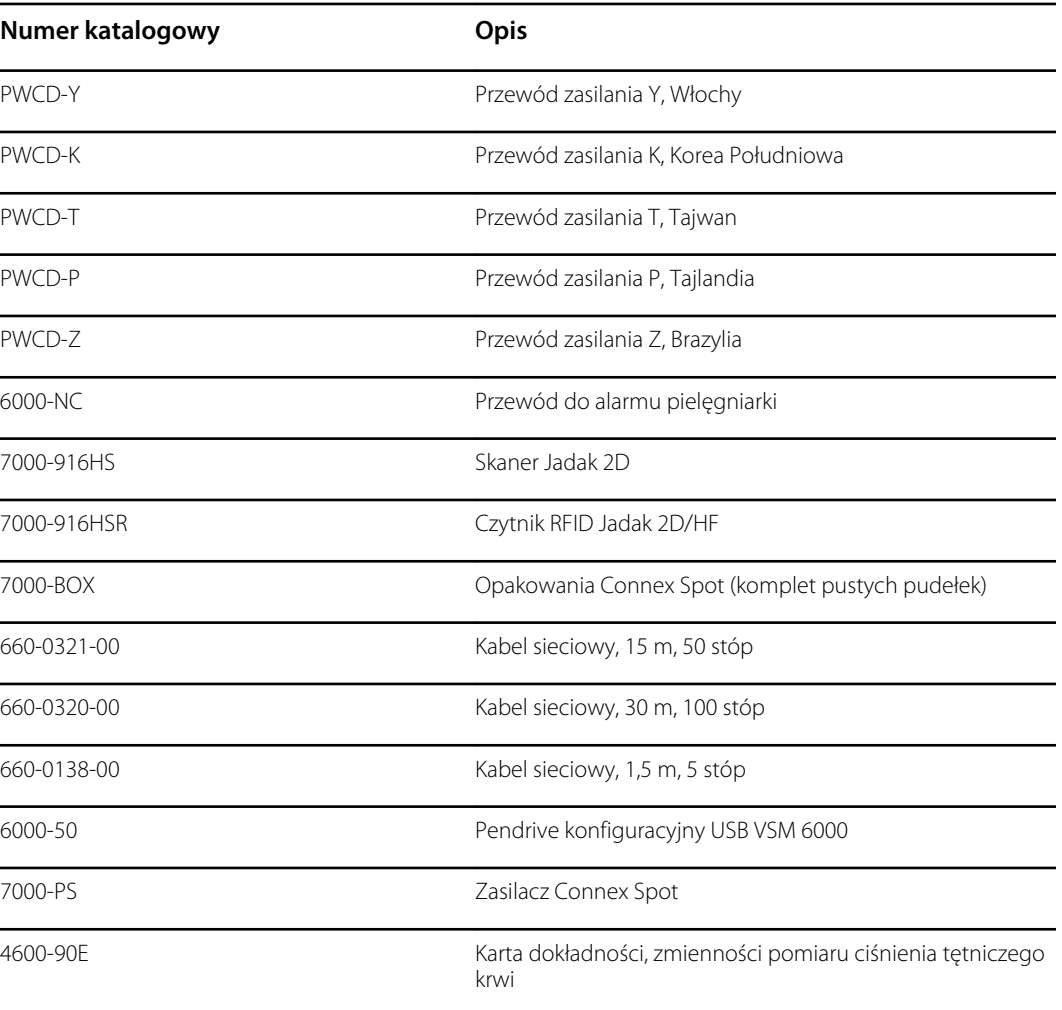

### **Plany ochrony SmartCare**

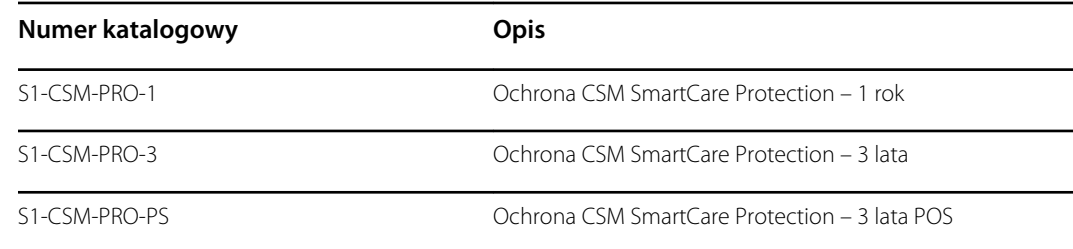

### **Plany ochrony SmartCare Protection Plus**

Plany ochrony SmartCare Protection Plus obejmują naprawy na miejscu.

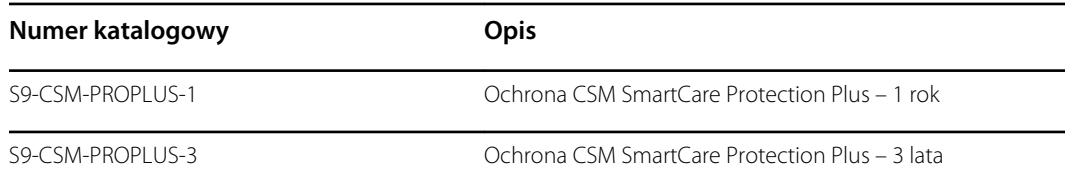

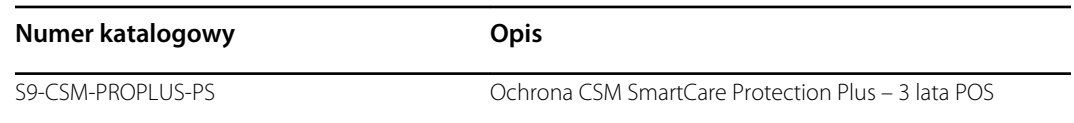

### **Plany biomedyczne SmartCare**

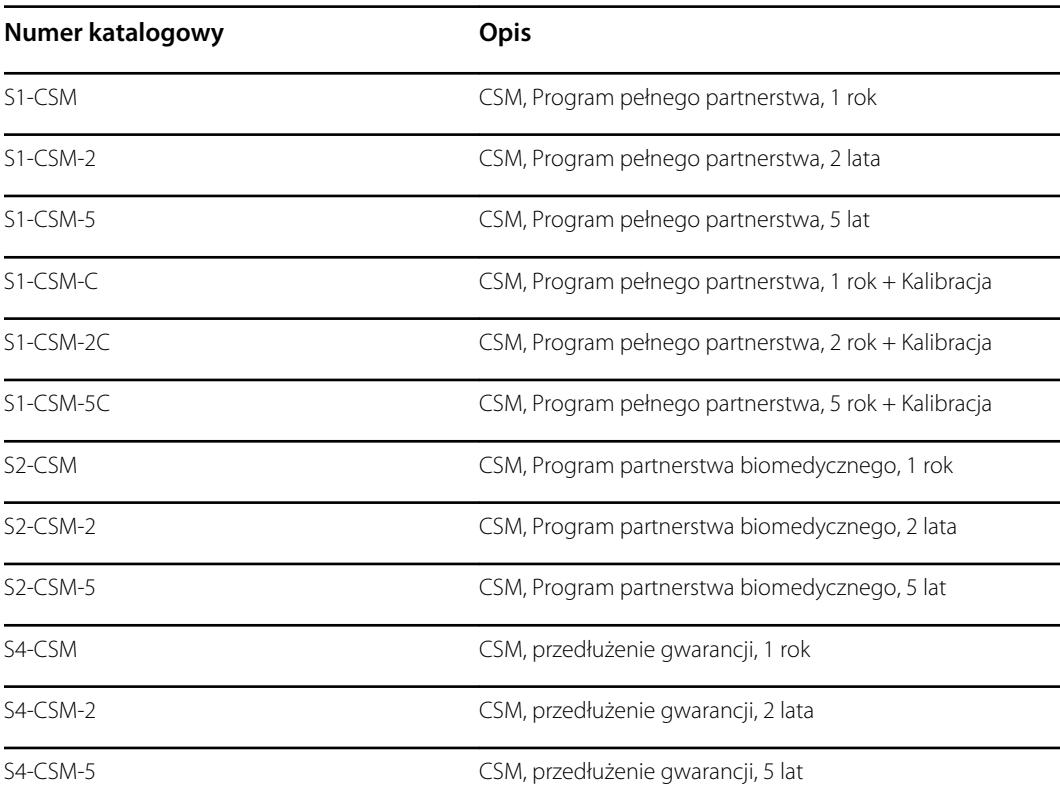

# **Literatura/dokumentacja**

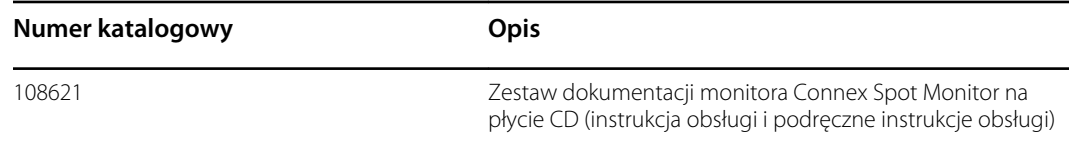

# Części wchodzące w bezpośredni kontakt z ciałem pacjenta

### **FlexiPort – mankiety**

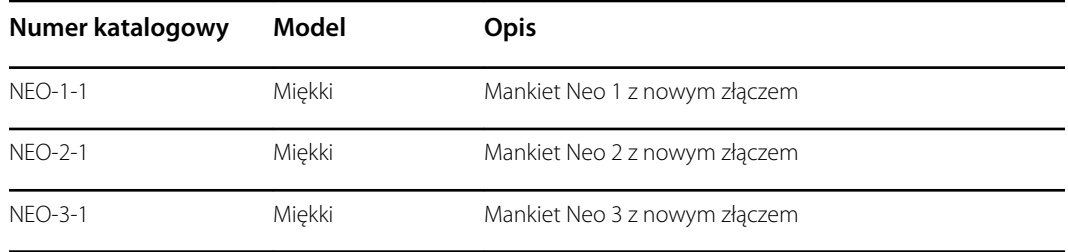

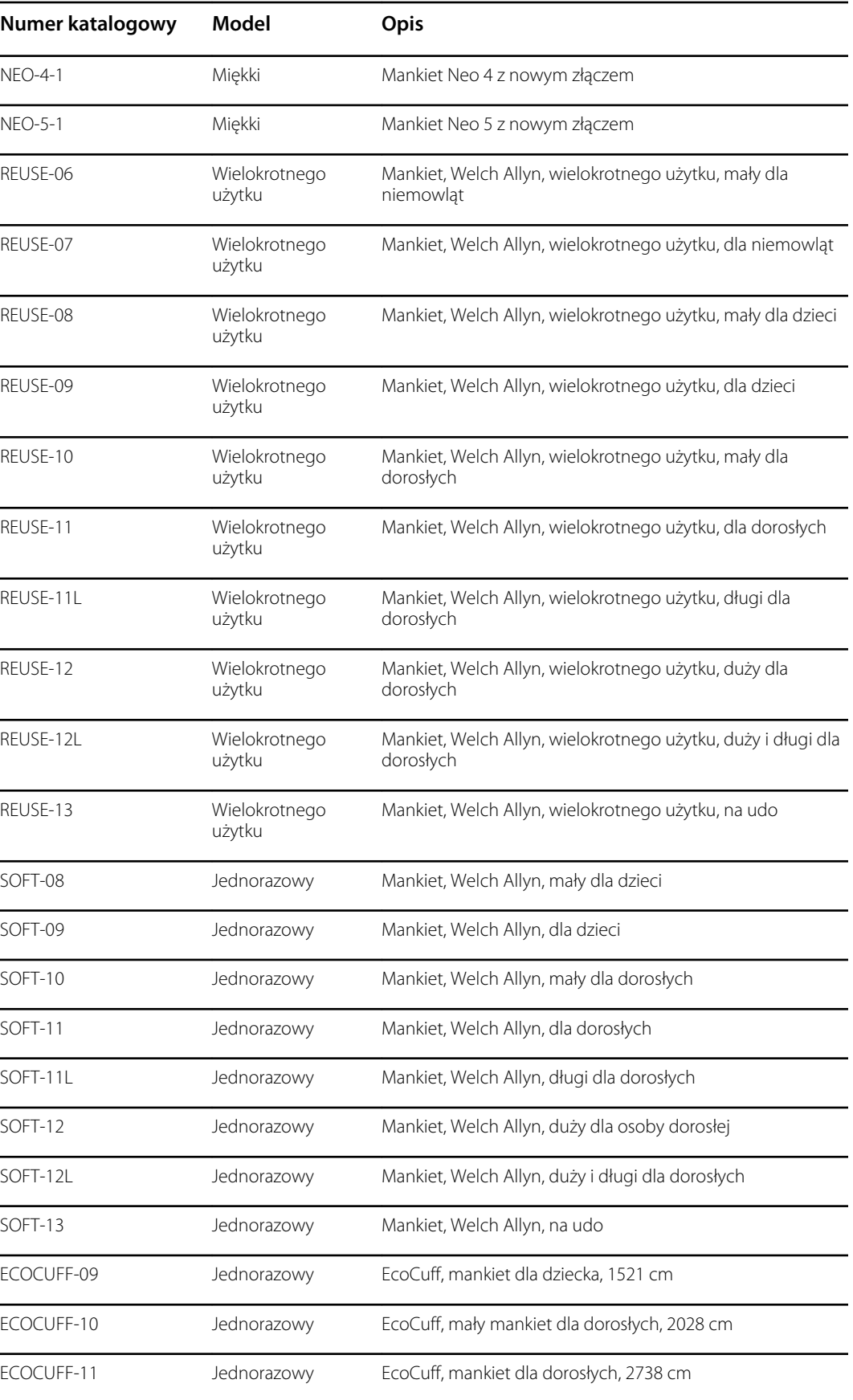

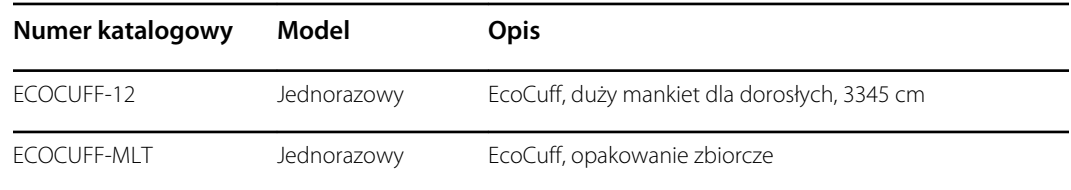

## **Pulsoksymetria w technologii Masimo**

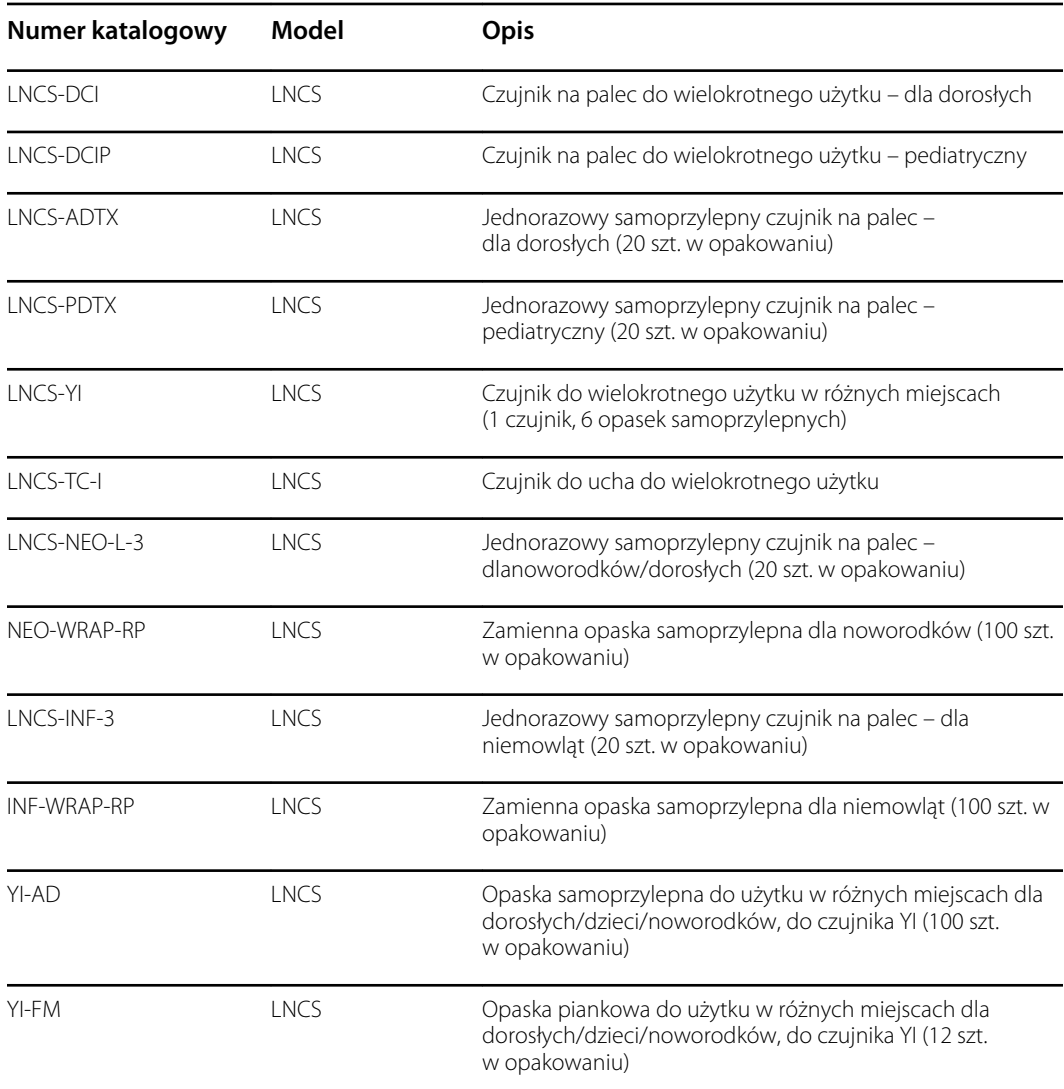

### **Pulsoksymetria w technologii Nellcor**

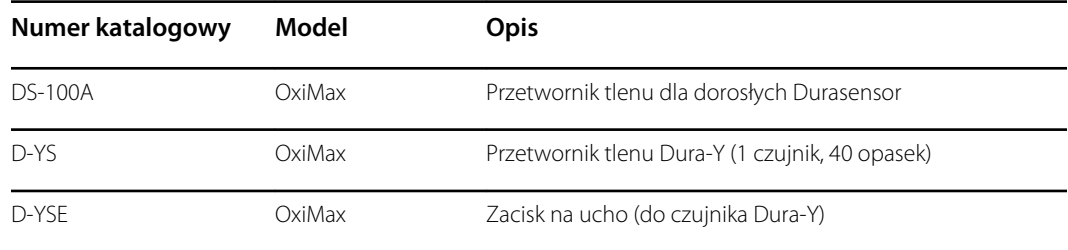

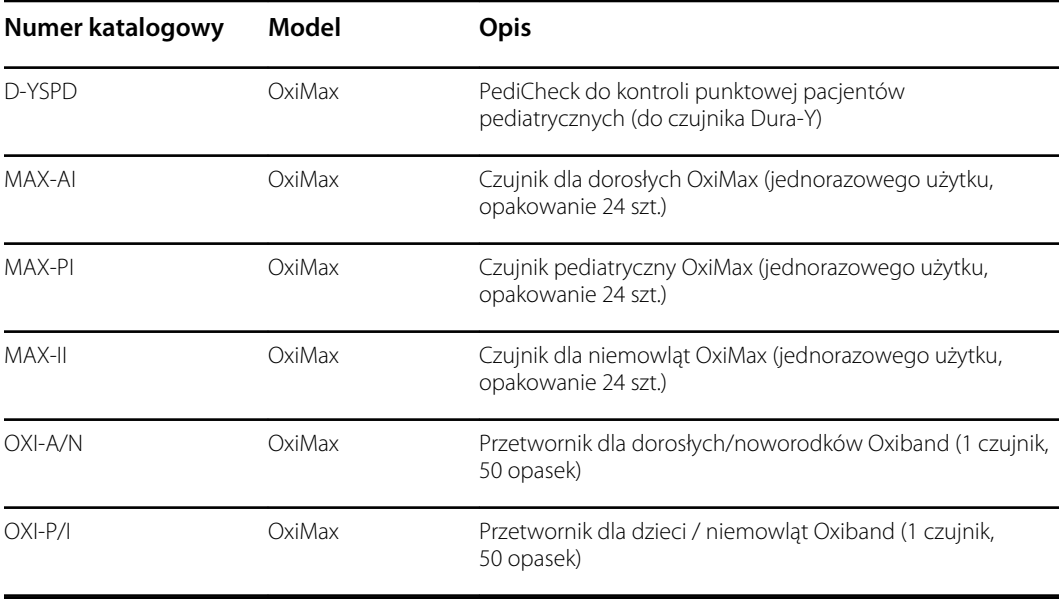

## **Pulsoksymetria w technologii Nonin**

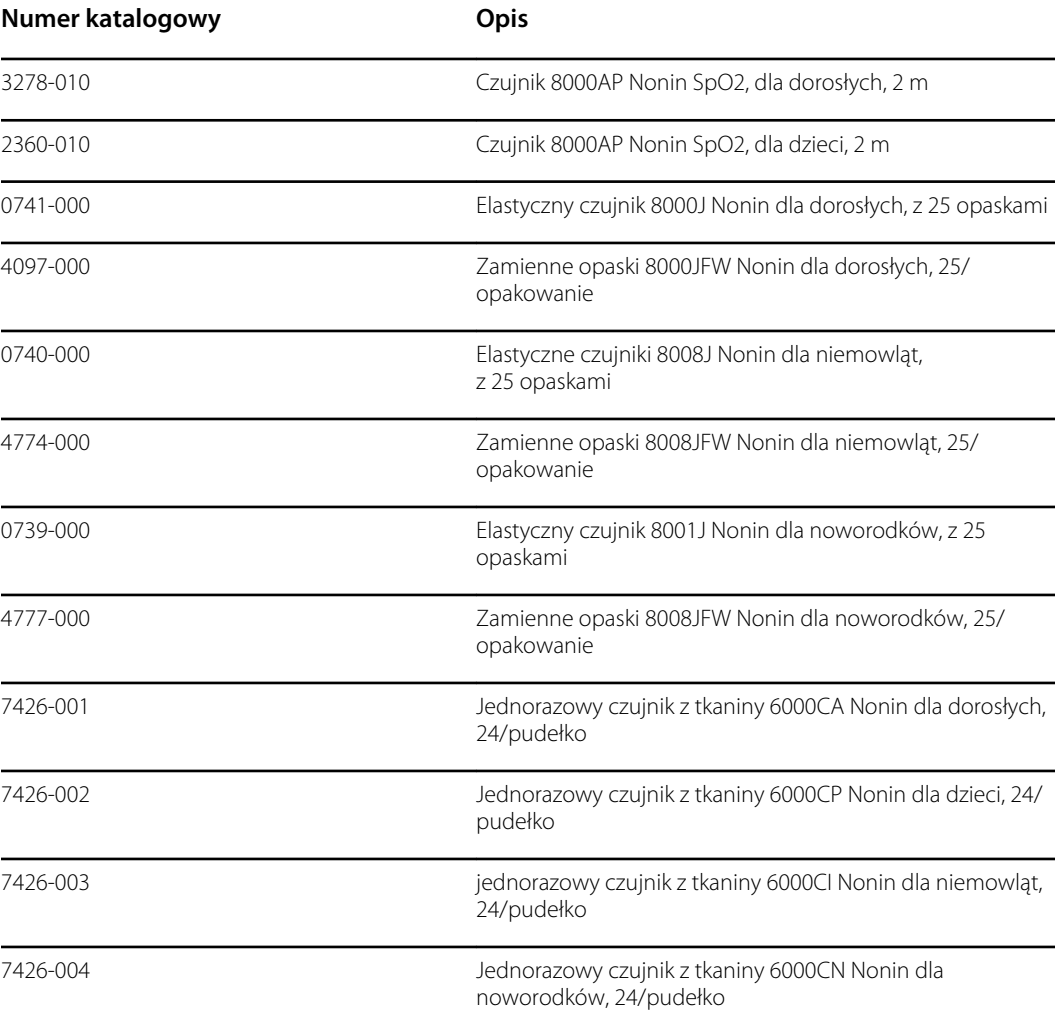

### **Braun – termometria**

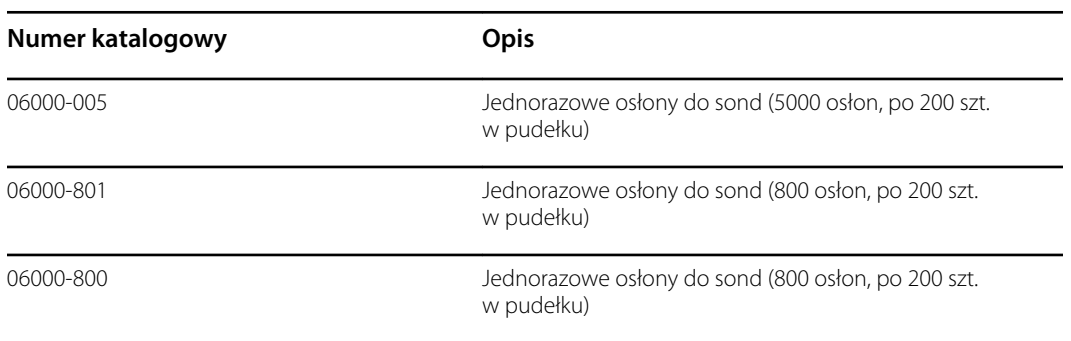

## **SureTemp Plus – termometria**

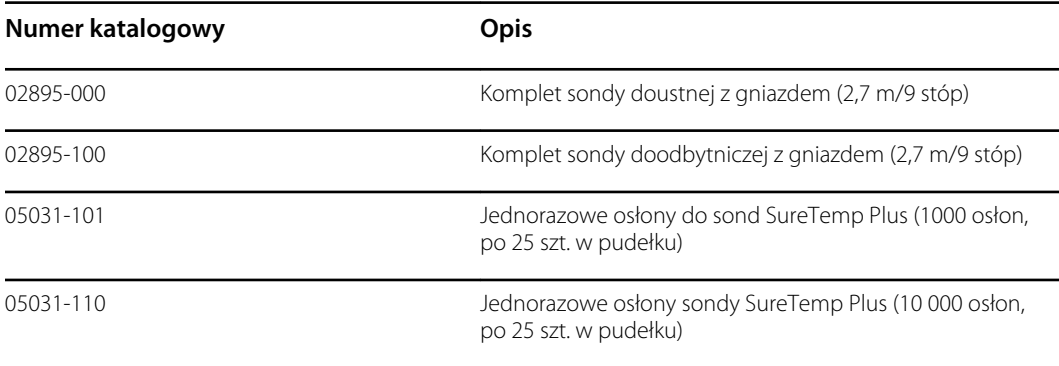

# **Warranty**

Firma Welch Allyn gwarantuje, że produkt będzie wolny od wad materiałowych i wad wykonania i będzie działać zgodnie ze specyfikacją producenta przez okres dwóch lat od daty zakupu od firmy Welch Allyn lub jej autoryzowanego dystrybutora bądź agenta.

Okres gwarancji rozpoczyna się w dniu zakupu. Za datę zakupu uznaje się: 1) datę wysyłki podaną na fakturze, jeśli urządzenie zostało zakupione bezpośrednio od firmy Welch Allyn, 2) datę podaną podczas rejestracji produktu, 3) datę zakupu produktu od autoryzowanego dystrybutora firmy Welch Allyn, udokumentowaną dowodem sprzedaży wystawionym przez tego dystrybutora.

Gwarancja ta nie obejmuje uszkodzeń spowodowanych przez: 1) niewłaściwe obchodzenie się z produktem podczas transportu, 2) stosowanie lub konserwację niezgodną z pisemnymi instrukcjami, 3) modyfikacje lub naprawy przeprowadzane przez osoby nieupoważnione przez firmę Welch Allyn oraz 4) wypadki.

Ponadto gwarancja na produkt podlega następującym warunkom i ograniczeniom: Akcesoria nie są objęte niniejszą gwarancją. Informacje na temat gwarancji można znaleźć w instrukcjach użytkowania poszczególnych akcesoriów.

Koszty dostarczenia urządzenia do serwisu firmy Welch Allyn ponosi nadawca.

Przed zwróceniem jakichkolwiek produktów lub akcesoriów do wyznaczonych placówek serwisowych firmy Welch Allyn celem dokonania naprawy należy uzyskać od firmy Welch Allyn numer zgłoszenia serwisowego. Aby uzyskać numer zgłoszenia serwisowego, należy skontaktować się z działem pomocy technicznej firmy Welch Allyn.

NINIEJSZA GWARANCJA WYKLUCZA WSZELKIE INNE GWARANCJE WYRAŹNE LUB DOROZUMIANE, W TYM MIĘDZY INNYMI DOROZUMIANE GWARANCJE ZBYTU I PRZYDATNOŚCI DO OKREŚLONEGO CELU. ODPOWIEDZIALNOŚĆ FIRMY WELCH ALLYN'S W RAMACH TEJ GWARANCJI JEST OGRANICZONA DO NAPRAWY LUB WYMIANY WADLIWYCH PRODUKTÓW. FIRMA WELCH ALLYN NIE PONOSI ODPOWIEDZIALNOŚCI ZA ŻADNE POŚREDNIE LUB NASTĘPCZE USZKODZENIA WYNIKŁE Z USZKODZENIA PRODUKTU OBJĘTEGO GWARANCJĄ.